# Draft Lecture Notes for Methods of Applied Statistics (STA442H/1008H)

Jerry Brunner

April 30, 2002

# **Chapter 1 Introduction**

This course is about using statistical methods to draw conclusions from real data. It is deliberately non-mathematical, relying on translations of statistical theory into English. For the most part, formulas are avoided. This involves some loss of precision, it also makes the course accessible to students from non-statistical disciplines (particularly graduate students and advanced undergraduates on their way to graduate school) who need to use statistics in their research. Even for students with strong training in theoretical statistics, the use of plain English can help reveal the connections between theory and applications, while also suggesting a useful way to communicate with non-statisticians.

We will avoid mathematics, but we will not avoid computers. Learning to apply statistical methods to real data involves actually doing it, and the use of software is not optional. Furthermore, we will not employ "user-friendly" menu-driven statistical programs. Why?

- It's just too easy to poke around in the menus trying different things, produce some results that seem reasonable, and then two weeks later be unable to say exactly what one did.
- Real data sets tend to be large and complex, and most statistical analyses involve a sizeable number of operations. If you discover a tiny mistake after you produce your results, you don't want to go back and repeat two hours of menu selections and mouse clicks, with one tiny variation.
- If you need to analyze a data set that is similar to one you have analyzed

in the past, it's a lot easier to edit a program than to remember a collection of menu selections from last year.

Don't worry! The word "program" does not mean we are going to write programs in some true programming language like C or Java. We'll use statistical software in which most of the actual statistical procedures have already been written by experts; usually, all we have to do is invoke them by using high-level commands.

The statistical packages we will use in this course are SAS and S. These packages are command-oriented rather than menu-oriented, and are very powerful. They are industrial strength tools, and will be illustrated in an industrial strength environment — unix. This is mostly for local convenience. There are Windows versions of both SAS and S that work just as well as the unix versions, except for very big jobs.

Applied Statistics really refers to two related enterprises. The first might be more accurately termed "Applications of Statistics," and consists of the appropriate application of standard general techniques. The second enterprise is the development of specialized techniques that are designed specifically for the data at hand. The difference is like buying your clothes from Walmart versus sewing them yourself (or going to a tailor). In this course, we will do both. We'll maintain the non-mathematical nature of the course in the second half by substituting computing power and random number generation for statistical theory.

## **1.1 Vocabulary of data analysis**

We start with a **data file**. Think of it as a rectangular array of numbers, with the rows representing **cases** (units of analysis, observations, subjects, replicates) and the columns representing **variables** (pieces of information available for each case).

- A physical data file might have several lines of data per case, but you can imagine them listed on a single long line.
- Data that are *not* available for a particular case (for example because a subject fails to answer a question, or because a piece of measuring equipment breaks down) will be represented by missing value codes. Missing value codes allow observations with missing information to be automatically excluded from a computation.

• Variables can be **quantitative** (representing amount of something) or **categorical**. In the latter case the "numbers" are codes representing category membership. Categories may be **ordered** (small vs. medium vs. large) or **unordered** (green vs. blue vs. yellow). When a quantitative variable reflects measurement on a scale capable of very fine gradation, it is sometimes described as **continuous**. Some statistical texts use the term **qualitative** to mean categorical. When an anthropologist uses the word "qualitative," however, it usually means "non-quantitative."

Another very important way to classify variables is

**Independent Variable (IV):** Predictor = X (actually  $X_i$ ,  $i = 1, \ldots, n$ )

- **Dependent Variable (DV):** Predicted = Y (actually  $Y_i$ ,  $i = 1, ..., n$ )
- **Example:**  $X =$  weight of car in kilograms,  $Y =$  fuel efficiency in litres per kilometer

**Sample Question 1.1.1** Why isn't it the other way around?

**Answer to Sample Question 1.1.1** Since weight of a car is a factor that probably influences fuel efficiency, it's more natural to think of predicting fuel efficiency from weight.

The general principle is that if it's more natural to think of predicting A from  $B$ , then  $A$  is the dependent variable and  $B$  is the independent variable. This will usually be the case when B is thought to cause or influence A. Sometimes it can go either way or it's not clear. Usually it's easy to decide.

**Sample Question 1.1.2** Is it possible for a variable to be both quantitative and categorical? Answer Yes or No, and either give an example or explain why not.

**Answer to Sample Question 1.1.2** Yes. For example, the number of cars owned by a person or family.

In some fields, you may hear about **nominal, ordinal, interval** and **ratio** variables, or variables measured using "scales of measurement" with those names. Ratio means the scale of measurement has a true zero point,

so that a value of 4 represents twice as much as 2. An interval scale means that the difference (interval) between 3 and 4 means the same thing as the difference between 9 and 10, but zero does not necessarily mean absence of the thing being measured. The usual examples are shoe size and ring size. In ordinal measurement, all you can tell is that 6 is less than 7, not how much more. Measurement on a nominal scale consists of the assignment of unordered categories. For example, citizenship is measured on a nominal scale.

It is usually claimed that one should calculate means (and therefore, for example, do multiple regression) only with interval and ratio data; it's usually acknowledged that people do it all the time with ordinal data, but they really shouldn't. And it is obviously crazy to calculate a mean on numbers representing unordered categories. Or is it?

**Sample Question 1.1.3** Give an example in which it's meaningful to calculate the mean of a variable measured on a nominal scale.

**Answer to Sample Question 1.1.3** Code males as zero and females as one. The mean is the proportion of females.

It's not obvious, but actually all this talk about what you should and shouldn't do with data measured on these scales does not have anything to do with statistical assumptions. That is, it's not about the mathematical details of any statistical model. Rather, it's a set of guidelines for what statistical model one ought to adopt. Are the guidelines reasonable? It's better to postpone further discussion until after we have seen some details of multiple regression.

## **1.2 Statistical significance**

We will often pretend that our data represent a **random sample** from some **population**. We will carry out formal procedures for making inferences about this (usually fictitious) population, and then use them as a basis for drawing conclusions about the data.

Why do we do all this pretending? As a formal way of filtering out things that happen just by coincidence. The human brain is organized to find meaning in what it perceives, and it will find apparent meaning even in a sequence of random numbers. The main purpose of testing for statistical significance is to protect Science against this. Even when the data do not fully satisfy the assumptions of the statistical procedure being used (for example, the data are not really a random sample) significance testing can be a useful as a way of restraining scientists from filling the scientific literature with random garbage. This is such an important goal that we will spend almost the entire course on significance testing.

#### **1.2.1 Definitions**

Numbers that can be calculated from sample data are called **statistics**. Numbers that could be calculated if we knew the whole population are called **parameters**. Usually parameters are represented by Greek letters such as  $\alpha$ ,  $\beta$  and  $\gamma$ , while statistics are represented by ordinary letters such as a, b, c. Statistical inference consists of making decisions about parameters based on the values of statistics.

The **distribution** of a variable corresponds roughly to a histogram of the values of the variable. In a large population for a variable taking on many values, such a histogram will be indistinguishable from a smooth curve.

For each value x of the independent variable  $X$ , in principle there is a separate distribution of the dependent variable Y. This is called the **conditional distribution** of Y given  $X = x$ .

We will say that the independent and dependent variable are **unrelated** if the conditional distribution of the dependent variable in the population is identical for each value of the independent variable. That is, the histogram of the dependent variable does not depend on the value of the independent variable. If the distribution of the dependent variable does depend on the value of the independent variable, we will describe the two variables as **related**.

Most research questions involve more than one independent variable. It is also common to have more than one dependent variable. When there is one dependent variable, the analysis is called **univariate**. When more than one dependent variable is being considered simultaneously, the analysis is called **multivariate**.

**Sample Question 1.2.1** Give an example of a study with two categorical independent variables, one quantitative independent variable, and two quantitative dependent variables.

**Answer to Sample Question 1.2.1** In a study of success in university, the subjects are first-year university students. The categorical independent

variables are Sex and Immigration Status (Citizen, Permanent Resident or Visa), and the quantitative independent variable is family income. The dependent variables are cumulative Grade Point Average at the end of first year, and number of credits completed in first year.

Many problems in data analysis reduce to asking whether one or more variables are related – not in the actual data, but in some hypothetical population from which the data are assumed to have been sampled. The reasoning goes like this. Suppose that the independent and dependent variables are actually unrelated in the population. If this is true, what is the probability of obtaining a sample relationship between the variables that is as strong or stronger than the one we have observed? If the probability is small (say, p < 0.05), then we describe the sample relationship as **statistically significant**, and it is socially acceptable to discuss the results. In particular, there is some chance of having the results taken seriously enough to publish in a scientific journal.

Here is another way to talk about  $p$ -values and significance testing. The p-value is the probability of getting our results (or better) just by chance. If p is small enough (we will use ) then the data are very unlikely to have arisen by chance, assuming there is really no relationship between the independent variable and the dependent variable in the population. In this case we will conclude there is a relationship between the independent and dependent, and we will say our results are "statistically significant."

If  $p > 0.05$ , we will not conclude anything. All we can say is that there is no evidence of a relationship between the independent variable and the dependent variable.

For those who like precision, the formal definition is this. The  $p$ -value is the minimum significance level  $\alpha$  at which the null hypothesis (of no relationship between IV and DV in the population) can be rejected.

#### **1.2.2 Standard elementary significance tests**

We will now consider some of the most common elementary statistical methods. For each one, you should be able to answer the following questions.

- 1. Make up your own original example of a study in which the technique could be used.
- 2. In your example, what is the independent variable (or variables)?
- 3. In your example, what is the dependent variable (or variables)?
- 4. Indicate how the data file would be set up.

**Independent observations** One assumption shared by most standard methods is that of "independent observations." The meaning of the assumption is this. Observations 13 and 14 are independent if and only if the conditional distribution of observation 14 given observation 13 is the same for each possible value observation 13. For example if the observations are temperatures on consecutive days, this would not hold. If the dependent variable is score on a homework assignment and students copy from each other, the observations will not be independent.

When significance testing is carried out under the assumption that observations are independent but really they are not, results that are actually due to chance will often be detected as significant with probability considerably greater than 0.05. This is sometimes called the problem of  $inflated$ n. In other words, you are pretending you have more separate pieces of information than you really do. When observations cannot safely be assumed independent, this should be taken into account in the statistical analysis. We will return to this point again and again.

#### **Independent (two-sample)** t**-test**

This is a test for whether the means of two independent groups are different. Assumptions are independent observations, normality within groups, equal variances. For large samples normality does not matter. For large samples with nearly equal sample sizes, equal variance assumption does not matter. The assumption of independent observations is always important.

**Sample Question 1.2.2** Make up your own original example of a study in which a two-sample t-test could be used.

**Answer to Sample Question 1.2.2** An agricultural scientist is interested in comparing two types of fertilizer for potatoes. Fifteen small plots of ground receive fertilizer A and fifteen receive fertilizer B. Crop yield for each plot in pounds of potatoes harvested is recorded.

**Sample Question 1.2.3** In your example, what is the independent variable (or variables)?

**Answer to Sample Question 1.2.3** Fertilizer, a binary variable taking the values A and B.

**Sample Question 1.2.4** In your example, what is the dependent variable (or variables)?

**Answer to Sample Question 1.2.4** Crop yield in pounds.

**Sample Question 1.2.5** Indicate how the data file might be set up.

**Answer to Sample Question 1.2.5**

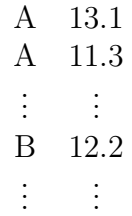

#### **Matched (paired)** t**-test**

Again comparing two means, but from paired observations. Pairs of observations come from the same case (subject, unit of analysis), and presumably are non-independent. Again, the data from a given pair are not really separate pieces of information, and if you pretend they are, then you are pretending to have more accurate estimation of population parameters — and a more sensitive test — than you really do. The probability of getting results that are statistically significant will be greater than 0.05, even if nothing is going on.

In a matched  $t$ -test, this problem is taken care of by computing a difference for each pair, reducing the volume of data (and the apparent sample size) by half. This is our first example of a repeated measures analysis. Here is a general definition. We will say that there are **repeated measures** on an independent variable if a case (unit of analysis, subject, participant in the study) contributes a value of the dependent variable for each value of the independent variable in question. A variable on which there are repeated measures is sometimes called a **within-subjects** variable. When this language is being spoken, variables on which there are not repeated measures are called **between-subjects**.

The assumptions of the matched t-test are that the differences represent independent observations from a normal population. For large samples, normality does not matter. The assumption that different cases represent independent observations is always important.

**Sample Question 1.2.6** Make up your own original example of a study in which a matched t-test could be used.

**Answer to Sample Question 1.2.6** Before and after a 6-week treatment, participants in a quit-smoking program were asked "On the average, how many cigarettes do you smoke each day?"

**Sample Question 1.2.7** In your example, what is the independent variable (or variables)?

**Answer to Sample Question 1.2.7** Presence versus absence of the program, a binary variable taking the values "Absent" or "Present" (or maybe "Before" and "After"). We can say there are repeated measures on this factor, or that it is a within-subjects factor.

**Sample Question 1.2.8** In your example, what is the dependent variable (or variables)?

**Answer to Sample Question 1.2.8** Reported number of cigarettes smoked per day.

**Sample Question 1.2.9** Indicate how the data file might be set up.

**Answer to Sample Question 1.2.9** The first column is "Before," and the second column is "After."

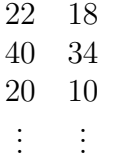

#### **One-way Analysis of Variance**

Extension of the independent  $t$ -test to two or more groups. Same assumptions, everything.  $F = t^2$  for two groups.

**Sample Question 1.2.10** Make up your own original example of a study in which a one-way analysis of variance could be used.

**Answer to Sample Question 1.2.10** Eighty branches of a large bank were chosen to participate in a study of the effect of music on tellers' work behaviour. Twenty branches were randomly assigned to each of the following 4 conditions. 1=No music, 2=Elevator music, 3=Rap music, 4=Individual choice (headphones). Average customer satisfaction and worker satisfaction were assessed for each bank branch, using a standard questionnaire.

**Sample Question 1.2.11** In your example, what are the cases?

**Answer to Sample Question 1.2.11** Branches, not people answering the questionnaire.

**Sample Question 1.2.12** Why do it that way?

**Answer to Sample Question 1.2.12** To avoid serious potential problems with independent observations within branches. The group of interacting people within social setting is the natural unit of analysis, like an organism.

**Sample Question 1.2.13** In your example, what is the independent variable (or variables)?

**Answer to Sample Question 1.2.13** Type of music, a categorical variable taking on 4 values.

**Sample Question 1.2.14** In your example, what is the dependent variable (or variables)?

**Answer to Sample Question 1.2.14** There are 2 dependent variables, average customer satisfaction and average worker satisfaction. If they were analyzed simultaneously the analysis would be multivariate (and not elementary).

**Sample Question 1.2.15** Indicate how the data file might be set up.

**Answer to Sample Question 1.2.15** The columns correspond to Branch, Type of Music, Customer Satisfaction and Worker Satisfaction

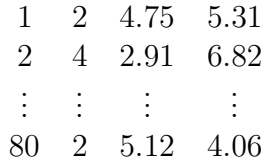

**Sample Question 1.2.16** How could this be made into a repeated measures study?

**Answer to Sample Question 1.2.16** Let each branch experience each of the 4 music conditions in a random order (or better, use only 72 branches, with 3 branches receiving each of the 24 orders). There would then be 16 pieces of data for each bank.

Including all orders of presentation in each experimental condition is an example of **counterbalancing** — that is, presenting stimuli in such a way that order of presentation is unrelated to experimental condition. That way, the effects of the treatments are not confused with fatigue or practice effects (on the part of the experimenter as well as the subjects). In counterbalancing, it is often not feasible to include all possible orders of presentation it each experimental condition, because sometimes there are two many. The point is that order of presentation has to be unrelated to any manipulated independent variable.

#### **Two (and higher) way Analysis of Variance**

Extension of One-Way ANOVA to allow assessment of the joint relationship of several categorical independent variables to one quantitative dependent variable that is assumed normal within treatment combinations. Tests for interactions between IVs are possible. An interaction means that the relationship of one independent variable to the dependent variable depends on the value of another independent variable. More on this later.

#### **Crosstabs and chisquared tests**

Cross-tabulations (Crosstabs) are joint frequency distribution of two categorical variables. One can be considered an IV, the other a DV if you like. In any case (even when the IV is manipulated in a true experimental study) we will test for significance using the *chi-squared test of independence*. Assumption is independent observations are drawn from a multinomial distribution. Violation of the independence assumption is common and very serious.

**Sample Question 1.2.17** Make up your own original example of a study in which this technique could be used.

**Answer to Sample Question 1.2.17** For each of the prisoners in a Toronto jail, record the race of the offender and the race of the victim. This is illegal; you could go to jail for publishing the results. It's totally unclear which is the IV and which is the DV, so I'll make up another example.

For each of the graduating students from a university, record main field of study and and gender of the student (male or female).

**Sample Question 1.2.18** In your example, what is the independent variable (or variables)?

**Answer to Sample Question 1.2.18** Gender

**Sample Question 1.2.19** In your example, what is the dependent variable (or variables)?

**Answer to Sample Question 1.2.19** Main field of study (many numeric codes).

**Sample Question 1.2.20** Indicate how the data file would be set up.

**Answer to Sample Question 1.2.20** The first column is Gender  $(0)$ =Male,  $1=F$ ). The second column is Field.

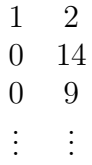

#### **Correlation and Simple Regression**

**Correlation** Start with a **scatterplot** showing the association between two (quantitative, usually continuous) variables. A scatterplot is a set of Cartesian coordinates with a dot or other symbol showing the location of each  $(x, y)$  pair. If one of the variables is clearly the independent variable, it's traditional to put it on the  $x$  axis. There are  $n$  points on the scatterplot, where  $n$  is the number of cases in the data file.

Often, the points in a scatterplot cluster around a straight line. The correlation coefficient (Pearson's  $r$ ) expresses the extent to which the points cluster tightly around a straight line.

- $\bullet$   $-1 \leq r \leq 1$
- $r = +1$  indicates a perfect positive linear relationship. All the points are exactly on a line with a positive slope.
- $r = -1$  indicates a perfect negative linear relationship. All the points are exactly on a line with a negative slope.
- $r = 0$  means no *linear* relationship (curve possible)
- $r^2$  represents explained variation, reduction in (squared) error of prediction. For example, the correlation between scores on the Scholastic Aptitude Test (SAT) and first-year grade point average (GPA) is around  $+0.50$ , so we say that SAT scores explain around  $25\%$  of the variation in first-year GPA.

The test of significance for Pearson's r assumes a bivariate normal distribution for the two variables; this means that the only possible relationship between them is linear. As usual, the assumption of independent observations is always important.

Here are some examples of scatterplots and the associated correlation coefficients.

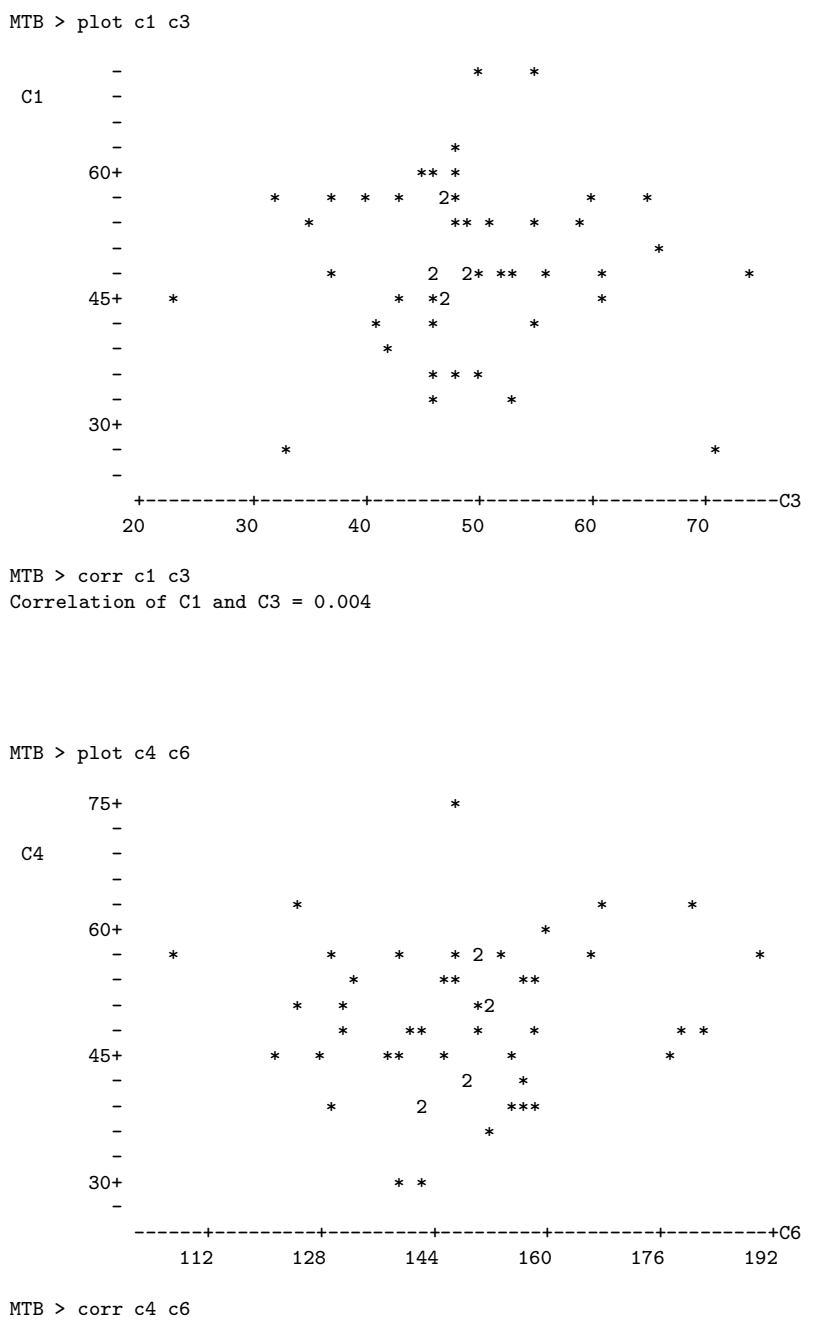

Correlation of  $C4$  and  $C6 = 0.112$ 

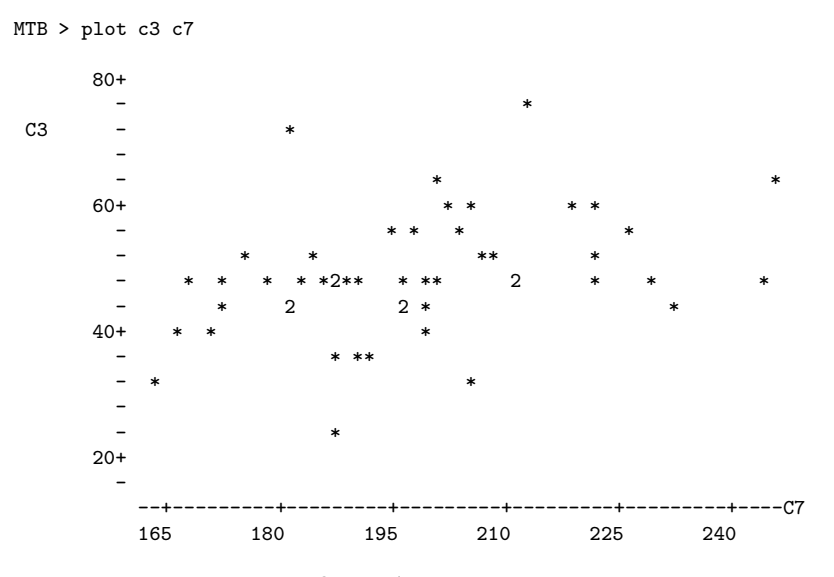

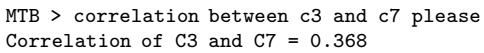

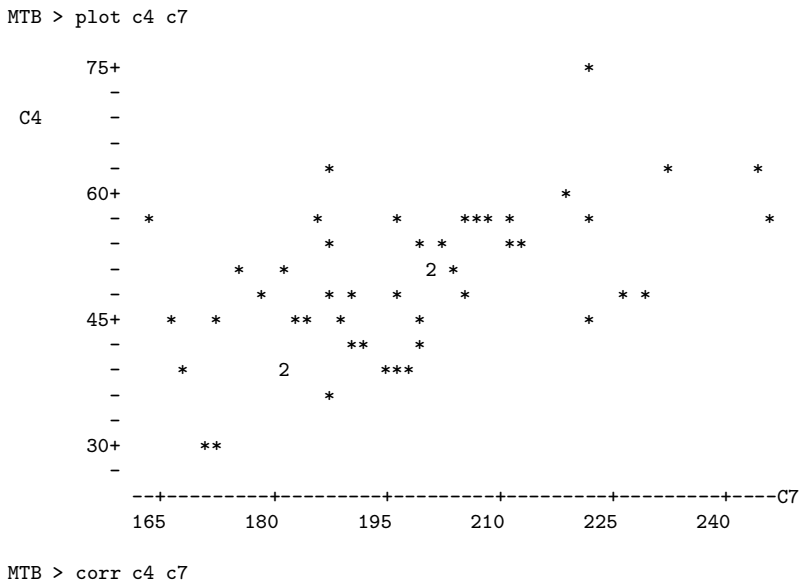

Correlation of C4 and C7 = 0.547

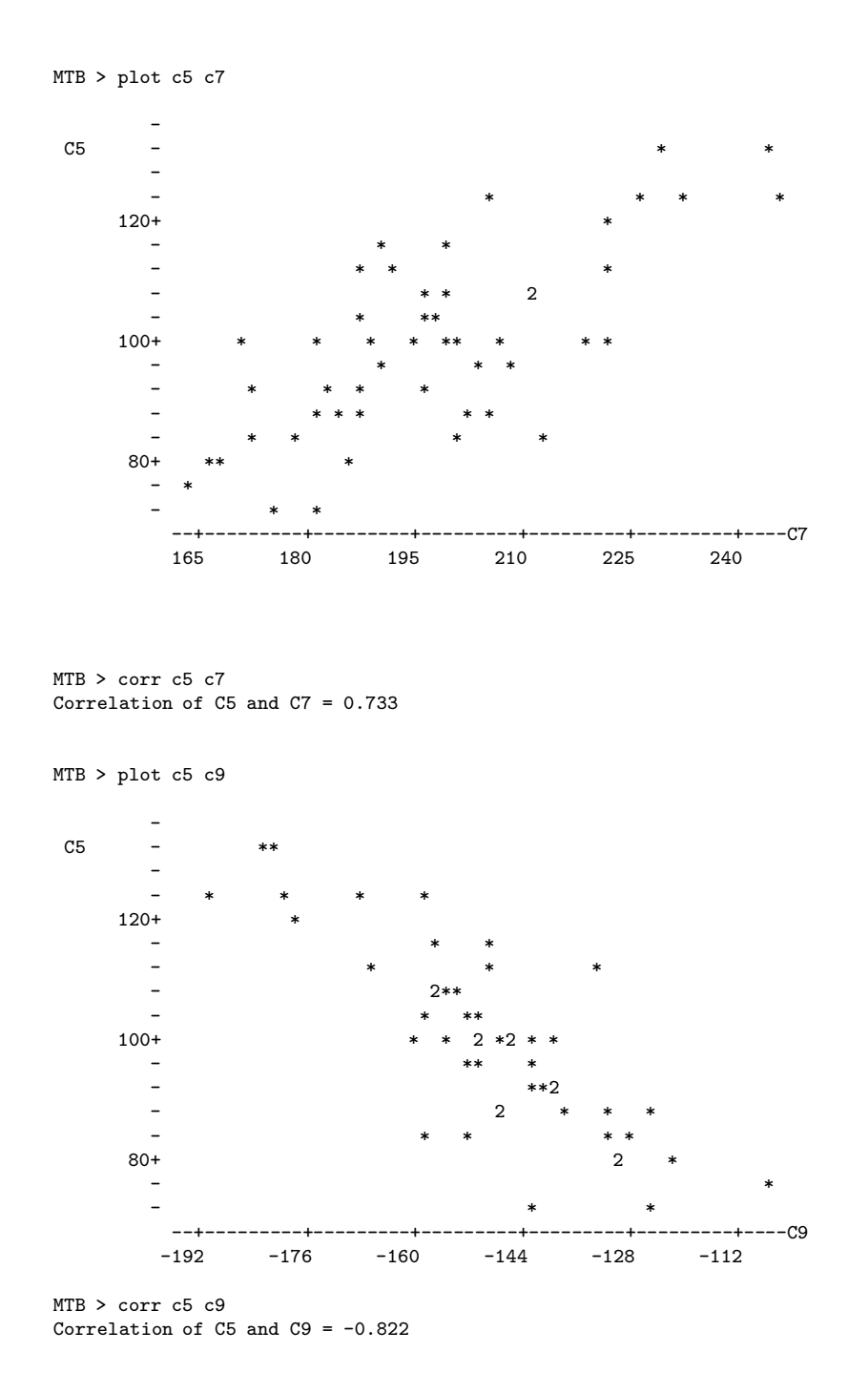

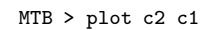

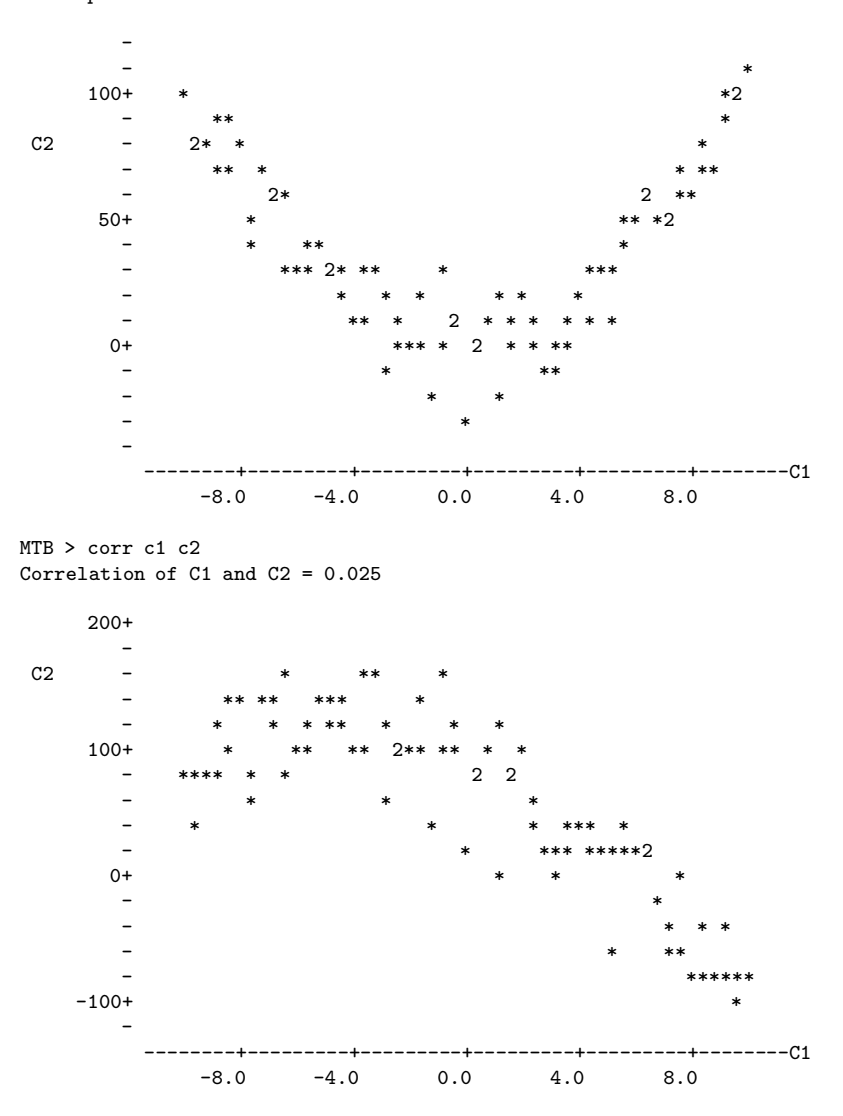

Correlation of C1 and C2 =  $-0.811$ 

**Simple Regression** One independent variable, one dependent. In the usual examples both are quantitative (continuous). We fit a **least-squares** line to the cloud of points in a scatterplot. The least-squares line is the unique line that minimizes the sum of squared vertical distances between the line and the points in the scatterplot. That is, it minimizes the total (squared) error of prediction.

Denoting the slope of the least-squares line by  $b_1$  and the intercept of the least-squares line by  $b_0$ ,

$$
b_1 = r \frac{s_y}{s_x}
$$
 and  $b_0 = \overline{Y} - b_1 \overline{X}$ .

That is, the slope of the least squares has the same sign as the correlation coefficient, and equals zero if and only if the correlation coefficient is zero.

Usually, you want to test whether the slope is zero. This is the same as testing whether the correlation is zero, and mercifully yields the same p-value. Assumptions are independent observations (again) and that within levels of the IV, the DV has a normal distribution with the same variance (variance does not depend on value of the DV). Robustness properties are similar to those of the 2-sample t-test. The assumption of independent observations is always important.

#### **Multiple Regression**

Regression with several independent variables at once; we're fitting a (hyper) plane rather than a line. Multiple regression is very flexible; all the other techniques mentioned above (except the chi-squared test) are special cases of multiple regression. More details later.

#### **Choosing an Elementary Technique**

Make a table in lecture.

# **1.3 Experimental versus observational studies**

Why might someone want to predict a dependent variable from an independent variable? There are two main reasons.

- There may be a practical reason for prediction. For example, a company might wish to predict who will buy a product, in order to maximize the productivity of its sales force. Or, an insurance company might wish to predict who will make a claim, or a university computer centre might wish to predict the length of time a type of hard drive will last before failing. In each of these cases, there will be some independent variables that are to be used for prediction, and although the people doing the study may be curious and may have some ideas about how things might turn out and why, they don't really care why it works, as long as they can predict with some accuracy. Does variation in the IV cause variation in the DV? Who cares?
- This may be science (of some variety). The goal may be to understand how the world works — in particular, to understand the dependent variable. In this case, most likely we are implicitly or explicitly thinking of a causal relationship between the IV and DV. Think of attitude similarity and interpersonal attraction....

**Sample Question 1.3.1** A study finds that high school students who have a computer at home get higher grades on average than students who do not. Does this mean that parents who can afford it should buy a computer to enhance their children's chances of academic success?

Here is an answer that gets **zero** points. "Yes, with a computer the student can become computer literate, which is a necessity in our competitive and increasingly technological society. Also the student can use the computer to produce nice looking reports (neatness counts!), and obtain valuable information on the World Wide Web." **ZERO**.

The problem with this answer is that while it makes some fairly reasonable points, it is based on personal opinion, and fails to address the real question, which is "**Does this mean** . . . " Here is an answer that gets full marks.

**Answer to Sample Question 1.3.1** Not necessarily. While it is possible that some students are doing better academically and therefore getting into university because of their computers, it is also possible that their parents have enough money to buy them a computer, and also have enough money to pay for their education. It may be that an academically able student who is more likely to go to university will want a computer more, and therefore be more likely to get one somehow. Therefore, the study does not provide good evidence that a computer at home will enhance chances of academic success.

Note that in this answer, the *focus is on whether the study provides good* evidence for the conclusion, not whether the conclusion is reasonable on other grounds. And the answer gives specific alternative explanations for the results as a way of criticizing the study. If you think about it, suggesting plausible alternative explanations is a very damaging thing to say about any empirical study, because you are pointing out that the investigators expended a huge amount of time and energy, but didn't establish anything conclusive. Also, suggesting alternative explanations is extremely valuable, because that is how research designs get improved and knowledge advances.

Now here are the general principles. If  $X$  and  $Y$  are measured at roughly the same time, X could be causing  $Y$ , Y could be causing  $X$ , or there might be some third variable (or collection of variables) that is causing both  $X$ and  $Y$ . Therefore we say that "Correlation does not necessarily imply causation." Here, by correlation we mean association (lack of independence) between variables. It is not limited to situations where you would compute a correlation coefficient.

A **confounding variable** is a variable not included as an independent variable, that might be related to both the independent variable and the dependent variable – and that might therefore create a seeming relationship between them where none actually exists, or might even hide a relationship that is present. Some books also call this a "lurking variable." You are responsible for the vocabulary "confounding variable."

An **experimental study** is one in which cases are randomly assigned to the different values of an independent variable (or variables). An **observational study** is one in which the values of the independent variables are not randomly assigned, but merely observed.

Some studies are purely observational, some are purely experimental, and many are mixed. It's not really standard terminology, but in this course we will describe independent *variables* as experimental (i.e., randomly assigned, manipulated) or observed.

In an experimental study, there is no way the dependent variable could be causing the independent variable, because values of the IV are assigned by the experimenter. Also, it can be shown (using the Law of Large Numbers) that when units of observation are randomly assigned to values of an IV, all potential confounding variables are cancelled out as the sample size increases. This is very wonderful. You don't even have to know what they are!

**Sample Question 1.3.2** Is it possible for a continuous variable to be ex-

perimental, that is, randomly assigned?

**Answer to Sample Question 1.3.2** Sure. In a drug study, let one of the independent variables consist of n equally spaced dosage levels spanning some range of interest, where n is the sample size. Randomly assign one participant to each dosage level.

**Sample Question 1.3.3** Give an original example of a study with one quantitative observed independent variable and one categorical manipulated independent variable. Make the study multivariate, with one dependent variable consisting of unordered categories and two quantitative dependent variables. categorical

**Answer to Sample Question 1.3.3** Stroke patients in a drug study are randomly assigned to either a standard blood pressure drug or one of three experimental blood pressure drugs. The categorical dependent variable is whether the patient is alive or not 5 years after the study begins. The quantitative dependent variables are systolic and diastolic blood pressure one week after beginning drug treatment.

In practice, of course there would be a lot more variables; but it's still a good answer.

Because of possible confounding variables, only an experimental study can provide good evidence that an independent variable causes a dependent variable. Words like effect, affect, leads to etc. imply claims of causality and are only justified for experimental studies.

**Sample Question 1.3.4** Design a study that could provide good evidence of a causal relationship between having a computer at home and academic success.

**Answer to Sample Question 1.3.4** High school students without computers enter a lottery. The winners (50% of the sample) get a computer and modem to use at home. The dependent variable is whether or not the student enters university.

**Sample Question 1.3.5** Is there a problem with independent observations here? Can you fix it?

**Answer to Sample Question 1.3.5** Oops. Yes. Students who win may be talking to each other, sharing software, etc.. Actually, the losers will be communicating too. Therefore their behaviour is non-independent and standard significance tests will be invalid. One solution is to hold the lottery in n separate schools, with one winner in each school. If the dependent variable were GPA, we could do a matched t-test comparing the performance of the winner to the average performance of the losers.

**Sample Question 1.3.6** What if the DV is going to university or not?

**Answer to Sample Question 1.3.6** We are getting into deep water here. Here is how I would do it. In each school, give a score of "1" to each student who goes to university, and a " $0$ " to each student who does not. Again, compare the scores of the winners to the average scores of the losers in each school using a matched t-test. Note that the mean difference that is to be compared with zero here is the mean difference in probability of going to university, between students who get a computer to use and those who do not. While the differences for each school will not be normally distributed, the central limit theorem tells us that the mean difference will be approximately normal if there are more than about 20 schools, so the t-test is valid. In fact, the t-test is conservative, because the tails of the t distribution are heavier than those of the standard normal. This answer is actually beyond the scope of the present course.

#### **Artifacts and Compromises**

Random assignment to experimental conditions will take care of confounding variables, but only if it is done right. It is amazingly easy for for confounding variables to sneak back into a true experimental study through defects in the procedure.

**Placebo Effects**

**Experimenter Expectancy**

**Internal and external validity**

**Quasi-experimental designs**

# **Chapter 2**

# **First set of tools: SAS running under unix**

The SAS language is the same regardless of what hardware you use or what operating system is running on the hardware. SAS programs are simple text files that can be transported from one machine to another with minimal difficulty. At UTM, SAS is available only for unix, but it's not a problem even if the next place you go after U of T only has PCs.

**Local details** The unix operating system is available to us on tuzo and credit. These are the names of Sun workstations that make the strongest PC look like a toy. Undergraduates will use tuzo, and graduate students will use credit. The material in this section assumes you are using tuzo, but if you are a graduate student, just substitute credit for tuzo throughout. The only thing that's different is that if you don't already have an account on credit (which you do if you have a UTM email address), then your advisor will have to sign a form to get you an account. See Karen in room 2043.

Tuzo is also the student email server. You already have an account on tuzo. If you use local email (Pine), your account is already active and you know how to sign on. If not, see Karen in Room 2043. She will give you your login name and password for both the PC network and tuzo.

If you are on campus, you will most likely access tuzo through the PC network. Here are some instructions. After logging in to the PC network, choose Internet Applications from the Start menu and then choose Connect to Tuzo. Then you'll supply a login name and password to tuzo. Login names for tuzo and the PC network are related but not identical. Take your tuzo login name, add a period at the end and then repeat the last character. This yields your PC network login name. For example, my tuzo login name is jbrunner, and my PC network login name is jbrunner.r – passwords are initially the same. Change your password immediately when you first log on.

You are also able to reach tuzo from home by modem; you can use SAS and S very effectively with a weak PC and a slow modem. If you already have an internet service provider, just telnet to tuzo.erin.toronto.edu. Or the U of T can be your internet service provider, and it is a bargain. UTORDIAL is great. Go to

#### http://www.library.utoronto.ca/utor.html

and sign up. It's run by the Information Commons at Robarts Library downtown, but you can set up the whole thing over the Web without going there and standing in line. Their telnet software is recommended, and you can download Netscape and Acrobat Reader too. A disk is available from Karen. I believe she distributes the same disk and the same handout as they do downtown in Robarts Library.

Regardless of how you connect, when you get the tuzo.erin > prompt, you are finally on tuzo.

If you are in a computer lab, after you type exit to get off tuzo, remember to press Ctrl+Alt+Del to get off the PC network.

### **2.1 Unix**

Unix is a line-oriented operating system. Well, there's X-windows (a graphical shell that runs on top of unix), but we won't bother with it. Basically, you type a command, press Enter, and unix does something for (or to) you. It may help to think of unix as DOS on steroids, if you remember DOS. The table below has all the unix commands you will need for this course. An online version of this table, as well as a more extensive set of unix commands and a collection of other useful stuff, is available at http://www.erin.utoronto.ca/ w3sta/soft.Throughout, fname stands for the name of a file.

#### **A Minimal Set of unixCommands**

**exit** Logs you off the system: ALWAYS log off before leaving!

- **passwd** Lets you change your password. Recommended.
- **man** command name Online help: explains command name, (like man more).
- **ls** Lists names of the files in your directory.
- **more** fname Displays fname on screen, one page at a time. Spacebar for next page, q to quit.
- **laser frame** Prints hard copy on a laser printer. This is a local UTM command. The usual unix print command is lpr (for line printer).
- **draft** fname Prints hard copy on a dot matrix printer. This is a local UTM command.
- **rm** fname Removes frame, erasing it forever.
- **cp** fname1 fname2 Makes a copy of fname1. The new copy is named fname2.
- **mv** fname1 fname2 Moves (renames) fname1
- **pico** fname Starts the pico text editor, editing fname (can be new file).
- **Splus** Gets you into the Splus environment.
- **sas frame** Executes SAS commands in the file frame.sas, yielding frame.log and (if no fatal errors) frame.lst.
- **ps** Shows active processes
- **kill -9**  $#$  Kills process (job) number  $#$ . Sometimes you must do this when you can't log off because there are stopped jobs. Use ps to see the job numbers.

This really is a minimal set of commands. The unix operating system is extremely powerful, and has an enormous number of commands. You can't really see the power from the minimal set of commands above, but you can see the main drawback from the standpoint of the new user. Commands tend to be terse, consisting of just a few keystrokes. They make sense once you are familiar with them (like ls for listing the files in a directory, or rm for remove), but they are hard to guess. The man command (short for manual) gives very accurate information, but you have to know the name of the command before you can use man to find out about it.

Just for future reference, here are a few more commands that you may find useful, or otherwise appealing. You can also check

#### http://www.erin.utoronto.ca/~w3sta/soft

for a longer unix handout.

#### A Few More unix Commands

- **emacs** fname Starts the emacs text editor, editing fname (can be new file). Emacs is much more powerful than pico.
- **mkdir** dirname Makes a new sub-directory (like a folder) named dirname. You can have sub-directories within sub-directories; it's a good way to organize your work.
- **cp** fname dirname Copies the file fname into the directory dirname.
- **cd** dirname Short for Change Directory. Takes you to the sub-directory dirname.
- **cd ..** Moves you up a directory level.
- **cd** Moves you to your main directory from wherever you are.
- **ls** > fname Sends the output of the ls command to the file fname instead of to the screen.
- **cat** fname Lists the whole file on your screen, not one page at a time. It goes by very fast, but usually you can scroll back up to see the entire file, if it's not too long.
- **cat** fname1 fname2 > fname3

 $Splus < \text{frame1} > \text{frame2}$ **grep ERROR cartoon1.log alias chk "grep ERROR \*.log ; grep WARN \*.log" cal cal 1 3002 unset noclobber rm -f** fname **alias rm "rm -f"** rm -r dirname **rm** fname1 fname2

**Printing files at home** This is a question that always comes up. Almost surely, the printer connected to your printer at home is not directly connected to the U of T network. If you want to do something like print your SAS output at home, you have to transfer the file on tuzo to the hard drive of your home computer, and print it from there. You'll need to either use some kind of ftp (file transfer protocol) tool, or use the more or cat command to list the file on your screen, select it with your mouse, copy it, paste it to a word processing document, and print it from there.

## **2.2 Introduction to SAS**

SAS stands for "Statistical Analysis System." Even though it runs on PCs and Macs as well as on bigger computers, it is truly the last of the great old mainframe statistical packages. The first beta release was in 1971, and the SAS Institute, Inc. was spun off from North Carolina State University in 1976, the year after Bill Gates dropped out of Harvard. This is a serious pedigree, and it has both advantages and disadvantages.

The advantages are that the number of statistical procedures SAS can do is truly staggering, and the most commonly used ones have been tested so many times by so many people that their correctness and numerical efficiency is beyond any question. For the purposes of this class, there are no bugs. The disadvantages of SAS are all related to the fact that it was designed to run in a batch-oriented mainframe environment. So, for example, the SAS Institute has tried hard to make SAS an "interactive" program, but has not really worked. It's as if someone painted an eighteen-wheel transport truck yellow, and called it a school bus. Yes, you can take the children to school in that thing, but would you want to?

#### **2.2.1 The Four Main File Types**

A typical SAS job will involve four main types of file.

- **The Raw Data File**: A file consisting of rows and columns of numbers; or maybe some of the columns have letters (character data) instead of numbers. The rows represent observations and the columns represent variables, as described at the beginning of Section 1.1. In the first example we will consider below, the raw data file is called  $\text{drp}.$  dat.
- **The Program File**: This is also sometimes called a "command file," because it's usually not much of a program. It consists of commands that the SAS software tries to follow. You create this file with a text editor like pico or emacs. The command file contains a reference to the raw data file (in the infile statement), so SAS knows where to find the data. In the first example we will consider below, the command file is called reading.sas. SAS expects program files to have the extension .sas, and you should always follow this convention.
- **The Log File**: This file is produced by every SAS run, whether it is successful of unsuccessful. It contains a listing of the command file, as well any error messages or warnings. The name of the log file is automatically generated by SAS; it combines the first part of the command file's name with the extension .sas. So for example, when SAS executes the commands in reading.sas, it writes a log file named reading.log.
- **The List File**: The list file contains the output of the statistical procedures requested by the command file. The list file has the extension  $1st$  — so, for example, running SAS on the command file reading.sas will produce reading.lst as well as reading.log. A

successful SAS run will almost always produce a list file. The absence of a list file indicates that there was at least one fatal error. The presence of a list file does not mean there were no errors; it just means that SAS was able to do some of what you asked it to do. Even if there are errors, the list file will usually not contain any error messages; they will be in the log file.

#### **2.2.2 Running SAS from the Command Line**

There are several ways to run SAS. We will run SAS from the unix command line. In my view, this way is simplest and best.

If, by accident or on purpose, you type SAS without a filename, then SAS assumes you want to initiate an interactive session, and it tries to start the SAS Display Manager. If you are logged in through an ordinary telnet session, SAS terminates with an error: ERROR: Cannot open X display. Check display name/server access authorization. SAS assumes you are using the unix X-window graphical interface, so it will not work if your computer is emulating a (semi) dumb terminal. If you are in an X-window session, after a while several windows will open up. The only suggestion I have is this: Make sure the SAS Program Editor window is selected. From the File menu, choose Exit. Whew.

If you choose to ignore this advice and actually try to use the Display Manager, you are on your own. You will have my sympathy, but not my help. The joke about painting the transport truck yellow applies, and the joke is on you.

The following illustrates a simple SAS run from the command line. Initially, there are only two files in the (sub)directory — reading.sas (the program file) and drp.dat (the raw data file). The command sas reading produces two additional files — reading.log and reading.lst.

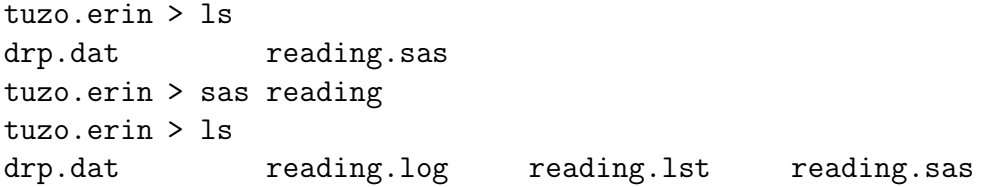

#### **2.2.3 Structure of the Program File**

A SAS program file is composed of units called data steps and proc steps. The typical SAS program has one data step and at least one proc step, though other structures are possible.

- Most SAS commands belong either in data step or in a proc step; they will generate errors if they are used in the wrong kind of step.
- Some statements, like the title and options commands, exist outside of the data and proc steps, but there are relatively few of these.

**The Data Step** The data step takes care of data acquisition and modification. It almost always includes a reference to the raw data file, telling SAS where to look for the data. It specifies variable names and labels, and provides instructions about how to read the data; for example, the data might be read from fixed column locations. Variables from the raw data file can be modified, and new variables can be created.

Each data step creates a **SAS data set**, a file consisting of the data (after modifications and additions), labels, and so on. Statistical procedures operate on SAS data sets, so you must create a SAS data set before you can start computing any statistics.

A SAS data set is written in a binary format that is very convenient for SAS to process, but is not readable by humans. In the old days, SAS data sets were always written to temporary scratch files on the computer's hard drive; these days, they may be maintained in RAM if they are small enough. In any case, the default is that a SAS data set disappears after the job has run. If the data step is executed again in a later run, the SAS data set is re-created.

Actually, it is possible to save a SAS data set on disk for later use. We won't do this much (there will be just one example), but it makes sense when the amount of processing in a data step is large relative to the speed of the computer. As an extreme example, one of my colleagues uses SAS to analyze data from Ontario hospital admissions; the data files have millions of cases. Typically, it takes around 20 hours of CPU time on a very strong unix machine just to read the data and create a SAS data set. The resulting file, hundreds of gigabytes in size, is saved to disk, and then it takes just a few minutes to carry out each analysis. You wouldn't want to try this on a PC.

To repeat, SAS data steps and SAS data sets sound similar, but they are distinct concepts. A SAS data step is part of a SAS program; it generates a SAS data set, which is a file – usually a temporary file.

SAS data sets are not always created by SAS data steps. Some statistical procedures can create SAS data sets, too. For example, proc univariate can take an ordinary SAS data set as input, and produce an output data set that has all the original variables, and also some of the variables converted to z-scores (by subtracting off the mean and dividing by the standard deviation). Proc reg (the main multiple regression procedure) can produce a SAS data set containing residuals for plotting and use in further analysis; there are many other examples.

**The Proc Step** "Proc" is short for procedure. Most procedures are statistical procedures; the main exception is proc format, which is used to provide labels for the values of categorical independent variables. The proc step is where you specify a statistical procedure that you want to carry out. A statistical procedures in the proc step will take a SAS data sets as input, and write the results (summary statistics, values of test statistics, p-values, and so on) to the list file. The typical SAS program includes one data step and several proc steps, because it is common to produce a variety of data displays, descriptive statistics and significance tests in a single run.

#### **2.2.4 A First Example:** reading.sas

Earlier, we ran SAS on the file reading.sas, producing reading.log and reading.lst. Now we will look at reading.sas in some detail. This program is very simple; it has just one data step and one proc step. More details will be given later, but it's based on a study in which one group of grade school students received a special reading programme, and a control group did not. After a couple of months, all students were given a reading test. We're just going to do an independent groups  $t$ -test, but first take a look at the raw data file. You'd do this with the unix more command.

Actually, it's so obvious that you should look at your data that nobody ever says it. But experienced data analysts always do it — or else they assume everything is okay and get a bitter lesson in something they already knew. It's so important that it gets the formal status of a **data analysis hint**.

**Data Analysis Hint 1** Always look at your raw data file. It the data file is big, do it anyway. At least page through it a screen at a time, looking for anything strange. Check the values of all the variables for a few cases. Do they make sense? If you have obtained the data file from somewhere, along with a description of what's in it, never believe that the description you have been given is completely accurate.

Anyway, here is the file drp.dat, with the middle cut out to save space.

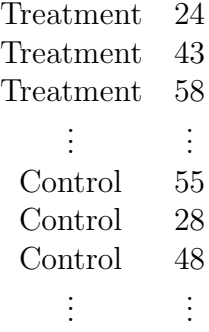

Now we can look at reading.sas.

```
/******************* reading.sas **********************
* Simple SAS job to illustrate a two-sample t-test *
*******************************************************/
options linesize=79 noovp;
title 'More & McCabe (1993) textbook t-test Example 7.8';
data reading;
     infile 'drp.dat';
    input group $ score;
     label group = 'Get Directed Reading Programme?'
          score = 'Degree of Reading Power Test Score';
proc ttest;
    class group;
     var score;
```
Here are some detailed comments about reading.sas.

• The first three lines are a comment. Anything between a  $/*$  and  $*/$ is a comment, and will be listed on the log file but otherwise ignored by SAS. Comments can appear anywhere in a program. You are not required to use comments, but it's a good idea.

The most common error associated with comments is to forget to end them with  $\ast$ . In the case of reading.sas, leaving off the  $\ast$  (or typing by mistake) would cause the whole program to be treated as a comment. It would generate no errors, and no output — because as far as SAS would be concerned, you never requested any. A longer program would eventually exceed the default length of a comment (it's some large number of characters) and SAS would end the "comment" for you. At exactly that point (probably in the middle of a command) SAS would begin parsing the program. Almost certainly, the first thing it examined would be a fragment of a legal command, and this would cause an error. The log file would say that the command caused an error, and not much else. It would be very confusing, because probably the command would be okay, and there would be no indication that SAS was only looking at part of it.

- The next two lines (the options statement and the title statement) exist outside the proc step and the data step. This is fairly rare.
- All SAS statements end with a semi-colon (;). SAS statements can extend for several physical lines in the program file (for example, see the label statement). Spacing, indentation, breaking up s statement into several lines of text – these are all for the convenience of the human reader, and are not part of the SAS syntax.
- The most common error in SAS programming is to forget the semicolon. When this happens, SAS tries to interpret the following statement as part of the one you tried to end. This often causes not one error, but a cascading sequence of errors. The rule is, if you have an error and you do not immediately understand what it is, look for a missing semi-colon. It will probably be before the portion of the program that (according to SAS) caused the first error.
- Cascading errors are not caused just by the dreaded missing semi-colon. They are common in SAS; for example, a runaway comment statement can easily cause a chain reaction of errors (if the program is long enough

for it to cause any error messages at all). If you have a lot of errors in your log file, fix the first one and don't waste time trying to figure out the others. Some or all of them may well disappear.

• options linesize=79 noovp; The linesize=79 option is so highly recommended it's almost obligatory. It causes SAS to write the output 79 columns across, so it can be read on an ordinary terminal screen that's 80 characters across. You specify an output width of 79 characters rather than 80, because SAS uses one column for printer control characters, like page ejects (form feeds).

If you do not specify options linesize=79;, SAS will use its default of 132 characters across, the width of sheet of paper from an obsolete line printer you probably have never seen. Why would the SAS Institute hang on to this default, when changing it to match ordinary letter paper would be so easy? It probably tells you something about the computing environments of some of SAS's large corporate clients.

- The noovp option makes the log files more readable if you have errors. When SAS finds an error in your program, it tries to *underline* the word that caused the error. It does this by going back and *overprinting* the offending word with a series of "underscores" ( $\angle$  characters). On many printers this works, but when you try to look at the log file on a terminal screen (one that is not controlled by the SAS Display Manager), what often appears is a mess. The noovp option specifies no overprinting. It causes the "underlining" to appear on a separate line under the program line with the error. If you're running SAS from the unix command line and looking at your log files with the more command (or the less command or the cat commmand), you will probably find the noovp option to be helpful.
- title This is optional, but recommended. The material between the single quotes will appear at the top of each page. This can be a lifesaver when you are searching through a stack of old printouts for something you did a year or two ago.
- data reading; This begins the data step, specifying the name of the SAS data set that is being created.
- infile Specifies the name of the raw data file. The file name, enclosed in single quotes, can be the full unix path to the file, like /dos/brunner/public/senic.raw. If you just give the name of the raw data file, as in this example, SAS assumes that the file is in the same directory as the command file.
- input Gives the names of the variables.
	- **–** A character variable (the values of group are "Treatment' and "Control") must be followed by a dollar sign.
	- **–** Variable names must be eight characters or less, and should begin with a letter. They will be used to request statistical procedures in the proc step. They should be meaningful (related to what the variable is), and easy to remember.
	- **–** This is almost the simplest form of the input statement. It can be very powerful; for example, you can read data from different locations and in different orders, depending on the value of a variable you've just read, and so on. It can get complicated, but if the data file has a simple structure, the input statement can be simple too.
- label Provide descriptive labels for the variables; these will be used to label the output, usually in very nice way. Labels can be quite useful, especially when you're trying to recover what you did a while ago. Notice how this statement extends over two physical lines.
- proc ttest; Now the proc step begins. This program has only one data step and one proc step. We are requesting a two-sample  $t$ -test.
- class Specifies the independent variable.
- var Specifies the dependent variable(s). You can give a list of dependent variables. A separate univariate test (actually, as you will see, collection of tests is performed for each dependent variable.

**reading.log** Log files are not very interesting when everything is okay, but here is an example anyway. Notice that in addition to a variety of technical information (where the files are, how long each step took, and so on), it contains a listing of the SAS program  $-$  in this case, reading.sas. If there
were syntax errors in the program, this is where the error messages would appear.

```
tuzo.erin > cat reading.log
1 The SAS System
                   17:20 Saturday, December 8, 2001
NOTE: Copyright (c) 1989-1996 by SAS Institute Inc., Cary, NC, USA.
NOTE: SAS (r) Proprietary Software Release 6.12 TS020
     Licensed to UNIVERSITY OF TORONTO/COMPUTING & COMMUNICATIONS, Site 0008987 001.
This message is contained in the SAS news file, and is presented upon
initialization. Edit the files "news" in the "misc/base" directory to
display site-specific news and information in the program log.
The command line option "-nonews" will prevent this display.
NOTE: AUTOEXEC processing beginning; file is /local/sas612/autoexec.sas.
NOTE: SAS initialization used:
     real time 1.950 seconds<br>cpu time 0.202 seconds
                       0.202 seconds
NOTE: AUTOEXEC processing completed.
1 /******************* reading.sas **********************
2 * Simple SAS job to illustrate a two-sample t-test *
          3 *******************************************************/
4
5 options linesize=79;
6 title 'More & McCabe (1993) textbook t-test Example 7.8';
7 data reading;<br>8 infile '
               infile 'drp.dat';
9 input group $ score;<br>10 label group = 'Get D
               label group = 'Get Directed Reading Programme?'
11 score = 'Degree of Reading Power Test Score';
NOTE: The infile 'drp.dat' is:
     File Name=/res/jbrunner/442/intro/drp.dat,
     Owner Name=jbrunner,Group Name=research,
     Access Permission=rw-------,
     File Size (bytes)=660
NOTE: 44 records were read from the infile 'drp.dat'.
     The minimum record length was 14.
     The maximum record length was 14.
NOTE: The data set WORK.READING has 44 observations and 2 variables.
NOTE: DATA statement used:<br>real time 0.350 seconds
     real time
     cpu time 0.053 seconds
12 proc ttest;<br>13 class
13 class group;<br>14 var score:
               var score;
```

```
NOTE: The PROCEDURE TTEST printed page 1.
NOTE: PROCEDURE TTEST used:<br>real time 0
     real time 0.090 seconds<br>cpu time 0.010 seconds
                        0.010 seconds
2 The SAS System
                                            17:20 Saturday, December 8, 2001
NOTE: The SAS System used:
     real time 2.680 seconds
     cpu time 0.287 seconds
NOTE: SAS Institute Inc., SAS Campus Drive, Cary, NC USA 27513-2414
```
**reading.lst** Here is the list file. Notice that the title specified in the title statement appears at the top, along with the time and date the program was executed. Then we get means and standard deviations, and several statistical tests — including the one we wanted. We get other stuff too, whether we want it or not. This is typical of SAS, and most other mainstream statistical packages as well. The default output from any given statistical procedures will contain more information than you wanted, and probably some stuff you don't understand at all. There are usually numerous options that can add more information, but almost never options to reduce the default output. So, you just learn what to ignore. It is helpful, but not essential,to have at least a superficial understanding of everything in the default output from procedures you use a lot.

> More & McCabe (1993) textbook t-test Example 7.8 1 17:20 Saturday, December 8, 2001

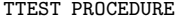

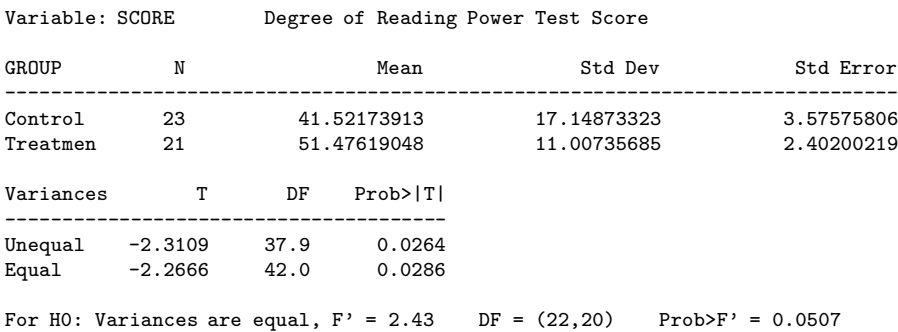

Now here are some comments about reading. 1st.

- Variable: SCORE This tells you what the dependent variable is particularly useful if you have more than one. Notice the nice use of the variable label that was supplied in the label statement.
- GROUP The independent variable. Underneath are the values of the independent variable. We also have the sample size  $n$  for each group, and the group mean, standard deviation, and also the standard error or the mean  $\left(\frac{s}{\sqrt{n}}\right)$ , the estimated standard deviation of the sampling distribution of the sample mean).
- Well actually, if you look carefully, you see that we do *not* quite get the values of the independent variable under GROUP. The values of the (alphanumeric, or character-valued) variable group are Control and Treatment, but the printout says "Treatmen." This is not a printing error; it is a subtle error in the reading of the data. The default length of an alphanumeric data value is 8 characters, but "Treatment" has 9 characters. So SAS just read the first eight. No error message was generated and no harm was done in this case, but in other circumstances this error can turn a data file into a giant pile of trash, without warning. Later we will see how to override the default and read longer strings if necessary.
- Next we get a table whose first column is entitled "Variances." This gives  $t$  statistics for testing equality of means, which was what we are interested in. The traditional t-test assumes equal variances, and it is given in the column entitled "Equal."
	- **–** The value of the test statistic is -2.2666.
	- The degrees of freedom  $n_1 + n_2 2$  is given in the DF column.
	- **–** The column Prob>|T| gives the two-tailed (two-sided) p-value. It is less than the traditional value of 0.05, so the results are statistically significant.

**Sample Question 2.2.1** What do we conclude from this study? Say something about reading, using non-technical language.

**Answer to Sample Question 2.2.1** Students who received the Directed Reading Program got higher average reading scores than students in the control condition.

It's worth emphasizing here that the main objective of doing a statistical analysis is to draw conclusions about the data  $-$  or to refrain from drawing such conclusions, for good reasons. The question "What do we conclude from this study?" will always be asked. The right answer will always be either "Nothing; the results were not statistically significant," or else it will be something about reading, or fish, or potatoes, or AIDS, or whatever is being studied. Many students, even when they have been warned, respond with a barrage of statistical terminology. They go on and on about the null hypothesis and Type I error, and usually say nothing that would tell a reasonable person what actually happened in the study. In the working world, a memo filled with such garbage could get you fired. Here, it will get you a zero for the question, even if the technical details you give are correct.

Remember, the purpose of writing up a statistical analysis is not to sound impressive and technical, but to impart information. To say things in a simple way is a virtue. It shows you understand what is going on. Now back to the printout.

- The row entitled "Unequal" gives a sort of  $t$ -test that does not assume equal variances. Well, it's not really a t-test, because the test statistic does not really have a t distribution, even when the data are exactly normal. But, the (very unpleasant) distribution of the test statistic is well approximated by a t distribution with the right degrees of freedom — not  $n_1 + n_2 - 2$ , but something messy that depends on the data. See the odd fractional degrees of freedom? See [2] for details. In any case, it does not matter much in this case, because the p-value is almost the same as the  $p$ -value from the traditional test. They lead to the same conclusions, and there is no problem. What should you do when they disagree? I'd go with the test that makes fewer assumptions.
- Next we see For H0: Variances are equal and an  $F$ -test. This is the traditional test for whether the variances of two groups are equal, and it's almost significant. This test is provided so people can test for differences between variances; if it is significantly different they can use the unequal variance  $t$ -test, and otherwise they can use the traditional test. This seems reasonable, except for the following.

Both the two-sample  $t$ -test and the  $F$ -test for equality of variances assume that the data are normally distributed. However, the normality assumption does not matter much for the t-test when the sample sizes are large, while for the variance test it matters a lot, regardless of how much data you have. When the data are non-normal, the test for variances will be significant more than 5% of the time even when the population variances are equal. If you have equal population variances and a large sample of non-normal data, the F-test for variances could easily be significant, leading you to worry unnecessarily about the validity of the t-test.

# **2.2.5 Background of the First Example**

We don't do statistical analysis in a vacuum. Before proceeding with more computing details, let's find out more about the reading data. This first example is from an introductory text. It's Example 7.8 (p. 534) in More and McCabe's excellent Introduction to the practice of statistics [2]. We are interested in analyzing real data, not in doing textbook exercises. But we will not turn up our noses just yet, because

**Data Analysis Hint 2** When learning how to carry out a procedure using unfamiliar statistical software, always do a textbook example first, and compare the output to the material in the text. Regardless of what the manual might say, never assume you know what the software is doing until you see an example.

More and McCabe do a great job of explaining the t-test with unequal variances, something SAS produces (along with usual  $t$ -test that assumes equal variances) without being asked when you request a t-test. Besides, the data actually come from someone's Ph.D. thesis, so there is an element of realism. Here is Moore and McCabe's description of the study.

An educator believes that new directed reading activities in the classroom will help elementary school pupils improve some aspects of their reading ability. She arranges for a third grade class of 21 students to take part in these activities. A control classroom of 23 third graders follows the same curriculum without the activities. At the end of 8 weeks, all students are given a Degree of Reading Power (DRP) test, which measures the aspects of reading ability that the program is designed to improve.

**Sample Question 2.2.2** What's wrong with this study?

**Answer to Sample Question 2.2.2** The independent variable was manipulated by the experimenter, but it is not an experimental study. Even if classrooms were assigned randomly to conditions (it is impossible to tell whether they were, from this brief description), a large number of unobserved variables are potentially confounded with treatment. The teacher in the classroom that received the treatment might be better than the teacher in the control classroom, or possibly there was a particularly aggressive bully in the control classroom, or maybe a mini-epidemic of some childhood disease hit the control classroom —vdots. The list goes on. The point here is that there are many ways in which the classroom experiences of children in the treatment group differ systematically from the experiences of children in the control group.

**Sample Question 2.2.3** How could the problem be fixed?

**Answer to Sample Question 2.2.3** Assign classrooms at random to treatments. The unit of analysis should be the classroom, not the individual student.

# **2.2.6 SAS Example Two: The statclass data**

These data come from a statistics class taught many years ago. Students took eight quizzes, turned in nine computer assignments, and also took a midterm and final exam. The data file also includes gender and ethnic background; these last two variables are just guesses by the professor, and there is no way to tell how accurate they were. The data file looks like this. There are 21 columns and 62 rows of data; columns not aligned.

```
tuzo.erin > more statclass.dat
1 2 9 1 7 8 4 3 5 2 6 10 10 10 5 0 0 0 0 55 43
0 2 10 10 5 9 10 8 6 8 10 10 8 9 9 9 9 10 10 66 79
1 2 10 10 5 10 10 10 9 8 10 10 10 10 10 10 9 10 10 94 67
1 2 10 10 8 9 10 7 10 9 10 10 10 9 10 10 9 10 10 81 65
0 1 10 1 0 0 8 6 5 2 10 9 0 0 10 6 0 5 0 54 29
.
.
.
```
Here is the SAS program.

```
tuzo.erin > cat statmarks.sas
options linesize=79 pagesize=35;
title 'Grades from STA3000 at Roosevelt University: Fall, 1957';
title2 'Illustrate Elementary Tests';
proc format; /* Used to label values of the categorical variables */
    value sexfmt 0 = 'Male' 1 = 'Female';
    value ethfmt 1 = 'Chinese'2 = 'European'
                    3 = 'Other' ;
data grades;
    infile 'statclass.dat';
    input sex ethnic quiz1-quiz8 comp1-comp9 midterm final;
    /* Drop lowest score for quiz & computer */
    quizave = ( sum(of quiz1-quiz8) - min(of quiz1-quiz8) / 7;
    compave = ( sum(of comp1-comp9) - min(of comp1-comp9) ) / 8;
    label ethnic = 'Apparent ethnic background (ancestry)'
          quizave = 'Quiz Average (drop lowest)'
          compave = 'Computer Average (drop lowest)';
    mark = .3*quizave*10 + .1*compave*10 + .3*midterm + .3*final;
    label mark = 'Final Mark';
    diff = quiz8-quiz1; /* To illustrate matched t-test */label diff = 'Quiz 8 minus Quiz 1';
    format sex sexfmt.; /* Associates sex & ethnic */
    format ethnic ethfmt.; /* with formats defined above */
proc freq;
    tables sex ethnic;
proc means n mean std;
    var quiz1 -- mark; /* single dash only works with numbered
                                 lists, like quiz1-quiz8 */
proc ttest;
    title 'Independent t-test';
    class sex;
    var mark;
proc means n mean std t;
    title 'Matched t-test: Quiz 1 versus 8';
    var quiz1 quiz8 diff;
```

```
proc glm;
    title 'One-way anova';
    class ethnic;
    model mark = ethnic;
    means ethnic / Tukey Bon Scheffe;
proc freq;
     title 'Chi-squared Test of Independence';
     tables sex*ethnic / chisq;
proc freq; /* Added after seeing warning from chisq test above */
     title 'Chi-squared Test of Independence: Version 2';
    tables sex*ethnic / norow nopercent chisq expected;
proc corr;
    title 'Correlation Matrix';
    var final midterm quizave compave;
proc plot;
    title 'Scatterplot';
    plot final*midterm; /* Really should do all combinations */
proc reg;
    title 'Simple regression';
    model final=midterm;
/* Predict final exam score from midterm, quiz & computer */
proc reg simple;
    title 'Multiple Regression';
    model final = midterm quizave compave / ss1;
     smalstuf: test quizave = 0, compave = 0;
```
Noteworthy features of this program include

- options linesize=79 pagesize=35; Good for  $8\frac{1}{2}$  by 11 paper.
- title2 Subtitle
- proc format
- quiz1-quiz8
- Creating new variables with assignment statements
- sum(of quiz1-quiz8)
- diff = quiz8-quiz1
- format sex sexfmt.;
- $\bullet$  quiz1 -- mark
- Title inside a procedure labels just that procedure
- proc freq For frequency distributions
- proc means To get means and standard deviations
- proc ttest We've seen
- proc means n mean std t A matched t-test is just a single-variable t-test carried out on differences, testing whether the mean difference is equal to zero.
- proc glm
	- **–** class Tells SAS that ethnic is categorical.
	- **–** model Dependent variable(s) = independent variable(s)
	- **–** means ethnic / Tukey Bon Scheffe
- chisq option on proc freq
- chisq option on proc freq
- tables sex\*ethnic / norow nopercent chisq expected; In version 2 of proc freq
- proc corr
- proc plot; plot final\*midterm; Scatterplot: First variable named goes on the y axis.
- proc reg: model Dependent variable(s) = independent variable(s) again
- simple option on proc reg gives simple descriptive statistics. This last procedure is an example of multiple regression, and we will return to it later once we have more background.

## **statmarks.lst**

#### Grades from STA3000 at Roosevelt University: Fall, 1957 1 Illustrate Elementary Tests

10:20 Friday, January 4, 2002

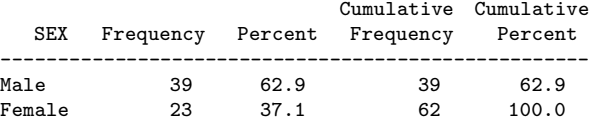

Apparent ethnic background (ancestry)

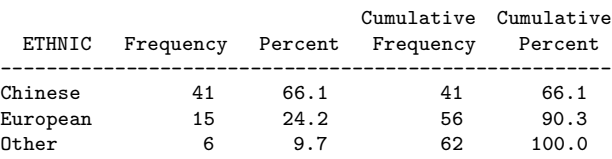

2

^L Grades from STA3000 at Roosevelt University: Fall, 1957

Illustrate Elementary Tests

10:20 Friday, January 4, 2002

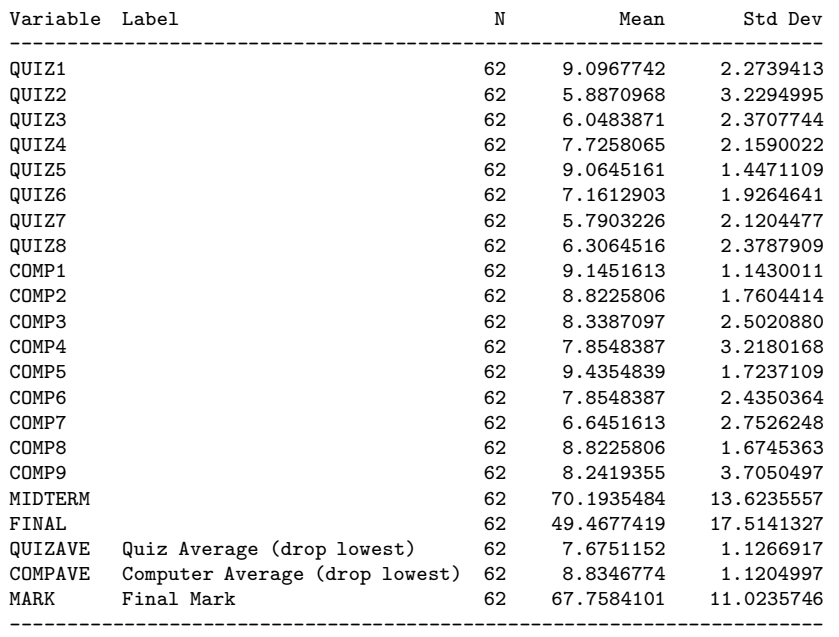

3

^L Independent t-test

10:20 Friday, January 4, 2002

TTEST PROCEDURE

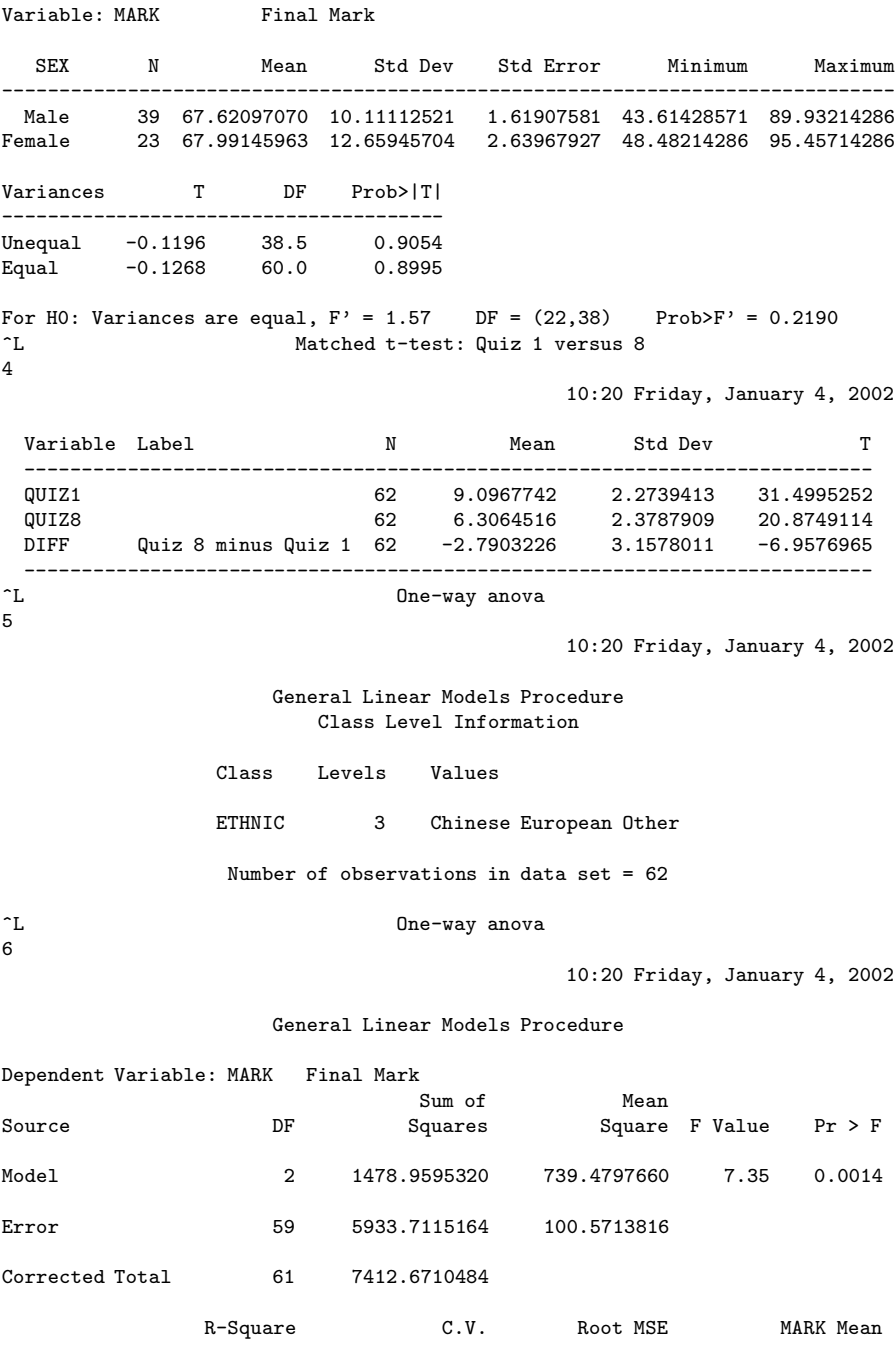

0.199518 14.80042 10.028528 67.758410

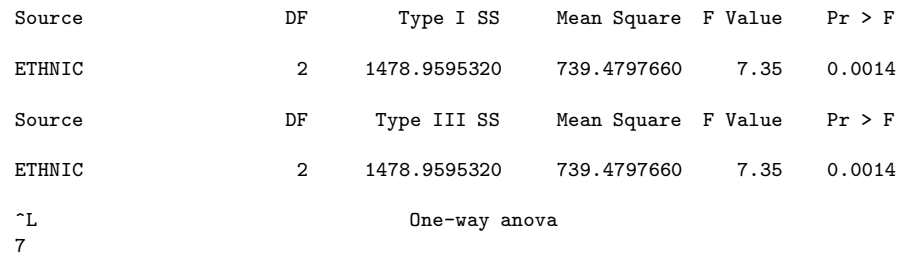

10:20 Friday, January 4, 2002

#### General Linear Models Procedure

Tukey's Studentized Range (HSD) Test for variable: MARK

NOTE: This test controls the type I experimentwise error rate.

Alpha= 0.05 Confidence= 0.95 df= 59 MSE= 100.5714 Critical Value of Studentized Range= 3.400

Comparisons significant at the 0.05 level are indicated by '\*\*\*'.

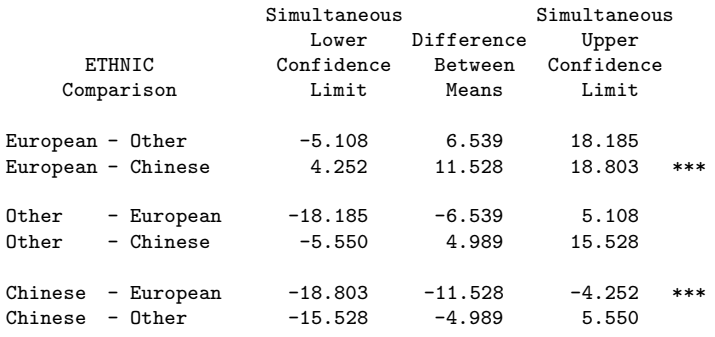

8

^L One-way anova

10:20 Friday, January 4, 2002

General Linear Models Procedure

Bonferroni (Dunn) T tests for variable: MARK

NOTE: This test controls the type I experimentwise error rate but generally has a higher type II error rate than Tukey's for all pairwise comparisons.

Alpha= 0.05 Confidence= 0.95 df= 59 MSE= 100.5714 Critical Value of T= 2.46415

Comparisons significant at the 0.05 level are indicated by '\*\*\*'.

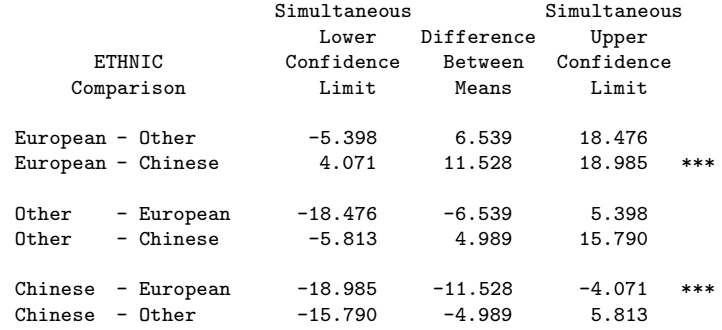

 $\int_{9}^{L}$ 

#### One-way anova

10:20 Friday, January 4, 2002

General Linear Models Procedure

Scheffe's test for variable: MARK

NOTE: This test controls the type I experimentwise error rate but generally has a higher type II error rate than Tukey's for all pairwise comparisons.

Alpha= 0.05 Confidence= 0.95 df= 59 MSE= 100.5714 Critical Value of F= 3.15312

Comparisons significant at the 0.05 level are indicated by '\*\*\*'.

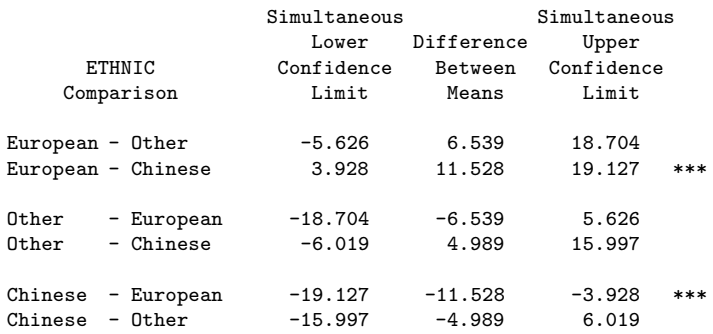

#### TABLE OF SEX BY ETHNIC

SEX ETHNIC(Apparent ethnic background (ancestry))

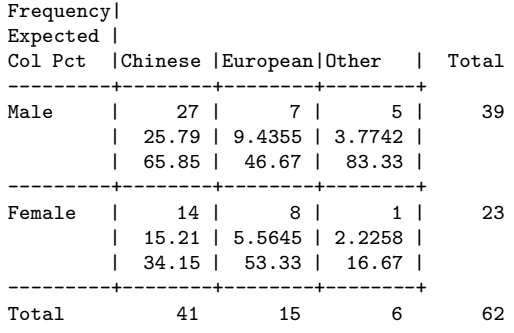

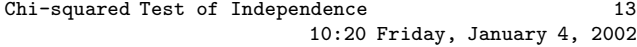

#### STATISTICS FOR TABLE OF SEX BY ETHNIC

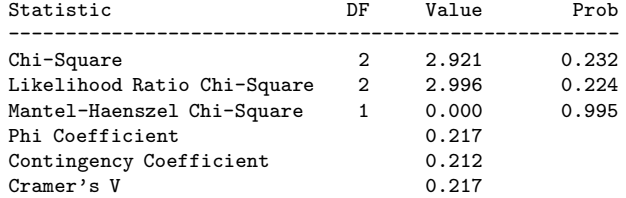

Sample Size = 62 WARNING: 33% of the cells have expected counts less than 5. Chi-Square may not be a valid test.

> Correlation Matrix 14 10:20 Friday, January 4, 2002

Correlation Analysis

4 'VAR' Variables: FINAL MIDTERM QUIZAVE COMPAVE

Simple Statistics

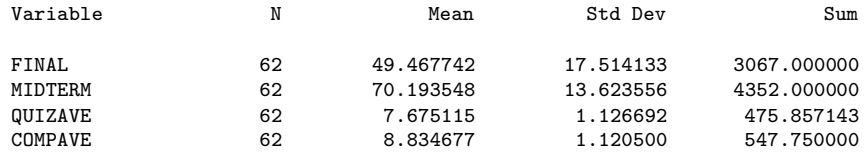

## Simple Statistics

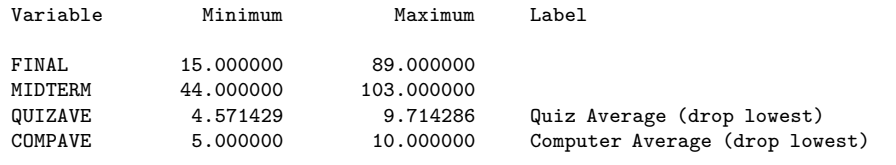

## Correlation Matrix 15

10:20 Friday, January 4, 2002

#### Correlation Analysis

Pearson Correlation Coefficients / Prob > |R| under Ho: Rho=0 / N = 62

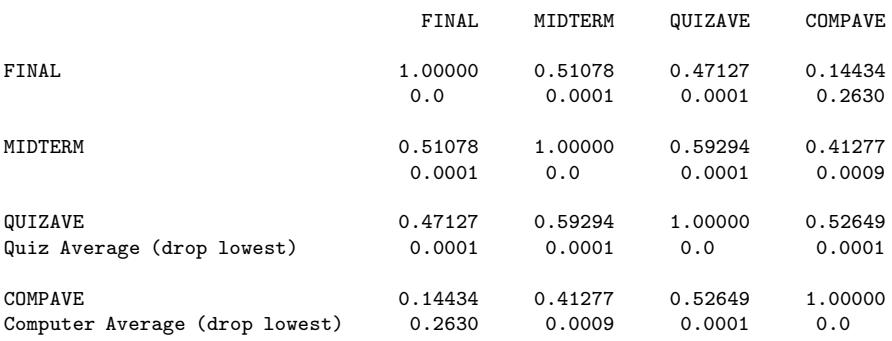

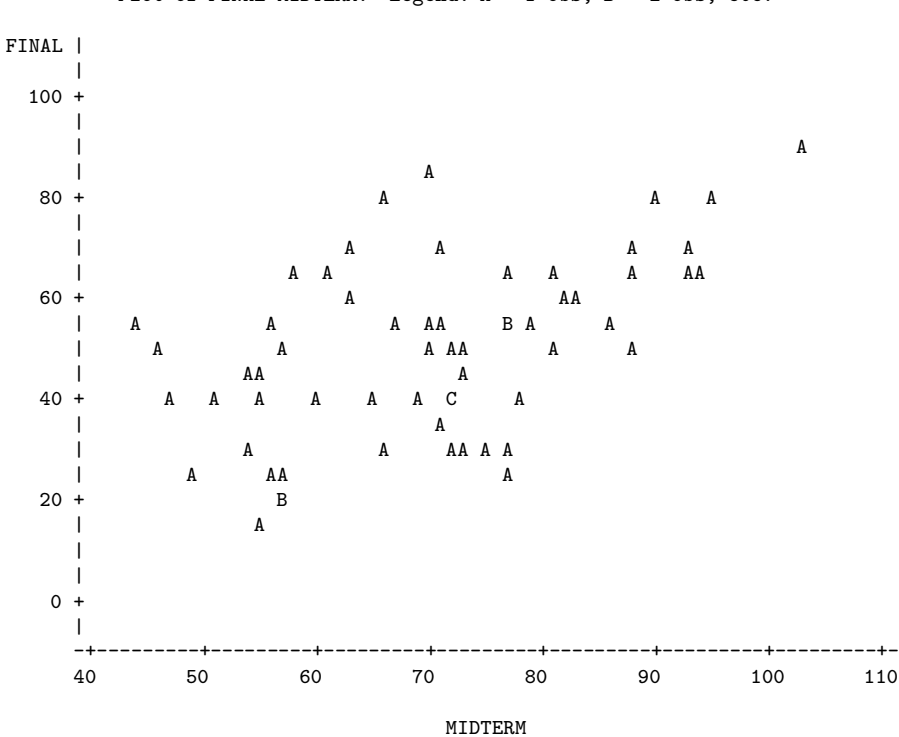

Plot of FINAL\*MIDTERM. Legend: A = 1 obs, B = 2 obs, etc.

Simple regression 17 10:20 Friday, January 4, 2002

Model: MODEL1 Dependent Variable: FINAL

#### Analysis of Variance

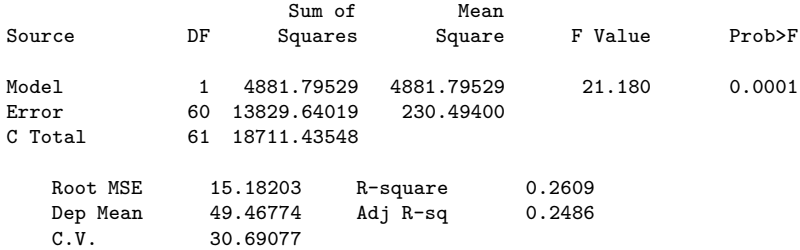

#### Parameter Estimates

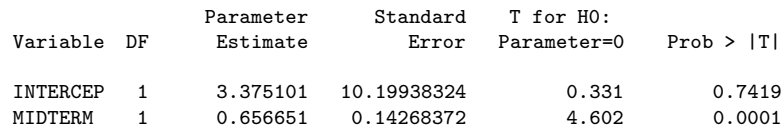

Multiple regression output was deleted.

# **2.2.7 SAS Example Two: The SENIC data**

These data are from a disk that comes with Neter et al's [3] *Applied linear* statistical models. The acronym SENIC stands for "Study of Nosocomial Infection Control." "Nosocomial" means acquired in hospital. Sometimes, patients go to hospital with a broken leg or something, and catch a severe respiratory infection, presumably from other patients. The observations here are hospitals, and the dependent variable is infrisk, the probability of catching an infection while in hospital (multiplied by 100). The other variables are explained fairly well by the labels statement.

First we will look at the file senic0.sas. This is a very basic program that just reads the data and does frequency distributions of everything (even identification number; you don't want to print this!). The idea is that you start out this way, checking for data errors, and then gradually build up the program, adding labels, printing formats and new variables a little bit at a time. This makes it easier to catch your errors.

```
/* senic0.sas */options linesize = 79;
data simple;
      infile 'senic.dat';
      input id stay age infrisk culratio xratio nbeds medschl
              region census nurses service;
proc freq;
      tables _all_;
```
Now suppose we discovered that the file has some weird missing value codes. The next version of the program might look like this.

```
/* senic0.1.sas */options linesize = 79;
data simple;
     infile 'senic.dat';
      input id stay age infrisk culratio xratio nbeds medschl
             region census nurses service;
     /*** sas doesn't like numeric missing value codes. a period . is
                      best for missing. however .... ***/
     if stay eq 9999 then stay = \cdot;
     if age eq 9999 then age = \cdot;
     if xratio eq 9999 then xratio = .;
     if culratio eq 9999 then culratio = . ;
     if infrisk = 999 then infrisk = . ;
     if nbeds = 9 then nbeds = . ;
     if medschl = 9 then medschl = . ;
     if region = 9 then region = . ;
     if census = 9 then census = .if service = 9 then service = . ;
     if nurses eq (0 or .999) then nurses = . ;
proc freq;
     tables _all_;
```
The process continues. On the way, we switch to a version of the data file that has the data lined up in fixed columns, with blanks for missing values (a common situation). We wind up with a program called senicread.sas. Notice that is consists of just a proc format and a data step. There are no statistical procedures, except a proc freq that is commented out. This file will be read by programs that invoke statistical procedures, as you will see.

```
/******* senicread.sas Just reads and labels data ***********/
title 'SENIC data';
options linesize=79;
proc format; /* value labels used in data step below */
    value yesnofmt 1 = 'Yes' 2 = 'No' ;
    value regfmt 1 = 'Northeast'2 = 'North Central'
                 3 = 'South'4 = 'West';
    value acatfmt 1 = '53 & under' 2 = '0ver 53';
data senic;
    infile 'senic.raw' missover ;
           /* in senic.raw, missing=blank */
           /* missover causes all blanks to be missing,
               even at the end of a line. */
    input
        #1 id 1-5
            stay 7-11
            age 13-16
            infrisk 18-20
            culratio 22-25
            xratio 27-31
            nbeds 33-35
            medschl 37
            region 39
            census 41-43
            nurses 45-47
            service 49-52 ;
    label id = 'Hospital identification number'
          stay = 'Av length of hospital stay, in days'
          age = 'Average patient age'
          infrisk = 'Prob of acquiring infection in hospital'
          culratio = '# cultures / # no hosp acq infect'
          xratio = 4 x-rays / # no signs of pneumonia'
          nbeds = 'Average # beds during study period'
          medschl = 'Medical school affiliation'
```
54

```
region = 'Region of country (usa)'
           census = 'Aver # patients in hospital per day'
           nurses = 'Aver # nurses during study period'
           service = \frac{1}{6} of 35 potential facil. & services';
        /* associating variables with their value labels */
     format medschl yesnofmt.;
     format region regfmt.;
        /***** recodes, computes & ifs *****/
     if 0 <agelt=53 then agecat=1;
    else if age>53 then agecat=2;
     label agecat = 'av patient age category';
     format agecat acatfmt.;
 /* compute ad hoc index of hospital quality */
     quality=(2*service+nurses+nbeds+10*culratio
                  +10*xratio-2*stay)/medschl;
     if (region eq 3) then quality=quality-100;
     label quality = 'jerry''s bogus hospital quality index';
/* Commented out
proc freq;
     tables _all_;
*/
```
Here are some comments.

• Notice that we are reading the variables from specified columns. This allows data to be packed into adjacent columns (some data files are like this), and also allows missing data to be represented by blanks. But it means that the data must be perfectly aligned into columns. Don't assume this is true just because you were told by someone who should know. Check!

- The missover option is highly recommended if missing values are represented by blanks.
- if 0<age <= 53 means "if  $0 <$ age  $\leq 53$ ."
- Age  $= 0$  or negative would result in a missing value for agecat.
- a missing value for xratio (or any other variable in the formula) would result in a missing value for quality.
- The double quotation mark in the middle of the label for quality is how you get an apostrophe in a label.
- tables all in proc freq: The reserved name all means all the variables in the data set.

Here is a program that pulls in senicread. sas with a  $\frac{\pi}{2}$  include statement, and then does some statistical tests. Keeping the data definition in a separate file is often a good strategy, because most data analysis projects involve a substantial number of statistical procedures. It is common to have maybe twenty program files that carry out various analyses. You could have the data step at the beginning of each program, but what happens when (inevitably) you want to make a change in the data step and re-run your analyses? You find yourself making the same change in twenty files. Probably you will forget to change some of them, and the result is a big mess. If you keep your data definition in just one place, you only have to edit it once, and a lot of problems are avoided.

```
/******************* basicsenic.sas ****************/
/* Basic stats on SENIC Data */
/***************************************************/
%include 'senicread.sas'; /* senicread.sas reads data, etc. */
proc univariate plot normal ; /* Plots and a test for normality */
    title2 'Describe Quantitative Variables';
    var stay -- nbeds census nurses service;
    /* single dash only works with numbered lists, like item1-item50 */
proc freq;
```

```
title2 'Frequency distributions of categorical variables';
     tables medschl region agecat;
proc chart;
     title2 'Vertical bar charts';
     vbar region medschl agecat /discrete ;
proc chart ;
    title2 'Pie chart';
    pie region/type=freq;
proc chart;
     title2 'Pseudo 3-d chart - just playing around';
     block region / sumvar=infrisk type=mean group=medschl discrete;
/* Now elementary tests */
proc freq; /* use freq to do crosstabs */
     tables region*medschl / nocol nopercent expected chisq;
proc ttest;
    class medschl;
    var infrisk age ;
proc glm; /* one-way anova */
    class region;
    model infrisk=region;
    means region/ snk scheffe;
proc plot;
     plot infrisk * nurses
          infrisk * nurses = medschl;
proc corr;
     var stay -- nbeds census nurses service;
proc glm; /* simple regression with glm*/
    model infrisk=nurses;
```
The list file from this job is long, so we will just look at the proc univariate output for the dependent variable.

 $\sim$ L SENIC data 6 Describe Quantitative Variables 11:47 Friday, January 4, 2002

#### Univariate Procedure

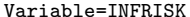

#### Prob of acquiring infection in hospital

#### Moments

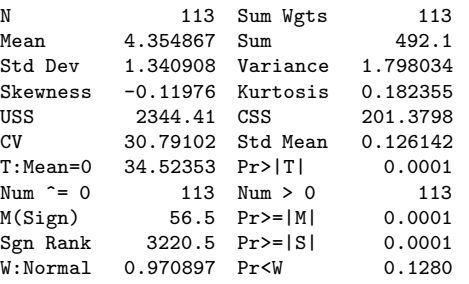

Quantiles(Def=5)

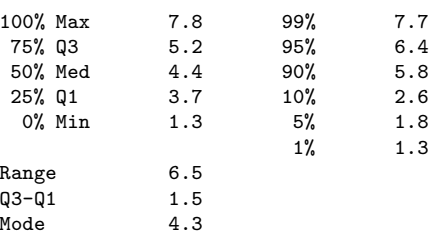

#### Extremes

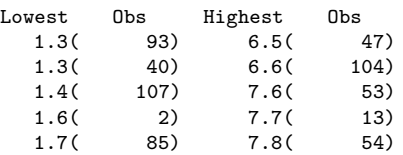

#### SENIC data

#### Describe Quantitative Variables

#### 11:47 Friday, January 4, 2002

#### Univariate Procedure

 $\frac{\gamma_L}{7}$ 

#### Variable=INFRISK Prob of acquiring infection in hospital

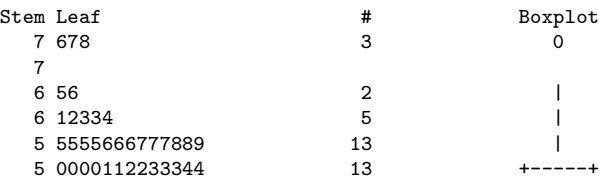

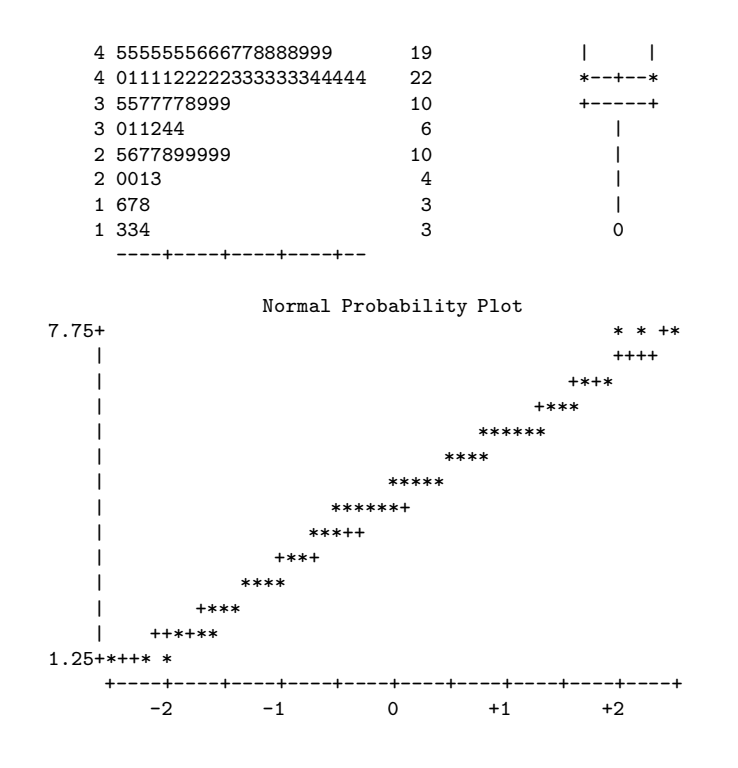

# **2.2.8 SAS Reference Materials**

This course is trying to teach you SAS by example, without full explanation, and certainly without discussion of all the options. If you need more detail, there are several approaches you can take. The most obvious is to consult the SAS manuals. The full set of manuals runs to over a dozen volumes, and most of them look like telephone directories. For a beginner, it is hard to know where to start. And even if you know where to look, the SAS manuals can be hard to read, because they assume you already understand the statistical procedures fairly thoroughly, and on a mathematical level. They are really written for professional statisticians. The SAS Institute also publishes a variety of manual-like books that are intended to be more instructional, most of them geared to specific topics (like The SAS system for multiple regression and the SAS system for linear models). These are a bit more readable, though it helps to have a real textbook on the topic to fill in the gaps.

A better place to start is a wonderful book by Cody and Smith [1] entitled Applied statistics and the SAS programming language. They do a really good job of presenting and documenting the language of the data step, and and

they also cover a set of statistical procedures ranging from elementary to moderately advanced. If you had to own just one SAS book, this would be it.

If you consult any SAS book or manual (Cody and Smith's book included), you'll need to translate and filter out some details. First, you're advised to ignore anything about the SAS Display Manager. In this course, there are raw data file, program files, log files and list files; that's it.

Second, many of the examples you see in Cody and Smith's book and elsewhere will not have separate files for the raw data and the program. They include the raw data in the program file in the data step, after a datalines or cards statement. Here is an example from page 3 of [1].

```
data test;
```

```
input subject 1-2 gender $ 4 exam1 6-8 exam2 10-12 hwgrade $ 14;
   datalines;
10 M 80 84 A
7 M 85 89 A
4 F 90 86 B
20 M 82 85 B
25 F 94 94 A
14 F 88 84 C
;
proc means data=test;
run;
```
Having the raw data and the SAS code together in one display is so attractive for small datasets that most textbook writers cannot resist it. But think how unpleasant it would be if you had 10,000 lines of data. The way we would do this example is to have the data file (named, say, example1.dat) in a separate file. The data file would look like this.

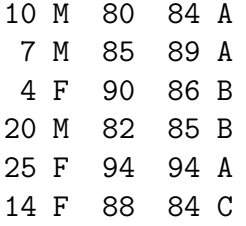

and the program file would look like this.

```
data test;
    infile 'example1.dat'; /* Read data from example1.dat */
    input subject 1-2 gender $ 4 Exam1 6-8 exam2 10-12 hwgrade $ 14;
proc means data=test;
```
Using this as an example, you should be able to translate any textbook example into the program-file data-file format used in this course.

# **Chapter 3 Multiple Regression: Part One**

# **3.1 Three Meanings of Control**

In this class, we will use the word **control** to refer to procedures designed to reduce the influence of extraneous variables on our results. The definition of extraneous is "not properly part of a thing," and we will use it to refer to variables we're not really interested in, and which might get in the way of understanding the relationship between the independent variable and the dependent variable.

There are two ways an extraneous variable might get in the way. First, it could be a confounding variable – related to both the independent variable and the dependent variable, and hence capable of creating masking or even reversing relationships that would otherwise be evident. Second, it could be unrelated to the independent variable and hence not a confounding variable, but it could still have a substantial relationship to the dependent variable. If it is ignored, the variation that it could explain will be part of the "background noise," making it harder to see the relationship between IV and DV, or at least causing it to appear relatively weak, and possibly to be non-significant.

The main way to control potential extraneous variables is by holding them constant. In **experimental control**, extraneous variables are literally held constant by the procedure of data collection or sampling of cases. For example, in a study of problem solving conducted at a high school, background noise might be controlled by doing the experiment at the same time of day for each subject ( and not when classes are changing). In learning experiments with rats, males are often employed because their behavior is less variable than that of females.

An alternative to experimental control is **statistical control**, which takes two main forms. One version, **subdivision**, is to subdivide the sample into groups with identical or nearly identical values of the extraneous variable(s), and then to examine the relationship between independent and dependent variable separately in each subgroup – possibly pooling the subgroup analyses in some way. For example, the relationship between education and income might be studied separately for men and women. The drawback of this subdivision approach is that if extraneous variables have many values or combinations of values, you need a very large sample.

The second form of statistical control, **model-based** control, is to exploit details of the statistical model to accomplish the same thing as the subdivision approach, but without needing a huge sample size. The primary example is multiple linear regression, which is the topic of this chapter.

# **3.2 Population Parameters**

Recall we said two variables are "related" if the distribution of the dependent variable depends on the value of the independent variable. Classical regression and analysis of variance are concerned with a particular way in which the independent and dependent variables might be related, one in which the population mean of Y depends on the value of X.

Think of a population histogram manufactured out of a thin sheet of metal. The point (along the horizontal axis) where the histogram balances is called the **expected value** or population mean; it is usually denoted by  $E[Y]$  or  $\mu$  (the Greek letter mu). The *conditional* population mean of Y given  $X = x$  is just the balance point of the conditional distribution. It will be denoted by  $E[Y|X=x]$ . The vertical bar — should be read as "given."

Again, for every value of  $X$ , there is a separate distribution of  $Y$ , and the expected value (population mean) of that distribution depends on the value of X. Furthermore, that dependence takes a very specific and simple form. When there is only one independent variable, the population mean of  $Y$  is

$$
E[Y|X=x] = \beta_0 + \beta_1 x. \tag{3.1}
$$

This is the equation of a straight line. The slope (rise over run) is  $\beta_1$  and the intercept is  $\beta_0$ . If you want to know the population mean of Y for any given x value, all you need are the two numbers  $\beta_0$  and  $\beta_1$ .

But in practice, we never know  $\beta_0$  and  $\beta_1$ . To *estimate* them, we use the slope and intercept of the least-squares line:

$$
\dot{Y} = b_0 + b_1 x. \tag{3.2}
$$

If you want to estimate the population mean of  $Y$  for any given  $x$  value, all you need are the two numbers  $b_0$  and  $b_1$ , which are calculated from the sample data.

This has a remarkable implication, one that carries over into multiple regression. Ordinarily, if you want to estimate a population mean, you need a reasonable amount of data. You calculate the sample mean of those data, and that's your estimate of the population mean. If you want to estimate a conditional population mean, that is, the population mean of the conditional distribution of Y given a particular  $X = x$ , you need a healthy amount of data with that value of  $x$ . For example, if you want to estimate the average weight of 50 year old women, you need a sample of 50 year old women unless you are willing to make some assumptions.

What kind of assumptions? Well, the simple structure of (3.1) means that you can use formula  $(3.2)$  to estimate the population mean of Y for a given value of  $X = x$  without having any data at that x value. This is not "cheating," or at any rate, it need not be. If

- the x value in question is comfortably within the range of the data in your sample, and if
- the straight-line model is a reasonable approximation of reality within that range,

then the estimate can be quite good.

The ability to estimate a conditional population mean without a lot of data at any given  $x$  value means that we will be able to control for extraneous variables, and remove their influence from a given analysis without having the massive amounts of data required by the subdivision approach to statistical control.

We are getting away with this because we have adopted a *model* for the data that makes reasonably strong assumptions about the way in which the population mean of Y depends on X. If those assumptions are close to the truth, then the conclusions we draw will be reasonable. If the assumptions

are badly wrong, we are just playing silly games. There is a general principle here, one that extends far beyond multiple regression.

**Data Analysis Hint 3** There is a direct tradeoff between amount of data and the strength (restrictiveness) of model assumptions. If you have a lot of data, you do not need to assume as much. If you have a small sample size, you will probably have to adopt fairly restrictive assumptions in order to conclude anything from your data.

**Multiple Regression** Now consider the more realistic case where there is more than one independent variable. With two independent variables, the model for the population mean of  $Y$  is

$$
E[Y|\mathbf{X}=\mathbf{x}]=\beta_0+\beta_1x_1+\beta_2x_2,
$$

which is the equation of a plane in 3 dimensions  $(x_1, x_2, y)$ . The general case is

$$
E[Y|\mathbf{X} = \mathbf{x}] = \beta_0 + \beta_1 x_1 + \ldots + \beta_{p-1} x_{p-1},
$$

which is the equation of a hyperplane in  $p$  dimensions.

#### **Comments**

- Since there is more than one independent variable, there is a conditional distribution of Y for every combination of independent variable values. Matrix notation (boldface) is being used to denote a collection of independent variables.
- There are  $p-1$  independent variables. This may seem a little strange, but we're doing this to keep the notation consistent with that of standard regression texts such as [3]. If you want to think of an independent variable  $X_0 = 1$ , then there are p independent variables.
- What is  $\beta_0$ ? It's the height of the population hyperplane when all the independent variables are zero, so it's the intercept.
- Most regression models have an intercept term, but some do not  $(X_0 =$ 0); it depends on what you want to accomplish.

•  $\beta_0$  is the intercept. We will now see that the other  $\beta$  values are slopes.

Consider

$$
E[Y|\mathbf{X} = \mathbf{x}] = \beta_0 + \beta_1 x_1 + \beta_2 x_2 + \beta_3 x_3 + \beta_4 x_4
$$

What is  $\beta_3$ ? If you speak calculus,  $\frac{\partial}{\partial x_3}E[Y] = \beta_3$ , so  $\beta_3$  is the rate at which the population mean is increasing as a function of  $x_3$ , when other independent variables are held constant (this is the meaning of a partial derivative).

If you speak high school algebra,  $\beta_3$  is the change in the population mean of Y when  $x_3$  is increased by one unit and all other independent variables are held constant. Look at

$$
\beta_0 + \beta_1 x_1 + \beta_2 x_2 + \beta_3 (x_3 + 1) + \beta_4 x_4
$$
  
\n-  $(\beta_0 + \beta_1 x_1 + \beta_2 x_2 + \beta_3 x_3 + \beta_4 x_4)$   
\n=  $\beta_0 + \beta_1 x_1 + \beta_2 x_2 + \beta_3 x_3 + \beta_3 + \beta_4 x_4$   
\n-  $\beta_0 - \beta_1 x_1 - \beta_2 x_2 - \beta_3 x_3 - \beta_4 x_4$   
\n=  $\beta_3$ 

The mathematical device of *holding other variables constant* is very important. This is what is meant by statements like "**Controlling for** parents' education, parents' income and number of siblings, quality of day care is still positively related to academic performance in Grade 1." We have just seen the prime example of model-based statistical control — the third type of control in the "Three meanings of control" section that began this chapter.

We will describe the relationship between  $X_k$  and Y as **positive** (controlling for the other independent variables) if  $\beta_k > 0$  and **negative** if  $\beta_k < 0$ .

Here is a useful definition. A quantity (say  $w$ ) is a **linear combination** of quantities  $z_1, z_2$  and  $z_3$  if  $w = a_1z_1 + a_2z_2 + a_3z_3$ , where  $a_1, a_2$  and  $a_3$ are constants. Common multiple regression is linear regression because the population mean of Y is a linear combination of the  $\beta$  values. It does not refer to the shape of the curve relating x to  $E[Y|X=x]$ . For example,

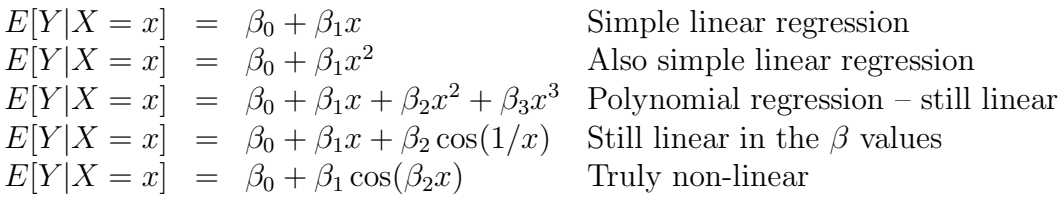

When the relationship between the independent and dependent variables is best represented by a curve, we'll call it **curvilinear**, whether the regression model is linear or not. All the examples just above are curvilinear, except the first one.

Notice that in the polynomial regression example, there is really only one independent variable, x. But in the regression model, x,  $x^2$  and  $x^3$  are considered to be three separate independent variables in a multiple regression. Here, fitting a curve to a cloud of points in two dimensions is accomplished by fitting a hyperplane in four dimensions. The origins of this remarkable trick are lost in the mists of time, but whoever thought of it was having a good day.

# **3.3 Estimation by least squares**

In the last section, the conditional population mean of the dependent variable was modelled as a (population) hyperplane. It is natural to estimate a population hyperplane with a sample hyperplane. This is easiest to imagine in three dimensions. Think of a three-dimensional scatterplot, in a room. The independent variables are  $X_1$  and  $X_2$ . The  $(x_1, x_2)$  plane is the floor, and the value of  $Y$  is height above the floor. Each subject (case) in the sample contributes three coordinates  $(x_1, x_2, y)$ , which can be represented by a soap bubble floating in the air.

In simple regression, we have a two-dimensional scatterplot, and we seek the best-fitting straight line. In multiple regression, we have a three (or higher) dimensional scatterplot, and we seek the best fitting plane (or hyperplane). Think of lifting and tilting a piece of plywood until it fits the cloud of bubbles as well as possible.

What is the "best-fitting" plane? We'll use the **least-squares plane**, the one that minimizes the sum of squared vertical distances of the bubbles from the piece of plywood. These vertical distances can be viewed as errors of prediction.

It's hard to visualize in higher dimension, but the algebra is straightforward. Any sample hyperplane may be viewed as an estimate (maybe good, maybe terrible) of the population hyperplane. Following the statistical convention of putting a hat on a population parameter to denote an estimate of it, the equation of a sample hyperplane is

$$
\widehat{\beta_0} + \widehat{\beta_1} x_1 + \ldots + \widehat{\beta_{p-1}} x_{p-1},
$$

and the error of prediction (vertical distance) is the difference between  $\eta$  and the quantity above. So, the least squares plane must minimize

$$
Q = \sum_{i=1}^{n} (y_i - \widehat{\beta}_0 - \widehat{\beta}_1 x_{i,1} - \ldots - \widehat{\beta}_{p-1} x_{i,p-1})^2
$$

over all combinations of  $\beta_0, \beta_1, \ldots, \beta_{p-1}$ .

Provided that no independent variable (including the peculiar  $X_0 = 1$ ) is a perfect linear combination of the others, the  $\beta$  quantities that minimize the sum of squares  $Q$  exist and are unique. We will denote them by  $b_0$  (the estimate of  $\beta_0$ ,  $b_1$  (the estimate of  $\beta_1$ ), and so on.

Again, a population hyperplane is being estimated by a sample hyperplane.

$$
E[Y|\mathbf{X} = \mathbf{x}] = \beta_0 + \beta_1 x_1 + \beta_2 x_2 + \beta_3 x_3 + \beta_4 x_4
$$
  
\n
$$
\widehat{Y} = b_0 + b_1 x_1 + b_2 x_2 + b_3 x_3 + b_4 x_4
$$

- $Y$  means *predicted*  $Y$ . It is the height of the best-fitting (least squares) piece of plywood above the floor, at the point represented by the combination of x values. The equation for  $Y$  is the equation of the leastsquares hyperplane.
- "Fitting the model" means calculating the b values.

## **3.3.1 Residuals**

The **residual**, or error of prediction, is

$$
e = Y - \widehat{Y}.
$$

The residuals (there are  $n$ ) represents errors in prediction. A positive residual means over-performance (or under-prediction). A negative residual means under-performance. Examination of residuals can reveal a lot, since we can't look at 12-dimensional scatterplots.

- Single variable plots (histograms, box plots, stem and leaf diagrams etc.) can identify outliers. (Data errors? Source of new ideas? What might a bimodal distribution of residuals indicate?)
- Plot (scatterplot) of residuals versus potential independent variables not in the model might suggest they be included, or not. How would you plot residuals vs a categorical IV?
- Plot of residuals vs. variables that are in the model may reveal
	- **–** Curvilinear trend (may need transformation of x, or polynomial regression, or even real non-linear regression)
	- **–** Non-constant variance over the range of x, so the DV may depend on the IV not just through the mean. May need transformation of  $Y$ , or weighted least squares, or a different model.
- Plot of residuals vs. Y may also reveal unequal variance.

# **3.3.2 Categorical Independent Variables**

Independent variables need not be continuous – or even quantitative. For example, suppose subjects in a drug study are randomly assigned to either an active drug or a placebo. Let Y represent response to the drug, and

$$
x = \begin{cases} 1 & \text{if the subject received the active drug, or} \\ 0 & \text{if the subject received the placebo.} \end{cases}
$$

The model is  $E[Y|X=x] = \beta_0 + \beta_1 x$ . For subjects who receive the active drug (so  $x = 1$ ), the population mean is

$$
\beta_0 + \beta_1 x = \beta_0 + \beta_1
$$

For subjects who receive the placebo (so  $x = 0$ ), the population mean is

$$
\beta_0 + \beta_1 x = \beta_0.
$$

Therefore,  $\beta_0$  is the population mean response to the placebo, and  $\beta_1$ is the difference between response to the active drug and response to the placebo. We are very interested in testing whether  $\beta_1$  is different from zero, and guess what? We get exactly the same  $t$  value as from a two-sample  $t$ -test, and exactly the same  $F$  value as from a one-way ANOVA for two groups.

**Exercise** Suppose a study has 3 treatment conditions. For example Group 1 gets Drug 1, Group 2 gets Drug 2, and Group 3 gets a placebo, so that the Independent Variable is Group (taking values 1,2,3) and there is some Dependent Variable Y (maybe response to drug again).

**Sample Question 3.3.1** Why is  $E[Y|X=x] = \beta_0 + \beta_1 x$  (with  $x = Group$ ) a silly model?

**Answer to Sample Question 3.3.1** Designation of the Groups as 1, 2 and 3 is completely arbitrary.

**Sample Question 3.3.2** Suppose  $x_1 = 1$  if the subject is in Group 1, and zero otherwise, and  $x_2 = 1$  if the subject is in Group 2, and zero otherwise, and  $E[Y|\mathbf{X} = \mathbf{x}] = \beta_0 + \beta_1 x_1 + \beta_2 x_2$ . Fill in the table below.

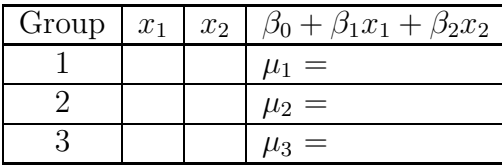

**Answer to Sample Question 3.3.2**

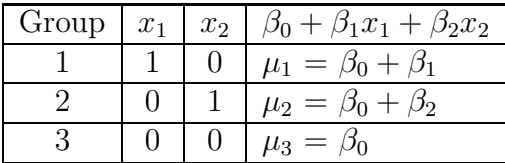

**Sample Question 3.3.3** What does each β value mean?

**Answer to Sample Question 3.3.3**  $\beta_0 = \mu_3$ , the population mean response to the placebo.  $\beta_1$  is the difference between mean response to Drug 1 and mean response to the placebo.  $\beta_2$  is the difference between mean response to Drug 21 and mean response to the placebo.

**Sample Question 3.3.4** Why would it be nice to simultaneously test whether  $\beta_1$  and  $\beta_2$  are different from zero?

**Answer to Sample Question 3.3.4** This is the same as testing whether all three population means are equal; this is what a one-way ANOVA does. And we get the same F and p values (not really part of the sample answer).

It is worth noting that all the traditional one-way and higher-way models for analysis of variance and covariance emerge as special cases of multiple regression, with dummy variables representing the categorical independent variables.

**More about Dummy Variables** The exercise above was based on **indicator dummy variables**, which take a value of 1 for observations where a categorical independent variable takes a particular value, and zero otherwise. Notice that  $x_1$  and  $x_2$  contain the same information as the three-category variable Group. If you know Group, you know  $x_1$  and  $x_2$ , and if you know  $x_1$  and  $x_2$ , you know Group. In models with an intercept term, a categorical independent variable with k categories is always represented by  $k-1$ dummy variables. If the dummy variables are indicators, the category that does not get an indicator is actually the most important. The intercept is that category's mean, and it is called the **reference category**, because the remaining regression coefficients represent differences between the reference category and the other category. To compare several treatments to a control, make the control group the reference category by *not* giving it an indicator.

**Sample Question 3.3.5** What would happen if you used k indicator dummy variables instead of  $k - 1$ ?

**Answer to Sample Question 3.3.5** The dummy variables would add up to the intercept; the independent variables would be linearly dependent, and the least-squares estimators would not exist.

Your software might try to save you by throwing one of the dummy variables out, but which one would it discard?

# **3.3.3 Explained Variation**

Before considering any independent variables, there is a certain amount of variation in the dependent variable. The sample mean is the value around which the sum of squared errors of prediction is at a minimum, so it's a least squares estimate of the population mean of  $Y$  when there are no independent variables. We will measure the total variation to be explained by the sum of squared deviations around the mean of the dependent variable.

When we do a regression, variation of the data around the least-squares plane represents errors of prediction. It is variation that is unexplained by the regression. But it's always less than the variation around the sample mean (Why? Because the least-squares plane could be horizontal). So, the independent variables in the regression have explained some of the variation in the dependent variable. Variation in the residuals is variation that is still unexplained.
Variation to explain: **Total Sum of Squares**

$$
SSTO = \sum_{i=1}^{n} (Y_i - \overline{Y})^2
$$

Variation that the regression does not explain: **Error Sum of Squares**

$$
SSE = \sum_{i=1}^{n} (e_i - \overline{e})^2 = \sum_{i=1}^{n} e_i^2 = \sum_{i=1}^{n} (Y_i - \widehat{Y}_i)^2
$$

Variation that is explained: **Regression (or Model) Sum of Squares**

$$
SSR = \sum_{i=1}^{n} (Y_i - \overline{Y})^2 - \sum_{i=1}^{n} (Y_i - \hat{Y}_i)^2 = \sum_{i=1}^{n} (\hat{Y}_i - \overline{Y})^2
$$

Regression software (including SAS) displays the sums of squares above in an analysis of variance summary table. "Analysis" means to "split up," and that's what we're doing here — splitting up the variation in dependent variable into explained and unexplained parts.

## Analysis of Variance

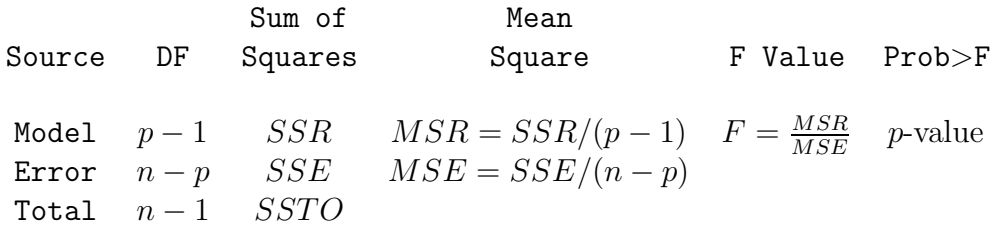

Variance estimates consist of sums of squares divided by degrees of freedom. "DF" stands for Degrees of Freedom. Sums of squares and degrees of freedom each add up to Total. The F-test is for whether  $\beta_1 = \beta_2 = \ldots =$  $\beta_{p-1} = 0$  – that is, for whether any of the independent variables makes a difference.

The proportion of variation in the dependent variable that is explained by the independent variables (representing strength of relationship) is

$$
R^2 = \frac{\text{SSR}}{\text{SSTO}}
$$

The  $R<sup>2</sup>$  from a simple regression is the same as the square of the correlation coefficient:  $R^2 = r^2$ .

What is a good value of  $R^2$ ? Well, the weakest relationship I can visually perceive in a scatterplot is around  $r = .3$ , so I am unimpressed by  $R^2$  values under 0.09. By this criterion, most published results in the social sciences, and many published results in the biological sciences are not strong enough to be scientifically interesting. But this is just my opinion.

# **3.4 Testing for Statistical Significance in Regression**

We are already assuming that there is a separate population defined by each combination of values of the independent variables (the conditional distributions of Y given **X**), and that the conditional population mean is a linear combination of the  $\beta$  values; the weights of this linear combination are 1 for  $\beta_0$ , and the x values for the other  $\beta$  values. The classical assumptions are that in addition,

- Sample values of Y represent independent observations, conditionally upon the values of the independent variables.
- Each conditional distribution is normal.
- Each conditional distribution has the same population variance.

How important are the assumptions? Well, important for what? The main thing we want to avoid is incorrect  $p$ -values, specifically ones that appear smaller than they are – so that we conclude a relationship is present when really we should not. This "Type I error" is very undesirable, because it tends to load the scientific literature with random garbage.

For large samples, the assumption of normality is not important provided no single observation has too much influence. What is meant by a "large" sample? It depends on how severe the violations are. What is "too much" influence? The influence of the most influential observation must tend to zero as the sample size approaches infinity. You're welcome.

The assumption of equal variances can be safely violated provided that the numbers of observations at each combination of IV values are large and close to equal. This is most likely to be the case with designed experiments having categorical independent variables.

The assumption of independent observations is very important, almost always. Examples where this does not hold is if a student takes a test more than once, members of the same family respond to the same questionnaire about eating habits, litter-mates are used in a study of resistance to cancer in mice, and so on.

When you know in advance which observations form non-independent sets, one option is to average them, and let  $n$  be the number of independent sets of observations. There are also ways to incorporate non-independence into the statistical model. We will discuss repeated measures designs, multivariate analysis and other examples later.

# **3.4.1 The standard** F **and** t**-tests**

SAS proc reg (like other programs) usually starts with an overall F-test, which tests all the independent variables in the equation simultaneously. If this test is significant, we can conclude that one or more of the independent variables is related to the dependent variable.

Again like most programs that do multiple regression, SAS produces ttests for the individual regression coefficients. If one of these is significant, we can conclude that controlling for all other independent variables in the model, the independent variable in question is related to the dependent variable. That is, each variable is tested controlling for all the others.

It is also possible to test subsets of independent variables, controlling for all the others. For example, in an educational assessment where students use 4 different textbooks, the variable "textbook" would be represented by 3 dummy variables. These variables could be tested simultaneously, controlling for several other variables such as parental education and income, child's past academic performance, experience of teacher, and so on.

In general, to test a subset  $A$  of independent variables while controlling for another subset  $B$ , fit a model with both sets of variables, and simultaneously test the b coefficients of the variables in subset  $A$ ; there is an  $F$  test for this.

This is 100% equivalent to the following. Fit a model with just the variables in subset B, and calculate  $R^2$ . Then fit a second model with the A variables as well as the B variables, and calculate  $R^2$  again. Test whether the increase in  $R^2$  is significant. It's the same F test.

Call the regression model with all the independent variables the **Full Model**, and call the model with fewer independent variables (that is, the model without the variables being tested) the **Reduced Model**. Let  $SSR_F$ represent the explained sum of squares from the full model, and  $SSR<sub>R</sub>$  represent the explained sum of squares from the reduced model.

**Sample Question 3.4.1** Why is  $SSR_F \geq SSR_R$ ?

**Answer to Sample Question 3.4.1** In the full model, if the best-fitting hyperplane had all the b coefficients corresponding to the extra variables equal to zero, it would fit exactly as well as the hyperplane of the reduced model. It could not do any worse.

Since  $R^2 = \frac{SSR}{SSTO}$ , it is clear that  $SSR_F \geq SSR_R$  implies that adding independent variables to a regression model can only increase  $R^2$ . When these additional independent variables are correlated with independent variables already in the model (as they usually are in an observational study),

- Statistical significance can appear when it was not present originally, because the additional variables reduce error variation, and make estimation and testing more precise.
- Statistical significance that was originally present can disappear, because the new variables explain some of the variation previously attributed to the variables that were significant, so when one controls for the new variables, there is not enough explained variation left to be significant. This is especially true of the t-tests, in which each variable is being controlled for all the others.
- Even the signs of the bs can change, reversing the interpretation of how their variables are related to the dependent variable. This is why it's very important not to leave out important independent variables in an observational study.

The F-test for the full versus reduced model is based on the test statistic

$$
F = \frac{(SSR_F - SSR_R)/s}{MSE_F},\tag{3.3}
$$

where  $MSE_F$  is the mean square error for the full model:  $MSE_F = \frac{SSE_F}{n-p}$ . Equation 3.3 is a very general formula. As we will see, all the standard tests in regression and the usual (fixed effects) Analysis of Variance are special cases of this F-test.

### **Examples of Full and Reduced Models**

At this point, it might help to have some concrete examples. Recall the SENIC data set (catching infection in hospital) that was used to illustrate a collection of elementary significance tests in Section 2.2.7. For reference, here is the label statement again.

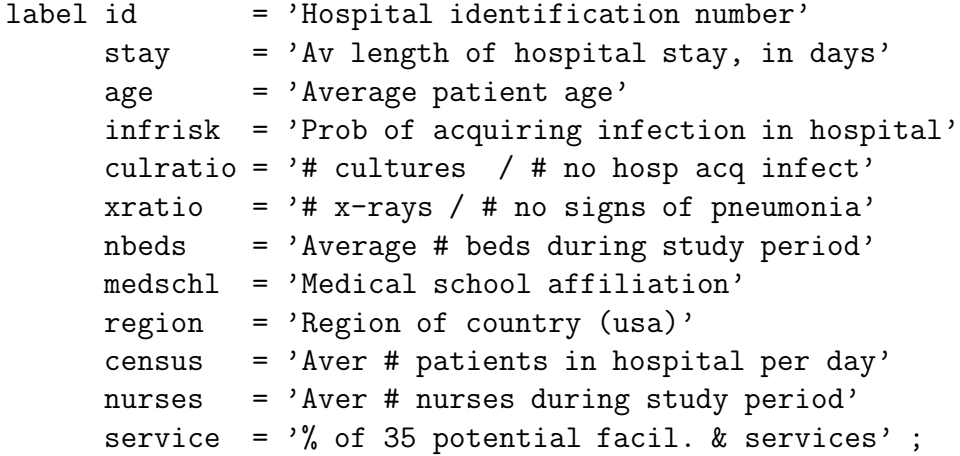

The SAS program senicread.sas could have defined dummy variables for region and medschl in the data step as follows:

```
if region = 1 then r1=1; else r1=0;
if region = 2 then r2=1; else r2=0;
if region = 3 then r3=1; else r3=0;
if medschl = 2 then mschool = 0; else mschool = medschl;
/* mschool is an indicator for medical school = yes */
```
The definition of  $r1$ ,  $r2$  and  $r2$  above is correct, but it is risky. It works only because the data file happens to have no missing values for region. If there were missing values for region, the else statements would assign them to zero for r1, r2 and r3, because else means anything else. The definition of mschool is a bit more sophisticated; missing values for medschl will also be missing for mschool.

Here is what I'd recommend for region. It's more trouble, but it's worth it.

```
/* Indicator dummy variables for region */
if region = . then r1=.;
```

```
else if region = 1 then r1 = 1;
   else r1 = 0;
if region = . then r2=.;
   else if region = 2 then r2 = 1;
   else r2 = 0;
if region = . then r3=.;
   else if region = 3 then r3 = 1;
   else r3 = 0;
```
When you create dummy variables with  $if$  statements, always do crosstabulations of the new dummy variables by the categorical variable they represent, to make sure you did it right. Use the option of proc freq to see what happened to the missing values ( $m$ issprint makes "missing" a value of the variables).

```
proc freq;
```

```
tables region * (r1-r3) / missprint nocol norow nopercent ;
```
**Sample Question 3.4.2** Controlling for hospital size as represented by number of beds and number of patients, is average patient age related to infection risk?

- 1. What are the variables in the full model?
- 2. What are the variables in the reduced model?

**Answer to Sample Question 3.4.2**

1. nbeds, census, age 2. nbeds, census

I would never ask for SAS syntax on a test, but for completeness,

```
proc reg;
    model infrisk = nbeds, census, age;
    size: test age=0;
```
**Sample Question 3.4.3** Controlling for average patient age and hospital size as represented by number of beds and number of patients, does infection risk differ by region of the country?

- 1. What are the variables in the full model?
- 2. What are the variables in the reduced model?

### **Answer to Sample Question 3.4.3**

1. age, nbeds, census, r1, r2, r3

2. age, nbeds, census

To test the full model versus the reduced model,

```
proc reg;
    model infrisk = age nbeds census r1 r2 r3;
    regn: test r1=r2=r3=0;
```
**Sample Question 3.4.4** Controlling for number of beds, number of patients, average length of stay and region of the country, are number of nurses and medical school affiliation (considered simultaneously) significant predictors of infection risk?

- 1. What are the variables in the full model?
- 2. What are the variables in the reduced model?

**Answer to Sample Question 3.4.4**

1. nbeds, census, stay, r1, r2, r3, nurses, mschool 2. nbeds, census, stay, r1, r2, r3

To test the full model versus the reduced model,

```
proc reg;
    model infrisk = nbeds census stay r1 r2 r3 nurses mschool;
    nursmeds: test nurses=mschool=0;
```
**Sample Question 3.4.5** Controlling for average age of patient, average length of stay and region of the country, is hospital size (as represented by number of beds and number of patients) related to infection risk?

1. What are the variables in the full model?

2. What are the variables in the reduced model?

**Answer to Sample Question 3.4.5**

1. age, stay, r1, r2, r3, nbeds, census 2. age, stay, r1, r2, r3

To test the full model versus the reduced model,

```
proc reg;
   model infrisk = nbeds census stay r1 r2 r3 nurses mschool;
    size2: test nurses=mschool=0;
```
**Sample Question 3.4.6** Controlling for region of the country and medical school affiliation, are average length of stay and average patient age (considered simultaneously) related to infection risk?

- 1. What are the variables in the full model?
- 2. What are the variables in the reduced model?

**Answer to Sample Question 3.4.6**

1. r1, r2, r3, mschool, stay age

2. r1, r2, r3, mschool

To test the full model versus the reduced model,

```
proc reg;
    model infrisk = nbeds census stay r1 r2 r3 nurses mschool;
    agestay: test age=stay=0;
```
The pattern should be clear. You are "controlling for" the variables in the reduced model. You are testing for the additional variables that appear in the full model but not the reduced model.

## **Looking at the Formula for** F

Formula 3.3 reveals some important properties of the F-test. Bear in mind that the *p*-value is the area under the  $F$ -distribution curve *above* the value of the  $F$  statistic. Therefore, anything that makes the  $F$  statistic bigger will make the  $p$ -value smaller, and if it is small enough, the results will be significant. And significant results are what we want, if in fact the full model is closer to the truth than the reduced model.

- Since there are s more variables in the full model than in the reduced model, the numerator of (3.3) is the average improvement in explained sum of squares when we compare the full model to the reduced model. Thus, some of the extra variables might be useless for prediction, but the test could still be significant at least one of them contributes a lot to the explained sum of squares, so that the average increase is substantially more than one would expect by chance.
- On the other hand, useless extra independent variables can dilute the contribution of extra independent variables with modest but real explanatory power.
- The denominator is a variance estimate based on how spread out the residuals are. The smaller this denominator is, the larger the  $F$  statistic is, and the more likely it is to be significant. Therefore, control extraneous sources of variation.
	- **–** If possible, always collect data on any potential independent variable that is known to have a strong relationship to the dependent variable, and include it in both the full model and the reduced model. This will make the analysis more sensitive, because increasing the explained sum of squares will reduce the unexplained sum of squares. You will be more likely to detect a real result as significant, because it will be more likely to show up against the reduced background noise.
	- **–** On the other hand, the denominator of formula (3.3) for F is  $MSE_F = \frac{SSE_F}{n-p}$ , where the number of independent variables is  $p-1$ . Adding useless independent variables to the model will increase the explained sum of squares by at least a little, but the

denominator of  $MSE_F$  will go down by one, making  $MSE_F$  bigger, and  $F$  smaller. The smaller the sample size  $n$ , the worse the effect of useless independent variables. You have to be selective.

- **–** The (internal) validity of most experimental research depends on experimental designs and procedures that balance sources of extraneous variation evenly across treatments. But even better are careful experimental procedures that eliminate random noise altogether, or at least hold it to very low levels. Reduce sources of random variation, and the residuals will be smaller. The  $MSE_F$ will be smaller, and  $F$  will be bigger if something is really going on.
- **–** Most dependent variables are just indirect reflections of what the investigator would really like to study, and in designing their studies, scientists routinely make decisions that are tradeoffs between expense (or convenience) and data quality. When dependent variables represent low-quality measurement, they essentially contain random variation that cannot be explained. This variation will show up in the denominator of (3.3), reducing the chance of detecting real results against the background noise. An example of a dependent variable that might have too much noise would be a questionnaire or subscale of a questionnaire with just a few items.

The comments above sneaked in the topic of **statistical power** by discussing the formula for the F-test. Statistical power is the probability of getting significant results when something is really going on in the population. It should be clear that high power is good. We have just seen that statistical power can be increased by including important explanatory variables in the study, by carefully controlled experimental conditions, and by quality measurement. Power can also be increased by increasing the sample size. All this is true in general, and does not depend on the use of the traditional  $F$  test.

# **3.4.2 Connections between Explained Variation and Significance Testing**

If you divide numerator and denominator of Equation (3.3) by SSTO, the numerator becomes  $(R_F^2 - R_R^2)/s$ , so we see that the F test is based on change

in  $R<sup>2</sup>$  when one moves from the reduced model to the full model. But the  $F$ test for the extra variables (controlling for the ones in the reduced model) is based not just on  $R_F^2 - R_R^2$ , but on a quantity I'll denote by  $a = \frac{R_F^2 - R_R^2}{1 - R_R^2}$ . This expresses change in  $R^2$  as a proportion of the variation left unexplained by the reduced model. That is, it's the proportion of remaining variation that the additional variables explain.

This is actually a more informative quantity than simple change in  $R^2$ . For example, suppose you're controlling for a set of variables that explain 80% of the variation in the dependent variable, and you test a variable that accounts for an additional 5%. You have explained 25% of the remaining variation – much more impressive than 5%.

The a notation is non-standard. It's sometimes called a squared multiple partial correlation, but the usual notation for partial correlations is intricate and hard to look at, so we'll just use a.

You may recall that an  $F$  test has two degree of freedom values, a numerator degrees of freedom and a denominator degrees of freedom. In the F test for a full versus reduced model, the numerator degrees of freedom is s, the number of extra variables. The denominator degrees of freedom is  $n - p$ . Recall that the sample size is  $n$ , and if the regression model has an intercept, there are  $p-1$  independent variables. Applying a bit of high school algebra to Equation (3.3), we see that the relationship between  $F$  and  $\alpha$  is

$$
F = \left(\frac{n-p}{s}\right)\left(\frac{a}{1-a}\right). \tag{3.4}
$$

so that for any given sample size, the bigger  $a$  becomes, the bigger  $F$  is. Also, for a given value of  $a \neq 0$ , F increases as a function of n. This means you can get a large  $F$  (and if it's large enough it will be significant) from strong results and a small sample, or from weak results and a large sample. Again, examining the formula for the F statistic yields a valuable insight.

Expression (3.4) for F can be turned around to express a in terms of F, as follows:

$$
a = \frac{sF}{n - p + sF} \tag{3.5}
$$

This is a useful formula, because scientific journals often report just  $F$ values, degrees of freedom and p-values. It's easy to tell whether the results are significant, but not whether the results are strong in the sense of explained variation. But the equality (3.5) above lets you recover information about

strength of relationship from the  $F$  statistic and its degrees of freedom. For example, based on a three-way ANOVA where the dependent variable is rot in potatoes, suppose the authors write "The interaction of bacteria by temperature was just barely significant  $(F=3.26, df=2.36, p=0.05)$ ." What we want to know is, once one controls for other effects in the model, what proportion of the remaining variation is explained by the temperature-bybacteria interaction?

We have  $s=2$ ,  $n-p=36$ , and  $a=\frac{2\times3.26}{36+(2\times3.26)}=0.153$ . So this effect is explaining a respectable 15% of the variation that remains after controlling for all the other main effects and interactions in the model.

# **3.5 Multiple Regression with SAS**

It is always good to start with a textbook example, so that interested students can locate a more technical discussion of what is going on. The following example is based on the "Dwaine Studios" Example from Chapter 6 of [3]. The observations correspond to photographic portrait studios in 21 towns. In addition to sales (the dependent variable), the data file contains number of children 16 and younger in the community (in thousands of persons), and per capita disposable income in thousands of dollars. Here is the SAS program.

```
/* appdwaine1.sas */
options linesize=79;
title 'Dwaine Studios Example from Chapter 6 (Section 6.9) of Neter et al';
title2 'Just the defaults';
data portrait;
    infile 'dwaine.dat';
    input kids income sales;
proc reg;
    model sales = kids income;
/* \mod DV(s) = IV(s); * /
```
Here is the list file appdwaine1.lst.

Dwaine Studios Example from Chapter 6 (Section 6.9) of Neter et al 1 Just the defaults 15:52 Sunday, January 13, 2002

Model: MODEL1 Dependent Variable: SALES

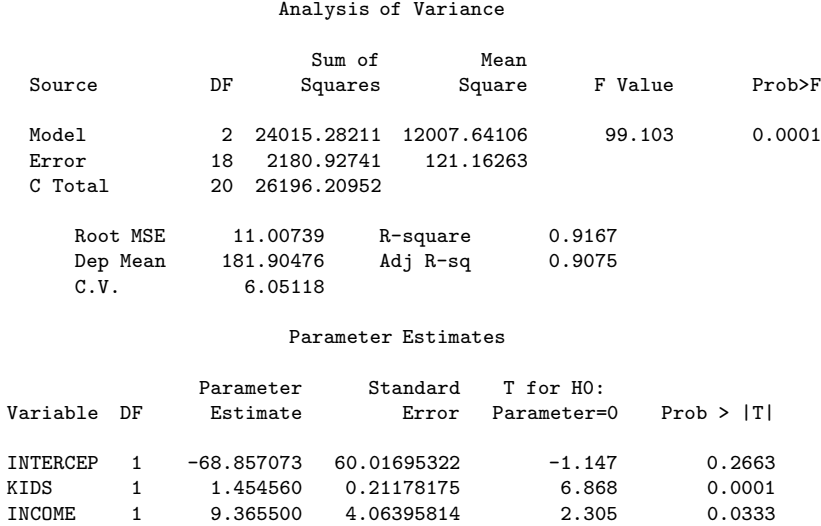

Here are some comments on the list file.

- First the ANOVA summary table for the overall  $F$ -test, testing all the independent variables simultaneously. In C Total, C means corrected for the sample mean. The *p*-value of 0.0001 actually means  $p < 0.0001$ , in this version of SAS. It's better in later versions.
- Root MSE is the square root of  $MSE$ .
- Dep Mean is the mean of the dependent variable.
- C.V. is the coefficient of variation the standard deviation divided by the mean. Who cares?
- R-square is  $R^2$
- Adj R-sq: Since  $R^2$  never goes down when you add independent variables, models with more variables always look as if they are doing better. Adjusted  $R^2$  is an attempt to penalize the usual  $R^2$  for the

number of independent variables in the model. It can be useful if you are trying to compare the predictive usefulness of models with different numbers of variables.

- $\bullet$  Parameter Estimates are the  $b$  values. Standard Error is the (estimated) standard deviation of the sampling distribution of b. It's the denominator of the t test in the next column.
- The last column is a two-tailed  $p$ -value for the  $t$ -test.

Here are some sample questions based on the list file.

**Sample Question 3.5.1** Suppose we wish to test simultaneously whether number of kids 16 and under and average family income have any relationship to sales. Give the value of the test statistic, and the associated p-value.

**Answer to Sample Question 3.5.1**  $F = 99.103, p < 0.0001$ 

**Sample Question 3.5.2** What can you conclude from just this one test?

**Answer to Sample Question 3.5.2** Sales is related to either number of kids 16 and under, or average family income, or both. But you'd never do this. You have to look at the rest of the printout to tell what's happening.

**Sample Question 3.5.3** What percent of the variation in sales is explained by number of kids 16 and under and average family income?

**Answer to Sample Question 3.5.3** 91.67%

**Sample Question 3.5.4** Controlling for average family income, is number of kids 16 and under related to sales?

- 1. What is the value of the test statistic?
- 2. What is the p-value?
- 3. Are the results significant? Answer Yes or No.
- 4. Is the relationship positive, or negative?

**Answer to Sample Question 3.5.4**

- 1.  $t = 6.868$
- 2.  $p < 0.0001$
- 3. Yes.
- 4. Positive.

**Sample Question 3.5.5** Controlling for number of kids 16 and under is average family income related to sales?

- 1. What is the value of the test statistic?
- 2. What is the p-value?
- 3. Are the results significant? Answer Yes or No.
- 4. Is the relationship positive, or negative?

## **Answer to Sample Question 3.5.5**

- 1.  $t = 2.305$
- 2.  $p = 0.0333$
- 3. Yes.
- 4. Positive.

**Sample Question 3.5.6** What do you conclude from this entire analysis? Direct your answer to a statistician or researcher.

**Answer to Sample Question 3.5.6** Number of kids 16 and under and average family income are both related to sales, even when each variable is controlled for the other.

**Sample Question 3.5.7** What do you conclude from this entire analysis? Direct your answer to a person without statistical training.

**Answer to Sample Question 3.5.7** Even when you allow for the number of kids 16 and under in a town, the higher the average family income in the town, the higher the average sales. When you allow for the average family income in a town, the higher the number of children under 16, the higher the average sales.

**Sample Question 3.5.8** A new studio is to be opened in a town with 65,400 children 16 and under, and an average household income of *\$*17,600. What annual sales do you predict?

**Answer to Sample Question 3.5.8**  $Y = b_0 + b_1x_1 + b_2x_2 = -68.857073$  $+ 1.454560*65.4 + 9.365500*17.6 = 191.104$ , so predicted annual sales = *\$*191,104.

**Sample Question 3.5.9** For any fixed value of average income, what happens to predicted annual sales when the number of children under 16 increases by one thousand?

**Answer to Sample Question 3.5.9** Predicted annual sales goes up by *\$*1,454.

**Sample Question 3.5.10** What do you conclude from the t-test for the intercept?

**Answer to Sample Question 3.5.10** Nothing. Who cares if annual sales equals zero for towns with no children under 16 and an average household income of zero?

The final two questions ask for a proportion of remaining variation, the quantity we are denoting by a. If you were doing an analysis yourself and wanted this statistic, you'd likely fit a full and a reduced model (or obtain sequential sums of squares; we'll see how to do this in the next example), and calculate the answer directly. But in the published literature, sometimes all you have are reports of t-tests for regression coefficients.

**Sample Question 3.5.11** Controlling for average household income, what proportion of the remaining variation is explained by number of children under 16?

**Answer to Sample Question 3.5.11** Using  $F = t^2$  and plugging into (3.5), we have  $a = \frac{1 \times 6.868^2}{21 - 3 + 1 \times 6.868^2} = 0.691944$ , or around 70% of the remaining variation.

**Sample Question 3.5.12** Controlling for number of children under 16, what proportion of the remaining variation is explained by average household income?

**Answer to Sample Question 3.5.12**  $a = \frac{2.305^2}{18+2.305^2} = 0.2278994$ , or about 23%.

These a values are large, but the sample size is small; after all, it's a textbook example, not real data. Now here is a program file that illustrates some options, and gives you a hint of what a powerful tool SAS can be.

```
/* appdwaine2.sas */
options linesize=79 pagesize=35;
title 'Dwaine Studios Example from Chapter 6 (Section 6.9) of Neter et al';
title2 'With bells and whistles';
data portrait;
     infile 'dwaine.dat';
     input kids income sales;
proc reg simple corr; /* "simple" prints simple descriptive statistics */
     model sales = kids income / ss1; \quad /* "ss1" prints Sequential SS */output out=resdata predicted=presale residual=resale;
     /* Creates new SAS data set with Y-hat and e as additional variables*/
     /* Now all the default F-test, in order */
           allivs: test kids = 0, income = 0;
           inter: test intercept=0;
           child: test kids=0;
          money: test income=0;
proc iml; /* Income controlling for kids: Full vs reduced by "hand" */
     fcrit = finv(.95,1,18); print fcrit;
    /* Had to look at printout from an earlier run to get these numbers*/
     f = 643.475809 / 121.16263; /* Using the first F formula */
     pval = 1-probf(f,1,18);tsq = 2.305**2; /* t-squared should equal F*/a = 643.475809/(26196.20952 - 23372);print f tsq pval;
     print "Proportion of remaining variation is " a;
proc glm; /* Use proc glm to get a y-hat more easily */
     model sales=kids income;
    estimate 'Xh p249' intercept 1 kids 65.4 income 17.6;
proc print; /* To see the new data set with residuals*/
proc univariate normal plot;
    var resale;
proc plot;
     plot resale * (kids income sales);
```
Here are some comments on appdwaine2.sas.

- simple corr You could get means and standard deviations from proc means and correlations from proc corr, but this is convenient.
- ss1 These are Type I Sums of Squares, produced by default in proc glm. In proc reg, you must request them is you want to see them. The independent variables in the model statement are added to the model in order, so that for each variable, the reduced model has all the variables that come before it, and the full model has all those variables plus the current one. The ss1 option shows the increase in explained sum of squares that comes from adding each variable to the model, in the order they appear in the model statement.
- output creates a new sas data set called resdata. It has all the variables in the data set portrait, and in addition it has Y (named presale for predicted sales) and e (named resale for residual of sales).
- Then we have some custom tests, all of them equivalent to what we would get by testing a full versus reduced model. SAS takes the approach of testing whether s linear combinations of  $\beta$  values equal s specified constants (usually zero). Again, this is the same thing as testing a full versus a reduced model. The form of a custom test in proc reg is
	- 1. A name for the test, 8 characters or less, followed by a colon; this name will be used to label the output.
	- 2. the word test.
	- 3. s linear combinations of independent variable names, each set equal to some constant, separated by commas.
	- 4. A semi-colon to end, as usual.

If you want to think of the significance test in terms of a collection of linear combinations that specify constraints on the  $\beta$  values (this is what a statistician would appreciate), then we would say that the names of the independent variables (including the weird variable "intercept") are being used to refer to the corresponding  $\beta$ s. But usually, you are testing a subset of independent variables controlling for some other subset. In this case, include all the variables in the model statement, and set

the variables you are testing equal to zero in the test statement. Commas are optional. As an example, for the test allivs (all independent variables) we could have written allivs: test kids = income =  $0$ ;

• Now suppose you wanted to use the Sequential Sums of Squares to test income controlling for kids. You could use a calculator and a table of the  $F$  distribution from a textbook, but for larger sample sizes the exact denominator degrees of freedom you need are seldom in the table, and you have to interpolate in the table. With proc iml (Interactive Matrix Language), which is actually a nice programming environment, you can use SAS as your calculator. Among other things, you can get exact critical values and p-values quite easily. Statistical tables are obsolete.

In this example, we first get the **critical value** for F; if the test statistic is bigger than the critical value, the result is significant. Then we calculate F using formula 3.3 and its  $p$ -value. This F should be equal to the square of the t statistic from the printout, so we check. Then we use  $(3.5)$  to calculate a, and print the results.

- proc glm The glm procedure is very useful when you have categorical independent variables, because it makes your dummy variables for you. But it also can do multiple regression. This example calls attention to the estimate command, which lets you calculate  $Y$  values more easily and with less chance of error than with a calculator or proc iml.
- proc print prints all the data values, for all the variables. This is a small data set, so it's not producing a telephone book here. You can limit the variables and the number of cases it prints; see the manual or Applied statistics and the SAS programming language [1]. By default, all SAS procedures use the most recently created SAS data set; this is resdata, which was created by proc reg – so the predicted values and residuals will be printed by proc print.
- You didn't notice, but proc glm also used resdata rather than portrait. But it was okay, because resdata has all the variables in portrait, and *also* the predicted Y and the residuals.
- proc univariate produces a lot of useful descriptive statistics, along with a fair amount of junk. The normal option gives some tests for

normality, and textttplot generates some line-printer plots like boxplots and stem-and-leaf displays. These are sometimes informative. It's a good idea to run the residuals (from the full model) through proc univariate if you're starting to take an analysis seriously.

• proc plot This is how you would plot residuals against variables in the model. It the data file had additional variables you were thinking of including in the analysis, you could plot them against the residuals too, and look for a correlation. My personal preference is to start plotting residuals fairly late in the exploratory game, once I am starting to get attached to a regression model.

Here is the list file appdwaine2.lst.

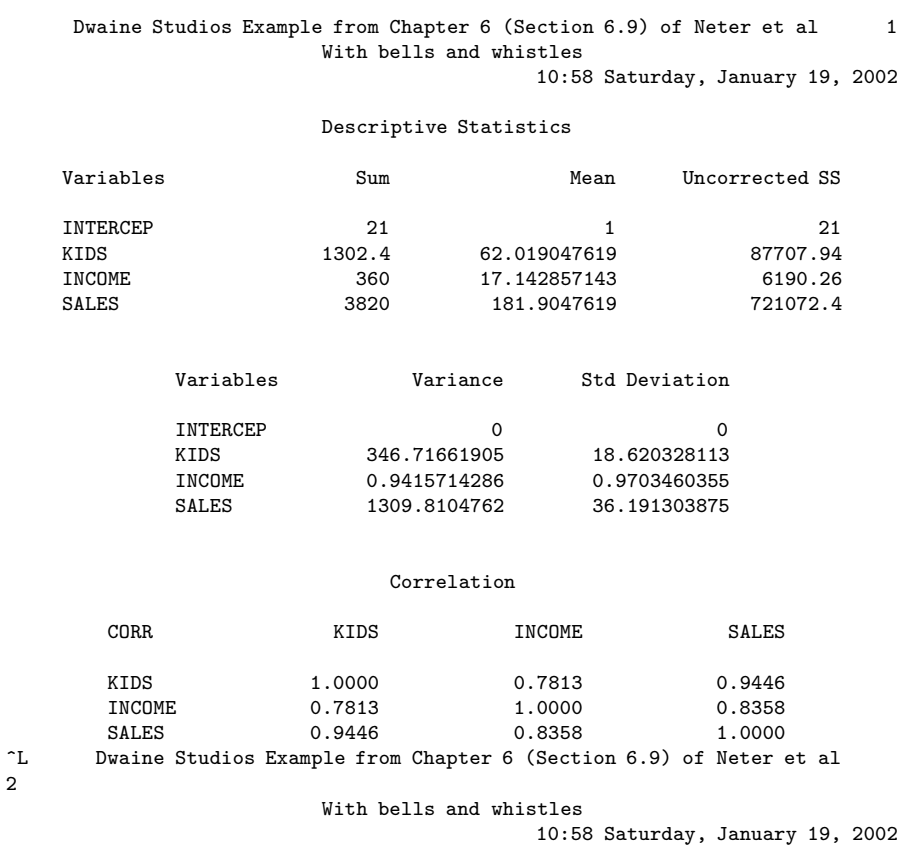

Model: MODEL1 Dependent Variable: SALES

#### Analysis of Variance

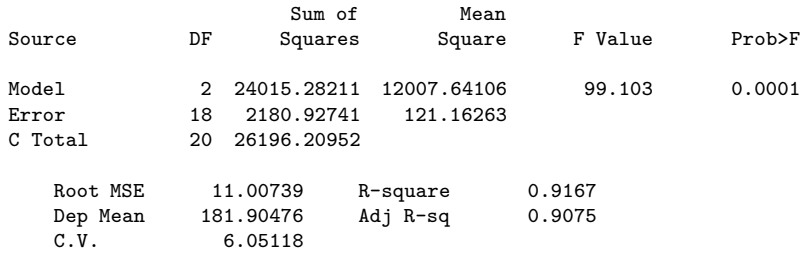

#### Parameter Estimates

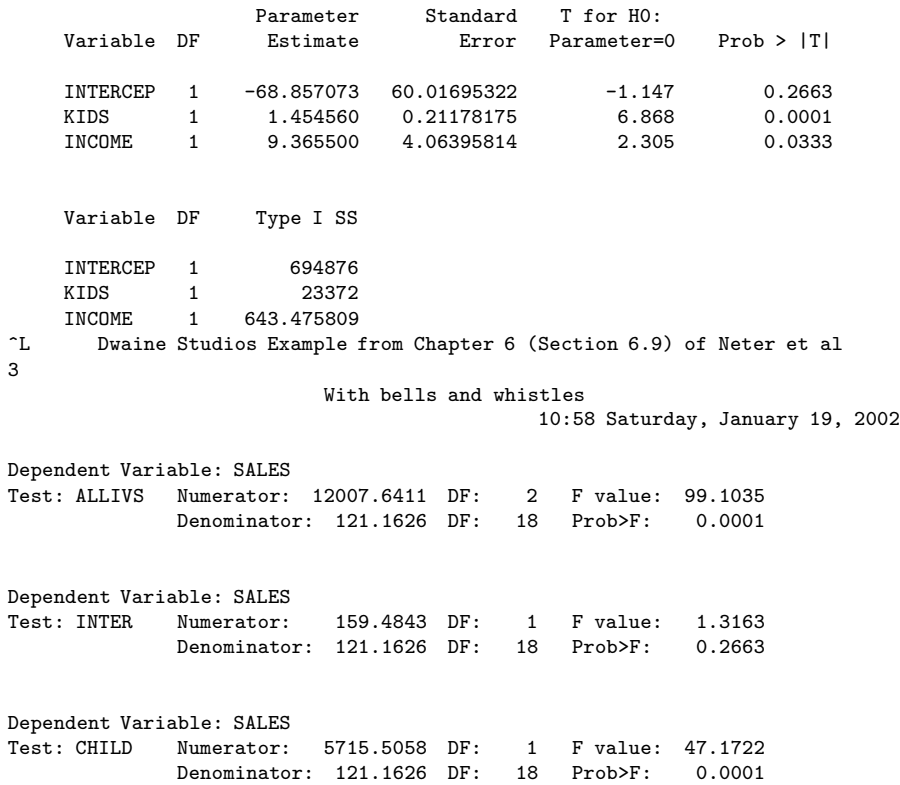

Test: MONEY Numerator: 643.4758 DF: 1 F value: 5.3108

^L Dwaine Studios Example from Chapter 6 (Section 6.9) of Neter et al

Denominator: 121.1626 DF: 18 Prob>F: 0.0333

With bells and whistles

Dependent Variable: SALES<br>Test: MONEY Numerator:

4

93

10:58 Saturday, January 19, 2002

#### FCRIT 4.4138734

#### F TSQ PVAL 5.31084395.313025 0.0333214

A Proportion of remaining variation is 0.2278428

^L Dwaine Studios Example from Chapter 6 (Section 6.9) of Neter et al

5

With bells and whistles 10:58 Saturday, January 19, 2002

General Linear Models Procedure

Number of observations in data set = 21

^L Dwaine Studios Example from Chapter 6 (Section 6.9) of Neter et al 6

> With bells and whistles 10:58 Saturday, January 19, 2002

General Linear Models Procedure

Dependent Variable: SALES Sum of Mean<br>Squares Square Source DF Squares Square F Value Pr > F Model 2 24015.282112 12007.641056 99.10 0.0001 Error 18 2180.927411 121.162634 Corrected Total 20 26196.209524 R-Square C.V. Root MSE SALES Mean 0.916746 6.051183 11.007390 181.90476 Source **DF** Type I SS Mean Square F Value Pr > F KIDS 1 23371.806303 23371.806303 192.90 0.0001 1 643.475809 643.475809 Source **DF** Type III SS Mean Square F Value Pr > F KIDS 1 5715.5058347 5715.5058347 47.17 0.0001<br>INCOME 1 643.4758090 643.4758090 5.31 0.0333 INCOME 1 643.4758090<br>
CL Dwaine Studios Example from Chapter Dwaine Studios Example from Chapter 6 (Section 6.9) of Neter et al 7

With bells and whistles

10:58 Saturday, January 19, 2002

General Linear Models Procedure

#### Dependent Variable: SALES

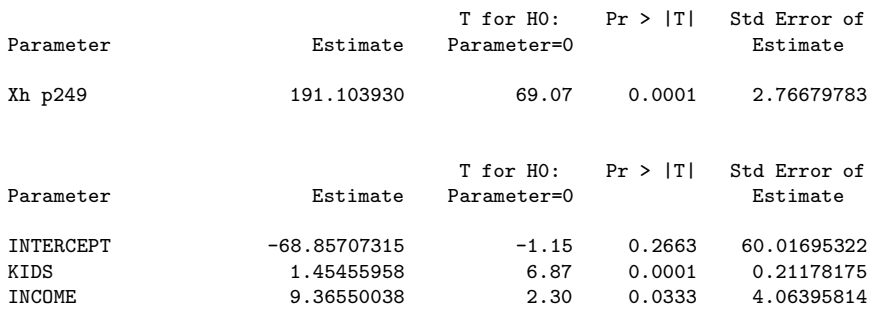

Dwaine Studios Example from Chapter 6 (Section 6.9) of Neter et al  $\qquad \quad \, 8$ With bells and whistles

11:32 Tuesday, January 15, 2002

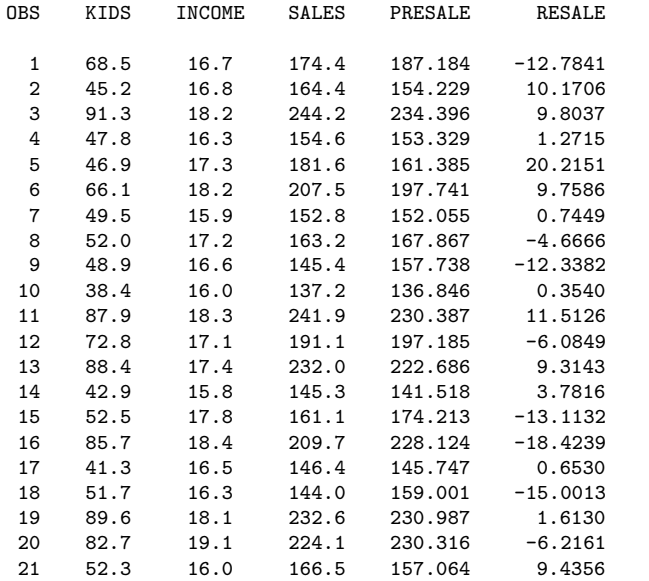

Dwaine Studios Example from Chapter 6 (Section 6.9) of Neter et al 9 With bells and whistles

9

With bells and whistles 11:41 Saturday, January 19, 2002

#### Univariate Procedure

Variable=RESALE Residual

#### Moments

N 21 Sum Wgts 21

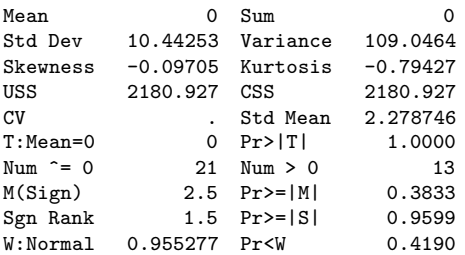

#### Quantiles(Def=5)

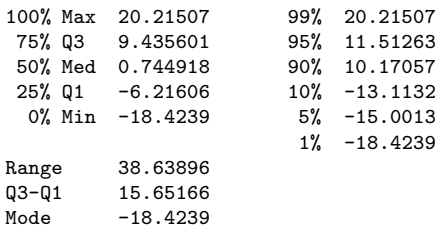

^L Dwaine Studios Example from Chapter 6 (Section 6.9) of Neter et al 1

0

## With bells and whistles

11:41 Saturday, January 19, 2002

#### Univariate Procedure

#### Variable=RESALE Residual

#### Extremes

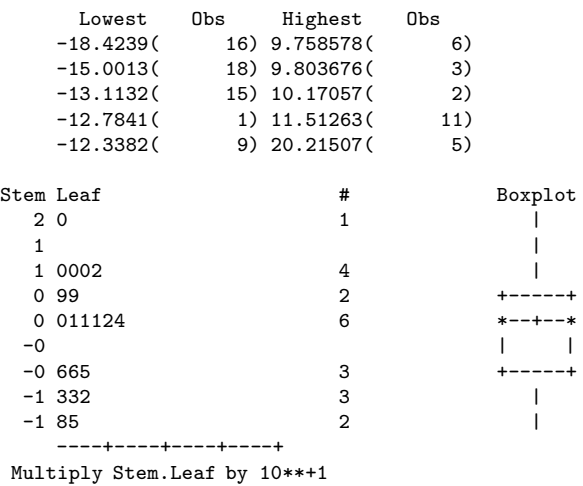

^L Dwaine Studios Example from Chapter 6 (Section 6.9) of Neter et al 1

With bells and whistles

<sup>1</sup>

```
Univariate Procedure
```
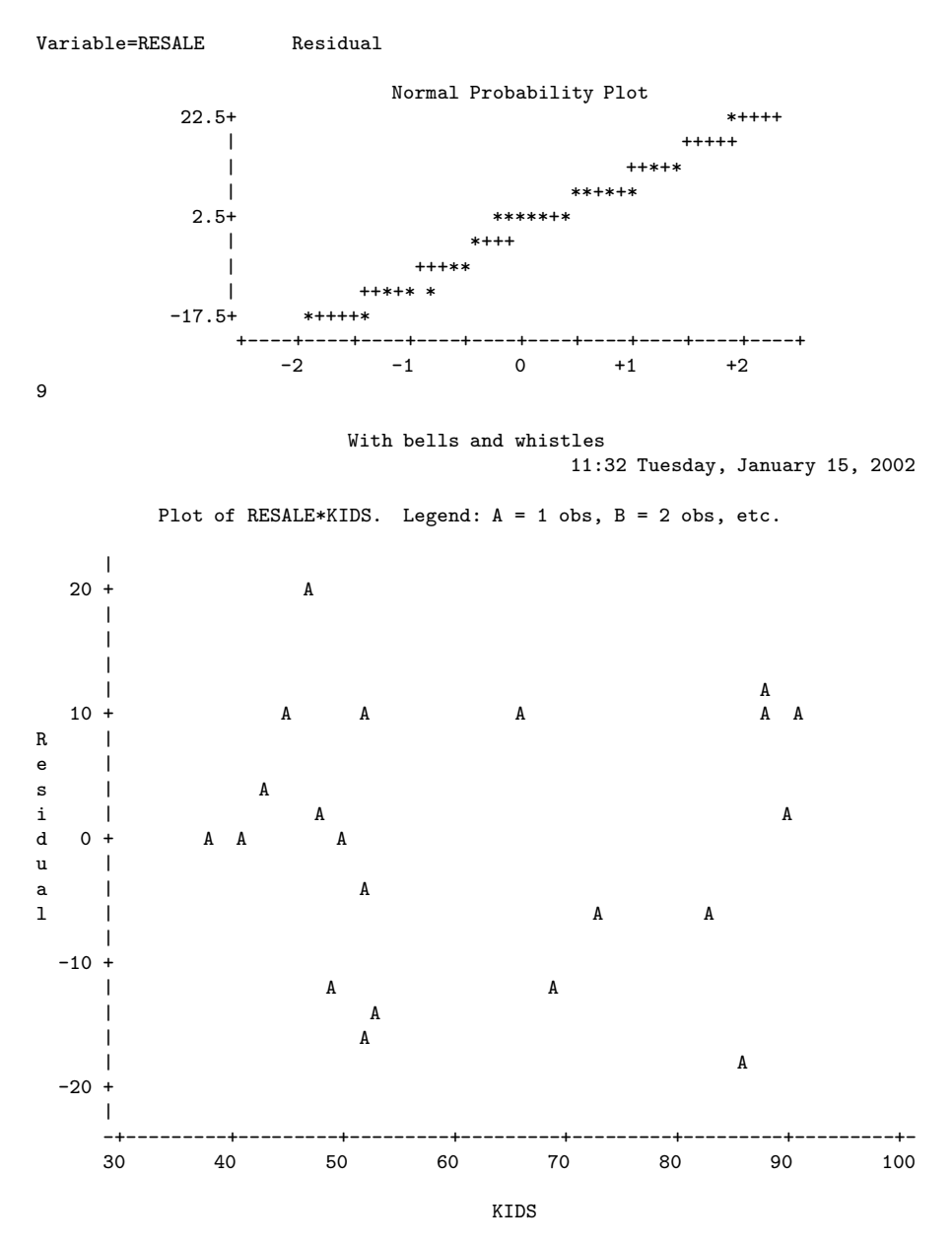

Dwaine Studios Example from Chapter 6 (Section 6.9) of Neter et al 12 With bells and whistles 11:32 Tuesday, January 15, 2002

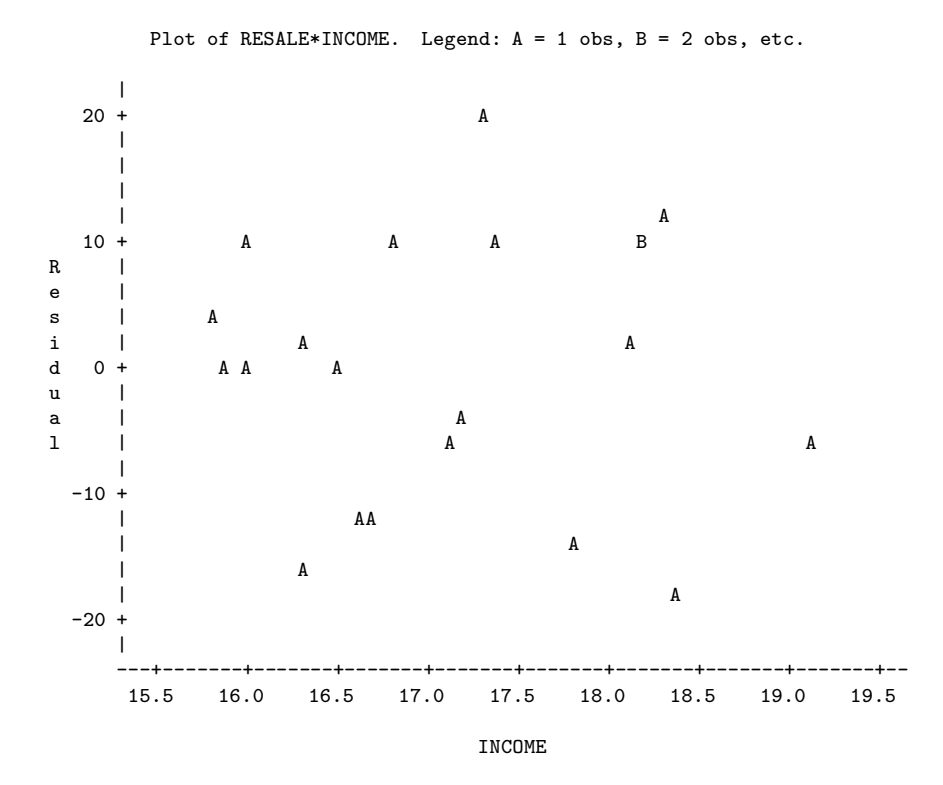

Dwaine Studios Example from Chapter 6 (Section 6.9) of Neter et al 13 With bells and whistles 11:32 Tuesday, January 15, 2002

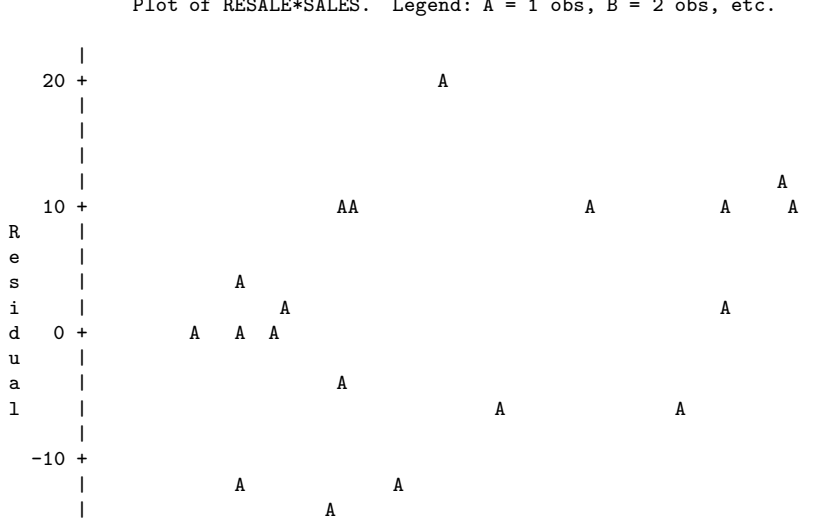

Plot of RESALE\*SALES. Legend: A = 1 obs, B = 2 obs, etc.

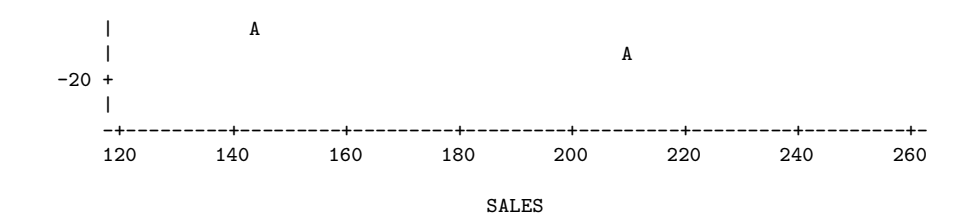

Here are some comments.

- proc reg
	- **–** In the descriptive statistics produced by the simple option, one of the "variables" is INTERCEP; it's our friend  $X_0 = 1$ . The SAS programmers (or the statisticians directing them) are really thinking of this as an independent variable.
	- **–** The Type I (sequential) sum of squares starts with INTERCEP, and a really big number for the explained sum of squares. Well, think of a reduced model that does not even have an intercept — that is, one in which there are not only no independent variables, but the population mean is zero. Then add an intercept, so the full model is  $E[Y] = \beta_0$ . The least squares estimate of  $\beta_0$  is  $\overline{Y}$ , so the improvement in explained sum of squares is  $\sum_{i=1}^{n} (Y_i - \overline{Y})^2 =$ SSTO. That's the first line. It makes sense, in a twisted way.
	- **–** Then we have the custom tests, which reproduce the default tests, in order. See how useful the names of the custom tests can be?
- proc iml: Everything works as advertised.  $F = t^2$  except for rounding error, and a is exactly what we got as the answer to Sample Question 3.5.12.
- proc glm
	- **–** After an overall test, we get tests labelled Type I SS and Type III SS. As mentioned earlier, Type One sums of squares are sequential. Each variable is added in turn to the model, in the order specified by the model statement. Each one is tested controlling for the ones that precede it.

**–** When independent variables are correlated with each other and with the dependent variable, some of the variation in the dependent variable is being explained by the variation shared by the correlated independent variables. Which one should get credit? If you use sequential sums of squares, the variable named first by you gets all the credit. And your conclusions can change radically as a result of the order in which you name the independent variables. This may be okay, if you have strong reasons for testing A controlling for B and not the other way around.

In Type Three sums of squares, each variable is controlled for all the others. This way, nobody gets credit for the overlap. It's conservative, and valuable. Naturally, the last lines of Type I and Type III summary tables are identical, because in both cases, the last variable named is being controlled for all the others.

- **–** I can never remember what Type II and Type IV sums of squares are.
- **–** The estimate statement yielded an Estimate, that is, a |widehatY value, of 191.103930, which is what we got with a calculator as the answer to Sample Question 3.5.8. We also get a t-test for whether this particular linear combination differs significantly from zero — insane in this particular case, but useful at other times. The standard error would be very useful if we were constructing confidence intervals or prediction intervals around the estimate, but we are not.
- **–** Then we get a display of the b values and associated t-tests, as in proc reg. I believe these are produced by proc glm only when none of the independent variables is declared categorical with the class statement.
- proc print output is self-explanatory. If you are using proc print to print a large number of cases, consider specifying a large page size in the options statement. Then, the logical page length will be very long, as if you were printing on a long roll of paper, and SAS will not print a new page header with the date and title and so on every 24 line or 35 lines or whatever.
- proc univariate: There is so much output to explain, I almost can't stand it. I'll do most of it in class, and just hit a few high points here.
- **–** T:Mean=0 A t-test for whether the mean is zero. If the variable consisted of difference scores, this would be a matched t-test. Here, because the mean of residuals from a multiple regression is always zero as a by-product of least-squares,  $t$  is exactly zero and the p-value is exactly one.
- **–** M(Sign) Sign test, a non-parametric equivalent to the matched t.
- **–** Sgn Rank Wilcoxon's signed rank test, another non-parametric equivalent to the matched t.
- **–** W:Normal A test for normality. As you might infer from Pr<W, the associated *p*-valuelower tail area of some distribution. If  $p < 0.05$ , conclude that the data are not normally distributed.

The assumptions of the hypothesis tests for multiple regression imply that the residuals are normally distributed, though not quite independent. The lack of independence makes the W test a bit too likely to indicate lack of normality. If the test is non-significant, can one conclude that the data are normal? This is an example of a more general question: When can one conclude that the null hypothesis is true?

To answer this question "Never" is just plain stupid, but still I don't want to go there right now. Instead, just two comments:

- ∗ Like most tests, the W test for normality is much more sensitive when the sample size is large. So failure to observe a significant departure from normality does not imply that the data really are normal, for a small sample like this one  $(n=21)$ .
- ∗ In an observational study, residuals can appear non-normal because important independent variables have been omitted from the full model.
- **–** Extremes are the 5 highest and 5 lowest scores. Very useful for locating outliers. The largest residual in this data set is 20.21507; it's observation 5.
- **–** Normal Probability Plot is supposed to be straight-line if the data are normal. Even though I requested pagesize=35, this plot is pretty squashed. Basically it's useless.
- proc plot Does not show much of anything in this case. This is basically good news, though again the data are artificial. The default

plotting symbol is A; if two points get too close together, they are plotted as B, and so on.

Here are a few sample questions.

**Sample Question 3.5.13** What is the mean of the average household incomes of the 21 towns?

**Answer to Sample Question 3.5.13** *\$*17,143

**Sample Question 3.5.14** Is this the same as the average income of all the households in the 21 towns?

**Answer to Sample Question 3.5.14** No way.

Sample Question 3.5.15 The custom test labelled MONEY is identical to what default test?

**Answer to Sample Question 3.5.15** The t-test for INCOME.  $F = t^2$ , and the p-value is the same.

**Sample Question 3.5.16** In the proc inl output, what can you learn from comparing F to FCRIT?

Answer to Sample Question 3.5.16  $p < 0.05$ 

**Sample Question 3.5.17** For a town with 68,500 children 16 and under, and an average household income of *\$*16,700, does the full model overpredict or underpredict sales? By how much?

**Answer to Sample Question 3.5.17** Underpredict by *\$*12,784. This is the first residual produced by proc print.

# **Bibliography**

- [1] Cody, R. P. and Smith, J. K. (1991). Applied statistics and the SAS programming language. (4th Edition) Upper Saddle River, New Jersey: Prentice-Hall.
- [2] Moore, D. S. and McCabe, G. P. (1993). Introduction to the practice of statistics. New York: W. H. Freeman.
- [3] Neter, J., Kutner, M. H., Nachhtscheim, C. J. and Wasserman, W. (1996) Applied linear statistical models. (4th Edition) Toronto: Irwin.

# Chapter Four: Multiple Regression II Factorial ANOVA and Related Topics

# **4.1 A One-way Example**

The following is a textbook example taken from Neter et al. (1996). The Kenton Food Company is interested in testing the effect of different package designs on sales. Five grocery stores were randomly assigned to each of four package designs. The package designs used either three or five colours, and either had cartoons or did not. Because of a fire in one of the stores, there were only four stores in the 5-colour cartoon condition.

The dependent variable is sales, defined as number of cases sold. Actually, there are two independent variables: number of colours and presence versus absence of cartoons. But we will initially consider package design as a single categorical independent variable with four values.

**Sample Question 4.1** If there is a statistically significant relationship between package design and sales, would we be justified in concluding that differences in package design *caused* differences in sales?

**Answer to Sample Question 4.1** Yes, if the study is carried out properly. It's an experimental study.

**Sample Question 4.2** Is there a problem with external validity here?

**Answer to Sample Question 4.2** It's impossible to tell for sure, but there easily could be. The behaviour of the sales force would have to be controlled somehow. A double blind would be ideal.

The SAS program appkenton1. sas does a lot of things, starting with a oneway ANOVA using proc qlm. The strategy will be to first present the entire program, and then go through it piece by piece and explain what is going on -- with a few major digressions to explain the statistics.

```
/********************** appkenton1.sas **************************/
options linesize=79 pagesize=35 noovp formdlim=' ';
title 'Kenton Oneway Example From Neter et al.';
proc format;
      value pakfmt 1 = '3Colour Cartoon' 2 = '3Col No Cartoon'
                  3 = '5Colour Cartoon' 4 = '5Col No Cartoon';
data food;
      infile 'kenton.dat';
      input package sales;
      label package = 'Package Design'
           sales = 'Number of Cases Sold';
      format package pakfmt.;
      /* Define ncolours and cartoon */
     if package = 1 or package = 2 then ncolours = 3;
        else if package = 3 or package = 4 then ncolours = 5;
     if package = 1 or package = 3 then cartoon = 'No ';
        else if package = 2 or package = 4 then cartoon = 'Yes';
      /* Indicator Coding for package: Use p4 only if no intercept */
     if package = . then p1 = .; else if package = 1 then p1 = 1;
        else p1 = 0;if package = . then p2 = .; else if package = 2 then p2 = 1;
        else p2 = 0;if package = . then p3 = .; else if package = 3 then p3 = 1;
        else p3 = 0;if package = . then p4 = .; else if package = 4 then p4 = 1;
        else p4 = 0;
/* Basic one-way ANOVA -- well, fairly basic */
proc glm;
      class package;
      model sales = package;
      means package;
      means package / bon tukey scheffe;
      estimate '3Colourvs5Colour' package 1 1 -1 -1 / divisor = 2;
/* Now oneway using proc reg and dummy variables.
    First with intercept */
proc reg;
     model sales = p1 p2 p3;ncolour: test p1+p2 = p3; /* 3 vs 5 colours */
```

```
/* Special tests are easier with cell means coding:
   No intercept => No algebra */proc reg;
     model sales = p1 p2 p3 p4 / noint; alleq: test p1=p2=p3=p4;
     numcol: test p1+p2 = p3+p4;
     cartoon: test p1+p3 = p2+p4;
     inter1: test p1-p2 = p3-p4;/* Effect of cartoon depends on ncolours*/
     inter2: test p1-p3 = p2-p4; \neq Effect of ncolours depends on cartoon \neqY3 N3: test p1=p2; /* All pairwise tests */
Y3Y5: test p1=p3;
     Y3 N5: test p1=p4;N3_Y5: test p2=p3;<br>N3 N5: test p2=p4;
            test p2=p4;Y5<sup>-</sup>N5: test p3=p4;
/* Actually it's a two-way ANOVA */
proc glm;
      class ncolours cartoon;
      model sales = ncolours|cartoon;
/* The model statement could have been
      model sales = ncolours cartoon ncolours*cartoon; */
```
Proc format provides labels for the package designs. After reading the data in a routine way, if statements are used to construct the categorical independent variables ncolours and cartoon. Notice the extra space in the 'No ' value of the alphanumeric variable cartoon. At first I didn't have a space, and Yes was truncated to Ye.

The indicator dummy variables for package will be used to show how the one-way (and two-way) ANOVA is really just a multiple regression. We'll come back to them later, but notice how proc freq is used to check that they are defined correctly.

Now we'll look at what the first proc glm does.

```
proc glm;
      class package;
      model sales = package;
```
The class statement declares package to be categorical. Without it, proc glm would do a regression with package as a quantitative independent variable. The main F-test for equality of the four means is

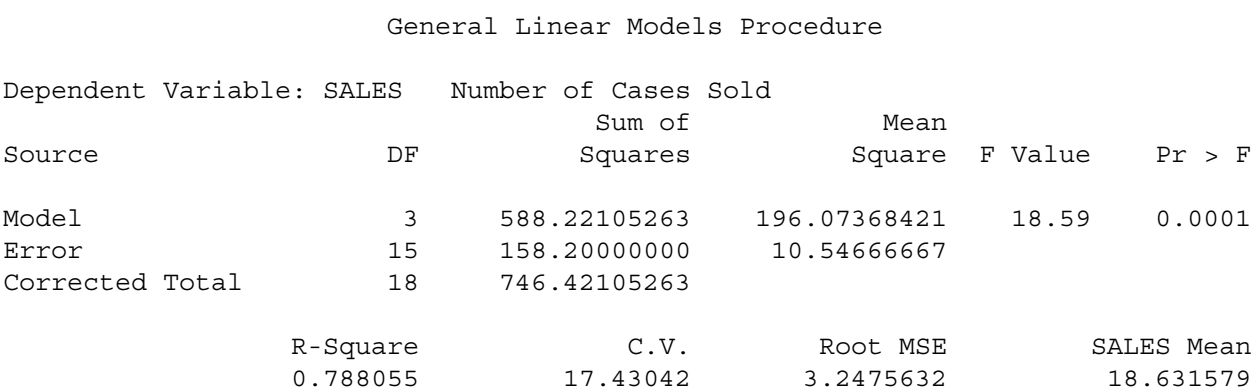

We conclude that package design (or, if the study was poorly controlled, some variable confounded with package design) caused a difference in sales. The statement

means package;

produces mean sales for each value of the variable package:

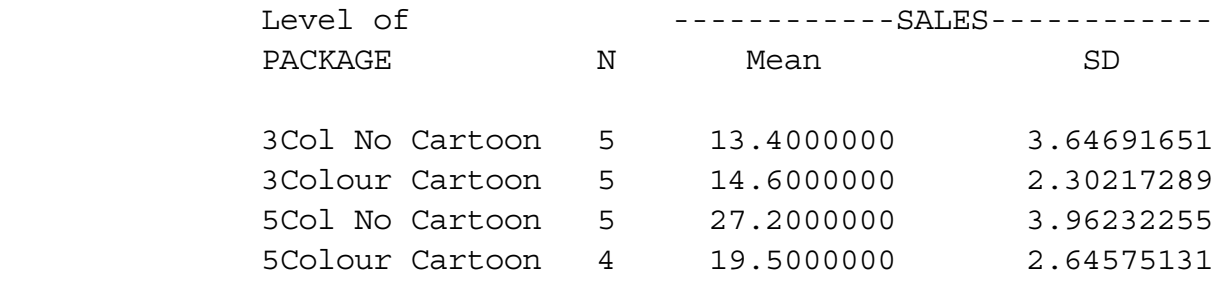

Such a display is essential for seeing what is going on, but it still does not tell you which means are different from which other means. But before we lose control and start doing all possible t-tests, consider the following.
**The Curse of a Thousand t-tests** Significance tests are supposed to help screen out random garbage, and help us ignore "trends" that could easily be due to chance. But all the common significance tests are designed in isolation, as if each one were the only test you would ever be doing. The chance of getting significant results when nothing is going on may be about 0.05 (more or less, depending on how well the assumptions are met), but if you do a *lot* of tests on a data set that is purely noise (no true relationships between any independent variable and any dependent variable), the chances of false significance mount up. It's like looking for your birthday in tables of stock market prices. If you look long enough, you will find it.

This problem definitely applies when you have a significant difference among more than two treatment means, and you want to know which ones are different from each other. For example, in an experiment with 10 treatment conditions (this is not an unusually large number, for real experiments), there are 45 pairwise differences among means.

You have to pity the poor scientist who learns about this and is honest enough to take this problem seriously (and let's use the term "scientist" generously to apply to anyone trying to use significance test to learn something about a data set). On one hand, good scientific practice and common sense dictate that if you have gone to the trouble to collect data, you should explore thoroughly and try to learn something from the data. But at the same time, it appears that some stern statistical entity is scolding you, and saying that you're naughty if you peek.

There are two main ways to resolve the dilemma. One is to basically ignore the problem, while perhaps acknowledging that it is there. According to this point of view, well, you're crazy if you don't explore the data. Maybe the true significance level for the entire process is greater than 0.05, but still the use of significance tests is a useful way to decide which results might be real. Nothing's perfect; let's carry on.

The other reaction is to look for ways that significance tests can be modified to allow for the fact that we're doing a lot of them. What we want are methods for holding the chances of false significance to a single low level for a set of tests, simultaneously. The general term for such methods is **multiple comparison** procedures. Often, when a significance test (like a one-way ANOVA) tests several things simultaneously and turns out to be significant, multiple comparison procedures are used as a second step, to investigate where the effect came from. In cases like this, the multiple comparisons are called follow-up tests, or post hoc tests, or sometimes **probing**.

It is generally acknowledged that multiple comparison methods are often helpful (even necessary) for following up significant F-tests in order to see where an effect comes from. There is less agreement on how far the principle should be extended. Personally, I like the idea of limiting the chance of false significance to 0.05 for an entire study  $-$  say, for all the tests reported in a scientific paper, and all the ones that were not reported, too. This is a fairly radical view, shared by almost no one. But it can work in practice if you have enough data. More on this later. For now, let's concentrate on following up a significant F test in a one-way analysis of variance.

In the Kenton package design data, there are 4 treatment conditions, and 6 potential pairwise comparisons. The next line in the SAS program

```
means package / bon tukey scheffe;
```
requests three kinds of multiple comparison tests for all pairwise differences among means.

**Bonferroni** The Bonferroni method is very general, and extends far beyond pairwise comparisons of means. It is a simple correction that can be applied when you are performing multiple tests, and you want to hold the chances of false significance to a single low level for all the tests simultaneously. It applies when you are testing multiple sets of independent variables, multiple dependent variables, or both.

The Bonferroni correction consists of simply dividing the desired significance level (that's  $\alpha$ , the maximum probability of getting significant results when actually nothing is happening, usually  $\alpha = 0.05$ ) by the number of tests. In a way, you're splitting the alpha equally among the tests you do.

For example, if you want to perform 5 tests at joint significance level 0.05, just do everything as usual, but only declare the results significant at the *joint* 0.05 level if one of the tests gives you  $p < 0.01$  $(0.01 = 0.05/5)$ . If you want to perform 20 tests at joint significance level 0.05, do the individual tests and calculate individual p-values as usual, but only believe the results of tests that give  $p < 0.0025$  $(0.0025 = 0.05/20)$ . Say something like "Protecting the 20 tests at joint significance level 0.05 by means of a Bonferroni correction, the difference in reported liking between worms and spinach souffle´ was the only significant food category effect."

The Bonferroni correction is conservative. That is, if you perform 20 tests, the probability of getting significance at least once just by chance is *less than* or equal to  $0.0025$  -- usually less. The big advantages of the Bonferroni approach are simplicity and flexibility. It is the only way I know to analyze quantitative and categorical dependent variables simultaneously.

The main disadvantages of the Bonferroni approach are

1. *You have to know how many tests you want to perform in advance, and you have to know what they are*. In a typical data analysis situation, not all the significance tests are planned in advance. The results of one test will give rise to ideas for other tests. If you do this and then apply a Bonferroni correction to all the tests that you happened to do, it no longer protects all the tests simultaneously. On the other hand, you could randomly split your data into an exploratory sample and a replication sample. Test to your heart's content on the first sample. Then, when you think you know what your results are, perform only those tests on the replication sample, and protect them simultaneously with a Bonferroni correction. This could be called "Bonferroni-protected cross-validation." It sounds good, eh.

2. *The Bonferroni correction can be too conservative*, especially when the number of tests becomes large. For example, to simultaneously test all 780 correlations in a 40 by 40 correlation matrix at joint  $\alpha = 0.05$ , you'd only believe correlations with  $p < 0.0000641 = 0.05/780$ .

Is this "too" conservative? Well, with  $n = 200$  in that 40 by 40 example, you'd need  $r = 0.27$  for significance (compared to  $r = .14$  with no correction). With  $n = 100$  you'd need  $r = .385$ , or about 14.8% of one variable explained by another single variable. Is this too much to ask? You decide.

**Tukey** This is Tukey's Honestly Significant Difference (HSD) method. It is not his Least Significant Different (LSD) method, which has a better name but does not really get the job done. Tukey tests apply only to pairwise differences among means in ANOVA. It is based on a deep study of the probability distribution of the difference between the largest sample mean and the smallest sample mean, assuming the population means are in fact all equal.

° If you are interested in all pairwise differences among means and nothing else, and if the sample sizes are equal, Tukey is the best (most powerful) test, period.

° If the sample sizes are unequal, the Tukey tests still get the job of simultaneous protection done, but they are a bit conservative. When sample sizes are unequal, Bonferroni or Scheffé can sometimes be more powerful.

**Scheffé** It is very easy for me to say too much about Scheffé tests, so this discussion will be limited to testing whether certain linear combinations of treatment means (in a one-way design) are significantly different from zero. Suppose there are *p* treatments (groups, values of the categorical independent variable, whatever you want to call them). A **contrast** is a special kind of linear combination of means in which the weights add up to zero. It has the form

$$
L = a_1 \overline{Y}_1 + a_2 \overline{Y}_2 + \cdots + a_p \overline{Y}_p,
$$

where  $a_1 + a_2 + \cdots + a_n = 0$ . The case where all of the *a* values are zero is uninteresting, and is excluded.

By setting  $a_1 = 1$  and  $a_2 = -1$ , we get  $L = \overline{Y}_1 - \overline{Y}_2$ , so it's easy to see that any pairwise difference is a contrast. Contrasts of sample means estimate the corresponding contrasts of population means, in a perfectly natural way. The Scheffé tests allow testing whether *any* contrast of treatment means differs significantly from zero, with the tests for all possible contrasts simultaneously protected.

When asked for Scheffé, SAS tests all pairwise differences, but *there are infinitely many more contrasts that it does not do, and they are all jointly protected against false significance at the 0.05 level.* You can do as many of them as you want easily, with SAS and a calculator.

It's a miracle. You can do infinitely many tests, all simultaneously protected. You do not have to know what they are in advance. It's an license for unlimited data fishing, at least within the class of contrasts of treatment means.

Two more miracles:

° If the initial one-way ANOVA is not significant, it's *impossible* for any of the Scheffé follow-ups to be significant. This is not quite true of Bonferroni or Tukey.

° If the initial one-way ANOVA *is* significant, there *must* be a contrast that is significantly different from zero. It may not be a pairwise difference, you may not think of it, and if you do find one it may not be easy to interpret, but there is at least one out there. Well, actually, there are infinitely many, but they may all be extremely similar to one another.

Here's how you do it. First find the critical value of F for the initial oneway ANOVA (Recall that if a test statistic is greater than the critical value, it's significant). This is part of the default output from proc glm when you request Scheffé tests -- or you can use proc iml. Then use SAS to compute the usual one-at-a-time F-test for whether the contrast is different from zero. Such "usual" F-tests involve comparing full to reduced models. You can do them with the test statement of proc reg, but the estimate statement of proc glm may be more convenient; use  $F = t^2$ .

Once you have F, use a calculator to compute

$$
F_{\rm sch} = \frac{F}{p-1} \,. \tag{4.1}
$$

If  $F_{\text{sch}}$  is greater than the critical value, the Scheffé test is significant. Keep doing tests until you run out of ideas.

Notice that dividing by the number of means (minus one) is a kind of penalty for the richness of the infinite family of tests you could do. As soon as Scheffé discovered these tests, people started complaining that the penalty was very severe, and it was too hard to get significance. In my opinion, what's remarkable is not that a license for unlimited fishing is expensive, but that it's for sale at all. You can pay for it by increasing the sample size. Choice of sample size will be discussed later in this chapter.

SAS presents the tests for differences between treatment means in the form of confidence intervals. If the 95% confidence interval does not include zero, the test (Bonferroni, Tukey or Scheffé) is significant at 0.05. Since all three types of follow-up test point to exactly the same conclusions for these data, only the Scheffé will be reproduced here.

General Linear Models Procedure

Scheffe's test for variable: SALES

- NOTE: This test controls the type I experimentwise error rate but generally has a higher type II error rate than Tukey's for all pairwise comparisons.
	- Alpha= 0.05 Confidence= 0.95 df= 15 MSE= 10.54667 Critical Value of F= 3.28738

Comparisons significant at the 0.05 level are indicated by '\*\*\*'.

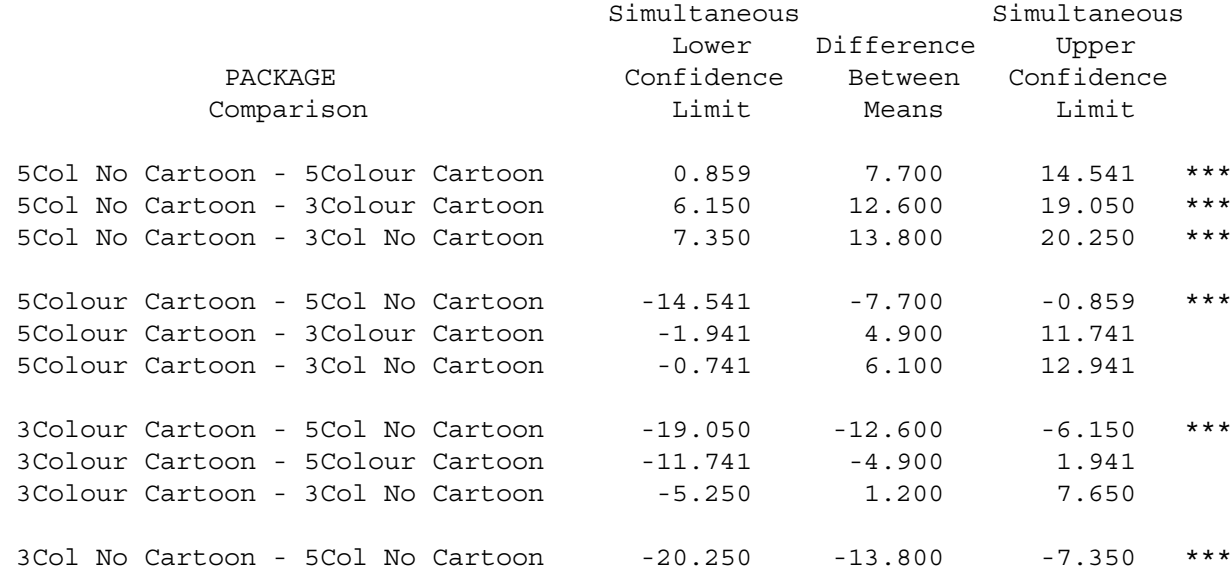

Notice that the critical value for performing more tests is conveniently provided. Proc iml's

proc iml; /\* Critical value for Scheffe tests \*/ fcrit =  $finv(.95,3,15)$ ; print fcrit;

yields the same critical value.

 FCRIT 3.2873821

## **Pairwise differences are not the only contrasts of interest**. The first proc glm has the line

estimate '3Colourvs5Colour' package 1 1 -1 -1 / divisor = 2;

Here, we are directly providing the *a* weights of the contrast, and estimating a population contrast. Syntax is

° The word estimate.

° A label, enclosed in quotes.

° The name of the independent variable. If you have more than one, or especially if it is a two or higher way design, consult the SAS manual under proc glm.

° The coefficients of the contrast (or more generally, the linear combination). Here, the weights are  $a_1 = 1/2$ ,  $a_2 = 1/2$ ,  $a_3 = -1/2$  and  $a_4 = -1/2$ . We're estimating the difference between the average sales for 3-colour and 5-colour packages. The divisor option does not affect the tests. I did it so that estimate would really produce an estimate of the difference between average population means. The weights could have been decimal fractions, like

estimate '3Colourvs5Colour' package .5 .5 -.5 -.5;

but sometimes it is more convenient to enter integer coefficients (for example, if the denominator is 3). The output

General Linear Models Procedure

Dependent Variable: SALES Number of Cases Sold

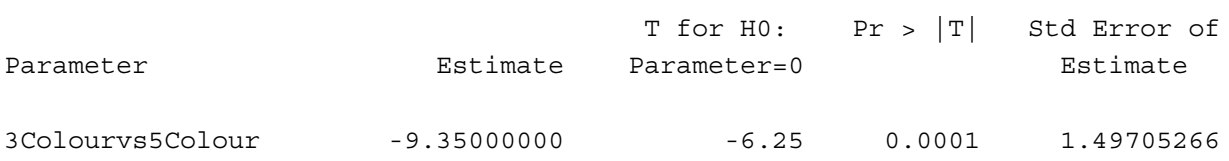

includes a t-test for whether the specified linear combination is different from zero. To treat this as a Scheffé test, calculate F =  $t^2$  = (-6.25)<sup>2</sup> = 39.0625, so that F<sub>sch</sub> = F/3 = 13.02. This is far greater than the critical value of 3.29, so we can conclude that (averaging over cartoon versus no-cartoon designs) sales for 5-colour packages are better than sales for 3-colour packages.

**We can do this oneway anova with multiple regression**. First consider indicator dummy variable coding with an intercept. Here is the part of the data step that defines the dummy variables. Because we have an intercept, we'll represent the four categories of package design with three dummy variables. The table below shows the model for population mean sales.

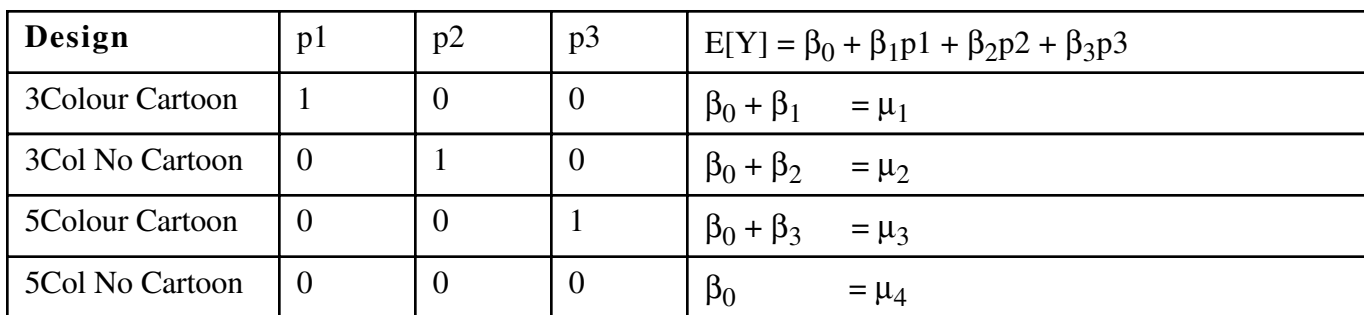

To clarify the parallel between population parameters and sample statistics, the corresponding table of estimated sales figures is

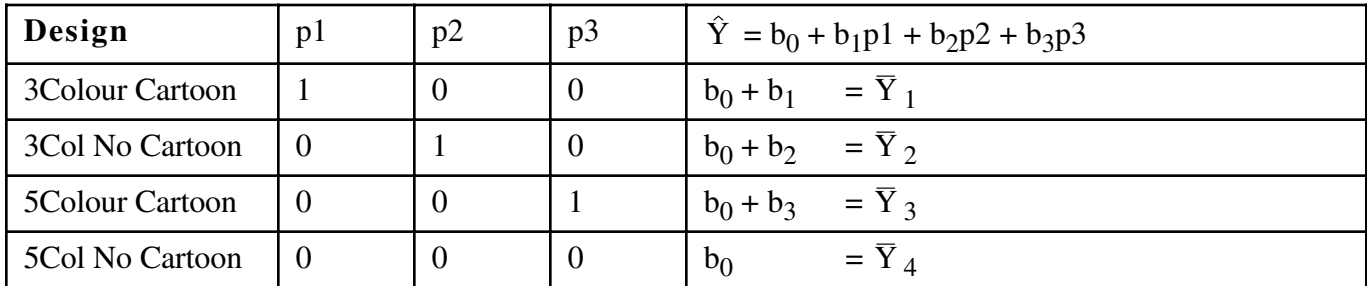

One thing these tables show is something that is true of *any* valid dummy variable coding scheme (when there are only categorical independent variables):  $\hat{Y} = \overline{Y}$  for each category or combination of categories.

It is also easy to see that to test for differences among means, we want to simultaneously test whether  $β_1$ ,  $β_2$  and  $\beta_3$  are different from zero -- or equivalently, whether  $b_1$ ,  $b_2$  and  $b_3$  are *significantly* different from zero. That is, we want to simultaneously test the dummy variables p1, p2 and p3. The overall F test of proc reg does the job.

```
proc reg;
     model sales = p1 p2 p3;
```
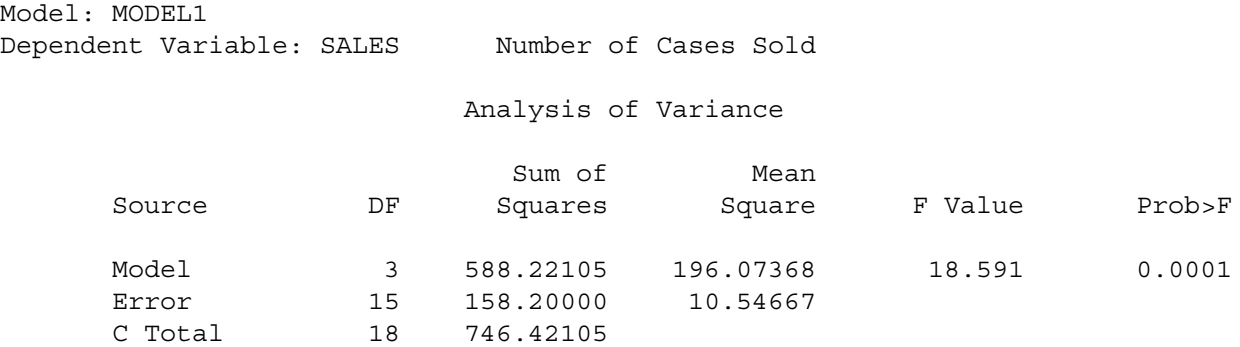

We got this same same F value for differences among the four means from proc glm. The next line does the 3 versus 5 color comparison.

ncolour: test  $p1+p2 = p3$ ;  $/* 3$  vs 5 colours  $*/$ 

It works because we want to test whether  $\frac{1}{2}$  ( $\mu_1 + \mu_2$ ) =  $\frac{1}{2}$  ( $\mu_3 + \mu_4$ ), and

$$
\frac{1}{2} (\beta_0 + \beta_1 + \beta_0 + \beta_2) = \frac{1}{2} (\beta_0 + \beta_3 + \beta_0)
$$

is algebraically equivalent to

$$
\beta_1 + \beta_2 = \beta_3.
$$

The estimate statement from proc glm yielded t = -6.25. Calculate  $F = t^2 = 39.0625$ , and compare the output of the test statement above:

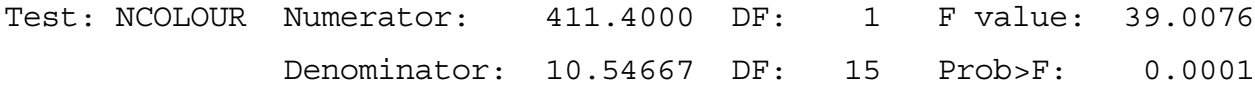

The difference is rounding error. It's the same test. But we'd rather avoid having to do algebra whenever we want to test a contrast. In cell means coding, we use an indicator dummy variable for each category (four, in this case), and omit the intercept. The tables that follow indicate why it's called cell mean coding.

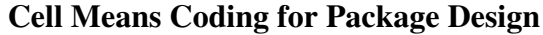

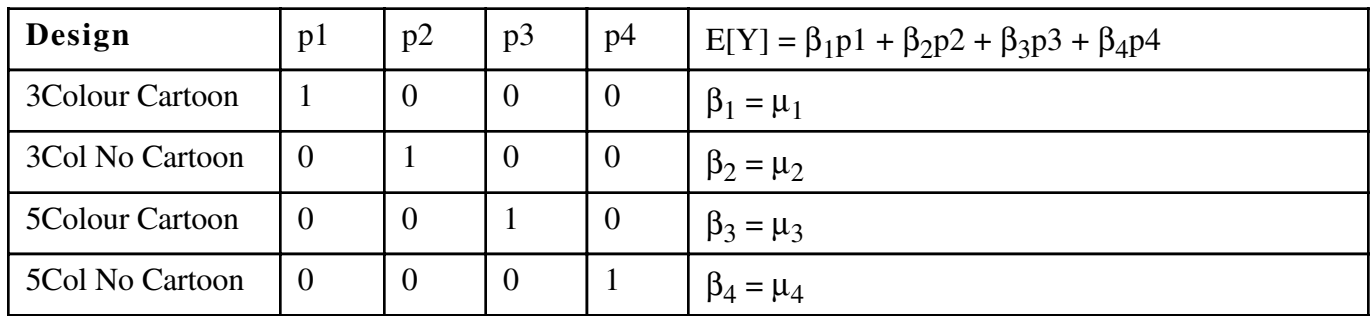

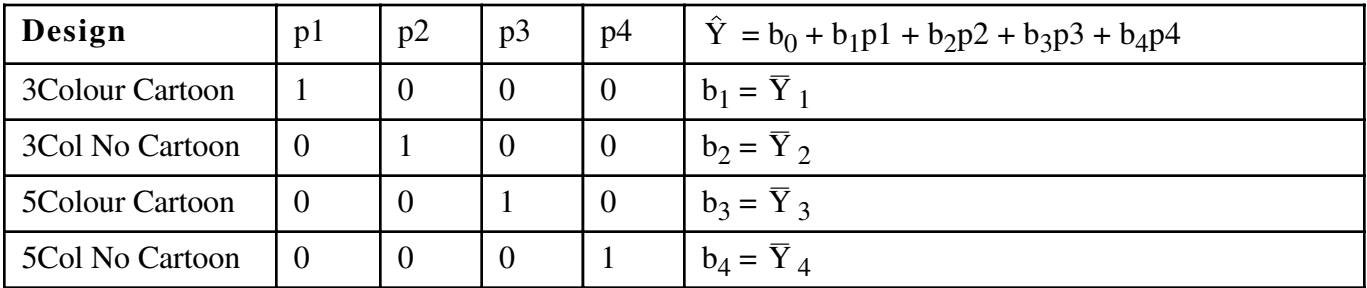

Here is the proc reg.

```
proc reg;
     model sales = p1 p2 p3 p4 / noint;
     alleq: test p1=p2=p3=p4;
     numcol: test p1+p2 = p3+p4;
    cartoon: test p1+p3 = p2+p4;
    inter1: test p1-p2 = p3-p4; /* Effect of cartoon depends on ncolours */
    inter2: test p1-p3 = p2-p4; /* Effect of ncolours depends on cartoon */ Y3_N3: test p1=p2; /* All pairwise tests */
    Y3 Y5: test p1=p3;
     Y3_N5: test p1=p4;
     N3_Y5: test p2=p3;
    N3 N5: test p2=p4;
     Y5_N5: test p3=p4;
```
And the output. First, the overall F test, which is very different from what we had before.

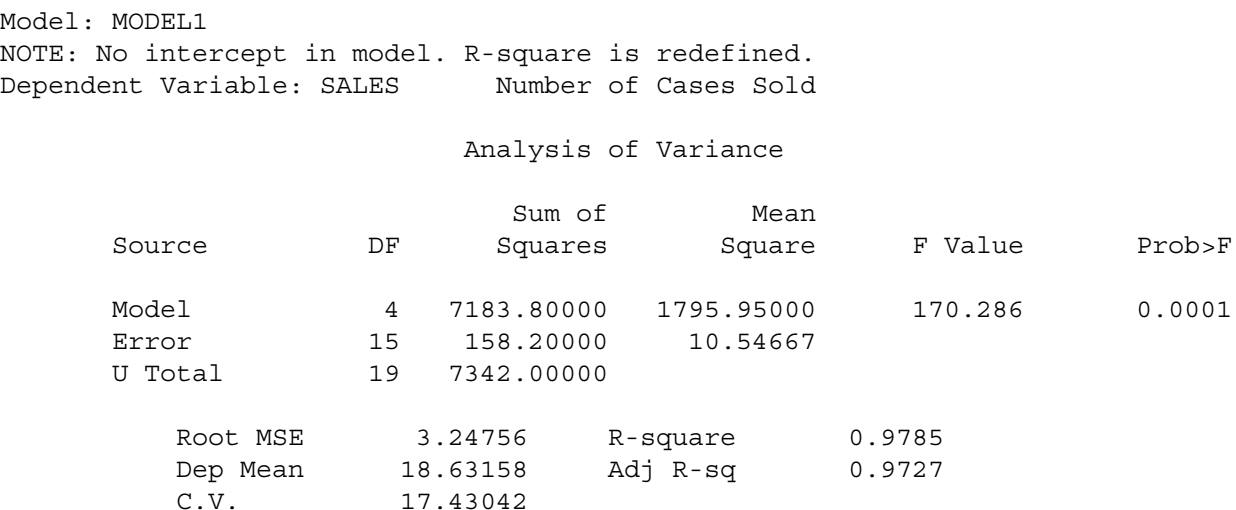

With no intercept,

<sup>o</sup> Total sum of squares is now  $\sum_{i=1}^{8} Y_i^2$  $\sum_{i=1}^{n} Y_i^2$  . It's no longer corrected for the mean; U means uncorrected.  $R^2$  is radically affected

° The overall F-test is for whether ALL the betas are zero - usually uninteresting

Notice now the parameter estimates are exactly the cell means.

#### Parameter Estimates

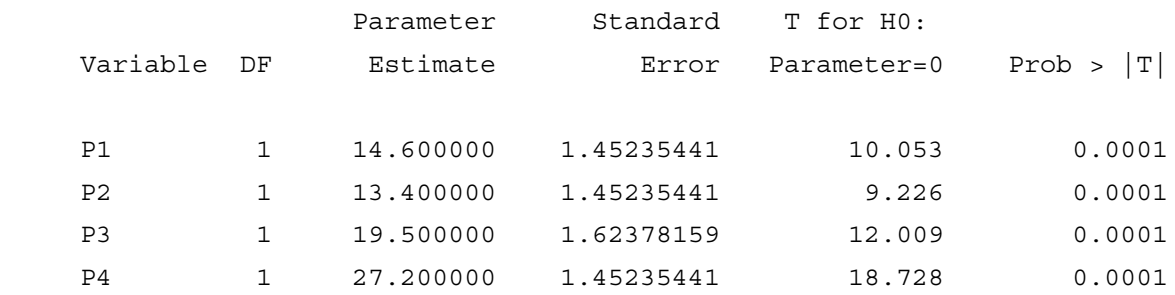

Now the custom tests. I will repeat the test statement for each one, and provide some discussion.

#### The Statement

alleq: test p1=p2=p3=p4;

yields this output:

```
Dependent Variable: SALES 
Test: ALLEQ Numerator: 196.0737 DF: 3 F value: 18.5911
              Denominator: 10.54667 DF: 15 Prob>F: 0.0001
```
This really is the overall test for whether all four means are equal -- again. The F value is the same as we got earlier at least two times. But look at the test statement. As usual, it specifies restrictions on the betas that give us the reduced model. But this time, those restrictions are not of the simple form we saw before, setting a subset of the betas equal to zero. Now we're setting them all to be equal. This shows you two things:

° The test statement in proc reg is a little more general than it seemed at first. It lets you test simultaneously whether several linear combinations of betas equal zero. Here, we're testing three linear combinations:  $\beta_1-\beta_2=0$ ,  $\beta_2-\beta_3=0$ ,  $\beta_3-\beta_4=0$ . The test statement could have read: alleq: test p1-p2=0, p2-p3=0, p3-p4=p4;

° The full versus reduced model business is also more general than you might think. In ordinary regression, "all" we can do is test collections linear restrictions on the parameters. But in the most general hypothesis testing framework, all one *ever* does is to compare the fit of a full model to the fit of a reduced model in which some restriction has been placed on the values of the parameters. Those restrictions are called the "null hypothesis." You didn't really need to know this.

To really understand the next several test statements, we need to recognize that the 4-category variable Package Design actually represents the combination of two independent variables: Number of Colours and Presence versus absence of cartoons. That is, we have a two-factor design. Consider the following table:

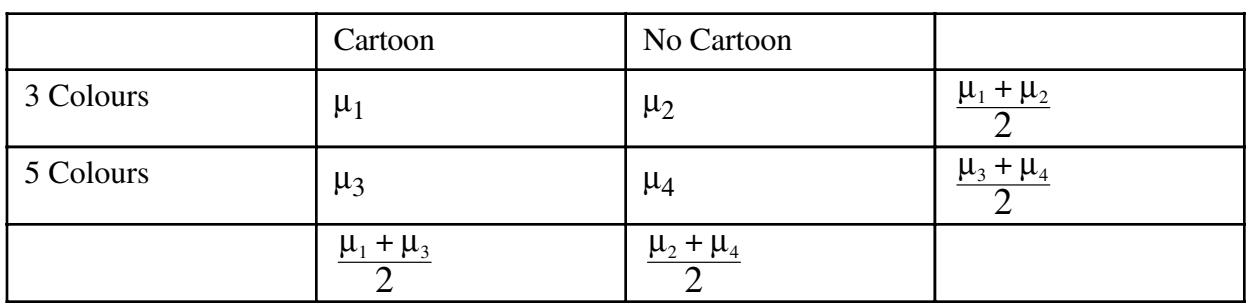

# **Population Cell Means and Marginal Means for the Kenton Example**

In addition to population mean sales for each package design (denoted by  $\mu_1$  through  $\mu_4$ ), the table above shows **marginal means** -- quantities like  $\frac{\mu_2 + \mu_4}{2}$ , which are obtained by averaging over rows or columns.

 If there are differences among marginal means for a categorical independent variable in a two-way (or higher) layout like this, we say there is a **main effect** for that variable. Tests for main effects are of great interest; they can indicate whether, averaging over the values of the other categorical independent variables in the design, whether the independent variable in question is related to the dependent variable. Note that averaging over the values of other independent variables is not the same thing as controlling for them, but it can still be a valuable thing to do.

The population means in the preceding table are estimated by corresponding sample quantities. The numbers in the following table come from the means output of the first proc glm.

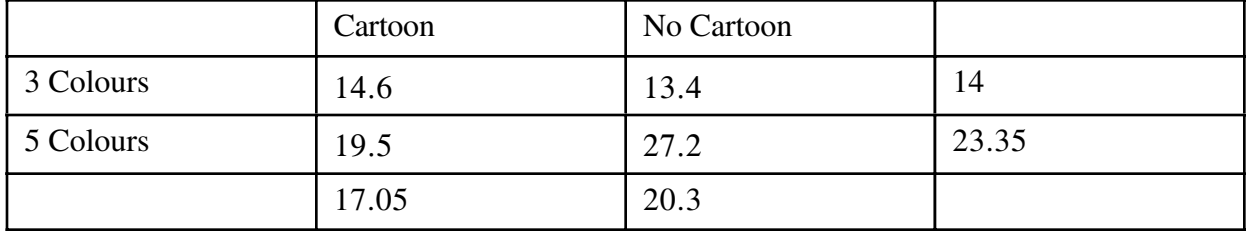

# **Sample Cell and Marginal Means for the Kenton Example**

 $(14.6+13.4)/2 = 14$ , and so on.

The next custom test is for the main effect of number of colours (3 vs. 5). It tests whether  $\frac{\mu_1 + \mu_2}{2} = \frac{\mu_3 + \mu_4}{2}$ . It's the same thing as asking whether the marginal mean for 2 Colours (14) is *significantly* different from the marginal mean for 5 colours (23.35).

The test command, obtained directly by multiplying both sides =f  $\frac{\mu_1 + \mu_2}{2} = \frac{\mu_3 + \mu_4}{2}$  by 2 (this has no effect on the test), is

numcol: test  $p1+p2 = p3+p4$ ;

yielding this output:

Dependent Variable: SALES Test: NUMCOL Numerator: 411.4000 DF: 1 F value: 39.0076 Denominator: 10.54667 DF: 15 Prob>F: 0.0001

So the answer is Yes. There is a significant main effect for number of colours, with 5-colour packages generating more sales when you average across Cartoon and No-cartoon designs. And notice how much more convenient the cell means coding makes this test. Recall

ncolour: test  $p1+p2 = p3$ ;  $/* 3$  vs 5 colours  $*/$ 

from Page 13.

```
Similarly, the main effect for presence versus absence of cartoons on the package is tested by
asking whether \frac{\mu_1 + \mu_3}{2} = \frac{\mu_2 + \mu_4}{2}.
     cartoon: test p1+p3 = p2+p4;
Dependent Variable: SALES 
Test: CARTOON Numerator: 49.7059 DF: 1 F value: 4.7129
                Denominator: 10.54667 DF: 15 Prob>F: 0.0464
```
So the main effect for Cartoon is barely significant, with Non-cartoon designs doing better.

The two-way design we have been looking at is called a factorial design. In a factorial design, there are two or more categorical independent variables (called factors, in this context) typically with data with for combinations of the factors being collected. Factorial designs are often found in experimental studies, but not always.

When Sir Ronald Fisher (in whose honour the F-test is named) dreamed up factorial designs, he pointed out that they enable the scientist to investigate the effects of several independent variables at much less expense than if a separate experiment had to be conducted to test each one. In addition, they allow one to ask systematically whether the effect of one independent variable *depends* on the value of another independent variable. If the effect of one independent variable depends on another, we will say there is an **interaction** between those variables. We talk about an A "by" B or A x B interaction. An interaction means "it depends."

Let's look at the table of population means again.

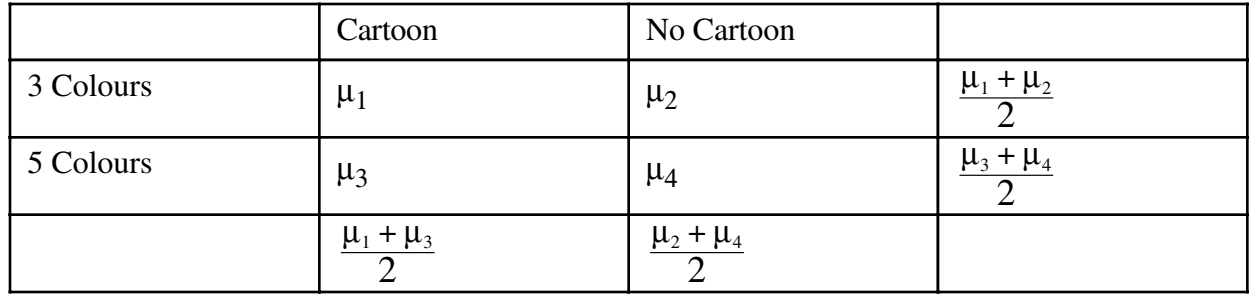

The effect of Cartoons when the package has three colours is represented by  $\mu_1$ - $\mu_2$ . The effect of Cartoons when the package has five colours is represented by  $\mu_3$ - $\mu_4$ . Therefore, the interaction of Cartoon by number of colours is a *difference between differences*, and we want to test whether  $\mu_1$ - $\mu_2$ = $\mu_3$ - $\mu_4$ . That's what we're doing below:

```
inter1: test p1-p2 = p3-p4; /* Effect of cartoon depends on ncolours */
Dependent Variable: SALES 
Test: INTER1 Numerator: 93.1882 DF: 1 F value: 8.8358
              Denominator: 10.54667 DF: 15 Prob>F: 0.0095
```
Another way to think about the interaction is to ask whether the effect of number of colours depends on presence versus absence of cartoon pictures. We are asking whether  $\mu_1$ - $\mu_3$ = $\mu_2$ - $\mu_4$ . Here's the test statement and the output.

```
inter2: test p1-p3 = p2-p4; /* Effect of ncolours depends on cartoon */Dependent Variable: SALES 
Test: INTER2 Numerator: 93.1882 DF: 1 F value: 8.8358
              Denominator: 10.54667 DF: 15 Prob>F: 0.0095
```
Notice that this F test is identical to the last one? It happens because  $\mu_1 - \mu_2 = \mu_3 - \mu_4$  is algebraically equivalent to  $\mu_1-\mu_3=\mu_2-\mu_4$ . So the two ways of talking about the interaction are the same thing, mathematically. Fortunately, this *always* happens, no matter how big the design. If you express an interaction correctly as a collection of differences between differences, it is algebraically equivalent to all other correct ways of expressing the interaction. Choose the one that is easiest to think about.

If an interaction is significant, you should graph it to figure out what it means. Here is one example:

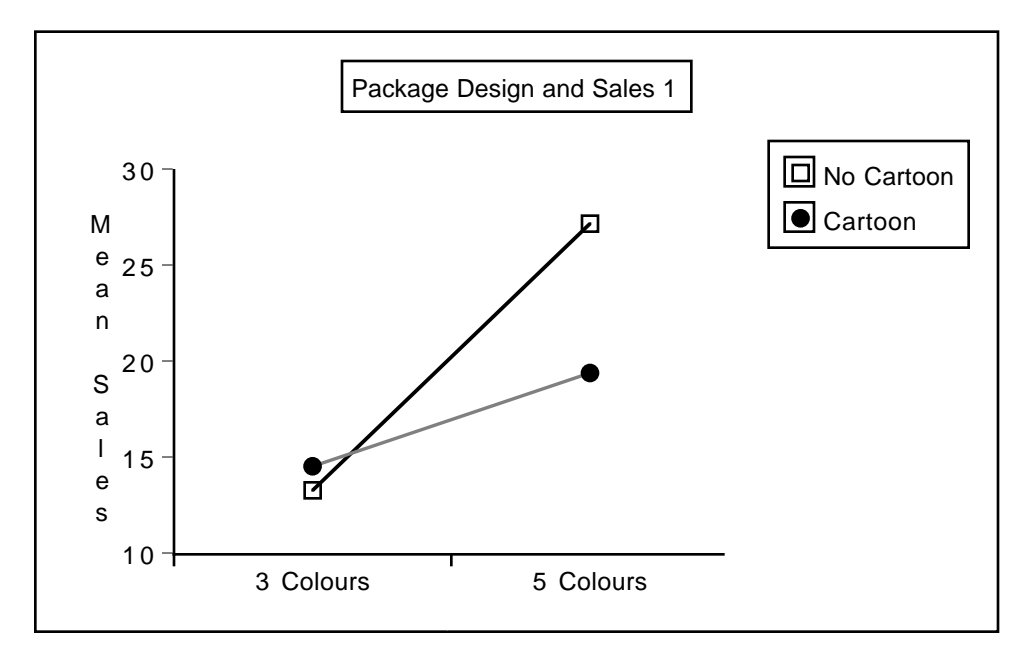

Whenever you have an interaction, such graphs will display non-parallel lines. Well actually, when you plot an interaction with real data, the lines will always be at least a little non-parallel. The question is whether they depart *significantly* from being parallel. Here, the advantage of 5 colours over 3 is significantly greater for designs without cartoons, and we can see it in the graph.

The post-hoc tests tell us that there is a significantly more sales with 5-colour designs, for both the cartoon and non-cartoon conditions. The interaction tells us that this effect is significantly greater when there are no cartoons.

Remember the significant main effect for cartoon? It was just barely significant:  $p = 0.0464$ . The graph above shows quite clearly that this effect is entirely due to the advantage of no-cartoon designs in the 5-colour condition. So here, we have a main effect that's significant, but we really should not interpret it, because of the interaction.

Some texts claim that if you have an interaction, you should never interpret the main effects. But look at the next figure, which graphs the same interaction in the other direction (there are only two ways to do it, because it is a two-factor interaction).

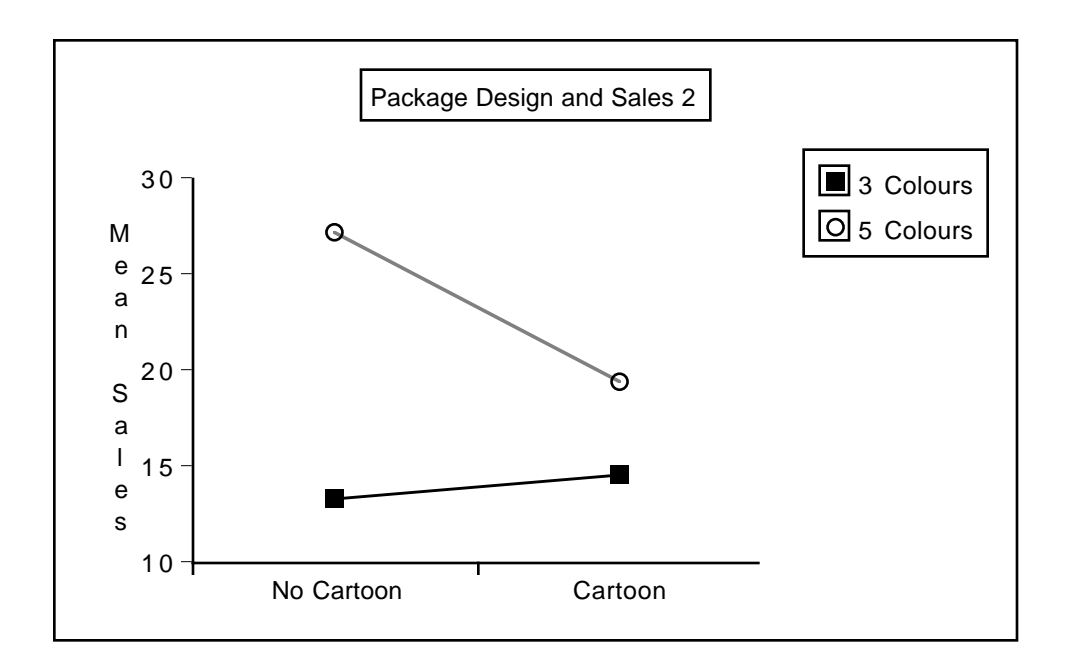

The picture that emerges here is that 5-colour designs are better overall, and the advantage is greater in the No-cartoon condition. Here, we can see that it makes sense to interpret both the main effect for number of colours *and* the interaction. This example shows why I disagree with the advice to never interpret main effects when there is an interaction.

The last six tests are the pairwise differences between means. Their value is that we can convert them easily to post-hoc Bonferroni or Scheffé tests. Personally, I like the idea of letting the tests for main effects, interactions and all pairwise differences as follow-ups to the initial oneway ANOVA.

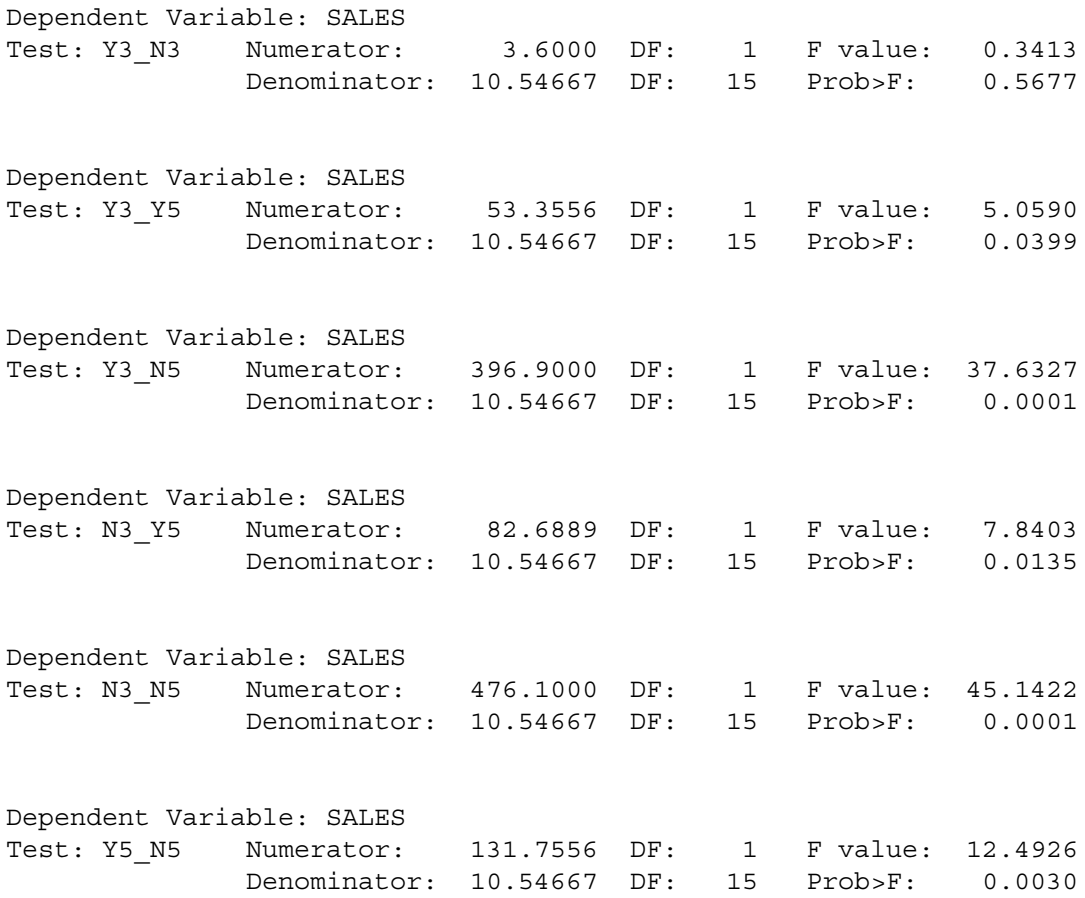

Sample Question: What p-value is required for significance if all 9 tests are to be protected with a Bonferroni correction?

**Answer**: 0.05/9 = 0.0056

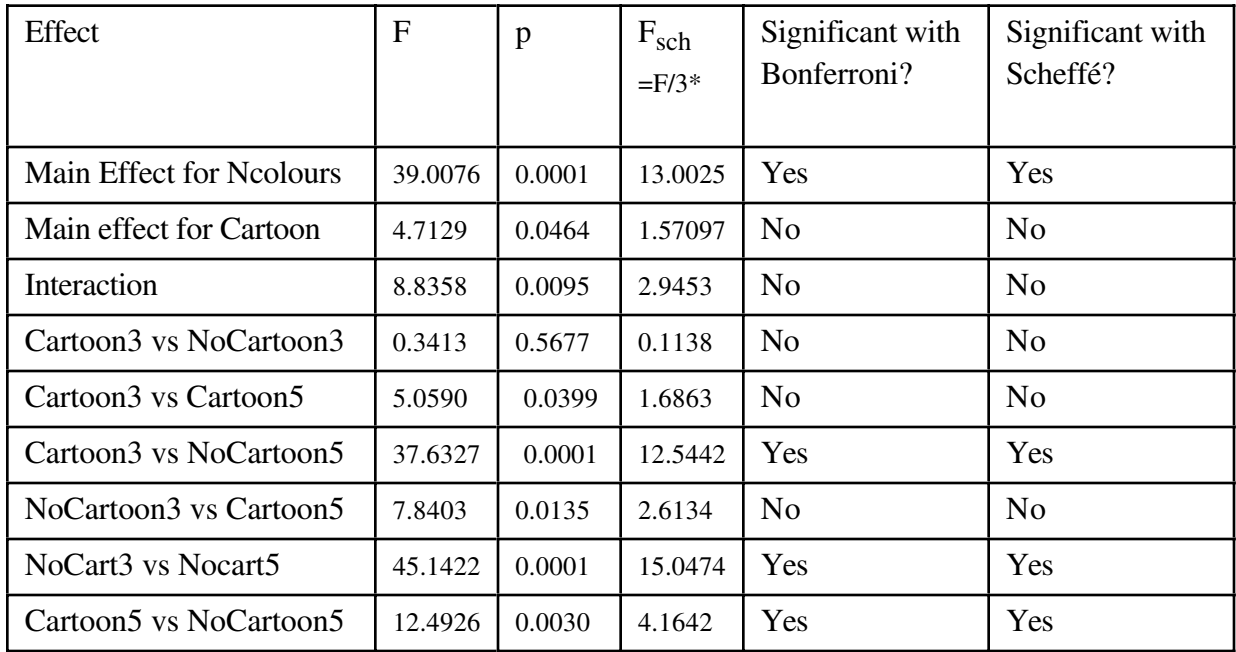

\* Compare with critical value of F= 3.28738

The main thing to note here is that when you treat the test for interaction as a follow-up test instead of a one-at-a-time test, it's no longer significant. You are left with a simpler story. Five-colour designs work better than three-colour designs, and designs without cartoons work better in the 5 colour condition.

In general, if you go the multiple comparison route, it's going to make you more conservative. You will draw fewer conclusions. On the other hand, in terms of this particular example, the implications for *action* (marketing action) are the same whether or not you use multiple comparisons. The Kenton company should use a 5-colour design without cartoons.

We've seen how to do the tests above with dummy variables and proc reg. If you are only interested in testing single contrasts, the estimate command of proc glm is a bit more convenient, because proc glm sets up the dummy variables for you. All you have to do is give the coefficients of the contrast you want.

```
/* Single contrasts are just as convenient with the ESTIMATE
    statement of proc glm. Illustrate all pairwise. 
  Note F = t-squared */proc glm;
     class package;
     model sales=package;
    estimate 'Y3 N3' package 1 -1 0 0;
    estimate 'Y3 Y5' package 1 0 -1 0;
    estimate 'Y3 N5' package 1 0 0 -1;
    estimate 'N3 Y5' package 0 1 -1 0;
    estimate 'N3 N5' package 0 1 0 -1;
    estimate 'Y5 N5' package 0 0 1 -1;
```
It's nice to have this degree of control, but not always necessary. In factorial analysis of variance, we commonly wish to test all main effects and interactions. Proc glm will compose the contrasts for you, as well as setting up the dummy variables:

```
/* Actually it's a two-way ANOVA */
proc glm;
     class ncolours cartoon;
    model sales = ncolours|cartoon;/* The model statement could have been
     model sales = ncolours cartoon ncolours*cartoon; */
```
In proc glm, if you separate a collection of classification variables with vertical bars, it means include all the main effects and interactions among the variables.

Here is the output:

#### General Linear Models Procedure

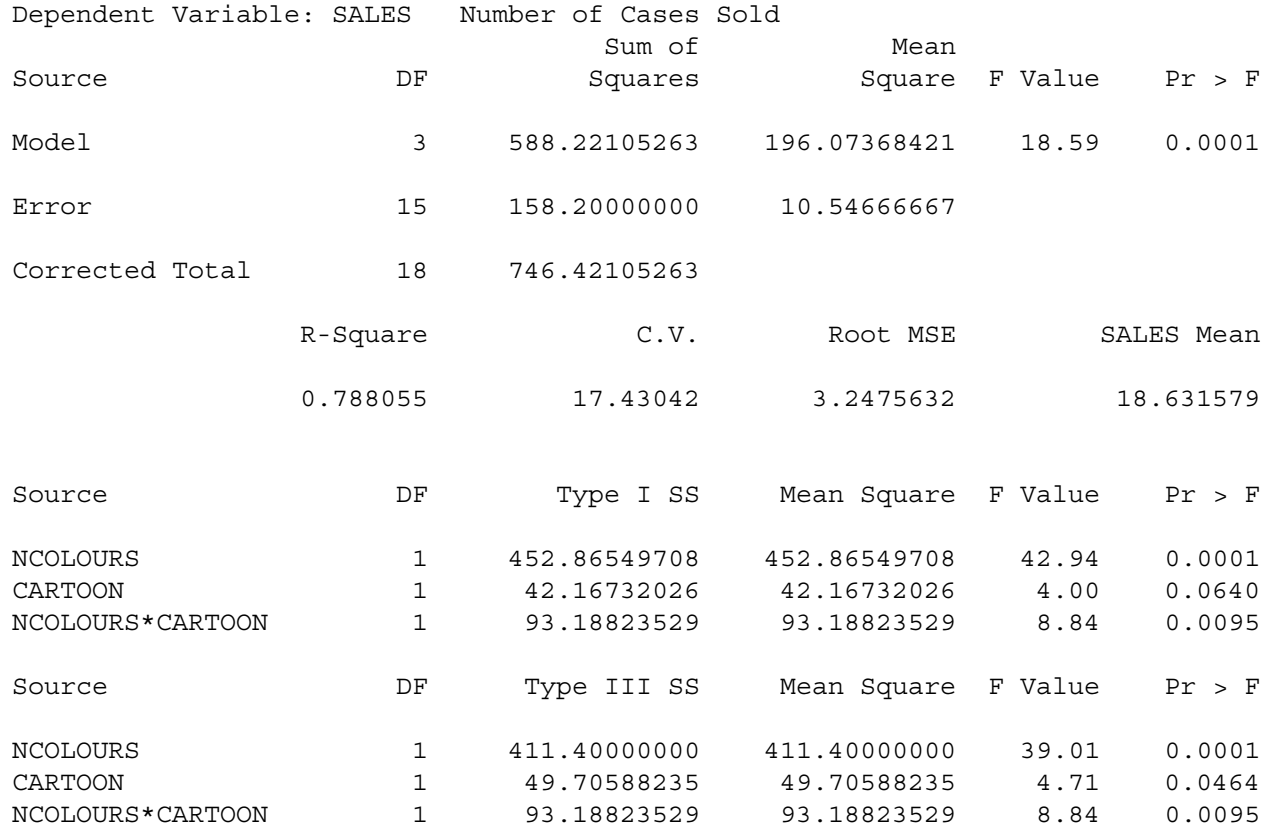

The output starts with an overall test that is 100% identical to the initial oneway ANOVA. It has the same  $R^2$ , the same F, the same p-value --- everything. This always happens. No matter how many independent variables you have or how many values each one has, simultaneously testing all the main effects and interactions is the same as defining a new independent variable whose values are the *combinations* of the variable values from the factorial ANOVA --- and then doing a one-way analysis of variance using that variable.

By default, SAS proc glm produces two sets of tests for the main effects and interaction(s). In the tests based on Type I Sums of Squares, each effect is controlled only for those before it in the table. In Type III Sums of Squares, each effect is controlled for all the others. That's why the last test is always identical for these two methods. When sample sizes are all equal or proportional, the independent variables are completely unrelated, and tests based on Type I and Type III sums of squares are all the same -- not just the last one.

The F and p values we get from Type III sums of squares match what we've done using proc reg. Most of the time, the tests from the Type III sums of squares are what we want.

# **Beyond the two-by-two Case**

Methods for factorial ANOVA and testing interactions can easily be extended in several ways.

- ° More independent variables
- ° More than two values for an independent variable
- ° Interactions between continuous independent variables
- ° Interactions between categorical independent variables and continuous independent variables.

**Extension to more than two factors** is straightforward. Suppose we had grocery stores of three different sizes (small, medium and large), and within each size, the four package designs were randomly allocated to stores. We would have three factors -- store size, number of colours, and presence versus absence of cartoons.

- ° For each independent variable, averaging over the other two variables would give marginal means -- the basis for estimating and testing for main effects.
- ° Averaging over each of the independent variables in turn, we would have a two-way marginal table of means for the other two variables, and the pattern of means in that table could show a two-way interaction.

The full three-dimensional table of means would provide a basis for looking at a three-way, or three-factor interaction. The interpretation of a three-way interaction is that the nature of the two-way interaction depends on the value of the third variable. This principle extends to any number of factors, so we would interpret a six-way interaction to mean that the nature of the 5-way interaction depends on the value of the sixth variable.

> ° Fortunately, the order in which one considers the variables does not matter. For example, we can say that the A by B interaction depends on the value of C, or that the A by C interaction depends on B, or that the B by C interaction depends on the value of A. The translations of these statements into algebra are all equivalent to one another, always. This principle extends to any number of factors.

° As you might imagine, as the number of factors becomes large, *interpreting* higher-way interactions -- that is, figuring out what they mean -- becomes more and more difficult. For this reason, sometimes the higher-order interactions are deliberately omitted from the full model in big experimental designs; they are never tested. Is this reasonable? Most of my answers are just elaborate ways to say I don't know.

### **More than two values for an independent variable**

Regardless of how many factors we have, or how many levels there are in each factor, we could always form a combination variable -- that is, a single categorical independent variable whose values represent all the combinations of independent variable values in the factorial design. We have seen that in a two-by-two design, the tests for both main effects and the interaction resolve themselves into tests for single contrasts -- contrasts of the means of the combination variable. When independent variables have more than two values, the same thing is true, except that tests for main effects and interactions appear as test for *collections* of contrasts on the combination variable.

It is useful to pursue this principle in detail, for three reasons.

- ° First, it thinking of an interaction as a collection of contrasts can really help you understand what an interaction is.
- ° Second, once you have seen the tests for main effects and interactions as collections of contrasts, you can easily compose a test for any collection of contrasts that is of interest.
- ° Third, seeing main effects and interactions in terms of contrasts makes it easy to see how they can be modified to become Bonferroni or Scheffe follow-ups to initial significant oneway ANOVA on the combination variable --- if you choose to follow this conservative data analytic strategy.

We'll start with an example.

The seeds of the canola plant yield a high-quality cooking oil. Canola is one of Canada's biggest cash crops. But each year, millions of dollars are lost because of a fungus that kills canola plants. Or is it just one fungus? All this stuff looks the same. It's a nasty black rot that grows fastest under moist, warm conditions. It looks quite a bit like the fungus that grows in between shower tiles.

A team of botanists recognized that although the fungus may look the same, there are actually several different kinds that are genetically distinct. There are also quite a few strains of canola plant, so the questions arose

- Are some strains of fungus more aggressive than others? That is, do they grow faster and overwhelm the plant's defenses faster?
- ° Are some strains of canola plant more vulnerable to infection than others?
- <sup>o</sup> Are some strains of fungus more dangerous to certain strains of plant and less dangerous to others?

These questions can be answered directly by looking at main effects and the interaction, so a factorial experiment was designed in which canola plants of three different varieties were randomly selected to be infected with one of six genetically different types of fungus. The way they did it was to scrape a little patch at the base of the plant, and wrap the wound with a moist band-aid that had some fungus on it. Then the plant was placed in a very moist dark environment for three days. After three days the bandage was removed and the plant was put in a commercial greenhouse. On each of 14 consecutive days, various measurements were made on the plant. Here, we will be concerned with lesion length, the length of the fungus patch on the plant, measured in millimeters.

The dependent variable will be mean lesion length; the mean is over the 14 daily lesion length measurements for each plant. The independent variables are Cultivar (type of canola plant) and MCG (type of fungus). Type of plant is called cultivar because the fungus grows (is "cultivated") on the plant. MCG stands for "Mycelial Compatibility Group." This strange name comes from the way that the botanists decided whether two types of fungus were genetically distinct. The would grow two samples on the same dish in a nutrient solution, and if the two fungus patches stayed separate, they were genetically different. If they grew together into a single patch of fungus (that is, they were compatible), then they were genetically identical. Apparently, this phenomenon is well established.

Here is the SAS program appgreen1. sas. As usual, the entire program is listed first. Then pieces of the program are repeated, together with pieces of output and discussion.

```
/* appgreen1.sas */
%include 'gh91read.sas';
options pagesize=100;
proc freq;
      tables plant*mcg /norow nocol nopercent;
proc glm;
      class plant mcg;
     model meanlng = planct|mcq; means plant|mcg;
proc tabulate;
      class mcg plant;
      var meanlng ;
      table (mcg all),(plant all) * (mean*meanlng);
/* Replicate tests for main effects and interactions, using contrasts on a 
    combination variable. This is the hard way to do it, but if you can do
    this, you understand interactions and you can test any collection of 
    contrasts. The definition of the variable combo could have been in 
    gh91read.sas */
data slime;
      set mould; /* mould was created by ghread91.sas */
     if \qquad \qquad plant=1 and mcq=1 then combo = 1;
        else if plant=1 and mcg=2 then combo = 2;
        else if plant=1 and mcg=3 then combo = 3;else if plant=1 and mcg=7 then combo = 4;else if plant=1 and mcg=8 then combo = 5;else if plant=1 and mcq=9 then combo = 6;
        else if plant=2 and mcg=1 then combo = 7;else if plant=2 and mcg=2 then combo = 8;else if plant=2 and mcg=3 then combo = 9;else if plant=2 and mcg=7 then combo = 10;else if plant=2 and mcq=8 then combo = 11;
        else if plant=2 and mcq=9 then combo = 12;
        else if plant=3 and mcg=1 then combo = 13;
        else if plant=3 and mcg=2 then combo = 14;
        else if plant=3 and mcg=3 then combo = 15;else if plant=3 and mcg=7 then combo = 16;
        else if plant=3 and mcq=8 then combo = 17;
        else if plant=3 and mcg=9 then combo = 18;
      label combo = 'Plant-MCG Combo';
```

```
/* Getting main effects and the interaction with CONTRAST statements */
proc glm;
     class combo;
     model meanlng = combo;
     contrast 'Plant Main Effect' 
         combo 1 1 1 1 1 1 -1 -1 -1 -1 -1 -1 0 0 0 0 0 0,
        combo 0 0 0 0 0 0 0 1 1 1 1 1 1 -1 -1 -1 -1 -1 -1 -1;
     contrast 'MCG Main Effect'
         combo 1 -1 0 0 0 0 1 -1 0 0 0 0 1 -1 0 0 0 0,
         combo 0 1 -1 0 0 0 0 1 -1 0 0 0 0 1 -1 0 0 0,
         combo 0 0 1 -1 0 0 0 0 1 -1 0 0 0 0 1 -1 0 0,
         combo 0 0 0 1 -1 0 0 0 0 1 -1 0 0 0 0 1 -1 0,
        combo 0 0 0 0 1 -1 0 0 0 0 1 -1 0 0 0 0 0 1 -1;
     contrast 'Plant by MCG Interaction'
         combo -1 1 0 0 0 0 1 -1 0 0 0 0 0 0 0 0 0 0,
         combo 0 0 0 0 0 0 -1 1 0 0 0 0 1 -1 0 0 0 0,
         combo 0 -1 1 0 0 0 0 1 -1 0 0 0 0 0 0 0 0 0,
         combo 0 0 0 0 0 0 0 -1 1 0 0 0 0 1 -1 0 0 0,
         combo 0 0 -1 1 0 0 0 0 1 -1 0 0 0 0 0 0 0 0,
         combo 0 0 0 0 0 0 0 0 -1 1 0 0 0 0 1 -1 0 0,
         combo 0 0 0 -1 1 0 0 0 0 1 -1 0 0 0 0 0 0 0,
         combo 0 0 0 0 0 0 0 0 0 -1 1 0 0 0 0 1 -1 0,
         combo 0 0 0 0 -1 1 0 0 0 0 1 -1 0 0 0 0 0 0,
         combo 0 0 0 0 0 0 0 0 0 0 -1 1 0 0 0 0 1 -1;
/* proc reg's test statement may be easier, but first we need to
   make 16 dummy variables for cell means coding. This will illustrate 
   arrays and loops, too */
data yucky;
     set slime;
    array \mu{18} \mu{10-mu18};
     do i=1 to 18;
         if combo=. then mu{i}.;
         else if combo=i then mu{i}=1;
         else mu{i} = 0; end;
proc reg;
    model meanlng = mu1-mu18 / noint; alleq: test mu1=mu2=mu3=mu4=mu5=mu6=mu7=mu8=mu9=mu10=mu11=mu12
                 = mu13=mu14=mu15=mu16=mu17=mu18;
    plant: test mu1+mu2+mu3+mu4+mu5+mu6 = mu7+mu8+mu9+mu10+mu11+mu12,mu7 + mu8 + mu9 + mu10 + mu11 + mu12 = mu13 + mu14 + mu15 + mu16 + mu17 + mu18;
    fungus: test mu1+mu7+mu13 = mu2+mu8+mu14 = mu3+mu9+mu15= mu4+mu10+mu16 = mu5+mu11+mu17 = mu6+mu12+mu18;
     p_by_f: test mu2-mu1=mu8-mu7=mu14-mu13,
                  mu3-mu2=mu9-mu8=mu15-mu14,
                  mu4-mu3=mu10-mu9=mu16-mu15,
                  mu5-mu4=mu11-mu10=mu17-mu16,
                  mu6-mu5=mu12-mu11=mu18-mu17;
```

```
/* Now illustrate effect coding, with the interaction represented by a 
    collection of product terms. */
data nasty;
      set yucky;
      /* Two dummy variables for plant */
         if plant=. then p1=.;
         else if plant=1 then p1=1;
         else if plant=3 then p1=-1;
         else p1=0;
      if plant=. then p2=.;
         else if plant=2 then p2=1;
         else if plant=3 then p2=-1;
         else p2=0;
      /* Five dummy variables for mcg */
      if mcg=. then f1=.;
         else if mcg=1 then f1=1;
         else if mcg=9 then f1=-1;
         else f1=0;
      if mcg=. then f2=.;
         else if mcg=2 then f2=1;
         else if mcg=9 then f2=-1;
         else f2=0;
      if mcg=. then f3=.;
         else if mcg=3 then f3=1;
         else if mcg=9 then f3=-1;
         else f3=0;
      if mcg=. then f4=.;
         else if mcg=7 then f4=1;
        else if mcg=9 then f4=-1;
         else f4=0;
      if mcg=. then f5=.;
         else if mcg=8 then f5=1;
         else if mcg=9 then f5=-1;
         else f5=0;
      /* Product terms for interactions */
        p1f1 = p1*f1; p1f2 = p1*f2; p1f3 = p1*f3; p1f4 = p1*f4; p1f5 = p1*f5; p2f1 = p2*f1; p2f2=p2*f2 ; p2f3=p2*f3 ; p2f4=p2*f4; p2f5=p2*f5;
proc reg;
      model meanlng = p1 -- p2f5;
      plant: test p1=p2=0;
     mcq: test f1=f2=f3=f4=f5=0;p by f: test p1f1=p1f2=p1f3=p1f4=p1f5=p2f1=p2f2=p2f3=p2f4=p2f5 = 0;
```
The SAS program starts with a %include statement that reads ghread91.sas. The file ghread91.sas consists of a single big data step. We'll skip it, because all we really need are the two independent variables plant and mcg, and the dependent variable meanlng.

Just to see what we've got, we do a proc freq to show the sample sizes.

```
proc freq;
      tables plant*mcg /norow nocol nopercent;
```
and we get

## TABLE OF PLANT BY MCG

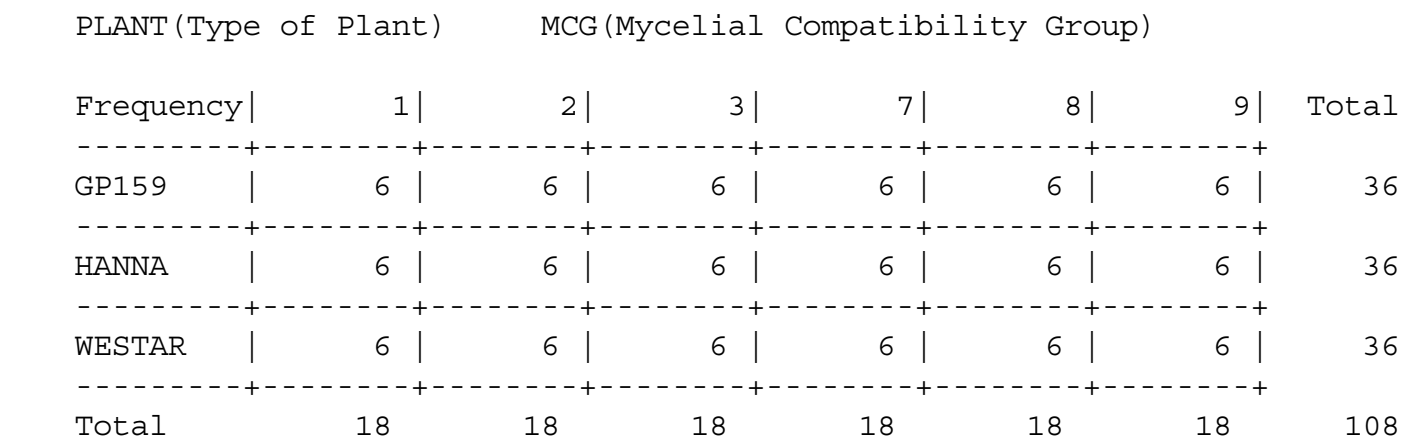

So it's a nice 3 by 6 factorial design, with 6 plants in each treatment combination. The proc glm for analyzing this is straightforward. Again, we get all main effects and interactions for the factor names separated by vertical bars.

proc glm; class plant mcg; model meanlng =  $planct |mcg;$ means plant|mcg;

And the output is

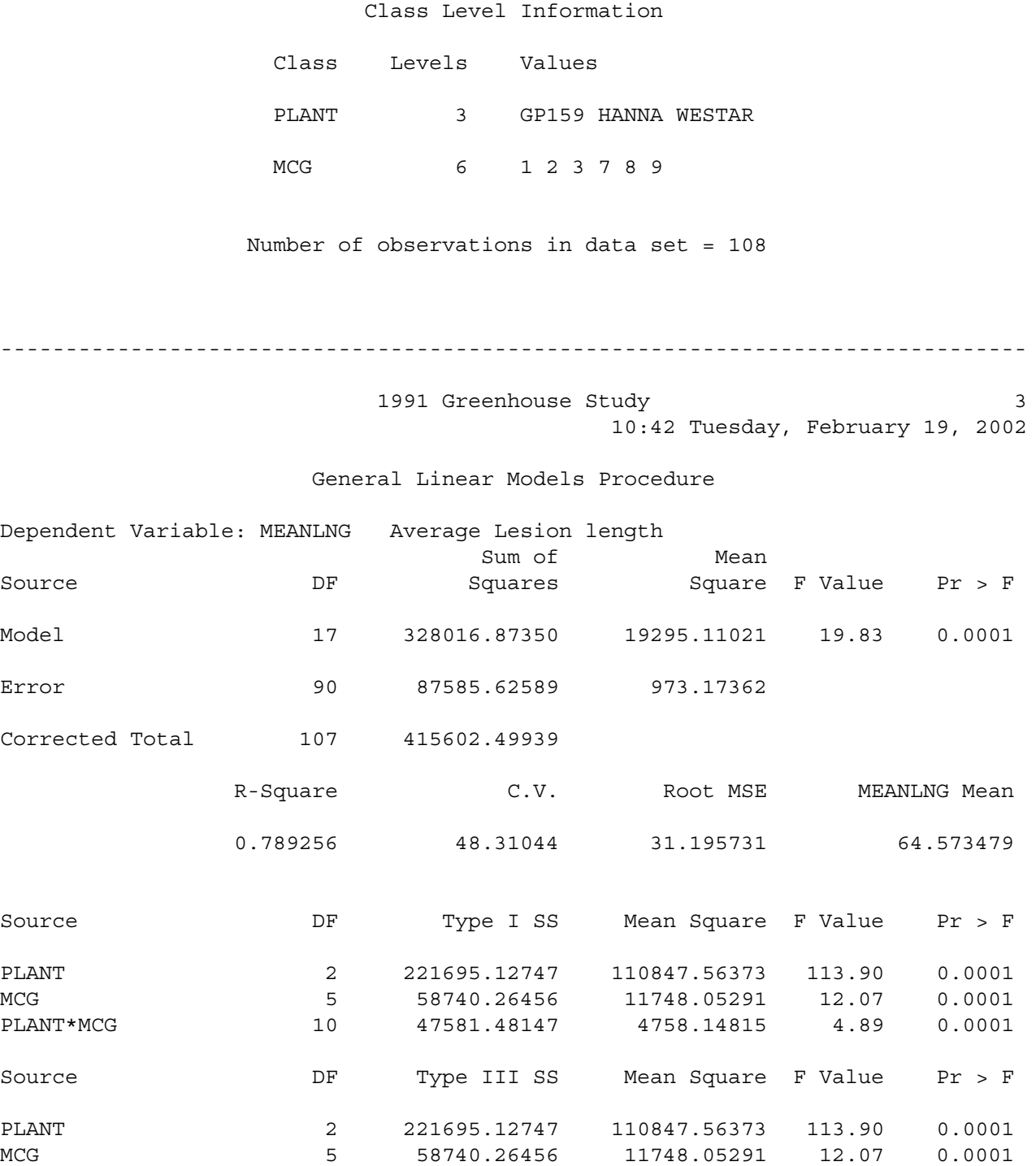

General Linear Models Procedure

PLANT\*MCG 10 47581.48147 4758.14815 4.89 0.0001

Notice that the Type I and Type III tests are the same. This always happens when the sample sizes are equal.

 1991 Greenhouse Study 4 10:42 Tuesday, February 19, 2002 General Linear Models Procedure

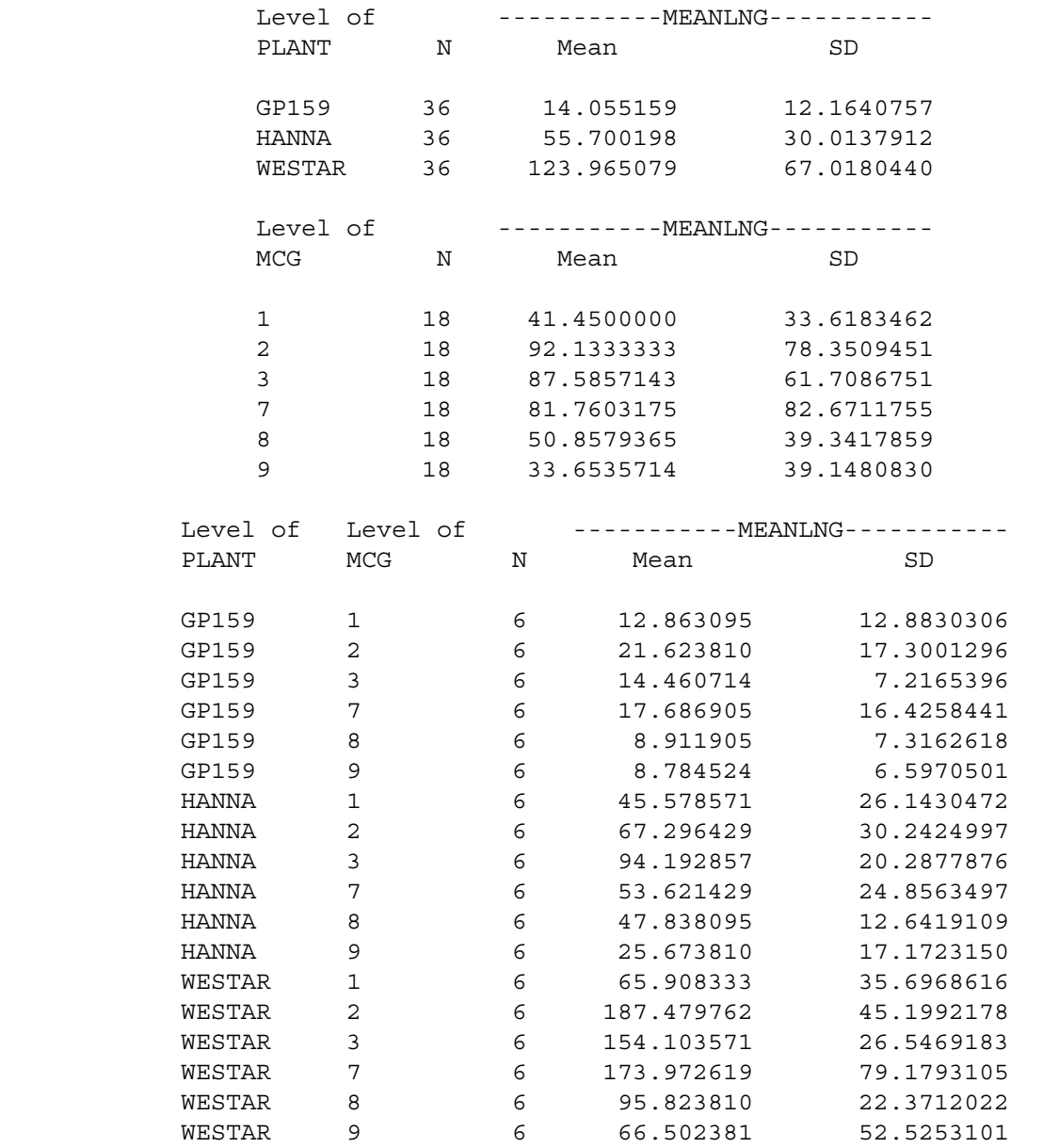

The main effects are fairly easy to look at, and we definitely can construct a plot from the 18 cell means (or copy them into a nicer-looking table. But the following proc tabulate prints a table that is much easier to look at.

```
proc tabulate;
      class mcg plant;
      var meanlng ;
     table (mcg all), (plant all) * (mean*meanlng);
```
The syntax of proc tabulate is fairly elaborate, and at times it's worth the effort. Any reader who has seen the type of stub-and-banner tables favoured by professional market researchers will be impressed to hear that proc tabulate can come close to that. I figured out how to make the table below by looking in the manual. I then promptly forgot the overall principles, because it's not a tool I use a lot -- and the syntax is rather arcane. However, this example is easy to follow if you want to produce good-looking two-way tables of means. Here's the output.

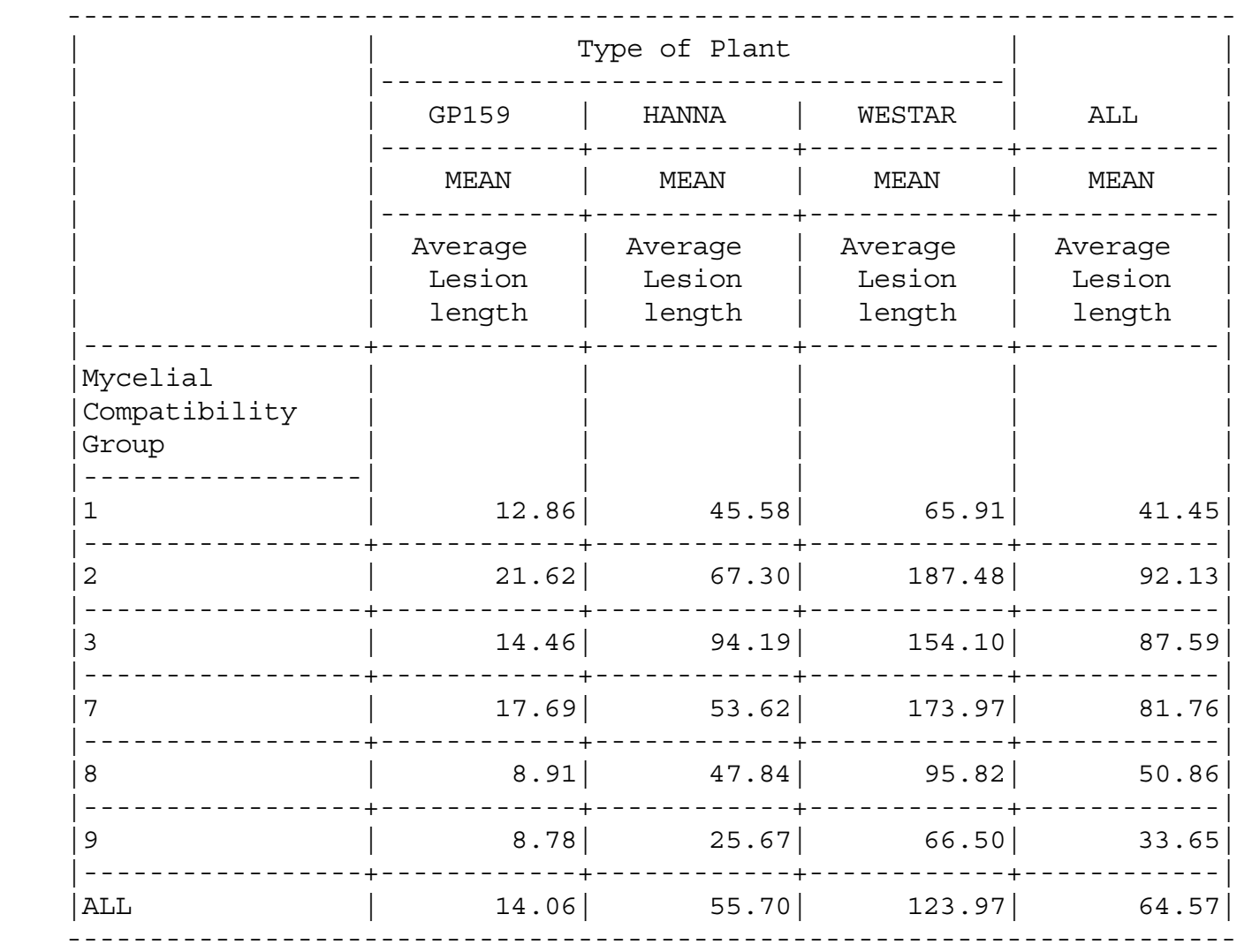

The proc tabulate output makes it easy to graph the means. But before we do so, let's look at the main effects and interactions as collections of contrasts. This will actually make it easier to figure out what the results mean, once we see what they are.

We have a three by six factorial design that looks like this. Population means are shown in the cells. The singlesubscript notation encourages us to think of the combination of MCG and cultivar as a single categorical independent variable with 18 categories.

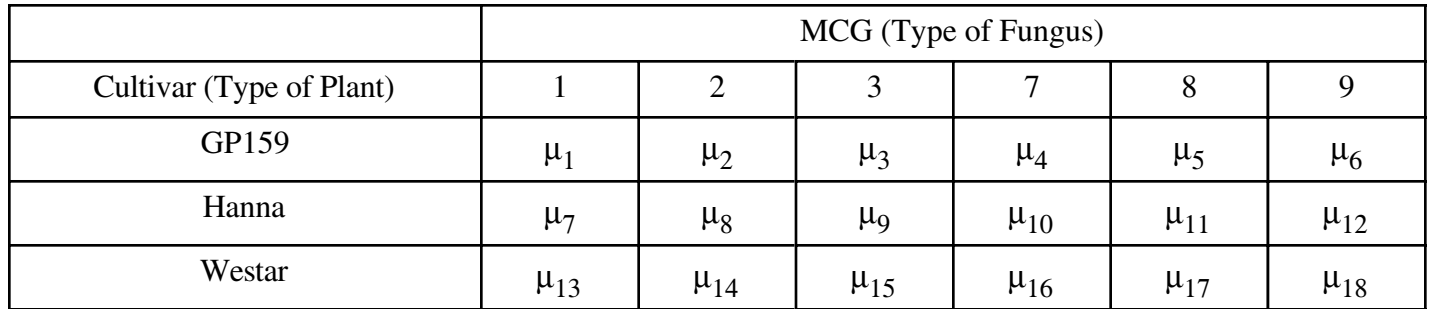

Next is the part of the SAS program that creates the combination variable. Notice that it involves a data step that comes *after* the proc glm. This usually doesn't happen. I did it by creating a new data set called slime that starts by being identical to mould, which was created in the file gh91read.sas. The set command is used to read in the data set mould, and then we start from there. This is done just for teaching purposes. Ordinarily, I would not create multiple data sets that are mostly copies of each other. I'd put the whole thing in one data step. Here's the code.

```
data slime;
     set mould; /* mould was created by ghread91.sas */
     if plant=1 and mcg=1 then combo = 1;
       else if plant=1 and mcg=2 then combo = 2;else if plant=1 and mcg=3 then combo = 3;else if plant=1 and mcq=7 then combo = 4;
       else if plant=1 and mcg=8 then combo = 5;else if plant=1 and mcg=9 then combo = 6;else if plant=2 and mcg=1 then combo = 7;else if plant=2 and mcq=2 then combo = 8;else if plant=2 and mcq=3 then combo = 9;
       else if plant=2 and mcg=7 then combo = 10;
       else if plant=2 and mcg=8 then combo = 11;
       else if plant=2 and mcg=9 then combo = 12;
       else if plant=3 and mcq=1 then combo = 13;
       else if plant=3 and mcg=2 then combo = 14;
       else if plant=3 and mcq=3 then combo = 15;
        else if plant=3 and mcg=7 then combo = 16;
       else if plant=3 and mcg=8 then combo = 17;
       else if plant=3 and mcg=9 then combo = 18;
     label combo = 'Plant-MCG Combo';
```
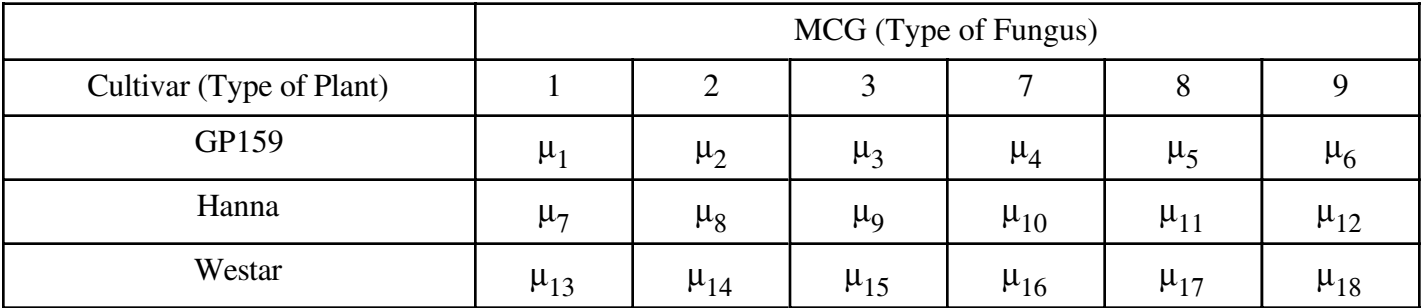

It is clear that the absence of a main effect for Cultivar is the same as

$$
\mu_1 + \mu_2 + \mu_3 + \mu_4 + \mu_5 + \mu_6 = \mu_7 + \mu_8 + \mu_9 + \mu_{10} + \mu_{11} + \mu_{12} = \mu_{13} + \mu_{14} + \mu_{15} + \mu_{16}.
$$

There are two equalities here, and they are saying that two contrasts of the eighteen cell means are equal to zero. To see why this is true, consider the first equality

$$
\mu_1 + \mu_2 + \mu_3 + \mu_4 + \mu_5 + \mu_6 = \mu_7 + \mu_8 + \mu_9 + \mu_{10} + \mu_{11} + \mu_{12}
$$

Subtracting the quantity on the right-hand side from both sider of the equation, we get

$$
\mu_1 + \mu_2 + \mu_3 + \mu_4 + \mu_5 + \mu_6 - (\mu_7 + \mu_8 + \mu_9 + \mu_{10} + \mu_{11} + \mu_{12}) = 0,
$$

and then distributing the minus sign to get rid of the parentheses yields

$$
\mu_1 + \mu_2 + \mu_3 + \mu_4 + \mu_5 + \mu_6 - \mu_7 - \mu_8 - \mu_9 - \mu_{10} - \mu_{11} - \mu_{12} = 0.
$$
 (4.2)

Recall that here, a contrast is a linear combination of the form

$$
L = a_1 \mu_1 + a_2 \mu_2 + \dots + a_{18} \mu_{18},
$$

where the *a* weights add up to zero. Expression (4.2) fits this description, with the first 6 weights equal to one, the next six weights equal to minus one (so they add to zero), and the last 6 weights equal to zero.

The table below gives the weights of the contrasts defining the test for the main effect of plant, one set of weights in each row.

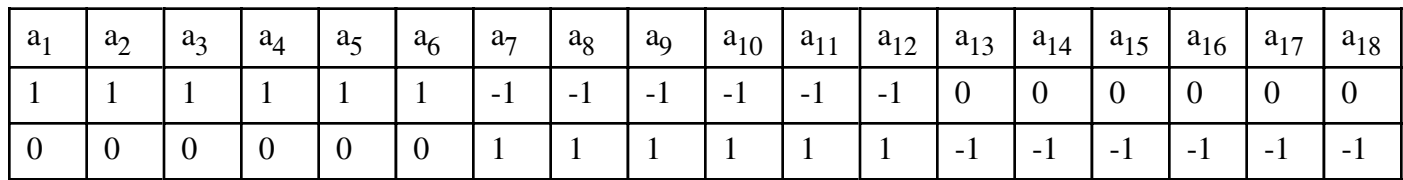

This is the basis of the first contrast statement in proc glm. Notice how the contrasts are separated by commas. Also notice that the variable on which we're doing contrasts (combo) has to be repeated.

```
/* Getting main effects and the interaction with CONTRAST statements */
proc glm;
     class combo;
     model meanlng = combo;
     contrast 'Plant Main Effect' 
         combo 1 1 1 1 1 1 -1 -1 -1 -1 -1 -1 0 0 0 0 0 0,
         combo 0 0 0 0 0 0 1 1 1 1 1 1 -1 -1 -1 -1 -1 -1;
```
If there is no main effect for MCG, we are saying

$$
\mu_1+\mu_7+\mu_{13}=\mu_2+\mu_8+\mu_{14}=\mu_3+\mu_9+\mu_{15}=\mu_4+\mu_{10}+\mu_{16}=\mu_5+\mu_{11}+\mu_{17}=\mu_6+\mu_{12}+\mu_{18}.
$$

There are 5 contrasts here, one for each equals sign; there is always an equals sign for each contrast. Here is the table showing the contrasts.

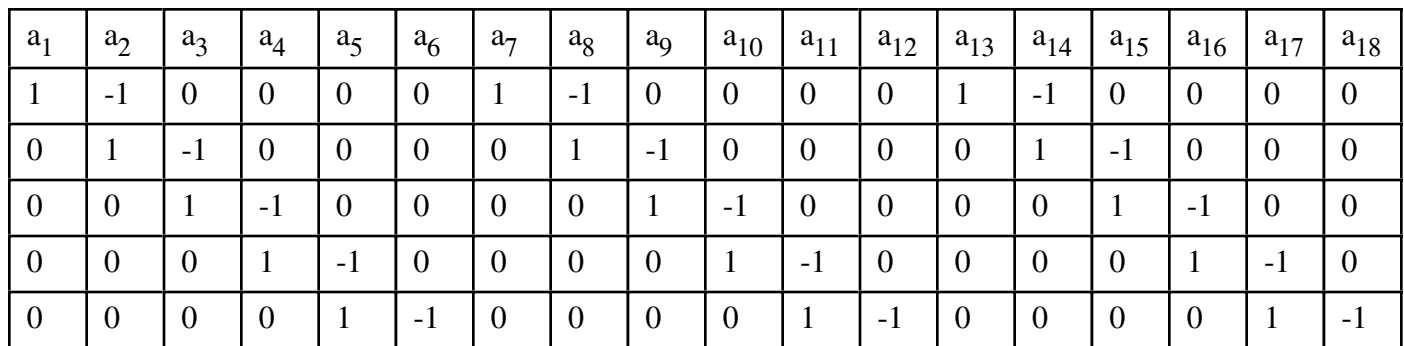

And here is the corresponding test statement in proc glm.

```
 contrast 'MCG Main Effect'
    combo 1 -1 0 0 0 0 1 -1 0 0 0 0 1 -1 0 0 0 0,
    combo 0 1 -1 0 0 0 0 1 -1 0 0 0 0 1 -1 0 0 0,
    combo 0 0 1 -1 0 0 0 0 1 -1 0 0 0 0 1 -1 0 0,
    combo 0 0 0 1 -1 0 0 0 0 1 -1 0 0 0 0 1 -1 0,
    combo 0 0 0 0 1 -1 0 0 0 0 1 -1 0 0 0 0 1 -1;
```
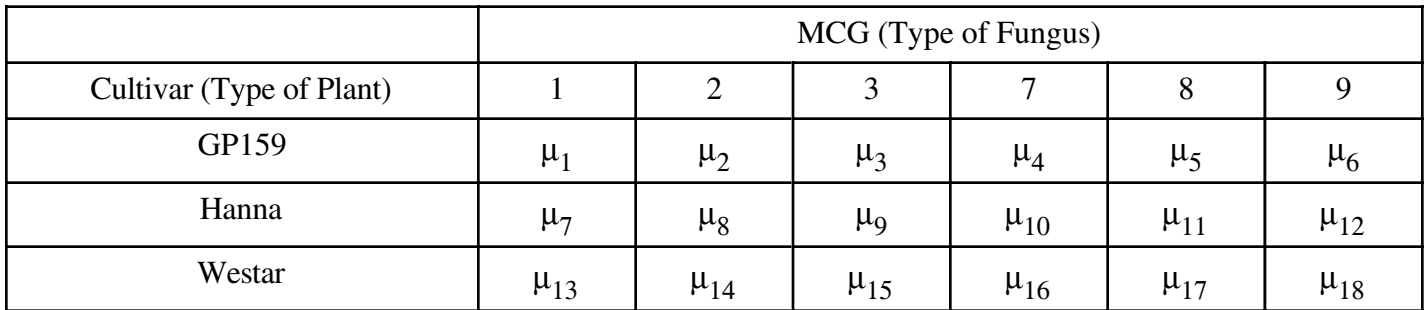

To compose the Plant by MCG interaction, consider the following hypothetical graph. You can think of the "effect" of MCG as a *profile*, representing a pattern of differences among means. If the three profiles are the same shape for each type of plant -- that is, if they are parallel, the effect of MCG does not depend on the type of plant, and there is no interaction.

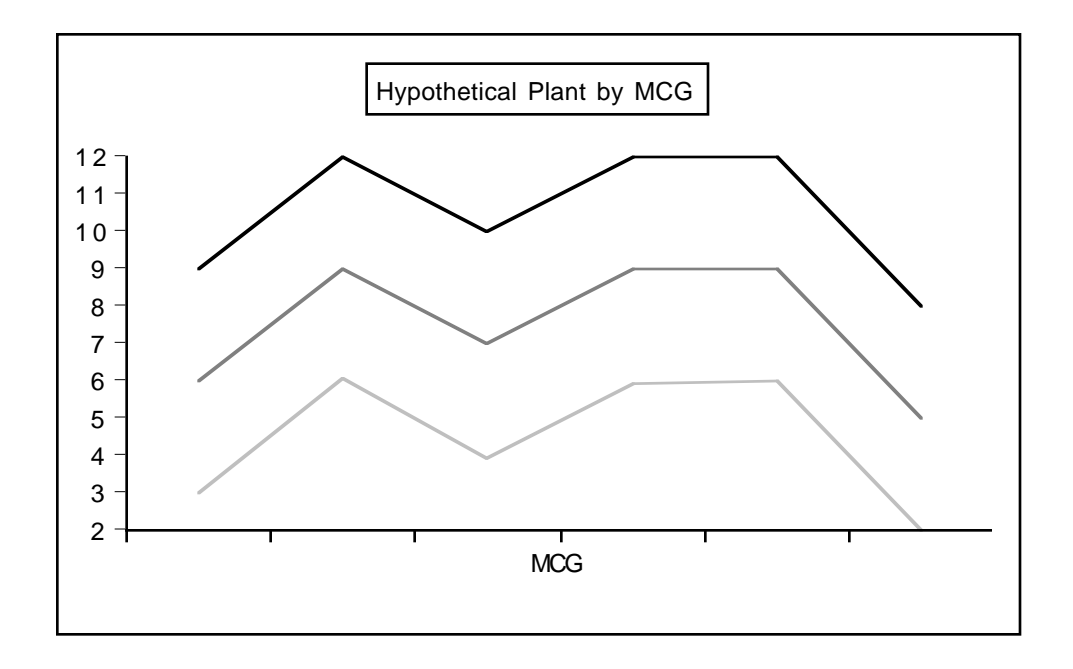

For the profiles to be parallel, each set of corresponding line segments must be parallel. To start with the three line segments on the left, the rise represented by  $\mu_2-\mu_1$  must equal the rise  $\mu_8-\mu_7$ , and  $\mu_8-\mu_7$  must equal  $\mu_{14}$ – $\mu_{13}$ . This is two contrasts that equal zero:

$$
\mu_2 - \mu_1 - \mu_8 + \mu_7 = 0
$$
 and  $\mu_8 - \mu_7 - \mu_{14} + \mu_{13} = 0$ .

There are two contrasts for each of the four remaining sets of three line segments, for a total of ten contrasts. They appear directly in the contrast statement of proc glm. Notice how each row adds to zero; these are *contrasts*, not just linear combinations.

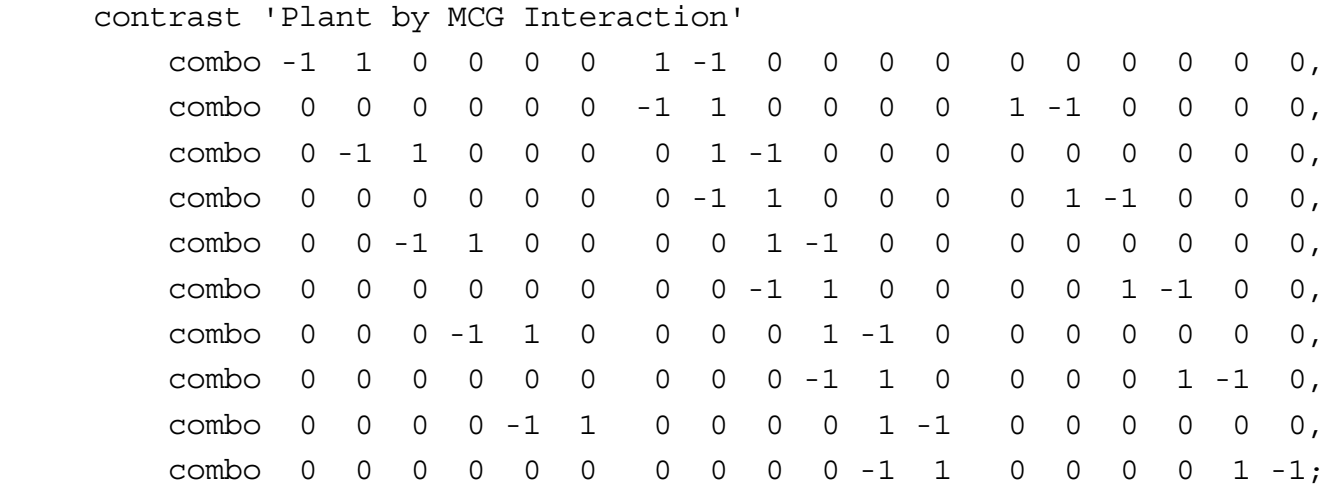

Now we can compare the tests we get from these contrast statements with what we got from a two-way ANOVA. For easy reference, here is part of the two-way output.

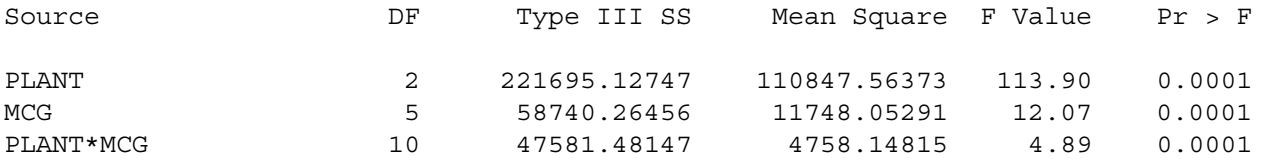

## And here is the output from the contrast statements.

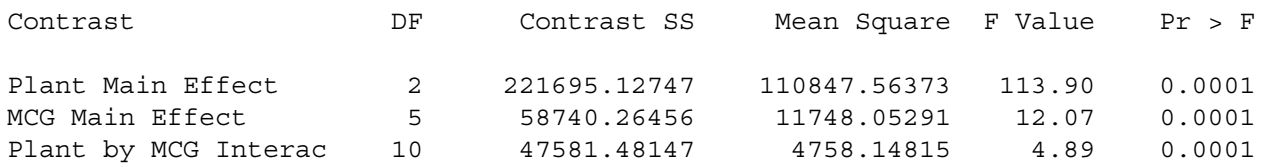

So it worked. Here are some comments.

- ° Of course this is *not* the way you'd want to test for main effects and interactions. On the contrary, it makes you appreciate all the work that glm does for you when you say model meanlng =  $planct|mcq;$
- ° These contrasts are supposed to be an aid to understanding --- understanding what main effects and interactions really are, and understanding how you can test nearly any hypothesis you can think of in a multi-factor design. Almost without exception, what you want to do is test whether some collection of contrasts are equal to zero. Now you can do it, whether the collection you're interested in happens to be standard, or not.
- ° On the other hand, this was brutal. Even though I am comfortable with high school algebra, the size of the design made specifying those contrasts an unpleasant experience. There is an easier way.

# **An Easier Way to test Sets of Contrasts in Factorial ANOVA**

Because the test statement of proc reg has a more flexible syntax than the contrast statement of proc glm, it's a lot easier if you use cell means dummy variable coding, fit a model with no intercept in proc reg, and use test statements. In the following example, the indicator dummy variables are named mu1 to mu18. This choice makes it possible to directly transcribe statements about the population cell means into test statements. I highly recommend it. Of course if you really hate Greek letters, you could always name them m1 to m18 or something.

First, we need to define 18 dummy variables. In general, it's a bit more tedious to define dummy variables than to make a combination variable. Here, I use the combination variable combo (which has already been created) to make the task a bit easier -- and also to illustrate the use of arrays and loops in the data step.

```
/* proc reg's test statement may be easier, but first we need to
    make 16 dummy variables for cell means coding. This will illustrate 
    arrays and loops, too */
data yucky;
      set slime;
     array \mu\{18\} mu1-mu18;
      do i=1 to 18;
          if combo=. then mu{i}.;
          else if combo=i then mu{i}=1;
          else mu{i}=0; end;
proc reg;
     model meanlng = mu1-mu18 / noint; alleq: test mu1=mu2=mu3=mu4=mu5=mu6=mu7=mu8=mu9=mu10=mu11=mu12
                    = mu13=mu14=mu15=mu16=mu17=mu18;
     plant: test mu1+mu2+mu3+mu4+mu5+mu6 = mu7+mu8+mu9+mu10+mu11+mu12,
                   mu7 + mu8 + mu9 + mu10 + mu11 + mu12 = mu13 + mu14 + mu15 + mu16 + mu17 + mu18;
     fungus: test mu1+mu7+mu13 = mu2+mu8+mu14 = mu3+mu9+mu15= mu4+mu10+mu16 = mu5+mu11+mu17 = mu6+mu12+mu18;
      p_by_f: test mu2-mu1=mu8-mu7=mu14-mu13,
                    mu3-mu2=mu9-mu8=mu15-mu14,
                    mu4-mu3=mu10-mu9=mu16-mu15,
                    mu5-mu4=mu11-mu10=mu17-mu16,
                    mu6-mu5=mu12-mu11=mu18-mu17;
```
Looking again at the table of means, it's easy to see how natural the syntax is.

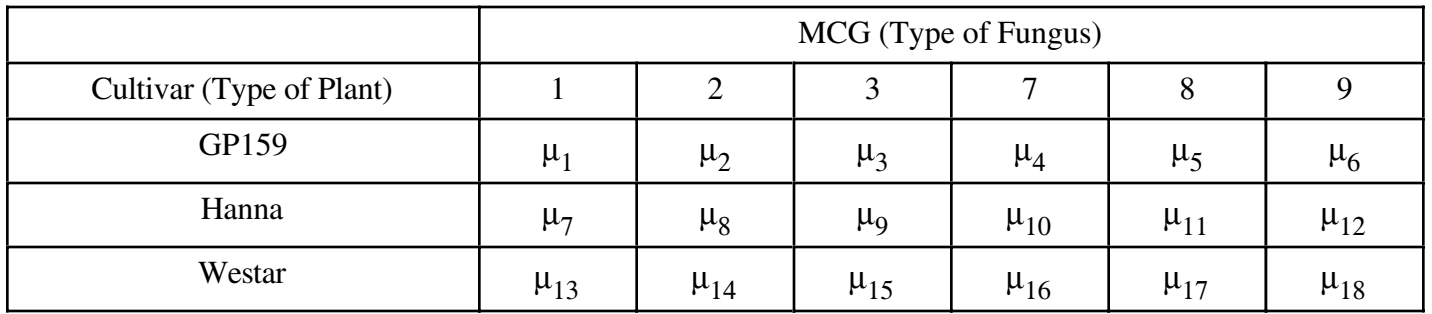

And again, the tests are correct. First, repeat the output from the contrast statements of proc glm (which matched the proc glm two-way ANOVA output).

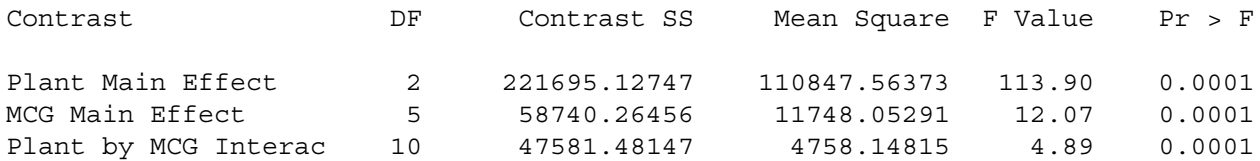

Then, compare output from the test statements of proc reg.

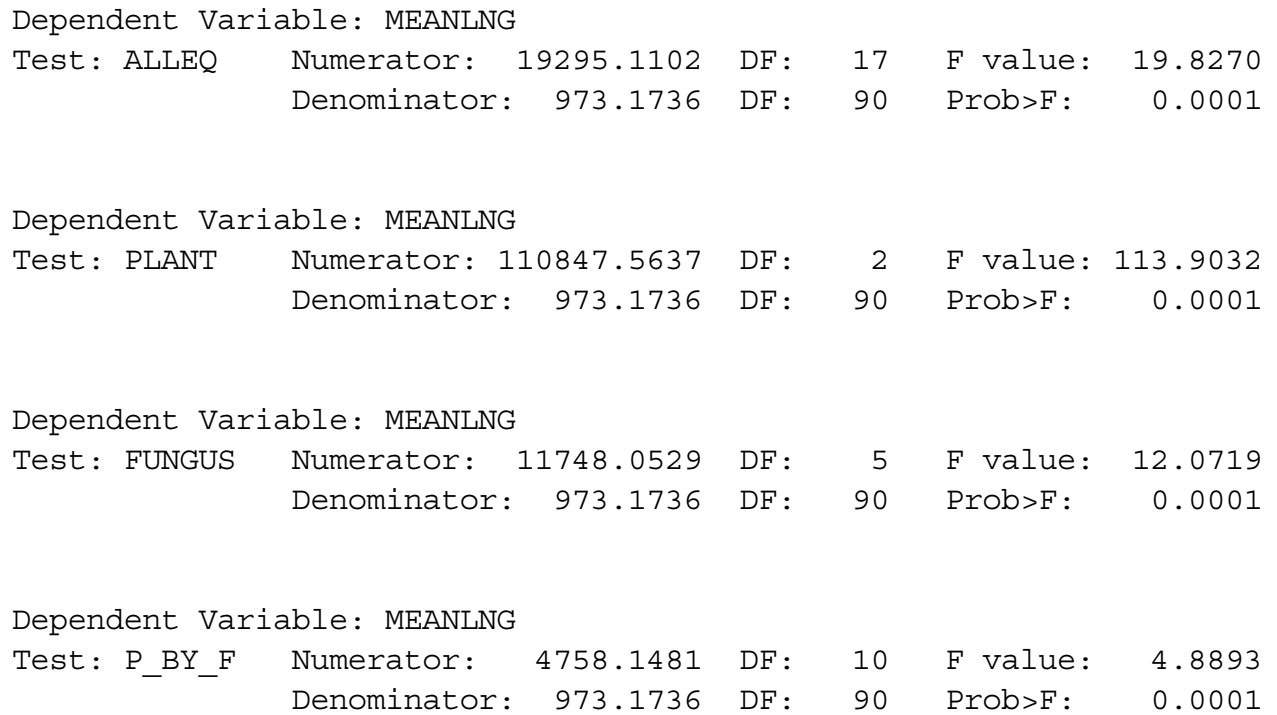

Okay, now we know how to do anything. Finally, it is time to graph the interaction, and find out what these results mean!

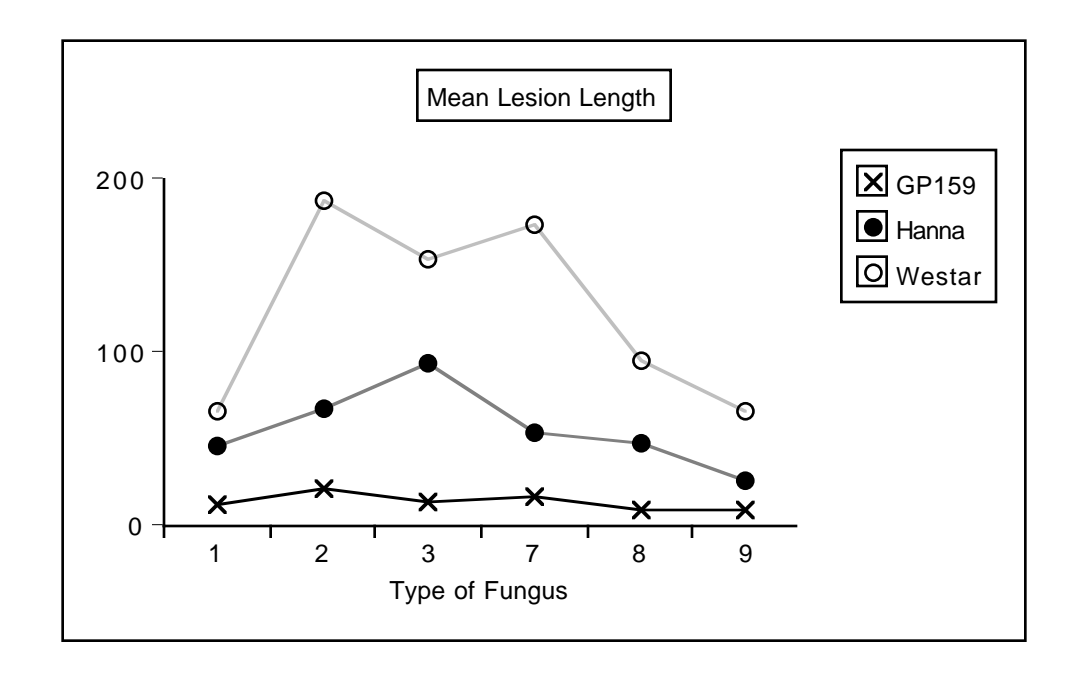

First, we see a sizable and clear main effect for Plant. In fact, going back to the analysis of variance summary tables and dividing the Sum of Squares explained by Plant by the Total Sum of Squares, we observe that Plant explains around 53% of the variation in mean lesion length. That's huge. We will definitely want to look at pairwise comparisons of marginal means, too; we'll get back to this later.

Looking at the pattern of means, it's clear that while the main effect of fungus type is statistically significant, this is not something that should be interpreted, because which one is best (worst) depends on the type of plant. That is, we need to look at the interaction.

The profiles really look different. In particular, GP159 not only has a smaller average lesion length, but it seems to exhibit less responsiveness to different strains of fungus. A test for the equality of  $\mu_1$  through  $\mu_6$  would be valuable. Pairwise comparisons of the 6 means for Hanna and the 6 means for Westar look promising, too.

# **A Brief Consideration of Multiple Comparisons**

The mention of pairwise comparisons brings up the issue of formal multiple comparison follow-up tests for this problem. The way people often do follow-up tests for factorial designs is to make a combination variable and then do all pairwise comparisons. It seems like they do this because they think it's the only thing the software will let them do. Certainly it's better than nothing. Some comments:

With SAS, pairwise comparisons of cell means are *not* the only thing you can do. Proc glm will do all pairwise comparisons of *marginal* means quite easily. This means it's easy to follow up a significant and meaningful main effect.

For the present problem, there are 120 possible pairwise comparisons of the 16 cell means. If we do all these as one-at-a-time tests, the chances of false significance are certainly mounting. There is a strong case here for doing multiple comparisons.

Since the sample sizes are equal, Tukey tests are most powerful for all pairwise comparisons. But it's not so simple. Pairwise comparisons within plants (for example, comparing the 6 means for Westar) are interesting, and pairwise comparisons within fungus types (for example, comparison of Hanna, Westar and GP159 for fungus Type 1) are interesting, but the remaining 57 pairwise comparisons are a lot less so.

Also, pairwise comparisons of cell means are not all we want to do. We've already mentioned the need for pairwise comparisons of the marginal means for plants, and we'll soon see that other, less standard comparisons are of interest.

Everything we need to do will involve testing collections of contrasts. The approach we'll take is to do everything as a one-at-a-time custom test initially, and then figure out how we should correct for the fact that we've done a lot of tests.

It's good to be guided by the data. Here we go. The analyses will be done in the SAS program appgreen2.sas. As usual, the entire program is given first. But you should be aware that the program was written one piece at a time and executed many times, with later analyses being suggested by the earlier ones.

The program starts by reading in the file gh91bread.sas, which is just gh91read.sas with the additional variables defined (especially combo and mu1 through mu18) that were defined in appgreen1.sas.

```
/* appgreen2.sas: */
%include 'gh91bread.sas';
options pagesize=100;
proc glm;
      title 'Repeating initial Plant by MCG ANOVA, full design';
      class plant mcg;
     model meanlng = planct |mcg; means plant|mcg;
/* A. Pairwise comparisons of marginal means for plant, full design
     B. Test all GP159 means equal, full design
    C. Test profiles for Hanna & Westar parallel, full design \star/proc reg;
      model meanlng = mu1-mu18 / noint;
      A_GvsH: test mu1+mu2+mu3+mu4+mu5+mu6 = mu7+mu8+mu9+mu10+mu11+mu12;
     A GvsW: test mu1+mu2+mu3+mu4+mu5+mu6 = mu13+mu14+mu15+mu16+mu16+mu17+mu18;
      A_HvsW: test mu7+mu8+mu9+mu10+mu11+mu12 = mu13+mu14+mu15+mu16+mu17+mu18;
     B G159eq: test mu1=mu2=mu3=mu4=mu5=mu6;
      C_HWpar: test mu8-mu7=mu14-mu13, mu9-mu8=mu15-mu14,
                      mu10-mu9=mu16-mu15, mu11-mu10=mu17-mu16,
                     mu12-mu11=mu18-mu17;
/* D. Oneway on mcg, GP158 subset */
data just159; /* This data set will have just GP159 */ set mould;
      if plant=1;
proc glm data=just159;
      title 'D. Oneway on mcg, GP158 subset';
      class mcg;
     model meanlng = mcg;
/* E. Plant by MCG, Hanna-Westar subset */
data hanstar; /* This data set will have just Hanna and Westar */ set mould;
      if plant ne 1;
proc glm data=hanstar;
      title 'E. Plant by MCG, Hanna-Westar subset';
      class plant mcg;
     model meanlng = planct |mcg;
```

```
/* F. Plant by MCG followup, Hanna-Westar subset 
                     Interaction: Follow with all pairwise differences of 
                     Westar minus Hanna differences 
    G. Differences within Hanna?
    H. Differences within Westar? */
proc reg;
    model meanlng = mu7-mu18 / noint;
     F inter: test mu13-mu7=mu14-mu8=mu15-mu9
                 = mu16-mu10=mu17-mu11=mu18-mu12;
     F_1vs2: test mu13-mu7=mu14-mu8;
    F 1vs3: test mu13-mu7=mu15-mu9;
     F_1vs7: test mu13-mu7=mu16-mu10;
     F_1vs8: test mu13-mu7=mu17-mu11;
     F_1vs9: test mu13-mu7=mu18-mu12;
    F_2vs3: test mu14-mu8=mu15-mu9;
    F 2vs7: test mu14-mu8=mu16-mu10;
     F_2vs8: test mu14-mu8=mu17-mu11;
    F_2vs9: test mu14-mu8=mu18-mu12;
     F_3vs7: test mu15-mu9=mu16-mu10;
    F 3vs8: test mu15-mu9=mu17-mu11;
    F 3vs9: test mu15-mu9=mu18-mu12;
     F_7vs8: test mu16-mu10=mu17-mu11;
     F_7vs9: test mu16-mu10=mu18-mu12;
     F_8vs9: test mu17-mu11=mu18-mu12;
     G_Hanaeq: test mu7=mu8=mu9=mu10=mu11=mu12;
     H_Westeq: test mu13=mu14=mu15=mu16=mu17=mu18;
proc iml; /* Critical values for Scheffe tests */
     interac = \text{finv}(.95, 5, 60); print interac;
```

```
oneway = finv(.95, 11, 60); print oneway;
```
After reading and defining the data with a %include statement, the program repeats the initial three by six ANOVA from appgreen1.sas. This is just for completeness.

A. It then uses proc reg to fit a cell means model, and then tests for all three pairwise differences among Plant means. They are all significantly different from each other, confirming what appears visually in the interaction plot.

```
proc reg;
      model meanlng = mu1-mu18 / noint;
     A GvsH: test mu1+mu2+mu3+mu4+mu5+mu6 = mu7+mu8+mu9+mu10+mu11+mu12;A GvsW: test mu1+mu2+mu3+mu4+mu5+mu6 = mu13+mu14+mu15+mu16+mu17+mu18;
     A HvsW: test mu7+mu8+mu19+mu10+mu11+mu12 = mu13+mu14+mu15+mu16+mu17+mu18;
```
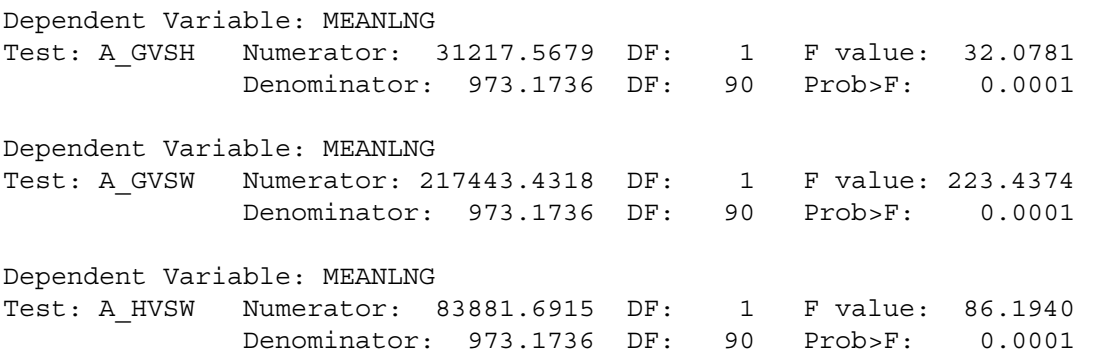

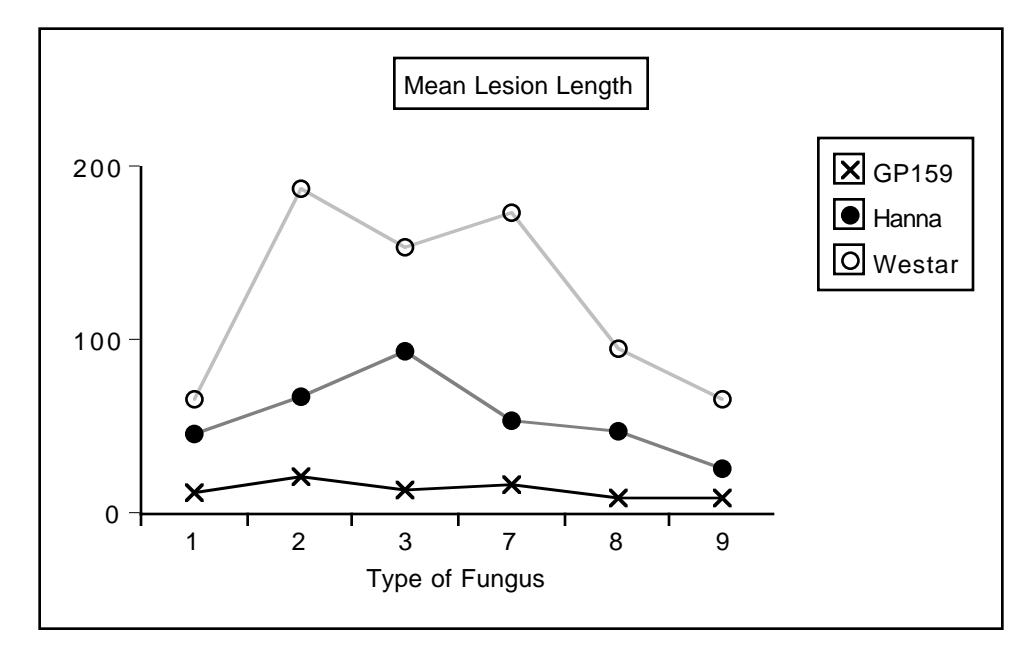

As mentioned earlier, GP159 not only has a smaller average lesion length, but it seems to exhibit less variation in its vulnerability to different strains of fungus. Part of the significant interaction must come from this, and part from differences in the profiles of Hanna and Westar. Two questions arise:

- 1. Are  $\mu_1$  through  $\mu_6$  (the means for GP159) actually different from each other?
- 2. Are the profiles for Hanna and Westar different?

There are two natural ways to address these questions. The naive way is to subset the data --- that is, do a oneway ANOVA to compare the 6 means for GP159, and a two-way (2 by 6) on the Hanna-Westar subset. In the latter analysis, the interaction of Plant by MCG would indicate whether the two profiles were different.

A more sophisticated approach is not to subset the data, but to recognize that both questions can be answered by testing collections of contrasts of the entire set of 18 means; it's easy to do with the test statement of proc reg.

The advantage of the sophisticated approach is this. Remember that the model specifies a conditional normal distribution of the dependent variable for each combination of independent variable values (in this case there are 18 combinations of independent variable values), and that each conditional distribution has the *same variance.* The test for, say, the equality of  $\mu_1$  through  $\mu_6$  would use only  $\bar{Y}_1$  through  $\bar{Y}_6$  (that is, just GP159 data) to estimate the 5 contrasts involved, but it would use *all* the data to estimate the common error variance. From both a commonsense viewpoint and the deepest possible theoretical viewpoint, it's better not to throw information away. This is why the sophisticated approach should be better.

However, this argument is convincing only if it's really true that the dependent variable has the same variance for every combination of independent variable values. Repeating some output from the means command of the very first proc glm,

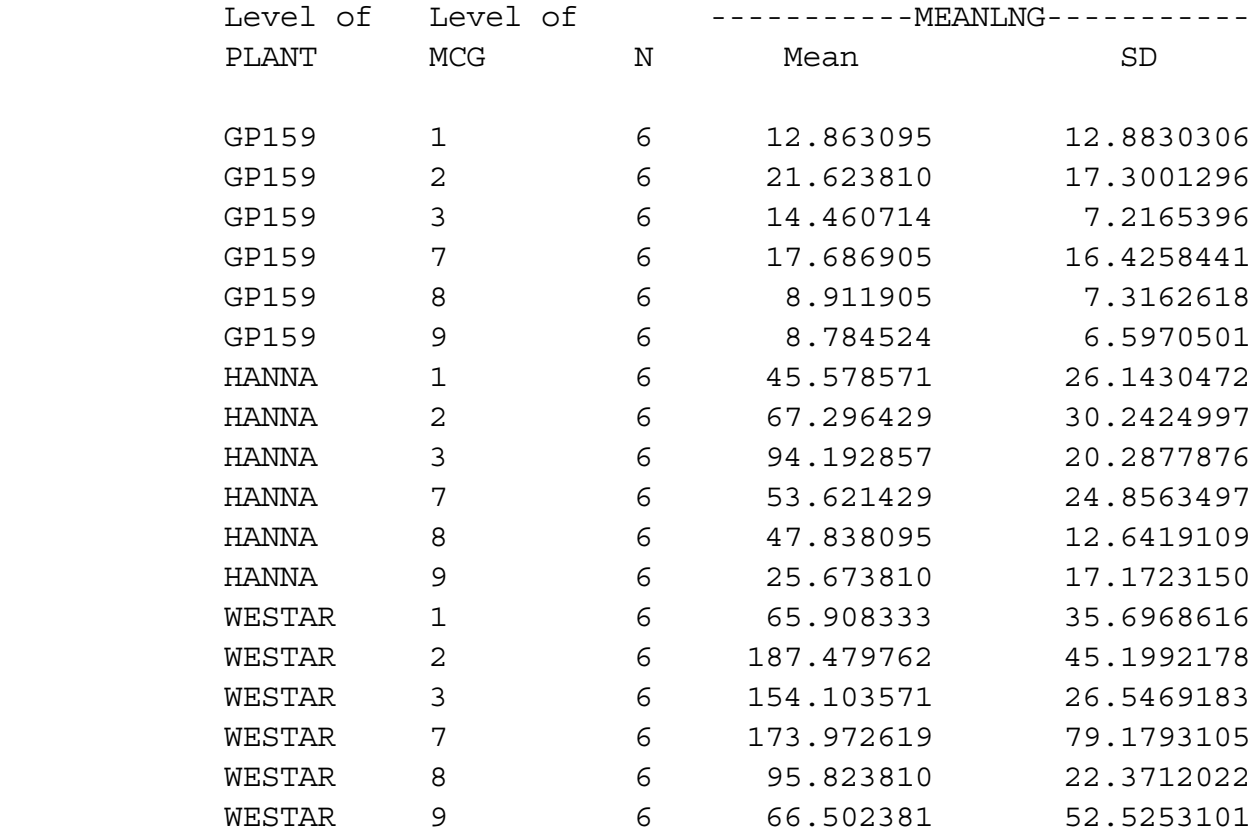

we see that the sample standard deviations for GP159 look quite a bit smaller on average. Without bothering to do a formal test, we have some reason to doubt the equal variances assumption.

It's easy to see *why* GP159 would have less plant-to-plant variation in lesion length. It's so resistant to the fungus that there's just not that much fungal growth, period. So there's less *opportunity* for variation.

Note that the equal variances assumption is essentially just a mathematical convenience. Here, it's clearly unrealistic. But what's the consequence of violating it? It's well known that the equal variance assumption can be safely violated if the cell sample sizes are equal and large. Well, here they're equal, but n=6 is not large. So this is not reassuring.

In general, it's not easy to say HOW the tests will be affected when the equal variance assumption is violated, but for the two particular cases we're interested in here (are the GP159 means equal and are the Hanna and Westar profiles parallel), we can figure it out. Recall Formula (3.3) for the F-test.

$$
F = \frac{(SSR_F - SSR_R)/s}{MSE_F}.
$$

The denominator --- Mean Squared Error from the full model --- is the estimated population error variance. That's the variance that's supposed to be the same for each conditional distribution. Since

$$
MSE_{F} = \frac{\sum_{i=1}^{n} (Y_{i} - \hat{Y}_{i})^{2}}{n - p},
$$

and the predicted value  $\hat{Y}_i$  is always the cell mean, we can draw the following conclusions.

1. When we test for equality of the GP159 means, using the Hanna-Westar data to help compute MSE will make the denominator of F bigger than it should be -- so F is made smaller, and the test is too conservative.

2. When we test whether the Hanna and Westar profiles are parallel, use of the GP159 data to help compute MSE will make the denominator of F *smaller* than it should be -- so F is made bigger, and the test is not conservative enough. That is, the chance of significance if the effect is absent will be greater than 0.05.

This makes me inclined to favour the "naive" subsetting approach. Because the GP159 means LOOK so equal, and I want them to be equal, I'd like to give the test for difference among them the best possible chance. And because it looks like the profiles for Hanna and Westar are not parallel (and I want them to be non-parallel, because it's more interesting for the effect of Fungus type to depend on type of Plant), I want a more conservative test.

Another argument in favour of subsetting is based on botany rather than statistics. Hanna and Westar are commercial canola crop varieties, but while GP159 is definitely in the canola family, it is more like a hardy weed than a food plant. It's just a different kind of entity, and so analyzing its data separately makes a lot of sense.

You may wonder, if it's so different, why was it included in the design in the first place? Well, taxonomically it's quite similar to Hanna and Westar; really no one knew it would be such a vigorous monster in terms of resisting fungus. That's why people do research -- to find out things they didn't already know.

Anyway, we'll do the analysis both ways -- both the seemingly naive way which is probably better once you think about it, and the sophisticated way that uses the complete set of data for all analyses.

Parts B and C represent the "sophisticated" approach that does not subset the data.

- B. Test all GP159 means equal, full design
- C. Test profiles for Hanna & Westar parallel, full design

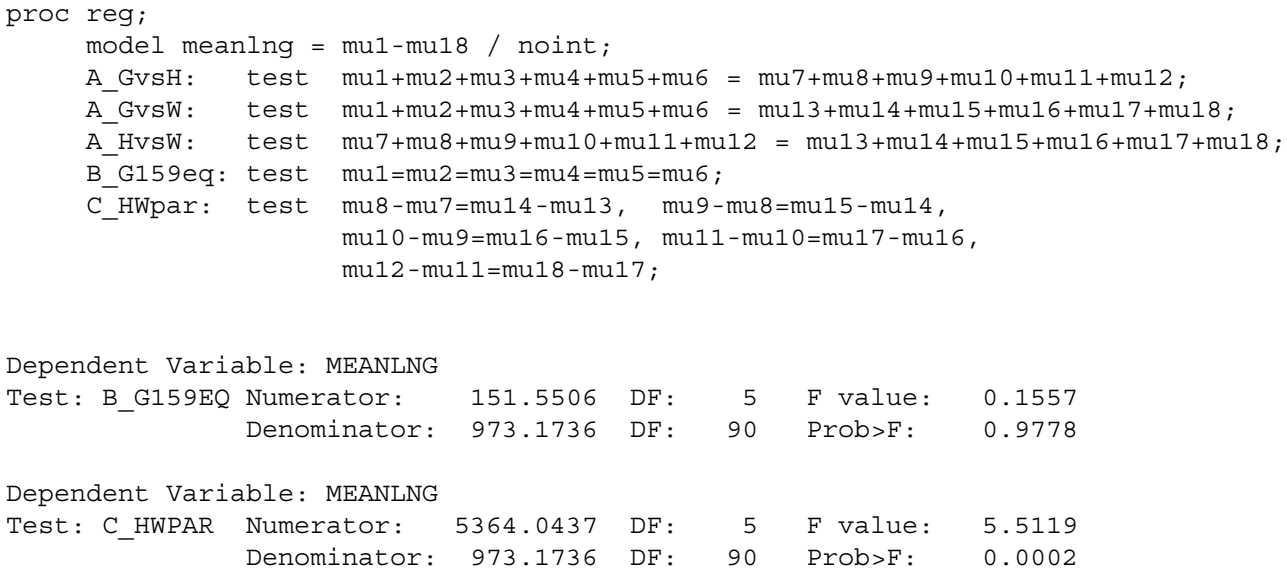

Chapter 4, Page 53

This confirms the visual impression of no differences among means for GP159, and non-parallel profiles for Hanna and Westar. Now compare the subsetting approach. Notice the creation of SAS data sets with subsets of the data.

- D. Oneway on mcg, GP158 subset
- E. Plant by MCG, Hanna-Westar subset

```
data just159; /* This data set will have just GP159 */
    set mould;
    if plant=1;
proc glm data=just159;
    title 'D. Oneway on mcg, GP158 subset';
    class mcg;
   model meanlng = mcg;
                 D. Oneway on mcg, GP158 subset 2
                                    10:52 Friday, February 22, 2002
                  General Linear Models Procedure
Dependent Variable: MEANLNG Average Lesion length
                            Sum of Mean
Source The DF Squares Square F Value Pr > F
Model 5 757.75319161 151.55063832 1.03 0.4189
Error 30 4421.01258503 147.36708617
Corrected Total 35 5178.76577664
             R-Square C.V. Root MSE MEANLNG Mean
              0.146319 86.37031 12.139485 14.055159
Source Source DF Type I SS Mean Square F Value Pr > F
MCG 5 757.75319161 151.55063832 1.03 0.4189
Source Source Type III SS Mean Square F Value Pr > F
MCG 5 757.75319161 151.55063832 1.03 0.4189
```
This analysis is consistent with what we got without subsetting the data. That is, it does not provide evidence that the means for GP159 are different. But when we didn't subset the data, we had  $p = 0.9778$ . This happened exactly because including Hanna and Westar data made MSE larger, F smaller, and hence p bigger.

data hanstar; /\* This data set will have just Hanna and Westar  $*/$  set mould; if plant ne 1; proc glm data=hanstar; title 'E. Plant by MCG, Hanna-Westar subset'; class plant mcg; model meanlng =  $planct |mcg;$ ------------------------------------------------------------------------------- E. Plant by MCG, Hanna-Westar subset 3 10:52 Friday, February 22, 2002 General Linear Models Procedure Class Level Information Class Levels Values PLANT 2 HANNA WESTAR MCG 6 1 2 3 7 8 9 Number of observations in data set = 72 ------------------------------------------------------------------------------- E. Plant by MCG, Hanna-Westar subset 4 10:52 Friday, February 22, 2002 General Linear Models Procedure Dependent Variable: MEANLNG Average Lesion length Sum of Mean Source Saguares DF Squares Square F Value Pr > F Model 11 189445.68433 17222.33494 12.43 0.0001 Error 60 83164.61331 1386.07689 Corrected Total 71 272610.29764 R-Square C.V. Root MSE MEANLNG Mean 0.694932 41.44379 37.230054 89.832639

Chapter 4, Page 55

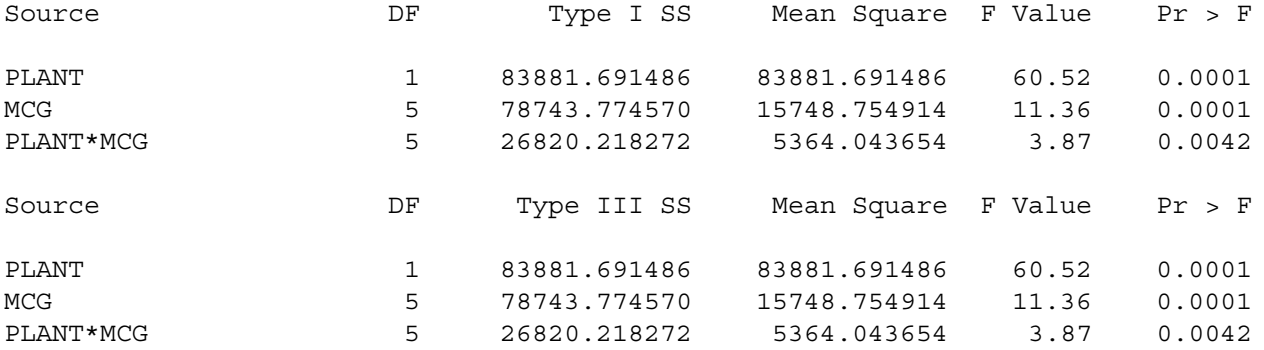

#### =========

The significant interaction indicates that the profiles for Hanna and Westar are non-parallel, confirming the visual impression we got from the interaction plot. But the p-value is larger this time. When all the data were used to calculate the error term, we had  $p = 0.0002$ . This is definitely due to the low variation in GP159.

Further analyses will be limited to the Hanna-Westar subset.

Now think of the interaction in a different way. Overall, Hanna is more vulnerable than Westar, but the interaction says that the degree of that greater vulnerability depends on the type of fungus. Look at all pairwise comparisons of the DIFFERENCE between Hanna and Westar. First, verify that the interaction can be expressed this way. Of course it can.

### F. Plant by MCG followup, Hanna-Westar subset

All pairwise differences of Westar minus Hanna differences

```
proc reg;
     model meanlng = mu7-mu18 / noint;
    F inter: test mu13-mu7=mu14-mu8=mu15-mu9
                 = mu16-mu10=mu17-mu11=mu18-mu12;
    F 1vs2: test mu13-mu7=mu14-mu8; F_1vs3: test mu13-mu7=mu15-mu9;
     F_1vs7: test mu13-mu7=mu16-mu10;
     F_1vs8: test mu13-mu7=mu17-mu11;
    F 1vs9: test mu13-mu7=mu18-mu12;
     F_2vs3: test mu14-mu8=mu15-mu9;
    F 2vs7: test mu14-mu8=mu16-mu10;
    F 2vs8: test mu14-mu8=mu17-mu11;
     F_2vs9: test mu14-mu8=mu18-mu12;
    F 3vs7: test mu15-mu9=mu16-mu10;
    F 3vs8: test mu15-mu9=mu17-mu11;F 3vs9: test mu15-mu9=mu18-mu12;
     F_7vs8: test mu16-mu10=mu17-mu11;
    F7vs9: test mu16-mu10=mu18-mu12;
    F 8vs9: test mu17-mu11=mu18-mu12;
Dependent Variable: MEANLNG
Test: F_INTER Numerator: 5364.0437 DF: 5 F value: 3.8699
              Denominator: 1386.077 DF: 60 Prob>F: 0.0042
Dependent Variable: MEANLNG
Test: F_1VS2 Numerator: 14956.1036 DF: 1 F value: 10.7902
              Denominator: 1386.077 DF: 60 Prob>F: 0.0017
Dependent Variable: MEANLNG
Test: F_1VS3 Numerator: 2349.9777 DF: 1 F value: 1.6954
              Denominator: 1386.077 DF: 60 Prob>F: 0.1979
Dependent Variable: MEANLNG
Test: F_1VS7 Numerator: 15006.4293 DF: 1 F value: 10.8265
              Denominator: 1386.077 DF: 60 Prob>F: 0.0017
```
Chapter 4, Page 57

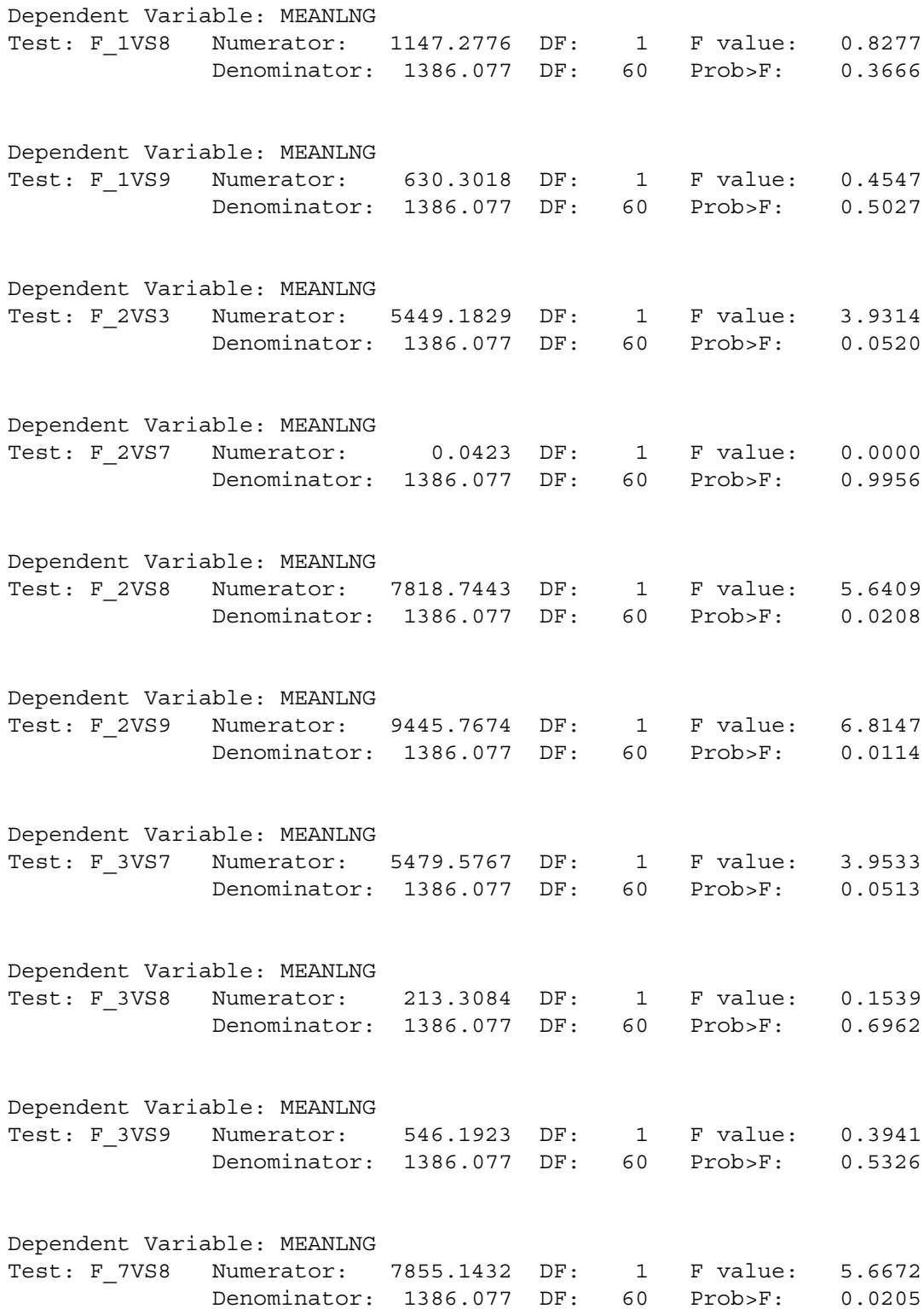

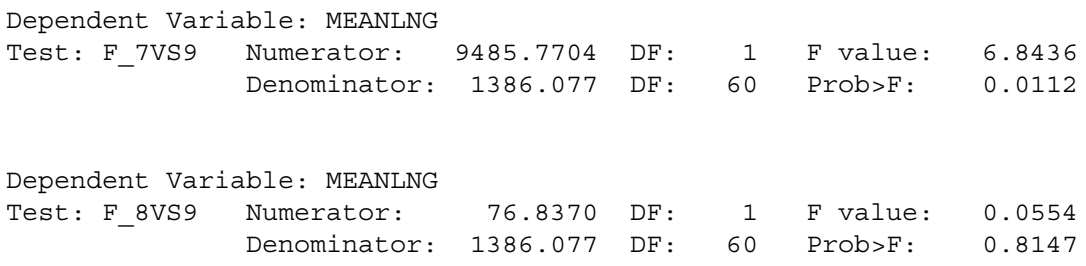

These analyses are summarized in the table below. Westar-Hanna differences marked with the same letter are not significantly different.

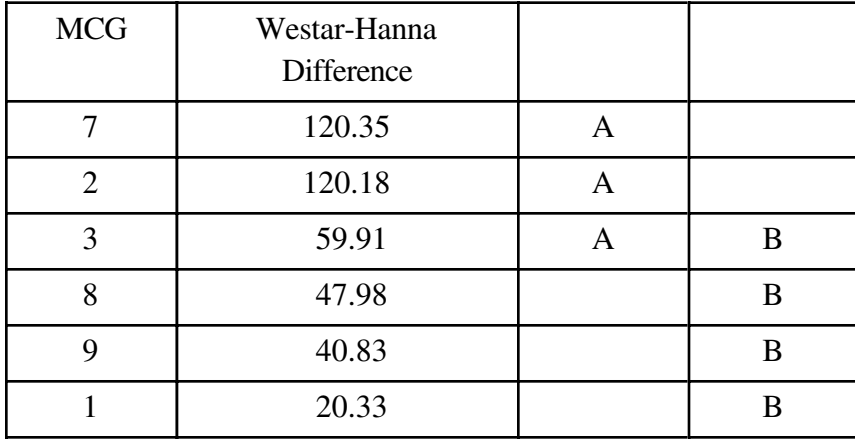

The last two tests investigate whether there are significant differences in response to type of fungus, separately within Hanna and within Westar. We see that they are statistically significant for Westar, and almost reach significance for Hanna.

 G\_Hanaeq: test mu7=mu8=mu9=mu10=mu11=mu12; H\_Westeq: test mu13=mu14=mu15=mu16=mu17=mu18;

Dependent Variable: MEANLNG Test: G\_HANAEQ Numerator: 3223.5872 DF: 5 F value: 2.3257 Denominator: 1386.077 DF: 60 Prob>F: 0.0536

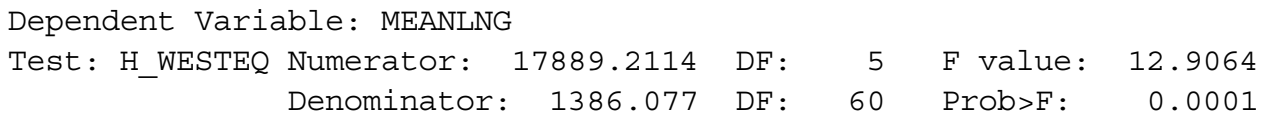

It makes sense to follow up with pairwise comparisons of the means with Westar, but first let's review what we've done so far, limiting the discussion to just the Hanna-Westar subset of the data. We've tested

- ° Overall difference among the 12 means
- ° Main effect for PLANT
- ° Main effect for MCG
- ° PLANT\*MCG interaction
- ° 15 pairwise comparisons of the Hanna-Westar difference, following up the interaction
- ° One comparison of the 6 means for Hanna
- ° One comparison of the 6 means for Westar

That's 21 tests in all, and we really should do at least 15 more, testing for pairwise differences among the Westar means. Somehow, we should make this into a set of proper post-hoc tests, and correct for the fact that we've done a lot of them. But how?

Tukey tests are only good for pairwise comparisons, and a Bonferroni correction is very ill-advised, since these tests were not all planned before seeing the data. This pretty much leaves us with Scheffé or nothing. The earlier discussion of Scheffé tests was limited to testing single contrasts. Here, some of our involve testing collections of contrasts, so we need a little more generality.

**General Scheffé Tests** Assume a multifactor design. Create a combination independent variable whose values are all combinations of factor levels. All the tests we do will be tests for collections consisting of one or more contrasts of the cell means.

Start with an *initial* test, an F-test for *s* contrasts. A Scheffé follow-up test will be a test for *d* contrasts, *not* necessarily a subset of the contrasts of the initial test. The follow-up test must obey these rules:

 $\circ$  *d < s* 

° If all *s* contrasts of the initial test are zero in the population, then all *d* contrasts of the follow-up test must be zero in the population. In other words, the null hypothesis of the follow-up test must be implied by the null hypothesis of the initial test.

Next, compute the ordinary one-at-a-time F statistic for the follow-up test (it will have *d* and *n-p* degrees of freedom). Then, use a calculator to compute

$$
F_{sch} = \frac{d}{s} F,\tag{4.2}
$$

and if  $F_{sch}$  is bigger than the critical value of F for the initial test, the Scheffé follow-up is significant.

Actually, Formula (4.2) is more general. It applies to testing linear combinations of regression coefficients in a multiple regression setting. The initial test is a test of *s* linear constraints on the regression coefficients, and the follow-up test is a test of *d* linear constraints, where *d < s* and the linear constraints of the initial test imply the linear constraints of the follow-up test. This is very nice because it allows, for example, Scheffé follow-ups to a significant analysis of covariance.

Before applying Scheffé follow-ups to the greenhouse data, a few comments are in order.

° The term "linear constraints" sounds imposing, but a linear constraint is just a statement that some linear combination equals a constant. Almost always, the constant is zero. So for example, saying that a contrast of cell means is equal to zero is the same as specifying a linear constraint on the betas of a multiple regression model (with cell means coding).

° If you're testing 6 independent variables controlling for some other set of independent variables, the null hypothesis says that 6 regression coefficients are equal to zero. That's six linear constraints on the regression coefficients.

° In the initial one-way ANOVA setting where we were testing single contrasts of *p* cell means, the Scheffe F statistic was defined by  $F_{sch} = F/(p-1)$ . This was a special case of formula (4.2). The initial test for equality of *p* means involved *p-1* contrasts, so  $s = p-l$ . The followup tests were all for single contrasts, so *d=1.*

° As in the case of testing single contrasts in a one-way design, it is impossible for a followup to be significant if the initial test is not. And if the initial test is significant, there is always something to find in the family of Scheffé follow-ups.

° Suppose we have a follow-up test for *d* linear constraints, and it's not significant. Then *every* follow-up test whose null hypothesis is implied by those constraints will also be non-significant. To use the metaphor of data fishing, once you've looked for fish in a particular region of the lake and determined that there's nothing there, further detailed exploration in that region is a waste of time.

Formula (4.2) is very simple to apply. There are only two potential complications, and they are related to one another.

° First, you have to know what significance test you are following up. For example, if your initial test is the test for equality of *all* cell means, then the test for a given main effect could be carried out as a Scheffé followup, and a pairwise comparison of marginal means would be another followup to the same initial test. Or, you could start with the test for the main effect. Then, the pairwise comparison of marginal means would be a follow-up to the one-at-a-time test for the main effect. You could do it either way, and the conclusions might differ. Where you start is a matter of data-analytic philosophy. But starting with the standard tests for main effects and interactions is more traditional.

° The second potential complication is that you really have to be sure that the null hypothesis of the initial test implies the null hypothesis of the follow-up test. In terms of proc reg syntax, it means that the test statement of the initial test implies the test statements of all the follow-up tests. Sometimes this is easy to check, and sometimes it is tricky. To a large extent, how easy it is to check depends on what the initial test is.

a. If the initial test is a test for all cell means being equal (a one-way ANOVA on the combination variable), then it's easy, because if all the cell means are equal, then any possible contrast of the cell means equals zero. The proof is one line of High School algebra.

b. Similarly, suppose we are using a regression model with an intercept, and the initial test is for all the regression coefficients except  $\beta_0$  simultaneously. This means that the null hypothesis of the initial test is  $\beta_1 = ... = \beta_{p-1} = 0$ , and therefore any linear combination of those quantities is zero. This means that you can test any subset of independent variables controlling for all the others as a proper Scheffé follow-up to the first test SAS prints.

c. If you're following up tests for main effects, then the standard test for any contrast of marginal means is a proper follow-up to the test for the main effect.

Beyond these principles, the logical connection between initial and follow-up tests really needs to be checked on a case-by-case basis. Often, the initial test can be expressed more than one way in the test statement of proc reg, and one of those statements will make things clear enough so you don't need to do any algebra. This is what I did with the significant Plant by Fungus interaction for the Hanna-Westar subset. When the interaction was written as

```
 F_inter: test mu13-mu7=mu14-mu8=mu15-mu9
         = mu16-mu10=mu17-mu11=mu18-mu12;
```
it was clear that all the pairwise comparisons of Westar-Hanna differences were implied.

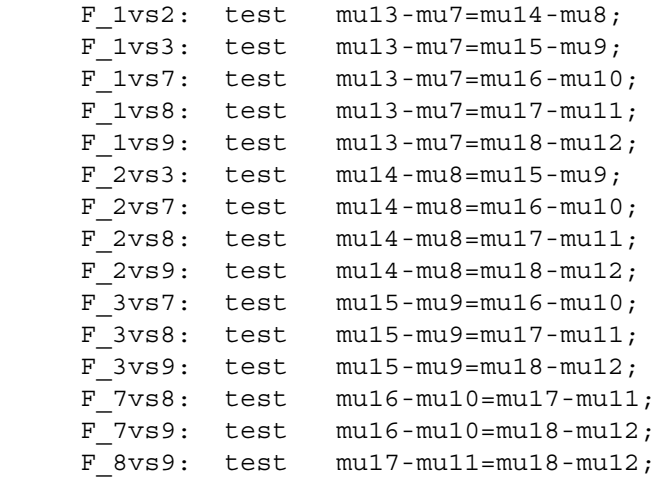

Sometimes it is easy to get this wrong. Just note that SAS will do all pairwise comparisons of marginal means (in the means statement of proc glm) as Scheffé follow-ups, but don't trust it unless the sample sizes are equal. Do it yourself. This warning applies up to SAS version 6.10. Is it a real error, or was it done deliberately to minimize calls to technical support? It's impossible to tell.

Now let's proceed, limiting the analysis to the Hanna-Westar subset. Just for fun, we'll start in two places. Our initial test will be either the test for equality of all 12 cell means, or the test for the Plant by Fungus interaction. Thus, we need two critical values.

```
proc iml; /* Critical values for Scheffe tests */
     interac = \text{finv}(.95, 5, 60); print interac;
     oneway = finv(.95, 11, 60); print oneway;
                                          INTERAC
                                        2.3682702
                                           ONEWAY
                                        1.9522119
```
## **Initial Test is for Difference Among 12 Cell Means**

Let's start by treating the tests for main effects and the interaction as follow-ups to the significant ANOVA on the combination variable (F = 12.43; df=11,71;  $p < .0001$ ). The table below is based on numbers displayed earlier.

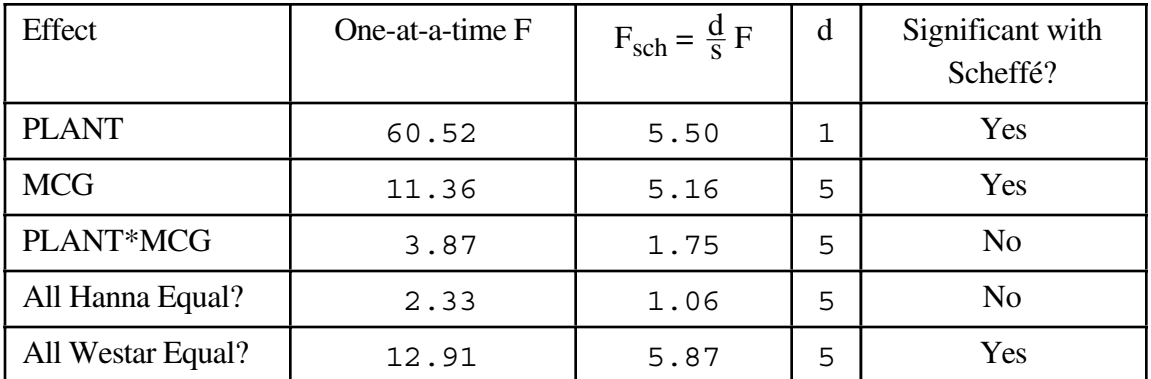

The main effect for Plant is still significant; it means that Westar is more vulnerable than Hanna. The main effect for Fungus (MCG) is significant, but as mentioned earlier, it should not be interpreted.

The interesting Plant by MCG interaction is no longer significant as a Scheffe test. This means that all the pairwise comparisons among Westar-Hanna differences will also be non-significant, as Scheffe follow-ups to the oneway ANOVA on the combination variable. There are no fish in that part of the lake. Just to check, the biggest Westar-Hanna difference was 120.35 for MCG 7, and the smallest was 20.33 for MCG 1. Comparing these two differences yielded a one-at-a-time F of 10.83. But d=1 here and s=11, so that  $F_{sch}$ =.98. This falls short of the 1.95 required for significance, and as expected, none of the proper follow-ups to a non-significant follow-up are significant.

Pairwise comparisons of the Westar means are of interest, and the easiest way to get them is to ask proc glm for all pairwise comparisons of cell means.

```
proc glm data=hanstar;
   class combo;
   model meanlng = combo;
   means combo / scheffe;
         Scheffe's test for variable: MEANLNG
     NOTE: This test controls the type I experimentwise error rate but
        generally has a higher type II error rate than REGWF for all
        pairwise comparisons
           Alpha= 0.05 df= 60 MSE= 1386.077
            Critical Value of F= 1.95221
          Minimum Significant Difference= 99.608
     Means with the same letter are not significantly different.
       Scheffe Grouping Mean N COMBO
A 187.48 6 14
 A
A 173.97 6 16
 A
B A 154.10 6 15
 B A
B A C 95.82 6 17
 B A C
B A C 94.19 6 9
 B C
B C 67.30 6 8
 B C
B C 66.50 6 18
 B C
B C 65.91 6 13
C
C 53.62 6 10
C
 C 47.84 6 11
C
```
On Westar, Fungus types 2, 3 and 7 grow significantly faster than types 1 and 9, while type 8 is not significantly different from either group. As expected, there are no significant differences among Fungus types for Hanna.

C 45.58 6 7

C 25.67 6 12

**C** 

### **Starting with the Interaction**

Logically, a test for interaction can be a follow-up test, but almost no one ever does this in practice. It's much more traditional to start with a one-at a time test for interaction and then, if you're very sophisticated, do Scheffe follow-ups to that initial test. Now  $s = 5$  and the critical value is 2.3682702.

Again, the biggest Westar-Hanna difference was 120.35 for MCG 7, and the smallest was 20.33 for MCG 1. Comparing these two differences yielded a one-at-a-time F of 10.83. This yields  $F_{sch} = \frac{d}{s} F = \frac{1}{5} * 10.83$  $= 2.16$ . But this falls short of the critical value of 2.37, so none of the pairwise comparisons of Westar-Hanna differences reaches significance as a Scheffe follow-up -- even though they look very promising.

As a mathematical certainty, there *is* a single-contrast Scheffe follow-up to the interaction that is significant, but I am still looking for it. The next place I will look is: pairwise comparisons of the differences of line-segment slopes from the interaction plot.

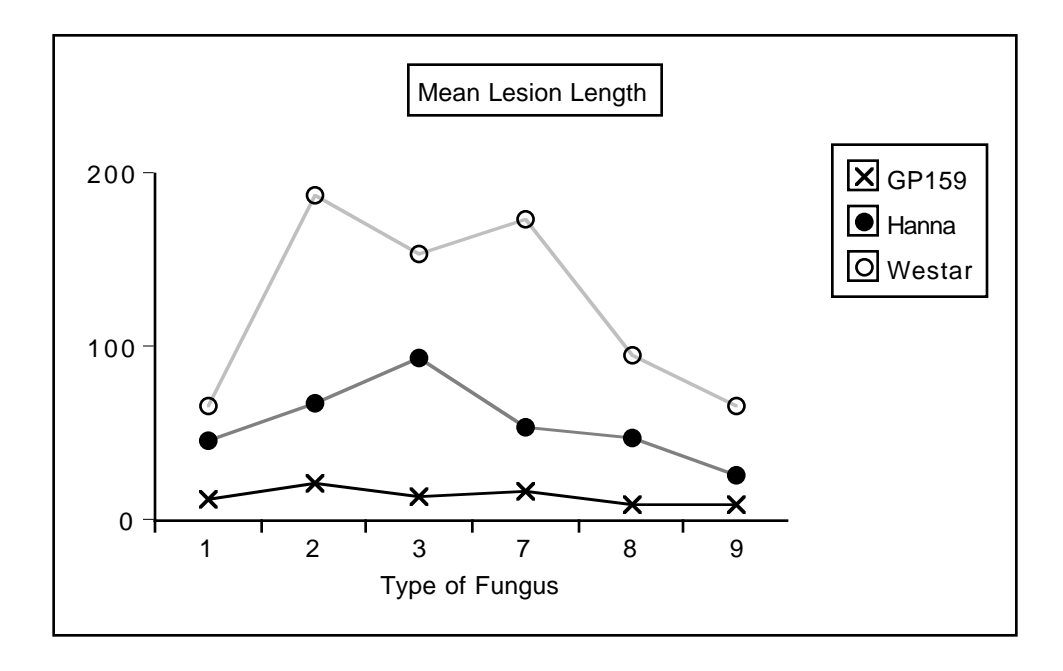

# Interactions as Products of Independent Variables

## **Categorical by Quantitative**

An interaction between a quantitative variable and a categorical variable means that differences in E[Y] between categories depend on the value of the quantitative variable, or (equivalently) that the slope of the lines relating x to E[Y] are different, depending on category membership. Such an interaction is represented by **products** of the quantitative variable and the dummy variables for the categorical variable.

For example, consider the metric cars data (mcars.dat). It has length, weight, origin and fuel efficiency in kilometers per litre, for a sample of cars. The three origins are US, Japanese and Other. Presumably these refer to the location of the head office, not to where the car was manufactured.

Let's use indicator dummy variable coding for origin, with an intercept. In an Analysis of Covariance (ANCOVA), we'd test country of origin controlling, say, for weight. Letting x represent weight and c1 and c2 the dummy variables for country of origin, the model would be

$$
E[Y] = \beta_0 + \beta_1 x + \beta_2 c_1 + \beta_3 c_2.
$$

This model assumes no interaction between country and weight. The following model includes product terms for the interaction, and would allow you to test it.

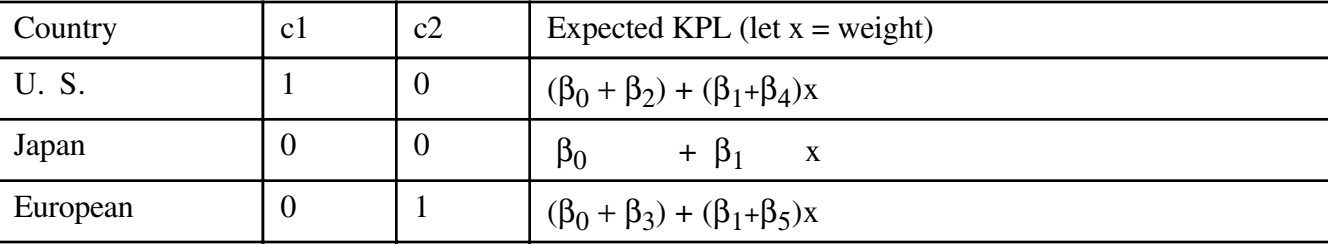

$$
E[Y] = \beta_0 + \beta_1 x + \beta_2 c_1 + \beta_3 c_2 + \beta_4 c_1 x + \beta_5 c_2 x
$$

It's clear that the slopes are parallel if and only if  $\beta_4 = \beta_5 = 0$ , and that in this case the relationship of fuel efficiency to country would not depend on weight of the car.

As the program below shows, interaction terms are created by literally multiplying independent variables, and using products as additional independent variables in the regression equation.

```
/********************** mcars.sas **************************/
options linesize=79 pagesize=100 noovp formdlim='-';
title 'Metric Cars Data: Dummy Vars and Interactions';
proc format; /* Used to label values of the categorical variables */
     value \text{carfmt} 1 = 'US'
                      2 = 'Japanese'
                      3 = 'European' ;
data auto;
      infile 'mcars.dat';
      input id country kpl weight length;
/* Indicator dummy vars: Ref category is Japanese */
     if country = 1 then cl=1; else cl=0;
     if country = 3 then c2=1; else c2=0;
      /* Interaction Terms */
     cv1 = c1*weight; cw2 = c2*weight; label country = 'Country of Origin'
            kpl = 'Kilometers per Litre';
      format country carfmt.;
proc means;
      class country;
      var weight kpl;
proc glm;
      title 'One-way ANOVA';
      class country;
     model kpl = country; means country / tukey;
proc reg;
      title 'ANCOVA';
     model kpl = weight c1 c2;
     country: test c1 = c2 = 0;proc reg;
      title 'Test parallel slopes (Interaction)';
     model kpl = weight c1 c2 cw1 cw2;
     interac: test cw1 = cw2 = 0;
      useuro: test cw1=cw2;
     country: test c1 = c2 = 0;
      eqreg: test c1=c2=cw1=cw2=0;
proc iml; /* Critical value for Scheffe tests */
     critval = finv(.95, 4, 94); print critval;
```

```
/* Could do most of it with proc glm: ANCOVA, then test interaction */
proc glm;
      class country;
      model kpl = weight country;
      lsmeans country;
proc glm;
      class country;
      model kpl = weight country weight*country;
```
Let's take a look at the output. First, proc means indicates that the US cars get lower gas mileage, and that weight is a potential confounding variable.

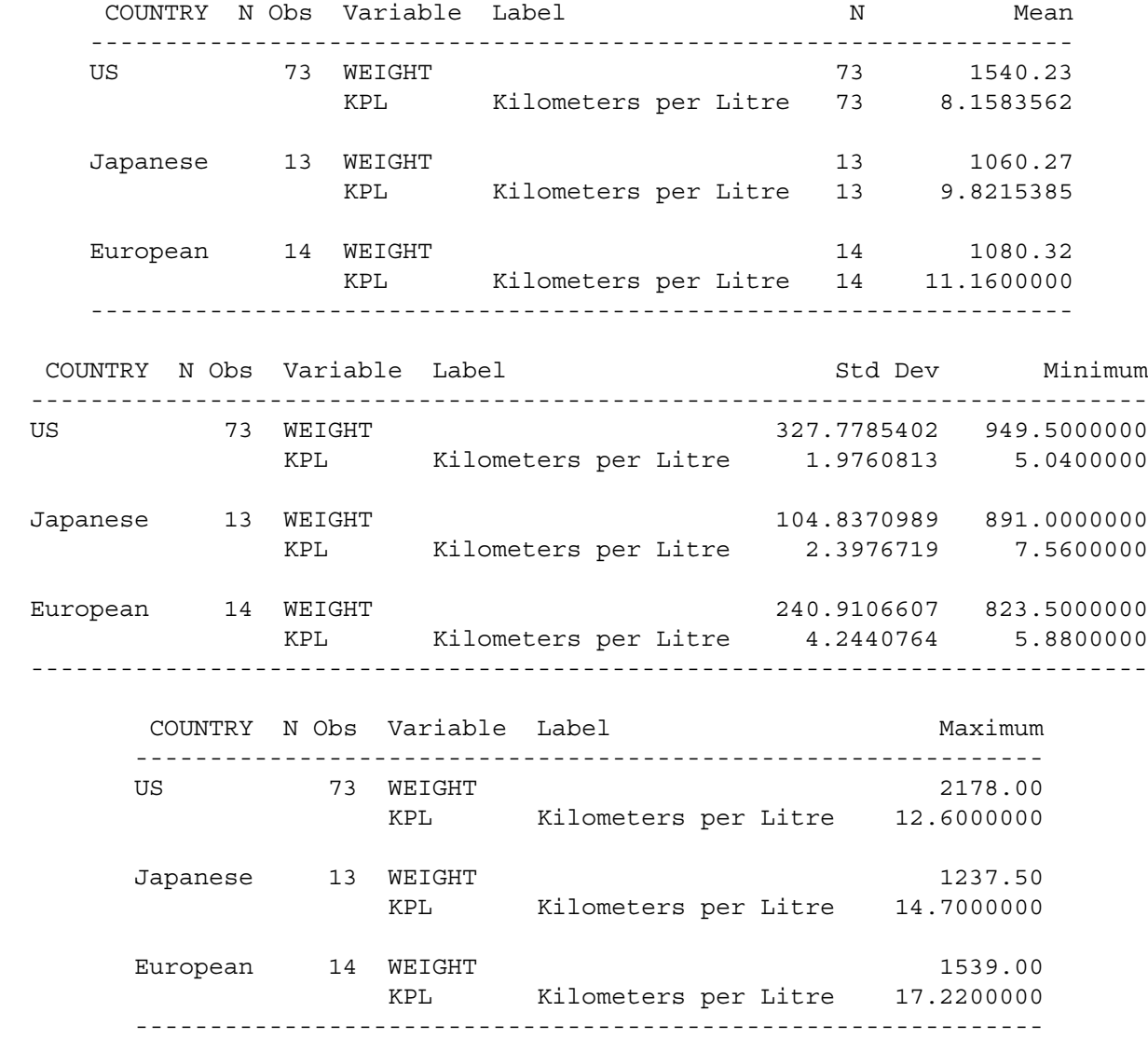

Chapter 4, Page 69

The one-way ANOVA indicates that fuel efficiency is significantly related to country of origin; country explains 17% of the variation in fuel efficiency.

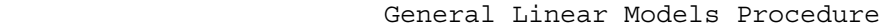

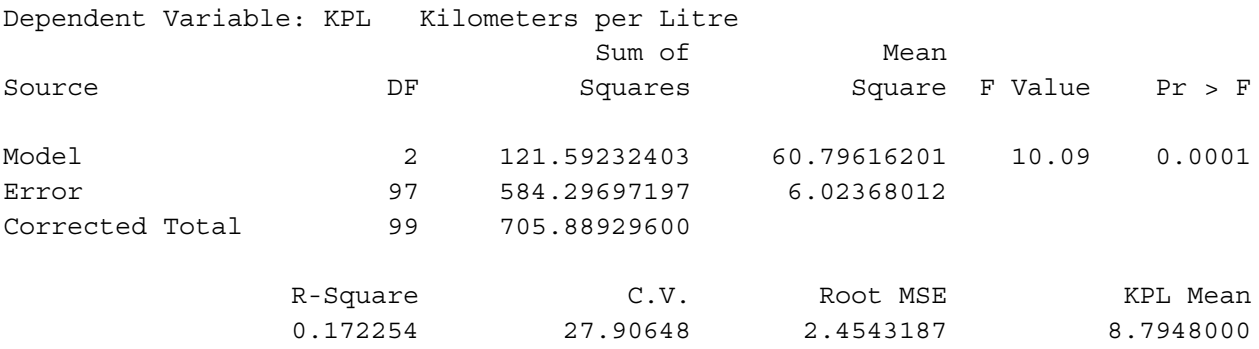

The Tukey follow-ups are not shown, but they indicate that only the US-European difference is significant. Maybe the US cars are less efficient because they are big and heavy. So let's do the same test, controlling for weight of car. Here's the SAS code. Note this is a standard Analysis of Covariance, and we're *assuming* no interaction.

```
proc reg;
    title 'ANCOVA';
   model kpl = weight c1 c2;
   country: test c1 = c2 = 0;
  Dependent Variable: KPL Kilometers per Litre
                      Analysis of Variance
   Sum of Mean
   Source DF Squares Square F Value Prob>F
       Model 3 436.21151 145.40384 51.761 0.0001
       Error 96 269.67779 2.80914
       C Total 99 705.88930
          Root MSE 1.67605 R-square 0.6180
   Dep Mean 8.79480 Adj R-sq 0.6060
   C.V. 19.05728
```
### Parameter Estimates

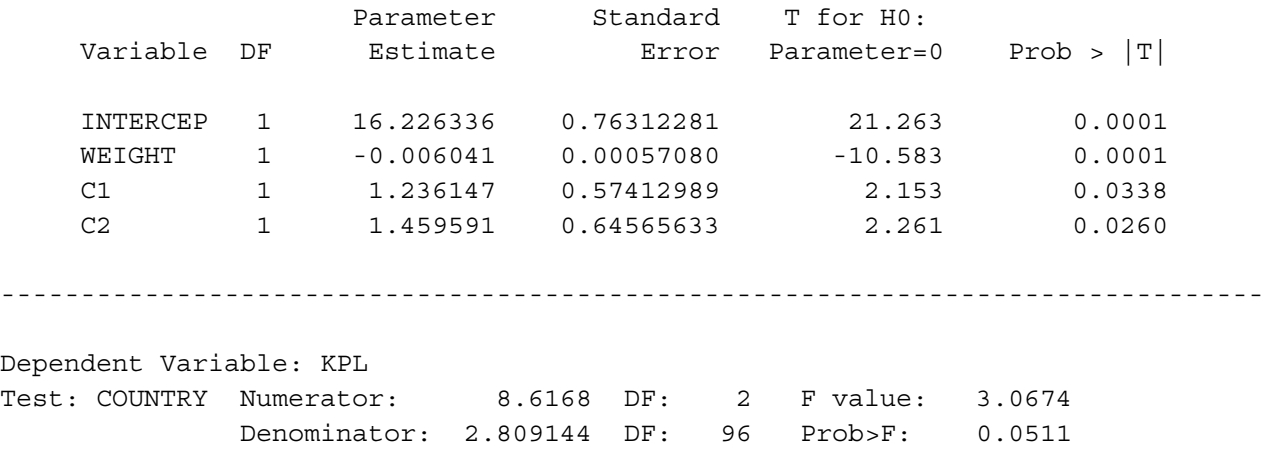

First notice that by including weight, we're now explaining 61% of the variation, while before we explained just 17%. Also, while the effect for country was comfortably significant before we controlled for weight, now it narrowly fails to reach the traditional criterion  $(p = 0.0511)$ . But to really appreciate these results, we need to make a table.

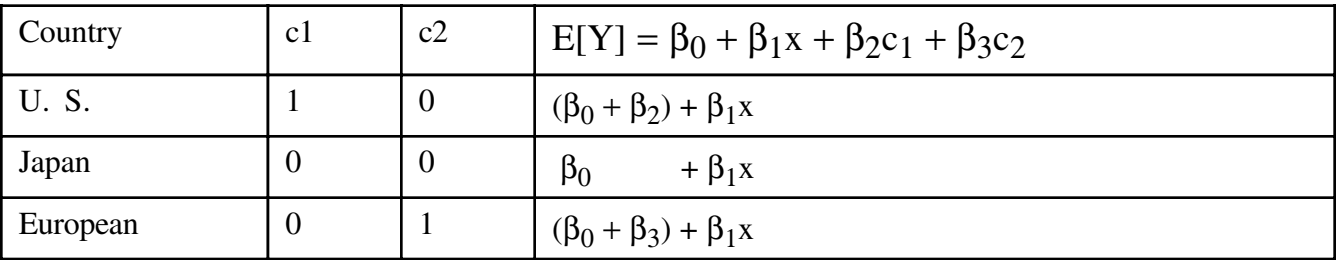

### Parameter Estimates

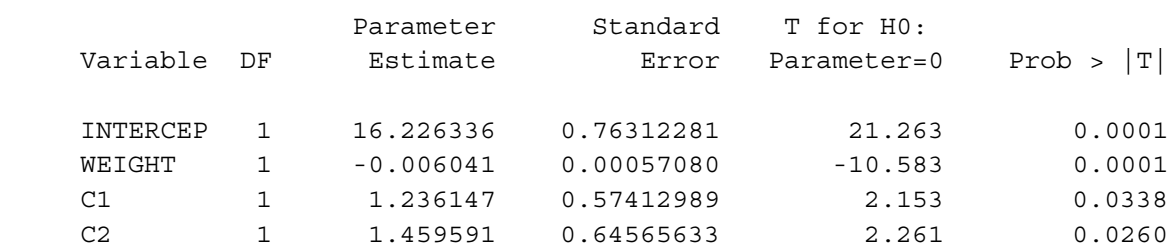

Observe that both  $b_2$  and  $b_3$  are positive -- and significant. Before we controlled for weight, Japanese gas mileage was a little better than US, though not significantly so. Now, because  $b_2$  estimates  $\beta_2$ , and  $\beta_2$  is the population difference between U.S. and Japanese mileage (for any fixed weight), a positive value of  $b_2$  means that once you control for weight, the U.S. cars are getting better gas mileage than the Japanese -- significantly better, too, if you believe the t-test and not the F-test.

The *direction* of the results has changed because we controlled for weight. This can happen.

Also, may seem strange that the tests for  $\beta_2$  and  $\beta_3$  are each significant individually, but the simultaneous test for both of them is not. But this the simultaneous test implicitly includes a comparison between U.S. and European cars, and they are very close, once you control for weight.

The best way to summarize these results would be to calculate Y-hat for each country of origin, with weight set equal to its mean value in the sample. Instead of doing that, though, let's first test the interaction, which this analysis is *assuming* to be absent.

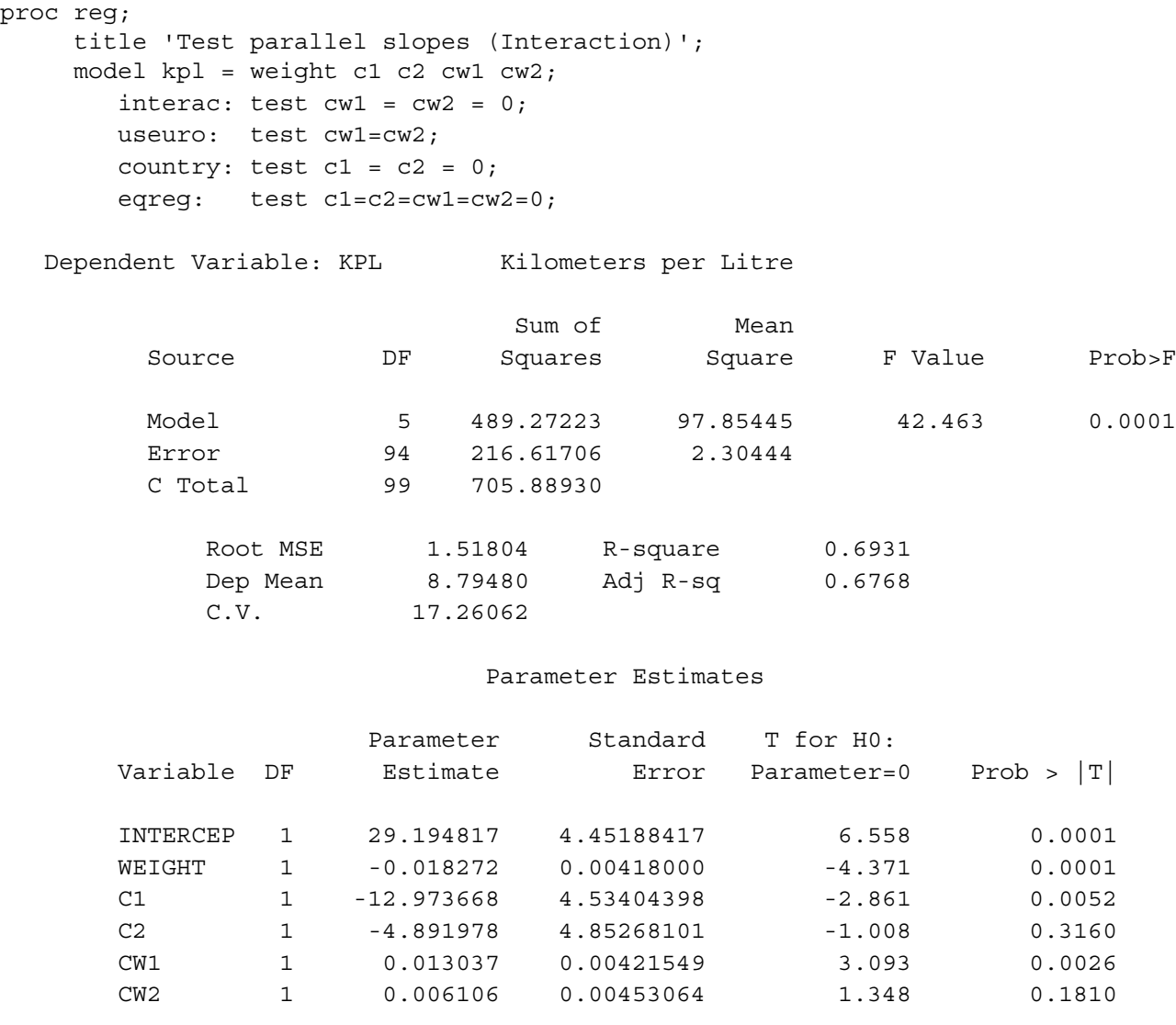

Chapter 4, Page 72

------------------------------------------------------------------------------- Dependent Variable: KPL Test: INTERAC Numerator: 26.5304 DF: 2 F value: 11.5127 Denominator: 2.304437 DF: 94 Prob>F: 0.0001 Dependent Variable: KPL Test: USEURO Numerator: 33.0228 DF: 1 F value: 14.3301 Denominator: 2.304437 DF: 94 Prob>F: 0.0003 Dependent Variable: KPL Test: COUNTRY Numerator: 24.4819 DF: 2 F value: 10.6238 Denominator: 2.304437 DF: 94 Prob>F: 0.0001 Dependent Variable: KPL Test: EQREG Numerator: 17.5736 DF: 4 F value: 7.6260 Denominator: 2.304437 DF: 94 Prob>F: 0.0001

Now the coefficients for the dummy variables are both negative, and the coefficients for the interaction terms are positive. To see what's going on, we need a table *and* a picture -- of  $\hat{Y}$ .

 $\hat{Y} = b_0 + b_1x + b_2c_1 + b_3c_2 + b_4c_1x + b_5c_2x$ 

 $= 29.194817 - 0.018272x - 12.973668c_1 - 4.891978c_2 + 0.013037c_1x + 0.006106c_2x$ 

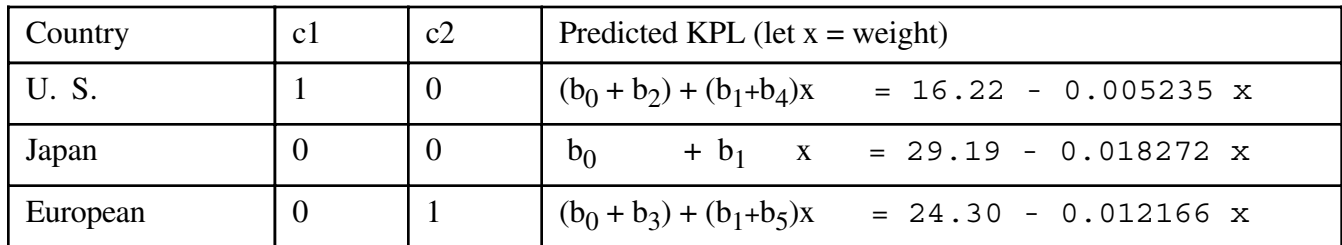

From the proc means output, we find that the lightest car was 823.5kg, while the heaviest was 2178kg. So we will let the graph range from 820 to 2180.

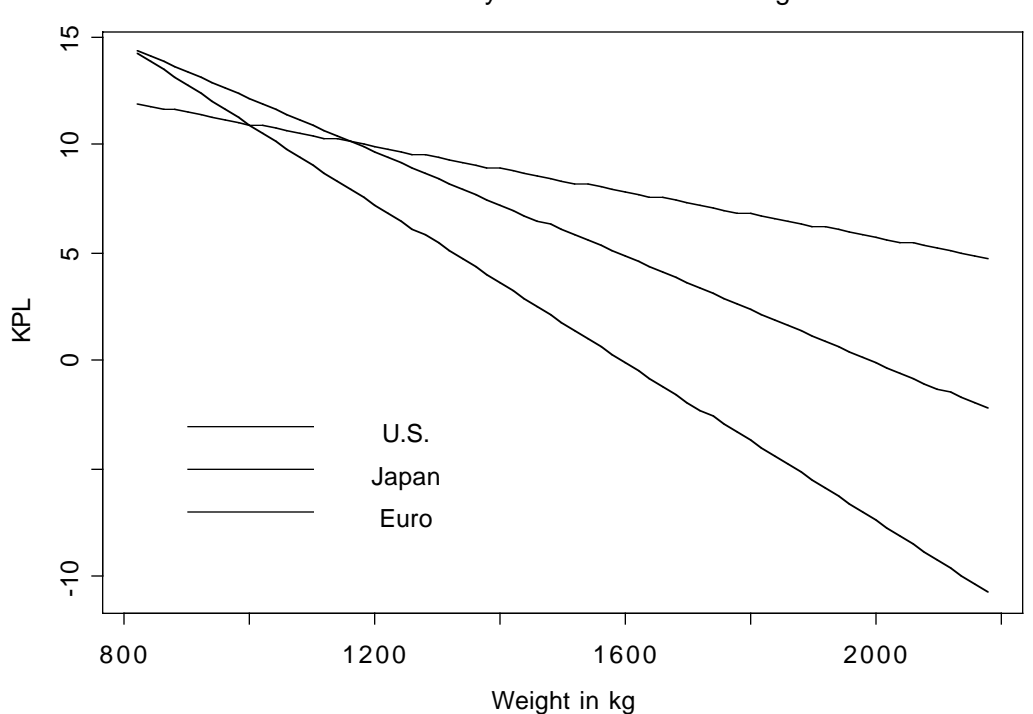

Fuel Efficiency as a Function of Weight

When there were no interaction terms, b2 and b3 represented a main effect for country. What do they represent now?

From the picture, it is clear that the most interesting thing is that the slope of the line relating weight to fuel efficiency is least steep for the U.S. Is it significant?  $0.05/3 = 0.0167$ .

Repeating earlier material, ...

### Parameter Estimates

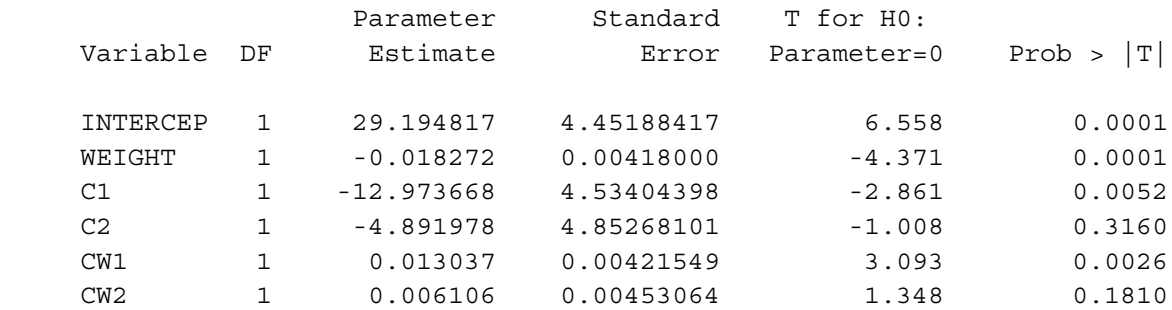

useuro: test cw1=cw2;

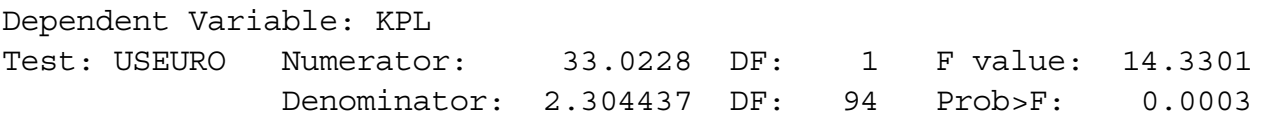

The conclusion is that with a Bonferroni correction, the slope is less (less steep) for US than for either Japanese or European, but Japanese and European are not significantly different from each other.

Another interesting follow-up would be to use Scheffe tests to compare the heights of the regression lines at many values of weight; infinitely many comparisons would be protected simultaneously. This is not a proper follow-up to the interaction. What is the initial test?

## **Quantitative by Quantitative**

An interaction of two quantitative variables is literally represented by their product. For example, consider the model

$$
E[Y] = \beta_0 + \beta_1 x_1 + \beta_2 x_2 + \beta_3 x_1 x_2
$$

Hold  $x_2$  fixed at some particular value, and re-arrange the terms. This yields

$$
E[Y] = (\beta_0 + \beta_2 x_2) + (\beta_1 + \beta_3 x_2) x_1.
$$

so that there is a linear relationship between  $x_1$  and  $E[Y]$ , with both the slope and the intercept depending on the value of  $x_2$ . Similarly, for a fixed value of  $x_1$ ,

$$
E[Y] = (\beta_0 + \beta_1 x_1) + (\beta_2 + \beta_3 x_1) x_2,
$$

and the (linear) relationship of  $x_2$  to E[Y] depends on the value of  $x_1$ . We always have this kind of symmetry.

Three-way interactions are represented by 3-way products, etc. Its interpretation would be "the 2-way interaction depends ..."

Product terms represent interactions ONLY when all the variables involved and all lower order interactions involving those variables are also included in the model!
### **Categorical by Categorical**

It is no surprise that interactions between categorical independent variables are represented by products. If A and B are categorical variables, IVs representing the A by B interaction are obtained by multiplying each dummy variable for A by each dummy variable for B. If there is a third IV cleverly named C and you want the 3-way interaction, multiply each of the dummy variables for C by each of the products representing the A by B interaction. This rule extends to interactions of any order.

Up till now, we have represented categorical independent variables with indicator dummy variables, coded 0 or 1. If interactions between categorical IVs are to be represented, it is much better to use "effect coding," so that the regression coefficients for the dummy variables correspond to main effects. (In a 2-way design, products of indicator dummy variables still correspond to interaction terms, but if an interaction is present, the interpretation of the coefficients for the indicator dummy variables is not what you might guess.)

Effect coding. There is an intercept. As usual, a categorical independent variable with k categories is represented by k-1 dummy variables. The rule is

Dummy var 1: First value of the IV gets a 1, last gets a minus 1, all others get zero. Dummy var 2: Second value of the IV gets a 1, last gets a minus 1, all others get zero.

Dummy var k-1: k-1st value of the IV gets a 1, last gets a minus 1, all others get zero.

Here is a table showing effect coding for Plant from the Greenhouse data.

. . .

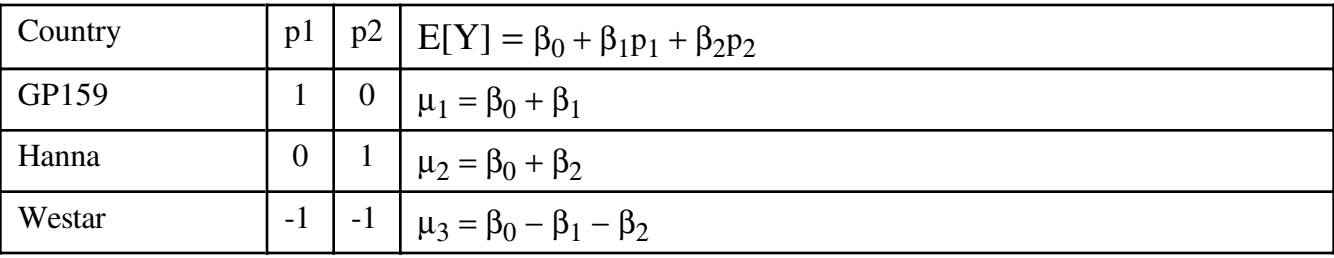

It is clear that  $\mu_1 = \mu_2 = \mu_3$  if and only if  $\beta_1 = \beta_2 = 0$ , so it's a valid dummy variable coding scheme even though it looks strange.

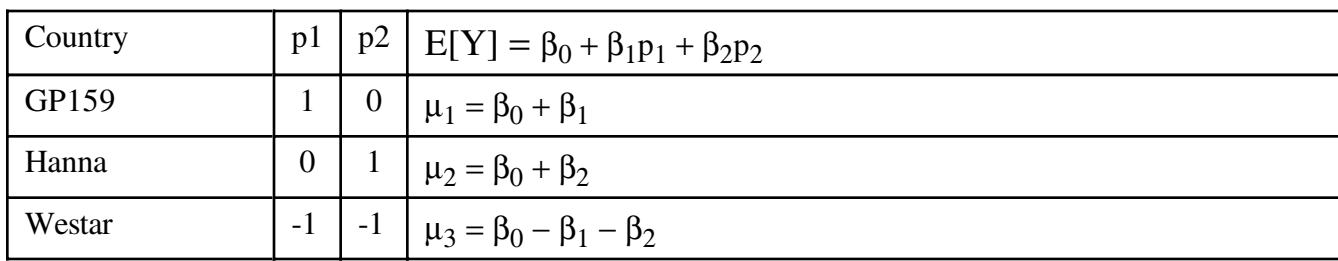

Effect coding has these properties, which extend to any number of categories.

 $\mu_1 = \mu_2 = \mu_3$  if and only if  $\beta_1 = \beta_2 = 0$ .

- <sup>o</sup> The average population mean (grand mean) is  $(\mu_1 + \mu_2 + \mu_3)/3 = \beta_0$ .
- <sup>o</sup>  $\beta_1$ ,  $\beta_2$  and  $-(\beta_1 + \beta_2)$  are deviations from the grand mean.

The real advantage of effect coding is that the dummy variables behave nicely when multiplied together, so that main effects correspond to collections of dummy variables, and interactions correspond to their products -- in a simple way. This is illustrated for Plant by MCG analysis, using the full greenhouse data set).

```
data nasty;
      set yucky;
      /* Two dummy variables for plant */
         if plant=. then p1=.;
         else if plant=1 then p1=1;
         else if plant=3 then p1=-1;
         else p1=0;
      if plant=. then p2=.;
         else if plant=2 then p2=1;
         else if plant=3 then p2=-1;
```

```
 else p2=0;
      /* Five dummy variables for mcg */
      if mcg=. then f1=.;
         else if mcg=1 then f1=1;
         else if mcg=9 then f1=-1;
         else f1=0;
     if mcg=. then f2=.;
         else if mcg=2 then f2=1;
         else if mcg=9 then f2=-1;
         else f2=0;
      if mcg=. then f3=.;
         else if mcg=3 then f3=1;
         else if mcg=9 then f3=-1;
         else f3=0;
      if mcg=. then f4=.;
         else if mcg=7 then f4=1;
         else if mcg=9 then f4=-1;
         else f4=0;
     if mcg=. then f5=.;
         else if mcg=8 then f5=1;
         else if mcg=9 then f5=-1;
         else f5=0;
      /* Product terms for the interaction */
         p1f1 = p1*f1; p1f2=p1*f2 ; p1f3=p1*f3 ; p1f4=p1*f4; p1f5=p1*f5;
         p2f1 = p2*f1; p2f2=p2*f2 ; p2f3=p2*f3 ; p2f4=p2*f4; p2f5=p2*f5;
proc reg;
     model meanlng = p1 - p2f5;
      plant: test p1=p2=0;
     mcq: test f1=f2=f3=f4=f5=0;
```

```
p by f: test p1f1=p1f2=p1f3=p1f4=p1f5=p2f1=p2f2=p2f3=p2f4=p2f5 = 0;
```
Here is the output from the test statement. For comparison, it is followed by proc glm output from model meanlng =  $planct|mcq$ .

Dependent Variable: MEANLNG Test: PLANT Numerator: 110847.5637 DF: 2 F value: 113.9032 Denominator: 973.1736 DF: 90 Prob>F: 0.0001 Dependent Variable: MEANLNG Test: MCG Numerator: 11748.0529 DF: 5 F value: 12.0719 Denominator: 973.1736 DF: 90 Prob>F: 0.0001 Dependent Variable: MEANLNG Test: P\_BY\_F Numerator: 4758.1481 DF: 10 F value: 4.8893 Denominator: 973.1736 DF: 90 Prob>F: 0.0001 ------------------------------------------------------------------------------- Source DF Type III SS Mean Square F Value Pr > F PLANT 2 221695.12747 110847.56373 113.90 0.0001 MCG 5 58740.26456 11748.05291 12.07 0.0001 PLANT\*MCG 10 47581.48147 4758.14815 4.89 0.0001

It worked.

Effect coding works as expected in conjunction with quantitative independent variables. In particular, products of quantitative and indicator variables still represent interactions. In fact, the big advantage of effect coding is that you can use it to test categorical independent variables, and interactions between categorical independent variables -- in a bigger multiple regression context.

## Nested and Random Effect models

### **Nested Designs**

Suppose a chain of commercial business colleges is teaching a software certification course. After 6 weeks of instruction, students take a certification exam and receive a score ranging from zero to 100. The owners of the business school chain want to see whether performance is related to which school students attend, or which instructor they have -- or both. They compare two schools; one of the schools has three instructors teaching the course, and the other school has 4 instructors teaching the course. A teacher only works in one school.

There are two independent variables, school and teacher. But it's not a factorial design, because ``Teacher 1" does not mean the same thing in School 1 and School 2; it's a different person. This is called a **nested** design. By the way, it's also **unbalanced**, because there are different numbers of teachers withing each school. We say that *teacher is nested within school.* The diagram below shows what is going on, and give a clue about how to conduct the analysis.

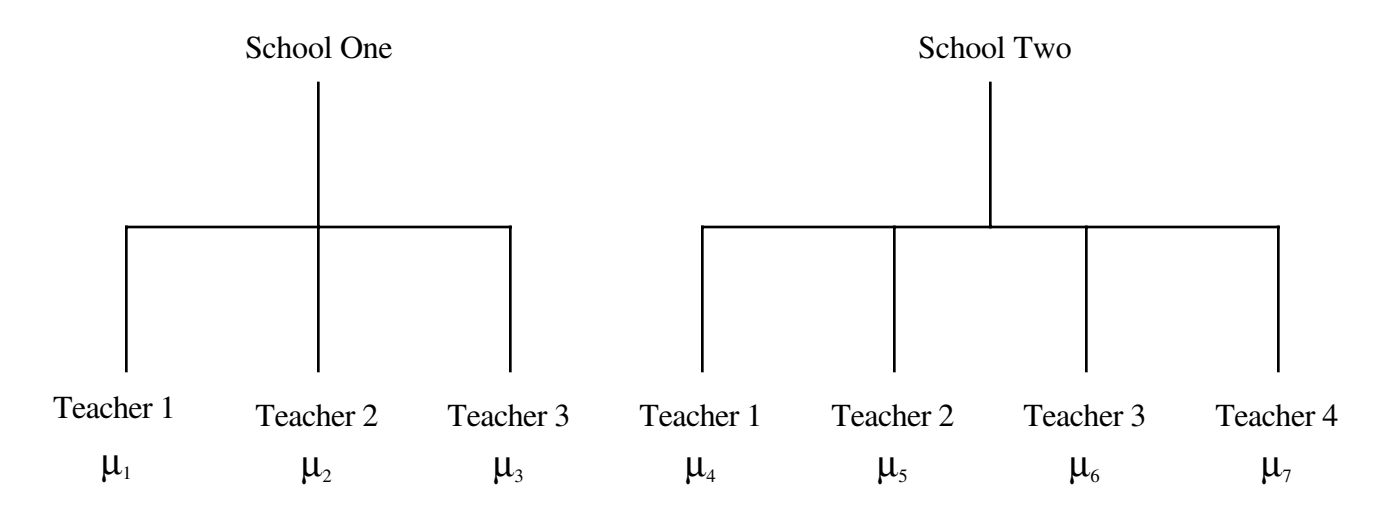

To compare schools, we want to test  $\frac{1}{3}(\mu_1 + \mu_2 + \mu_3) = \frac{1}{4}(\mu_4 + \mu_5 + \mu_6 + \mu_7)$ .

To compare instructors within schools, we want to test  $\mu_1 = \mu_2 = \mu_3$  and  $\mu_4 = \mu_5 = \mu_6 = \mu_7$  simultaneously.

The first test involves one contrast of  $\mu_1$  through  $\mu_7$ ; the second test involves five contrasts. There really is nothing to it.

You can do it with proc reg and cell means coding, or you can take advantage of proc glm's syntax for nested models.

```
proc glm;
      class school teacher;
     model score = school teacher(school);
```
The notation teacher (school) should be read "teacher within school."

- ° It's easy to extend this to more than one level of nesting. You could have climate zones, lakes within climate zones, fishing boats within lakes, ...
- ° There is no problem with combining nested and factorial structures. You just have to keep track of what's nested within what. Factors that are not nested are sometimes called ``crossed."

**Random Effect Models** The preceding discussion (and indeed, the entire course to this point) has been limited to ``fixed effects" models. In a **random effects** model, *the values of the categorical independent variables represent a random sample from some population of values*. For example, suppose the business school had 200 branches, and just selected 2 of them at random for the investigation. Also, maybe each school has a lot of teachers, and we randomly sampled teachers within schools. Then, teachers within schools would be a random effects factor too.

It's quite possible to have random effect factors and fixed effect factors in the same design; such designs are called ``mixed." SAS proc mixed is built around this, but it does a lot of other things too.

Nested models are often viewed as random effects models, but there is no necessary connection between the two concepts. It depends on how the study was conducted. Were the two schools randomly selected from some population of schools, or did someone just pick those two (maybe because there are just two schools)?

Of course lots of the time, nothing is randomly selected -- but people use random effects models anyway. Why pretend? Well, sometimes they are thinking that in a better world, lakes *would* have been randomly selected. Or sometimes, the scientists are thinking that they really would like to generalize to the entire population of lakes, and therefore should use statistical tools that support such generalization -- even if there was no random sampling. (By the way, no statistical method can compensate for a biased sample.) Or sometimes it's just a tradition in certain sub-areas of research, and everybody expects to see random effects models.

In the traditional analysis of models with random or mixed effects and a normal assumption, F-tests are often possible, but they don't always use Mean Squared Error in the denominator of the F statistic. Often, it's the Mean Square for some interaction term or other. The choice of what error term to use is relatively mechanical for balanced models with equal sample sizes, but even then, sometimes (especially when it's a mixed model) a valid F-test for an effect of interest just doesn't exist.

When the design is unbalanced or has unequal sample sizes, a valid F-test rarely exists. It's a real pain. Sometimes, you can find an error term that produces a valid F-test *assuming* that some interaction (or maybe more than one interaction) is absent. Usually, you can't test for that interaction either. But people do it anyway and hope for the best.

SAS proc mixed goes a long way toward solving these problems. It's a great piece of software, based on recent, state-of the-art research as well as more venerable stuff. But we're running out of time. Goodbye, proc mixed. Goodbye, random effects.

## Choosing Sample Size

The purpose of this section is to describe three related methods for choosing sample size before data are collected -- the classical power method, the sample variation method and the population variation method. The classical power method applies to almost any statistical test. After presenting general principles, the discussion zooms in on the important special case of factorial analysis of variance with no covariates. The sample variation method and the population variation methods are limited to multiple linear regression, including the analysis of variance and covariance. Throughout, it will be assumed that the person designing the study is a scientist who will only be allowed to discuss results if a null hypothesis is rejected at some conventional significance level such as  $\alpha = 0.05$  or  $\alpha = 0.01$ . Thus, it is vitally important that the study be designed so that scientifically interesting effects can be detected as statistically significant.

**The classical power method**. The term "null hypothesis" has mostly been avoided until now, but it's much easier to talk about the classical power method if we're allowed to use it. Most statistical tests are based on comparing a full model to a reduced model. Under the reduced model, the values of population parameters are constrained in some way. For example, in a one-way ANOVA comparing three treatments, the parameters are  $\mu_1, \mu_2, \mu_3$  and  $\sigma^2$ . The reduced model says that  $\mu_1 = \mu_2 = \mu_3$ . This is a *constraint* on the parameter values. The **null hypothesis** (symbolized  $H_0$ ) is a statement of how the parameters are constrained under the reduced model. When a test of a null hypothesis yields a small pvalue, it means that the data are quite unlikely if the null hypothesis is true. We then reject the null hypothesis -- that is, we conclude it's not true, and therefore that some effect of interest is present in the population.

The following definition applies to hypothesis tests in general, not just those associated with common multiple regression. Assume that data are drawn from some population with parameter  $\theta$  -- that's the Greek letter theta. Theta is typically a vector; for example, in simple linear regression with normal errors,  $\theta = (\beta_0, \beta_1, \sigma^2).$ 

The **power** of a statistical test is the probability of obtaining significant results. Power is a function of the true parameter values. That is, it is a function of  $θ$ .

The **power** of a statistical test is the probability of obtaining significant results. Power is a function of the true parameter values. That is, it is a function of  $θ$ .

- a) The common statistical tests have infinitely many power values.
- b) If the null hypothesis is true, power cannot exceed  $\alpha$ ; in fact, this is the technical definition of  $\alpha$ . Usually,  $\alpha = 0.05$ .
- c) If the null hypothesis is false, more power is good.
- d) For a good test, power  $\rightarrow$  1 (for fixed n) as the true parameter values get farther from those specified by the null hypothesis.
- e) For a good test, power  $\rightarrow$  1 as n  $\rightarrow \infty$  for any combination of fixed parameter values, provided the null hypothesis is false.

Classical power analysis is used to select a sample size n as follows. Choose an effect  $-$  a particular combination of parameter values that makes the null hypothesis false. If possible, select the weakest effect that would still be scientifically important if it were present in the population. If the null hypothesis is false in this way, we would like to have a high probability of rejecting it and obtaining significance. Choose a sample size n, and calculate the probability of significance (that is, calculate power) for that sample size and that set of parameter values. Increase (or decrease) n, calculating power each time. Stop when the power is what you want. A common target value for power is 0.80. My guess is that it would be higher, except that, for common tests and effect sizes, the sample would have to be prohibitively large.

There are only two difficulties with carrying out a classical power analysis in practice; one is conceptual, the other technical. The conceptual problem is that scientists often have difficulty choosing a configuration of parameter values corresponding to an effect that is scientifically interesting. Maybe that's not too surprising, because scientists usually think in terms of data rather than in terms of statistical models. It could be different if the statistical models were serious scientific models of what the scientists are studying, but usually they're quite generic.

The technical problem is that sometimes — especially for statistical methods other than those based on common multiple regression -- it can be difficult to calculate the probability of significance when the null hypothesis is false. This problem is not really serious; it can always be overcome with some effort and the right software. Once you move beyond multiple regression, SAS is not the right software.

Power for Factorial ANOVA. Considering this special case will provide a concrete example of the classical power method. It is also the most common example of power analysis.

The distributions commonly used for practical hypothesis testing (mainly the chi-square, t and F) are ones that hold when the null hypothesis is true. When the null hypothesis is false, these are no longer the distributions of the common test statistics; instead, they have probability distributions that migrate more into the rejection region (tail area, above the critical value) of the statistical test. The F distribution used for testing hypotheses in multiple regression is the central F distribution. If the null hypothesis is *false*, the F statistic has a non-central F distribution with parameters  $s$ , n-p and  $\phi$ . The quantity  $\phi$  is a kind of squared distance between the reduced model and the true model. It is called the **non-centrality parameter** of the non-central F distribution;  $\phi \ge 0$ , and  $\phi = 0$  gives the usual central F distribution. The larger the non-centrality parameter, the greater the chance of significance  $-$  that is, the greater the power.

The general formula for  $\phi$  is best written in the notation of matrix algebra; it will not be given here. But the general idea, and some of its essential properties, are shown by the special case where we are comparing two treatment means (as in a two-sample t-test, or a simple regression with a binary independent variable). In this situation, the general formula for the non-centrality parameter of the non-central F distribution reduces to

$$
\phi = \frac{(\mu_1 - \mu_2)^2}{\sigma^2(\frac{1}{n_1} + \frac{1}{n_2})} = \frac{\delta^2}{(\frac{1}{n_1} + \frac{1}{n_2})},
$$
\n(4.3)

where  $\delta = \frac{|\mu_1 - \mu_2|}{\sigma}$ . Right away, it is possible to make some useful comments.

$$
\phi = \frac{(\mu_1 - \mu_2)^2}{\sigma^2(\frac{1}{n_1} + \frac{1}{n_2})} = \frac{\delta^2}{(\frac{1}{n_1} + \frac{1}{n_2})},
$$
\n(4.3)

where  $\delta = \frac{|\mu_1 - \mu_2|}{\sigma}$ .

- <sup>o</sup> The quantity  $\delta$  is called **effect size**. It specifies how wrong the statement  $\mu_1 = \mu_2$  is, by expressing the absolute difference between  $\mu_1$  and  $\mu_2$  in units of the common within-cell standard deviation σ.
- ° For any statistical test, power is a function of the parameter values. Here, the noncentrality parameter (and hence, power) depends on the three parameters  $\mu_1$ ,  $\mu_2$  and  $\sigma^2$ *only* through the effect size. This is quite wonderful; it does not always happen, even in the analysis of variance.
- ° The larger the effect size (that is, the more wrong the reduced model is -- in this metric), the larger the non-centrality parameter  $\phi$ , and therefore the larger the probability of significance.
- <sup>o</sup> If  $\mu_1 = \mu_2$ , then  $\delta = 0$ ,  $\phi = 0$ , the non-central F distribution becomes the usual central F distribution, and the probability of significance becomes exactly  $\alpha$ =0.05.
- <sup>o</sup> The size of the non-centrality parameter depends on another quantity involving *both*  $n_1$ and  $n_2$ , not just the total sample size  $n = n_1+n_2$ .

This last point can be illuminated by a bit of algebra. Let

$$
\delta = \frac{|\mu_1 - \mu_2|}{\sigma}
$$
  
\n
$$
n = n_1 + n_2
$$
  
\n
$$
q = \frac{n_1}{n}
$$
, the proportion of the sample allocated to Group One.

Then expression (4.3) can be re-written

$$
\phi = n \quad q(1-q) \quad \delta^2. \tag{4.4}
$$

Now it's clear.

- ° For any non-zero effect size and any (?) allocation of sample size to the two treatments, the greater the total sample size, the greater the power.
- ° For any sample size and any (?) allocation of sample size to the two treatments, the greater the effect size, the greater the power.
- ° Power depends not just on sample size and effect size, but on an aspect of *design* the allocation of sample size to the two treatments. This is a general feature of power in the analysis of variance and other statistical methods. It is important, but usually not mentioned.

Let's continue to pursue this interesting special case. For any given sample size and any non-zero effect size, we can maximize power by choosing q (the proportion of cases allocated to Group One) so that the function  $f(q) = g(1-q)$  is as large as possible. What's the best value of q?

This is a simple calculus exercise, but the following plot gives the answer by brute force. I just computed  $f(q) = g(1-q)$  for 100 equally spaced values of q ranging from zero to one.

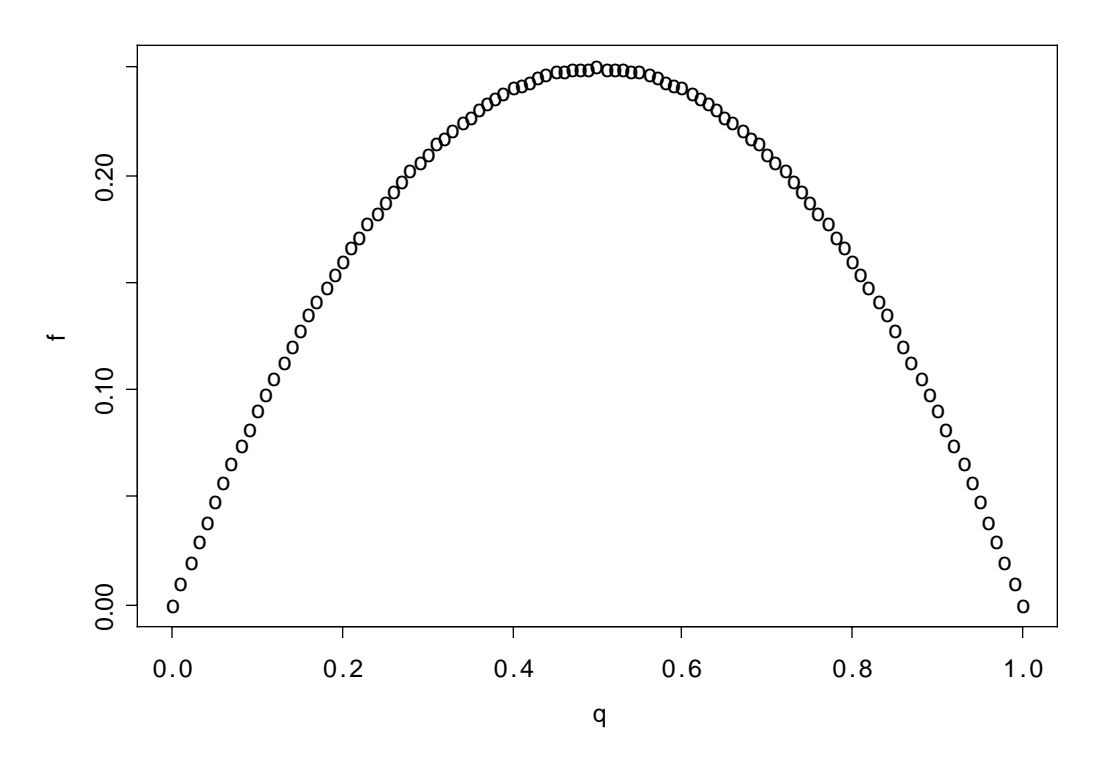

So the best value of q is 1/2. That is, for comparing two means using the classical normal model, power is highest when the sample sizes are equal -- and this holds regardless of the total sample size or the magnitude of the effect.

This is a clear, simple example of something that holds for *any* classical ANOVA. The non-centrality parameter, and hence the power, depends on the total sample size, the effect, *and* the allocation of the sample to treatment combinations.

Equal sample sizes do not always yield the highest power. In general, the optimal allocation depends on the hypothesis being tested *and* the nature of the true effect. For example, suppose you have a design with 18 treatment combinations, and the test in question is to compare  $\mu_1$  with the average of  $\mu_2$  and  $\mu_3$ . Further, suppose that  $\mu_2 = \mu_3 \neq \mu_1$  ( $\sigma^2$  can be anything); this is the effect. The optimal allocation is to give half the sample to Treatment One, split the other half any way at all between Treatments 2 and 3, and let n=0 for the other 15 treatments. This is why observations are not usually allocated to treatments based on a power analysis; it often advises you to put all your eggs in one basket.

In the analysis of variance, power analysis is used to select a sample size n as follows.

- 1. Choose an allocation of observations to treatments; usually, this is done without formal analysis, equal sample sizes being the most common choice.
- 2. Choose an effect. Your null hypothesis says that some collection of contrasts (of the treatment combination means) are all zero in the population. The "effect" you need to specify is that one or more of those contrasts is not zero. You must provide exact non-zero values, in units of the common within-treatment population standard deviation  $\sigma$  — like, the difference between  $\mu_1$  and the average of  $\mu_2$  and  $\mu_3$  is -0.75σ. You don't need to know the numerical value of σ (thank goodness!), but you do need to be able to express differences between population means in units of  $\sigma$ . If possible, select the weakest effect that is still scientifically important.
- 3. Choose a desired power; again, a common choice is 0.80, but it's up to you.
- 4. Start with a modest but realistic value for the total sample size n. Increase it, each time determining the critical value of F, calculating the non-centrality parameter  $\phi$ (you have enough information), and using  $\phi$  to compute the probability that F will exceed the critical value. When that power becomes high enough, stop.

This is a rational strategy for choosing sample size. In practice, the hard part is selecting an effect. Scientists often can say what's a scientifically meaningful difference between means, but they usually have no clue about  $\sigma$ . Statisticians respond with the suggestion that  $\sigma^2$  be estimated by MSE<sub>F</sub> from similar studies. Scientists respond that there are no "similar" studies; the investigation being planned is new — that's why we're doing it. In the end, the whole thing is based on so much guesswork that everyone feels uncomfortable. In my experience, this is what happens most of the time when people try to do a classical power analysis. Of course, there are exceptions; sometimes, everyone is happy.

#### **The Sample Variation Method**

There are at least two main meanings of "significance." One is statistical significance, and another is *explanatory* significance in the sense of explained variation. Formula (3.4) from Chapter 3 is relevant. It is reproduced here.

$$
F = \left(\frac{n-p}{s}\right) \frac{a}{1-a},\tag{3.4}
$$

where, after controlling for the effects in a reduced model, *a* is the proportion of the *remaining* variation that is explained by the full model.

Formula  $(3.4)$  tells us that the two meanings of "significance" need not coincide, since statistical significance can come from either strong results or from a large sample. The sample variation method can be viewed as a way of bringing the two types of significance into agreement. It's not really a power analysis, but it is a rational way to decide on sample size.

In equation (3.4), F is an increasing function of both *n* and *a*, so its p-value (the tail area beyond F) is a decreasing function of both *n* and *a*. The sample variation method is to choose a value of *a* that is just large enough to be interesting, and increase *n*, calculating F and its p-value each time until  $p < 0.05$ ; then stop. The final value of *n* is the smallest sample size for which an effect explaining that much of the remaining variation will be significant. With that sample size, the effect will be significant if and only if it explains *a* or more of the remaining variation.

That's all there is to it. You tell me a proportion of remaining variation that you want to be significant, and I'll tell you a sample size. In exchange, you agree not to moan and complain and go fishing for more covariates if your results are almost significant, because they were too weak to be interesting anyway.

There are two questions you might want to ask.

- ° For a given proportion of the remaining variation, what sample size do I need for statistical significance?
- ° For a given sample size, what proportion of the remaining variation do I need for statistical significance?

To make things more definite, let us suppose we are contemplating a 2x3x4 analysis of covariance, with two covariates and factors cleverly named A, B and C. We are setting it up as a regression model, with one dummy variable for A, 2 dummy variables for B, and 3 for C. Interactions are represented by product terms, and there are 2 products for the AxB interaction, 3 for AxC, 6 for BxC, and  $1*2*3 = 6$ for AxBxC. The regression coefficients for these plus two for the covariates and one for the intercept give us  $p = 26$ . The null hypothesis is that of no BxC interaction, so  $s = 6$ . The "other effects in the model" for which we are "controlling" are represented by 2 covariates and 17 dummy variables and products of dummy variables.

First, let's find out what sample size we need for the interaction to be significant provided it explains at least 10% of the remaining variation after controlling for other effects in the model. This is accomplished by the program sampvar1.sas. It is a little unusual in that it uses the SAS put statement to write results to the *log* file. It never produces a list file, because there is no proc step.

```
/************************** sampvar1.sas **************************/
/* Finds n needed for significance, for a given proportion of */
/* remaining variation \star//*******************************************************************/
options linesize = 79 pagesize = 200;
data explvar; /* Can replace alpha, s, p, and a below. */
  alpha = 0.05; /* Significance level. */
  s = 6; \hspace{1cm} /* Numerator df = # IVs being tested. \hspace{1cm} */
  p = 26; \frac{1}{2} /* There are p beta parameters. \frac{1}{2} /
  a = .10 ; \gamma /* Proportion of remaining variation after */
                 /* controlling for all other variables. *//* Initializing \ldots */ pval = 1; n = p+1;
   do until (pval <= alpha);
     F = (n-p)/s * a/(1-a);df2 = n-p;pval = 1-probf(F,s,df2);n = n+1;
   end;
   /* When finished, n is one too many */
  n = n-1; F = (n-p)/s * a/(1-a); df2 = n-p;
  pval = 1-probf(F,s,df2); put ' *********************************************************';
   put ' ';
   put ' For a multiple regression model with ' p 'betas, ';
   put ' testing ' s ' variables controlling for the others,';
   put ' a sample size of ' n 'is needed for significance at the';
   put ' alpha = ' alpha 'level, when the effect explains a = ' a ;
   put ' of the remaining variation after allowing for all other ';
   put ' variables in the model. ';
  put ' F = ' F ', df = (' s ', ' df 2 '), p = ' pval; put ' ';
   put ' *********************************************************';
```
Here is the part of the log file produced by the put statements.

```
 *********************************************************
 For a multiple regression model with 26 betas,
 testing 6 variables controlling for the others,
 a sample size of 144 is needed for significance at the
alpha = 0.05 level, when the effect explains a = 0.1 of the remaining variation after allowing for all other
 variables in the model.
F = 2.1851851852, df = (6, 118), p = 0.0491182815 *********************************************************
```
Suppose you were considering n=120, and you wanted to know what proportion of the remaining variation the interaction must explain in order to be significant. This is accomplished by sampvar2.sas.

```
/************************** sampvar2.sas ****************************/
/* Finds proportion of remaining variation needed for significance, */
/* given sample size n *//*********************************************************************/
options linesize = 79 pagesize = 200;
data explvar; \frac{1}{2} /* Replace alpha, s, p, and a below. */
  alpha = 0.05; /* Significance level. */
  s = 6; /* Numerator df = # IVs being tested. */p = 26; /* There are p beta parameters. * /n = 120 ; /* Sample size */
  /* Initializing \ldots */ pval = 1; a = 0; df2 = n-p;
   do until (pval <= alpha);
     F = (n-p)/s * a/(1-a);pval = 1-probf(F, s, df2);
     a = a + .001 ; end;
   /* When finished, a is .001 too much */
  a = a-.001; F = (n-p)/s * a/(1-a); pval = 1-probf(F,s,df2);
   put ' ******************************************************';
   put ' ';
   put ' For a multiple regression model with ' p 'betas, ';
   put ' testing ' s ' variables at significance level ';
   put ' alpha = ' alpha ' controlling for the other variables,';
   put ' and a sample size of ' n', the variables need to explain';
  put ' a = ' a' of the remaining variation to be significant.';
  put ' F = ' F', df = (' s', ' df2''), p = ' pval;put ' ';
   put ' *******************************************************';
```
And here is the output.

```
 ******************************************************
 For a multiple regression model with 26 betas,
 testing 6 variables at significance level
 alpha = 0.05 controlling for the other variables,
 and a sample size of 120 , the variables need to explain
 a = 0.123 of the remaining variation to be significant.
F = 2.1972633979, df = (6, 94), p = 0.0499350803
```
\*\*\*\*\*\*\*\*\*\*\*\*\*\*\*\*\*\*\*\*\*\*\*\*\*\*\*\*\*\*\*\*\*\*\*\*\*\*\*\*\*\*\*\*\*\*\*\*\*\*\*\*\*\*\*

It's worth mentioning that the Sample Variation method is so simple that lots of people must know about it -- but I have never seen it described in print.

#### **The Population Variation Method**

This is a method of sample size selection for multiple regression due to Cohen (1988). It combines elements of classical power analysis and the sample variation method. Cohen does not call it the ``Population Variation Method;" he calls it ``Statistical Power Analysis." For most research psychologists, the population variation method *is* statistical power analysis, period.

Cohen's book on power has the curious property that if a statistician and a scientist both read it, the statistician will likely come away more confused than the scientist. I think this happened Cohen has worked extremely hard to translate statistical concepts into language that can be understood by non-statisticians, and in the process has incorporated some very good ideas of his own (and maybe some bad ideas, too), while providing exactly the same flavor of intuitive justification for the standard concepts and the ones he has invented. For the scientist, everything flows and makes sense. For the statistician, it's a lot harder to follow than a more mathematical discussion.

The basic idea is this. Looking closely at the formula for the non-centrality parameter  $\phi$ , Cohen decides that it is based on something interprets as a *population* version of the quantity we are denoting by *a*. That is, one thinks of it as the proportion of remaining variation (Cohen uses the term variance instead of variation) that is explained by the effect in question -- in the population. He calls it ``effect size."

Just a comment: Of course the problem of comparing two means is a special case of multiple regression, but ``effect size" in the population variation method does not reduce to the traditional definition of effect size for the two-sample t-test with equal variances. In fact, effect size in the population variation method mixes the effect together with the design in such a way that they cannot be separated (by the way, this is true of the sample variation method too).

Still, from a so-called ``effect size" and a sample size, it's easy to calculate a non-centrality parameter, and then you can compute power, and increase the sample size until the power is as high as you wish. For most people, most of the time, it's a lot easier to think about proportions of explained variation than to think about collections of non-zero contrasts in units of σ. Plus, it applies to regression models in general, not just factorial ANOVA. To do a classical power analysis with observational data, you need the joint probability distribution of all the observed independent variables (which are presumably independent of any manipulated independent variables). Cohen's method is a lot easier, even if it is a bit murky. Here's a program that does it.

```
/*********************** popvar.sas *****************************/
options linesize = 79 pagesize = 200;
data fpower; /* Replace alpha, s, p, and wantpow below */
    alpha = 0.05; /* Significance level */
    s = 6; /* Numerator df = # IVs being tested */
    p = 26; /* There are p beta parameters * /a = .10 ; /* Effect size */
    wantpow = .80; /* Find n to yield this power. */power = 0; n = p+1; oneminus = 1-alpha; /* Initializing ... */
    do until (power >= wantpow);
      ncp = (n-p) * a / (1-a);
      df2 = n-p; power = 1-probf(finv(oneminus,s,df2),s,df2,ncp);
      n = n+1;
     end;
    n = n-1; put ' *********************************************************';
    put ' ';
     put ' For a multiple regression model with ' p 'betas, ';
    put ' testing ' s 'independent variables using alpha = ' alpha ', ';
     put ' a sample size of ' n 'is needed';
     put ' in order to have probability ' wantpow 'of rejecting H0';
    put ' for an effect of size a = ' a;
    put ' ';
     put ' *********************************************************';
```
#### \*\*\*\*\*\*\*\*\*\*\*\*\*\*\*\*\*\*\*\*\*\*\*\*\*\*\*\*\*\*\*\*\*\*\*\*\*\*\*\*\*\*\*\*\*\*\*\*\*\*\*\*\*\*\*\*\*

 For a multiple regression model with 26 betas, testing 6 independent variables using alpha = 0.05 , a sample size of 155 is needed in order to have probability 0.8 of rejecting H0 for an effect of size a = 0.1

#### \*\*\*\*\*\*\*\*\*\*\*\*\*\*\*\*\*\*\*\*\*\*\*\*\*\*\*\*\*\*\*\*\*\*\*\*\*\*\*\*\*\*\*\*\*\*\*\*\*\*\*\*\*\*\*\*\*

For comparison, when we specified a *sample* proportion of remaining variation equal to 10%, a sample size of 144 was required for significance. Getting into the spirit of the population variation method, we can talk about it like this. If the *population* effect size is 0.10 and n=155, then with 80% probability we'll get a *sample* effect size large enough for significance. How big does the sample effect size have to be? Running sampvar2.sas, it turns out that with n=155, you need a sample a=0.092 for significance. So if a=0.10 in the population and n=155, the probability that the sample  $a > 0.092 = 0.80$ .

Loosely speaking, that is.

```
/***************** obspow.sas *********************
   Estimate power after the fact. Given a multiple 
   regression model with p betas, testing s linear 
   constraints, sample size n. Estimate non-centrality
  parameter with phi-hat = s * F, where F is the
   F-statistic computed from the data. 
   This is Cohen's ex 9.8 on P. 430. He gets .77 with
   linear interpolation; I get .75.
   Just replace the values of alpha, s, p, n and F below 
   as appropriate.
****************************************************/
options linesize = 79 pagesize = 200;
data power; \frac{1}{2} /* Replace alpha, s, & p below */
    alpha = 0.01; /* Significance level */
    s = 2; /* Numerator df = # IVs being tested */p = 6; /* There are p beta parameters *n = 90 ; /* Sample size *F = 6.72; /* F Statistic */
    ncp = s*F; df2 = n-p; oneminus = 1 - alpha;
     power = 1-probf(finv(oneminus,s,df2),s,df2,ncp);
    put ' ';
     put ' ***************************************************';
    put ' ';
     put ' For a multiple regression model with ' p 'betas, ';
     put ' testing ' s 'independent variables using ';
    put ' alpha = ' alpha ' and a sample size of ' n', ';
     put ' an F value of ' F ' yields an estimated' ;
     put ' non-centrality parameter of phi-hat = ' ncp;
     put ' and estimated power = ' power ;
    put ' ';
     put ' ****************************************************';
    put ' ';
```
## Chapter 5: Multivariate Analysis and Repeated **Measures**

**Multivariate** -- More than one dependent variable at once. Why do it? Primarily because if you do parallel analyses on lots of outcome measures, the probability of getting significant results just by chance will definitely exceed the apparent  $\alpha = 0.05$ level. It is also possible in principle to detect results from a multivariate analysis that are not significant at the univariate level.

The simplest way to do multivariate analysis is to do a univariate analysis on each dependent variable separately, and apply a Bonferroni correction. The disadvantage is that testing this way is less powerful than doing it with real multivariate tests.

Another advantage of a true multivariate analysis is that it can "notice" things missed by several Bonferroni-corrected univariate analyses, because ...

Under the surface, a classical multivariate analysis involves the construction of the unique linear combination of the dependent variables that shows the strongest relationship (in the sense explaining the remaining variation) with the independent variables.

The linear combination in question is called the first canonical variate or canonical variable.

> The number of canonical variables equals the number of dependent variables (or IVs, whichever is fewer).

The canonical variables are all uncorrelated with each other. The second one is constructed so that it has as strong a relationship as possible to the independent variables — subject to the constraint that it have zero correlation with the first one, and so on.

This why it is not optimal to do a principal components analysis (or factor analysis) on a set of dependent variables, and then treat the components (or factor scores) as dependent variables. Ordinary multivariate analysis is already doing this, and doing it much better.

### Assumptions

As in the case of univariate analysis, the statistical assumptions of multivariate analysis concern conditional distributions -- conditional upon various configurations of independent variable  $X$  values. Here we are talking about the conditional joint distribution of several dependent variables observed for each case, say  $Y_1, ..., Y_k$ . These are often described as a "vector" of observations. It may help to think of the collection of DV values for a case as a point in k-dimensional space, and to imagine an arrow pointing from the origin  $(0, ..., 0)$  to the point  $(Y_1, ..., Y_k)$ ; the arrow is literally a vector. As I say, this may help. Or it may not.

The classical assumptions of multivariate analysis depend on the idea of a **population covariance**. The population covariance between  $Y_2$  and  $Y_4$  is denoted  $\sigma_{2,4}$ , and is

defined by  $\sigma_{2,4} = \rho \sigma_2 \sigma_4$ , where

- $\sigma_2$  is the population standard deviation of Y<sub>2</sub>,
- $\sigma_4$  is the population standard deviation of Y<sub>4</sub>, and
- $\beta$  is the population correlation between Y<sub>2</sub> and Y<sub>4</sub>

(that's the Greek letter rho).

The population covariance can be estimated by the sample covariance, defined in a parallel way by  $S_{2,4} = rS_2 S_4$ , where s<sub>2</sub> and s<sub>4</sub> are the sample standard deviations and r is the Pearson correlation coefficient.

Whether we are talking about population parameters or sample statistics, it is clear that zero covariance means zero correlation and vice versa.

We will use  $\Sigma$  (the capital Greek letter sigma) to stand for the population **variancecovariance matrix**. This is a k by k rectangular array of numbers with variances on the main diagonal, and covariances on the off-diagonals. For 4 dependent variables it would look like this:

$$
\Sigma = \begin{bmatrix} \sigma_1^2 & \sigma_{1,2} & \sigma_{1,3} & \sigma_{1,4} \\ \sigma_{1,2} & \sigma_2^2 & \sigma_{2,3} & \sigma_{2,4} \\ \sigma_{1,3} & \sigma_{2,3} & \sigma_3^2 & \sigma_{3,4} \\ \sigma_{1,4} & \sigma_{2,4} & \sigma_{3,4} & \sigma_4^2 \end{bmatrix}
$$

With this background, the assumptions of classical multivariate analysis are that (conditional on the **X** values)

Sample vectors  $Y = (Y_1, ..., Y_k)$  represent **independent observations** for different cases.

Each conditional distribution is **multivariate normal.**

Each conditional distribution has the **same population variance**covariance matrix  $\Sigma$ .

These assumptions are directly parallel to those of classical univariate regression. Also parallel to univariate analysis is a linear model for each population mean (now we have k of them).

$$
\mathbf{E}[\mathbf{Y}|\mathbf{x}] = \begin{bmatrix} \mu_1 \\ \mu_2 \\ \vdots \\ \mu_k \end{bmatrix} = \begin{bmatrix} E[Y_1|\mathbf{x}] \\ E[Y_2|\mathbf{x}] \\ \vdots \\ E[Y_k|\mathbf{x}] \end{bmatrix} = \begin{bmatrix} \beta_{0,1} + \beta_{1,1}x_1 + \dots + \beta_{p-1,1}x_{p-1} \\ \beta_{0,2} + \beta_{1,2}x_1 + \dots + \beta_{p-1,2}x_{p-1} \\ \vdots \\ \beta_{0,k} + \beta_{1,k}x_1 + \dots + \beta_{p-1,k}x_{p-1} \end{bmatrix}
$$

 $\mathbf{r}$ 

There are **k** different sets of regression coefficients -- one for each dependent variable.

There is only **one set of independent variables** — the same for each DV. Dummy variables, interactions etc. are exactly as in univariate regression.

**Estimation:** The least squares estimates of those doubly-subscripted betas are **exactly what one would get from k separate univariate analyses**. Since the estimated regression coefficients are the same, so are the  $\hat{Y}$  values and so are the residuals. All methods for univariate residual analysis apply.

Only the tests and confidence intervals (probability statements) are different for univariate and multivariate analysis.

**Testing**: In univariate analysis, different standard methods for deriving tests (these are hidden from you) all point to Fisher's F test. In multivariate analysis there are four major test statistics, **Wilks' Lambda**, **Pillai's Trace**, **the Hotelling-Lawley Trace**, and **Roy's Greatest Root**.

When there is only one dependent variable, these are all equivalent to F. When there is more than one DV they are all about equally "good" (in any reasonable sense), and conclusions from them generally agree -- but not always. Sometimes one will designate a finding as significant and another will not. In this case you have borderline results and there is no conventional way out of the dilemma.

The four multivariate test statistics all have F approximations that are used by SAS and other stat packages to compute p-values. Tables are available in textbooks on multivariate analysis. For the first three tests (Wilks' Lambda, Pillai's Trace and the Hotelling-Lawley Trace), the F approximations are very good. For Roy's greatest root the F approximation is lousy. This is a problem with the cheap method for getting p-values, not with the test itself. One can always use tables.

When a multivariate test is significant, many people then follow up with ordinary univariate tests to see "which dependent variable the results came from." More conservative (and better) is to **follow up with Bonferroni-corrected univariate tests**. When you do this, there is no guarantee that any of the Bonferroni-corrected tests will be significant.

It is also possible, and in some ways very appealing, to follow up a significant multivariate test with Scheffe tests. For example, Scheffe follow-ups to a significant one-way multivariate ANOVA would include adjusted versions of all the corresponding univariate one-way ANOVAs, all multivariate pairwise comparisons, all univariate pairwise comparisons, and lots of other possibilities –– all simultaneously protected at the 0.05 level.

You can also try interpret a significant multivariate effect by looking at the canonical variates, but there is no guarantee they will make sense.

```
/******************** senicmv96a.sas *************************/
options linesize=79;
title 'Senic data: SAS glm & reg multivariate intro';
%include 'senicdef.sas'; /* senicdef.sas reads data, etc. 
                              Includes reg1-reg3, ms1 & mr1-mr3 */
/* First a nice two-factor MANOVA on infrisk & stay */
proc glm;
     class region medschl;
    model infrisk stay = region | medschl;
    manova h = all;
```
The glm output starts with full univariate output for each DV. Then (for each effect tested) some multivariate output you ignore,

 General Linear Models Procedure Multivariate Analysis of Variance Characteristic Roots and Vectors of: E Inverse \* H, where H = Type III SS&CP Matrix for REGION E = Error SS&CP Matrix Characteristic Percent Characteristic Vector V'EV=1 Root INFRISK STAY 0.14830859 95.46 -0.00263408 0.06067199 0.00705986 4.54 0.08806967 -0.03251114

Followed by the interesting part.

 Manova Test Criteria and F Approximations for the Hypothesis of no Overall REGION Effect H = Type III SS&CP Matrix for REGION E = Error SS&CP Matrix

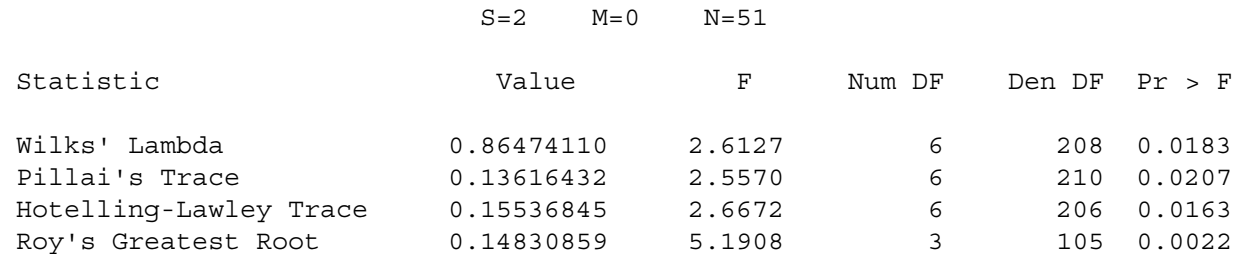

 NOTE: F Statistic for Roy's Greatest Root is an upper bound. NOTE: F Statistic for Wilks' Lambda is exact.

 Manova Test Criteria and Exact F Statistics for the Hypothesis of no Overall MEDSCHL Effect H = Type III SS&CP Matrix for MEDSCHL E = Error SS&CP Matrix

 $S=1$   $M=0$   $N=51$ 

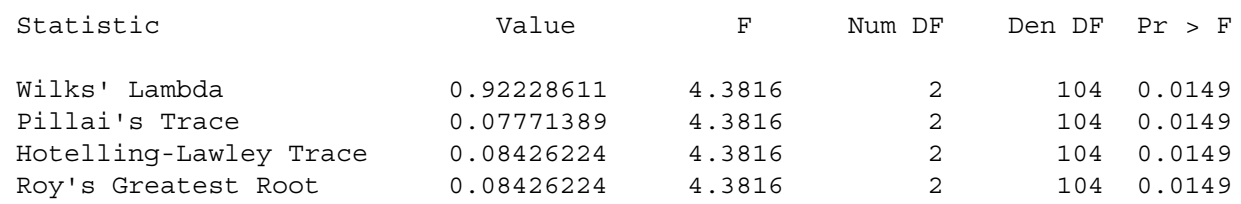

NOTE: F Statistic for Roy's Greatest Root is an upper bound.

. . .

 Manova Test Criteria and F Approximations for the Hypothesis of no Overall REGION\*MEDSCHL Effect H = Type III SS&CP Matrix for REGION\*MEDSCHL E = Error SS&CP Matrix

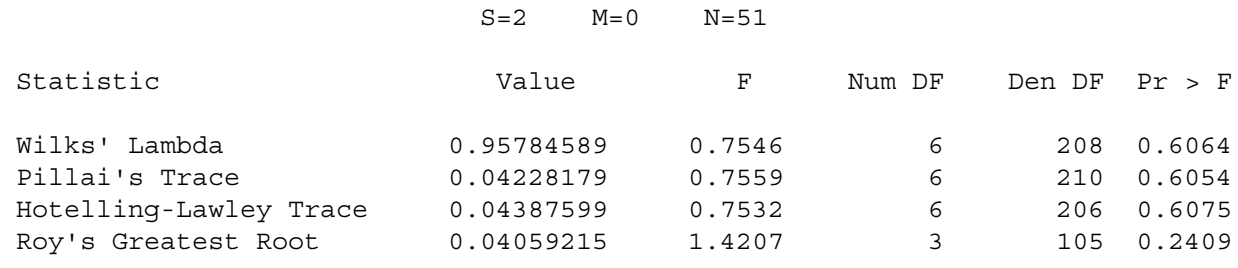

 NOTE: F Statistic for Roy's Greatest Root is an upper bound. NOTE: F Statistic for Wilks' Lambda is exact.

Remember the output started with the univariate analyses. We'll look at them here (out of order) -- just Type III SS, because that's parallel to the multivariate tests. We are tracking down the significant multivariate effects for Region and Medical School Affiliation. Using Bonferroni correction means only believe it if  $p < 0.025$ .

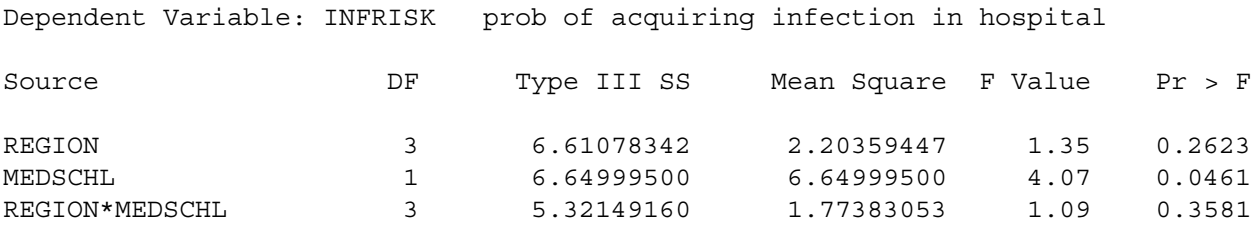

. . .

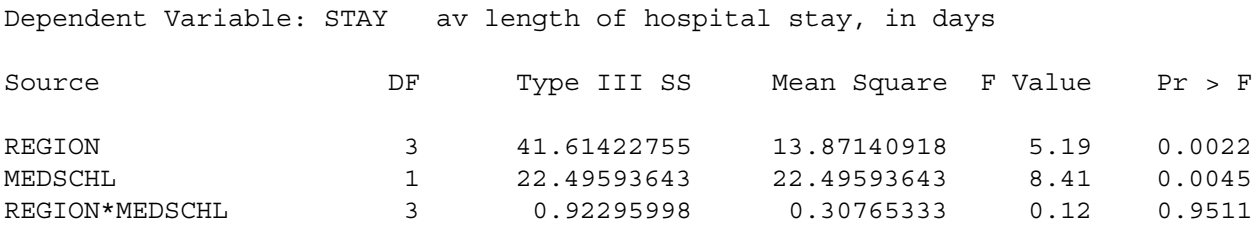

We conclude that the multivariate effect comes from a univariate relationship between the IVs and stay. Question: If this is what we were going to do in the end, why do a multivariate analysis at all? Why not just two univariate analyses with a Bonferroni correction?

The command file senicmv96a.sas continues as follows;

```
/* Now do it with proc reg. Syntax is the same, except list more
  than one dependent variable, and say "mtest" instead of "test." */proc reg;
     model infrisk stay = reg1-reg3 ms1 mr1-mr3;
     regtest: mtest reg1=reg2=reg3=0;
     mstest: mtest ms1=0;
    m by r: mtest mr1=mr2=mr3=0;
```
This gives us exactly the same results we got from proc glm. The point is that multivariate analysis of variance is just a special case of multivariate regression; you can do it either way. Proc reg can give you a little more control over the details, but at the cost of setting up your own dummy variables.

# Repeated measures

In certain kinds of experimental research, it is common to obtain **repeated measurements of a variable from the same individual at several different points in time**. Usually it is unrealistic to assume that these repeated observations are uncorrelated, and it is very desirable to build their intercorrelations into the statistical model.

Sometimes, an individual (in some combination of experimental conditions) is measured under essentially the same conditions at several different points in time. In that case we will say that time is a **within-subjects factor**, because each subject contributes data at more than one value of the IV "time." If a subject experiences only one value of an IV, it is called a **between subjects factor**.

.Sometimes, an individual (in some combination of other experimental conditions) experiences more than one experimental treatment — for example judging the same stimuli under different background noise levels. In this case the order of presentation of different noise levels would be counterbalanced so that time and noise level are unrelated (not confounded). Here noise level would be a within-subjects factor. The same study can definitely have more than one within-subjects factor and more than one between subjects factor.

The meaning of main effects and interactions, as well as their graphical presentation, is the same for within and between subjects factors.

We will discuss three methods for analyzing repeated measures data. In an order that is convenient but not chronological they are

- 1. The multivariate approach.
- 2. The classical univariate approach.
- 3. The covariance structure approach.

## **The multivariate approach to repeated measures**

First, note that any of the 3 methods can be multivariate, in the sense that several dependent variables can be measured at more than one time point. We will start with the simpler case in which a single dependent variable is measured for each subject on several different occasions.

The basis of the multivariate approach to repeated measures is that **the different measurements conducted on each individual should be considered as multiple dependent variables.**

If there are k dependent variables, regular multivariate analysis allows for the analysis of up to k linear combinations of those DVs, instead of the original dependent variables.

All the multivariate approach does is to set up those linear combinations to be meaningful in terms of representing the repeated measures structure of the data.

For example, suppose that men and women in 3 different age groups are tested on their ability to detect a signal under 5 different levels of background noise. There are 10 women and 10 men in each age group for a total  $n = 60$ . Order of presentation of noise levels is randomized for each subject, and the subjects themselves are tested in random order. This is a three-factor design. Age and sex are between subjects factors, and noise level is a within-subjects factor.

Let  $Y_1$ ,  $Y_2$ ,  $Y_3$ ,  $Y_4$  and  $Y_5$  be the "Detection Scores" under the 5 different noise levels.

Let  $Y_1$ ,  $Y_2$ ,  $Y_3$ ,  $Y_4$  and  $Y_5$  be the "Detection Scores" under the 5 different noise levels. Their population means are  $\mu_1$ ,  $\mu_2$ ,  $\mu_3$ ,  $\mu_4$  and  $\mu_5$  respectively.

Now construct 5 linear combinations of the Y's, as follows.

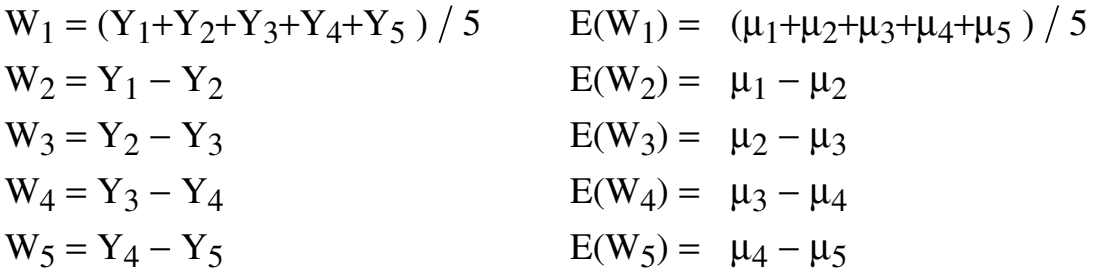

All the population means are of course conditional on the values of some independent variables. We will adopt a linear model for each one, as in the usual multivariate setup. In this case the independent variables (the weights for the linear combinations of  $\beta$ 's) are dummy variables for the categorical independent variables sex & age, and the product terms for their interactions.

**Between-subjects effects**: The main effects for age and sex, and the age by sex interaction, are just analyses conducted as usual on a single linear combination of the DVs, that is, on  $W_1$ . This is what we want; we are just averaging across within-subject values.

**Within-subject effects**: Suppose that (for each configuration of **X** values)

 $E(W_2) = E(W_2) = E(W_2) = E(W_2) = 0$ This means  $\mu_1 = \mu_2$ ,  $\mu_2 = \mu_3$ ,  $\mu_3 = \mu_4$ ,  $\mu_4 = \mu_5$ .

That is, no difference among noise level means, i.e., no main effect for the within-subjects factor.

**Interactions of between and within-subjects factors are betweensubjects effects tested simultaneously on the dependent variables representing differences among within-subject values**  $- W_2$  through  $W_5$  in this case. For example, a significant sex difference in  $W_2$  through  $W_5$ means that the pattern of differences in mean discrimination among noise levels is different for males and females. Conceptually, this is exactly a noise level by sex interaction.

Similarly, a sex by age interaction on  $W_2$  through  $W_5$  simultaneously means that the pattern of differences in mean discrimination among noise levels depends on special combinations of age and sex  $-$  a three-way (age by sex by noise) interaction.

Note: There is nothing in this discussion that limits us to dummy variables for categorical independent variables. Thus, multiple regression with repeated measures is completely reasonable and presents no special difficulties.

Here is noise.dat. Order of vars is

ident, interest, sex, age, noise level, time noise level presented, discrim score

/\*\*\*\*\*\*\*\*\*\*\*\*\*\*\*\* noise96a.sas \*\*\*\*\*\*\*\*\*\*\*\*\*\*\*\*\*\*\*\*\*\*\*/ options linesize=79 pagesize=250; title 'Repeated measures on Noise data: Multivariate approach'; proc format; value sexfmt  $0 = 'Male' 1 = 'Female' ;$ data loud; infile 'noise.dat'; /\* **Multivariate data read** \*/ input ident interest sex age noise1 time1 discrim1 ident2 inter2 sex2 age2 noise2 time2 discrim2 ident3 inter3 sex3 age3 noise3 time3 discrim3 ident4 inter4 sex4 age4 noise4 time4 discrim4 ident5 inter5 sex5 age5 noise5 time5 discrim5 ; format sex sex2-sex5 sexfmt.; /\* noise1 = 1,  $\ldots$  noise5 = 5. time1 = time noise 1 presented etc. ident, interest, sex & age are identical on each line \*/ label interest = 'Interest in topic (politics)'; proc glm; class age sex; model discrim1-discrim5 =  $aqe|sex;$ repeated noise profile/ short summary;

First we get univariate analyses of discrim1-discrim5 -- not the transformed vars yet. Then,

 General Linear Models Procedure Repeated Measures Analysis of Variance Repeated Measures Level Information Dependent Variable DISCRIM1 DISCRIM2 DISCRIM3 DISCRIM4 DISCRIM5 Level of NOISE 1 2 3 4 5 Manova Test Criteria and Exact F Statistics for the Hypothesis of no NOISE Effect H = Type III SS&CP Matrix for NOISE E = Error SS&CP Matrix S=1 M=1 N=24.5

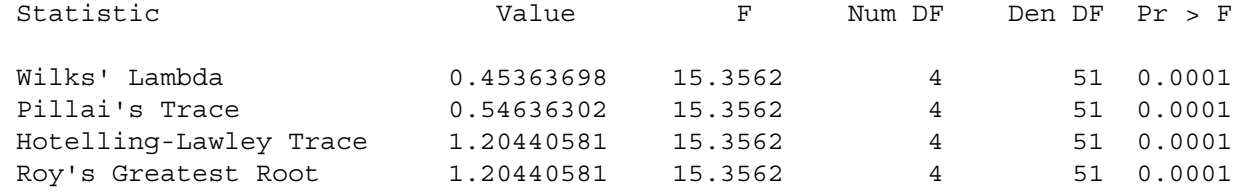

 Manova Test Criteria and F Approximations for the Hypothesis of no NOISE\*AGE Effect H = Type III SS&CP Matrix for NOISE\*AGE E = Error SS&CP Matrix

S=2 M=0.5 N=24.5

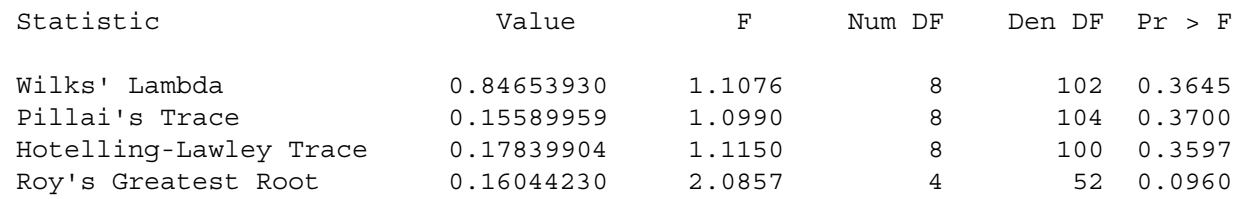

 NOTE: F Statistic for Roy's Greatest Root is an upper bound. NOTE: F Statistic for Wilks' Lambda is exact.

 Manova Test Criteria and Exact F Statistics for the Hypothesis of no NOISE\*SEX Effect H = Type III SS&CP Matrix for NOISE\*SEX E = Error SS&CP Matrix

#### S=1 M=1 N=24.5

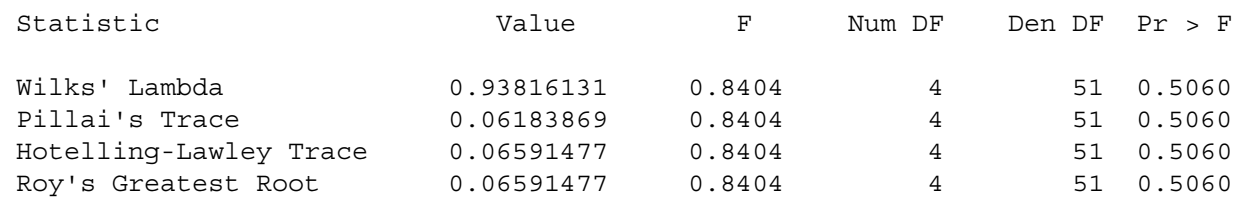

 Manova Test Criteria and F Approximations for the Hypothesis of no NOISE\*AGE\*SEX Effect H = Type III SS&CP Matrix for NOISE\*AGE\*SEX E = Error SS&CP Matrix

#### S=2 M=0.5 N=24.5

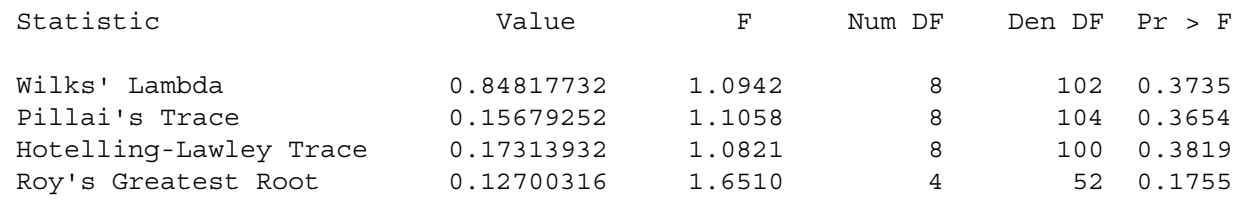

 NOTE: F Statistic for Roy's Greatest Root is an upper bound. NOTE: F Statistic for Wilks' Lambda is exact.
### General Linear Models Procedure Repeated Measures Analysis of Variance Tests of Hypotheses for Between Subjects Effects

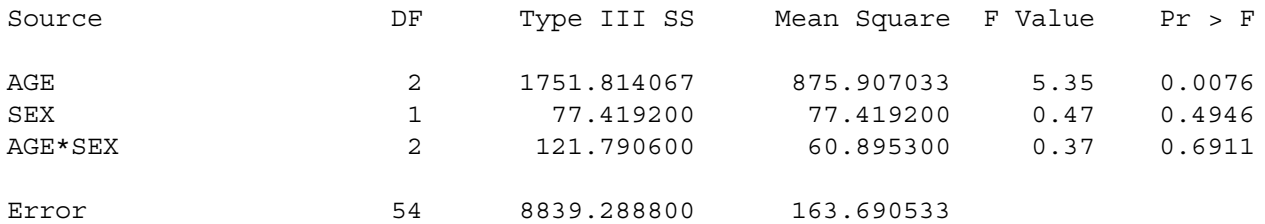

Then we are given "Univariate Tests of Hypotheses for Within Subject Effects" We will discuss these later. After that in the lst file, ...

Repeated measures on Noise data: Multivariate approach

 General Linear Models Procedure Repeated Measures Analysis of Variance Analysis of Variance of Contrast Variables

NOISE.N represents the nth successive difference in NOISE

Contrast Variable: NOISE.1

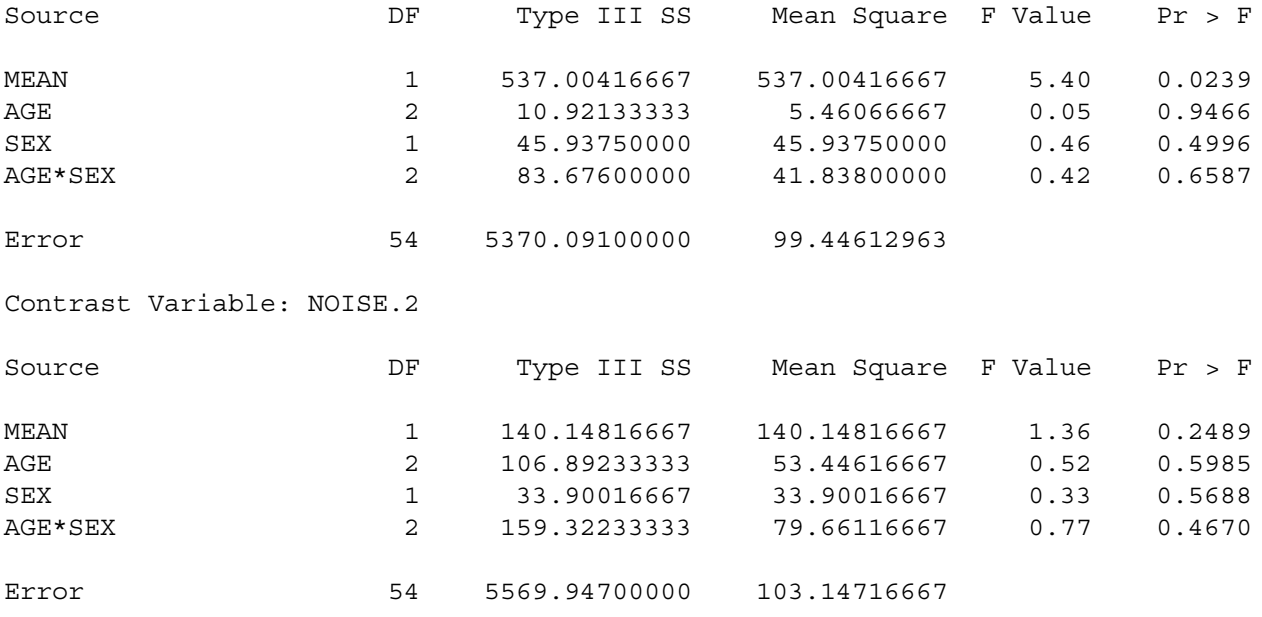

Contrast Variable: NOISE.3

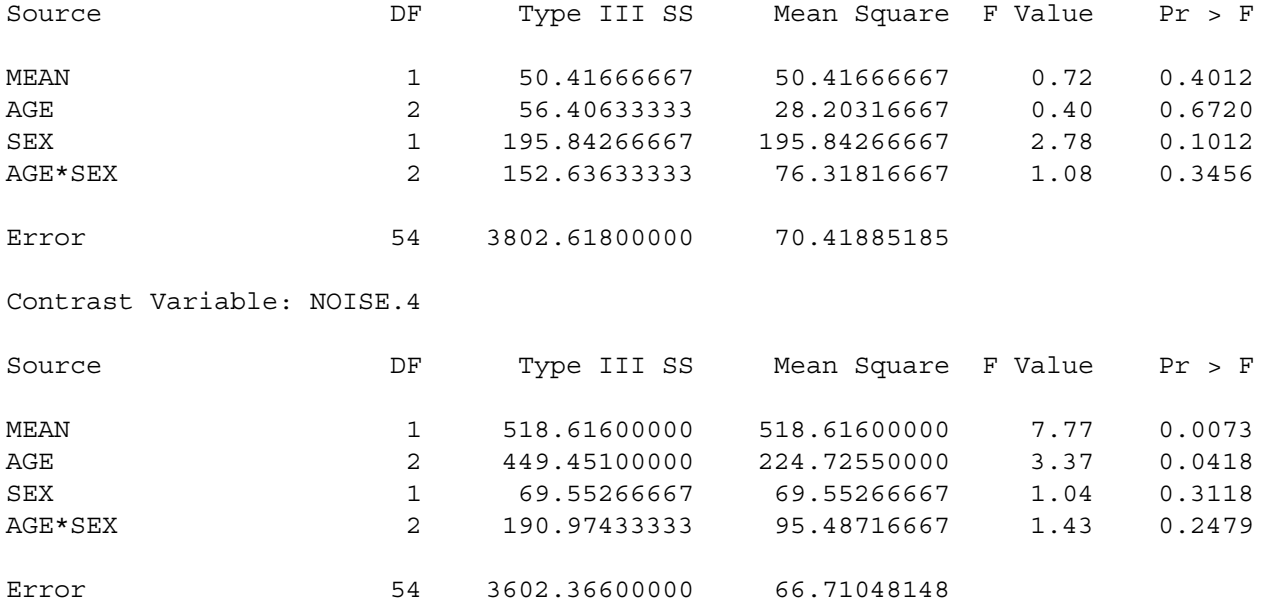

## **The classical univariate approach to repeated measures**

The univariate approach to repeated measures is chronologically the oldest. It can be derived in a clever way from the multivariate tests involving within subjects factors. It's what you get at the end of the default glm output  $-$  before the analysis of transformed variables, which you have to request specially.

 General Linear Models Procedure Repeated Measures Analysis of Variance Univariate Tests of Hypotheses for Within Subject Effects Source: NOISE Adj Pr > F DF Type III SS Mean Square F Value Pr > F G - G H - F 4 2289.31400000 572.32850000 14.12 0.0001 0.0001 0.0001 Source: NOISE\*AGE Adj Pr > F DF Type III SS Mean Square F Value Pr > F G - G H - F 8 334.42960000 41.80370000 1.03 0.4134 0.4121 0.4134

(The adj.  $G - G$  business will be explained later)

Source: NOISE\*SEX Adj Pr > F DF Type III SS Mean Square F Value Pr > F G - G H - F 4 142.42280000 35.60570000 0.88 0.4777 0.4722 0.4777 Source: NOISE\*AGE\*SEX Adj Pr > F DF Type III SS Mean Square F Value Pr > F G - G H - F 8 345.66440000 43.20805000 1.07 0.3882 0.3877 0.3882 Source: Error(NOISE) DF Type III SS Mean Square 216 8755.83320000 40.53626481 Greenhouse-Geisser Epsilon = 0.9356 Huynh-Feldt Epsilon = 1.1070

To explain the classical univariate approach to repeated measures, we need to introduce some concepts that have been avoided until now.

**Nested effects**. Suppose a company runs computer training schools in three different cities. One of the cities has 2 schools, the second city has 3 schools, and the third city also has 3 schools. In each school, 4 instructors are selected for evaluation (students' knowledge is measured somehow).

There are three factors in this study, city, school and instructor. But each school is of course only in one city, and let's also say that an instructor teaches in only one school. We say that school is nested within city, and instructor is nested within school. There is a good dummy variable coding scheme for nested designs, but we'll skip it. Proc glm uses the syntax

model learn  $=$  city school(city) instr(school);

Designs can have some factors that are nested, and others that are not (these are called "crossed"). The patterns can be complex, and the designs can be very useful, very relevant to certain types of research.

**Random effects.** The models we have been dealing with until now have included only fixed effects. In a random effects model, **the values of the independent variable represent a random sample from some population of values**. In the computer school example, if instructors were just designated for inclusion in the study, instructor would be a fixed effect (we are comparing Chris to Pat). If they were randomly sampled from a population of instructors (this is a big company), instructor would be a random effect. A model that contains both fixed and random effects is called "mixed."

Significance tests in random and mixed models use F statistics, but the denominator is not always MSE, as it is for purely fixed effects models. Sometimes it is an interaction term. Choosing the right error term for mixed models can be complicated job, guided by expected values of the mean square (SS/df) terms; these are called expected mean squares. Sometimes there is no right error term and certain hypotheses are untestable with this technology. Fortunately the whole process can be automated, and SAS does a good job. **When the design is unbalanced, usually none of the error terms is useful, and the expected mean squares approach breaks down.**

Random effects, like fixed effects, can either be nested or not; it depends on the logic of the design. An interesting case of nested and purely random effects is provided by **sub-sampling**. For example, we take a random sample of towns, from each town we select a random sample of households, and from each household we select a random sample of individuals to test, or measure, or question.

In such cases the population variance of the DV can truly be partitioned into pieces -- the variance due to towns, the variance due to households within towns, and the variance due to individuals within households. These components of variance can be estimated, and they are, by a program called proc nested, a specialized tool for just exactly this design. All effects are random, and each is nested within the preceding one.

Another example: Suppose we are studying waste water treatment, specifically the porosity of "flocks," nasty little pieces of something floating in the tanks. We randomly select a sample of flocks, and then cut each one up into very thin slices. We then randomly select a sample of slices (called "sections") from each flock, look at it under a microscope, and assign a number representing how porous it is (how much empty space there is in a designated region of the section). The independent variables are flock and section. The research question is whether section is explaining a significant amount of the variance in porosity -- because if not, we can use just one section per flock, and save considerable time  $\&$ expense.

The SAS syntax for this would be

```
proc sort; by flock section; /* Data must be sorted */
proc nested;
      class flock section;
      var por;
```
The F tests on the output are easy to locate. The last column of output ("Percent of total") is estimated percent of total variance due to the effect. It's fairly close to  $\mathbb{R}^2$ , but not the same. To include a covariate (say "window"), just use var window por; instead of var por;. You'll get an analysis of por with window as the covariate (which is what you want) and an analysis of window with por as the covariate (which you should ignore).

Anyway, **the classical univariate approach to repeated measures is to treat "subjects" as a random effect that is nested within the betweensubjects factors, and which does not interact with any other factors**. Interactions between subjects and various factors may be formally computed, but actually these are error terms; they are not tested.

In the noise level example, we could do

```
/**************** noise96b.sas ***********************/
options linesize=79 pagesize=250;
title 'Repeated measures on Noise data: Univariate approach';
proc format; value sexfmt 0 = 'Male' 1 = 'Female';
data loud;
    infile 'noise.dat'; /* Univariate data read */ input ident interest sex age noise time discrim ;
     format sex sexfmt.;
     label interest = 'Interest in topic (politics)'
           time = 'Order of presenting noise level';
proc glm;
     class age sex noise ident;
    model discrim = ident(age*sex) age|sex|noise;
     random ident(age*sex) / test;
```
**Notice the univariate data read!** We are assuming  $n =$  number of observations, not number of cases.

The results are identical to the univariate output produced as a by-product of the multivariate approach to repeated measures — if you know where to look.

The overall test, and tests associated with Type I & Type III SS are all invalid.

There are expected mean squares, which you should probably ignore.

There are also repeated warnings that "This test assumes one or more other fixed effects are zero." SAS is buying testability of the hypotheses by assuming that you're only interested in an effect if all the higher-order interactions involving the effect are absent.

Why do it this way at all? Time-varying covariates.

The univariate approach to repeated measures has some real virtues, sometimes.

Because  $n =$  the number of observations rather than the number of cases, it is possible to have more parameters in a model than cases, or even more measurements than cases. In this situation the multivariate approach just blows up.

(Statistical methods should not be a Procrustean bed.)

The univariate approach may assume n is the number of observations, but it does not assume those observations are independent. In fact, the observations that come from the same subject are assumed to be correlated, as follows.

The "random effect" for subjects is a little piece of random error, characteristic of an individual. We think of it as random because the individual was randomly sampled from a population. If, theoretically, the only reason that the measurements from a case are correlated is that each one is affected by this same little piece of under-performance or over-performance, the univariate approach represents a very good model.

The "random effect for a subject" idea implies a variance-covariance matrix of the DVs (say  $Y_1$ , ...,  $Y_4$ ) with a **compound symmetry** structure.

$$
\boldsymbol{\Sigma} = \begin{bmatrix} \sigma^2 + \sigma_1 & \sigma_1 & \sigma_1 & \sigma_1 \\ \sigma_1 & \sigma^2 + \sigma_1 & \sigma_1 & \sigma_1 \\ \sigma_1 & \sigma_1 & \sigma^2 + \sigma_1 & \sigma_1 \\ \sigma_1 & \sigma_1 & \sigma_1 & \sigma^2 + \sigma_1 \end{bmatrix}
$$

Actually, compound symmetry is sufficient but not necessary for the univariate repeated F tests to be valid. All that's necessary is "**sphericity**," which means the covariances of all differences among Y's within a case are the same.

Another virtue of the univariate approach is that it allows time-dependent covariates. Standard multivariate analysis has the same X values for each dependent variable.

Now some **weak points** of the classical univariate approach:

The model is good if the only reason for correlation among the repeated measures is that one little piece of individuality added to each measurement by a subject. However, if there are other sources of covariation among the repeated measures (like learning, or fatigue, or memory of past performance), there is too much chance rejection of the null hypothesis. In this case the multivariate approach, with its unknown variance-covariance matrix, is more conservative.

Even more conservative (overly so, if the assumptions of the multivariate approach are met) is the Greenhouse-Geisser correction, which compensates for the problem by reducing the error degrees of freedom.

If the design is unbalanced (non-proportional n's), the "F-tests" of the classical univariate approach do not have an F distribution (even if all the statistical assumptions are satisfied), and it is unclear what they mean, if anything.

Like the multivariate approach, the univariate approach to repeated measures analysis throws out a case if any of the observations are missing. Did somebody say "mean substitution?" Oh no!)

It has real trouble with unequally spaced observations, and with very natural and high quality data sets where (probably) different numbers of observations are collected for each individual.

# **The covariance structure approach to repeated measures.**

In the covariance structure approach, the data are set up to be read in a univariate manner, and one of the variables is a case identification, which will be used to determine which observations of a variable come from the same case. Naturally, data lines from the same case should be adjacent in the file.

Instead of assuming independence or inducing compound symmetry within subjects by random effects assumptions, **one directly specifies the structure of the covariance matrix of the observations that come from the same subject**.

The following present no problem at all:

Time-varying covariates (categorical, too) Unbalanced designs Unequally spaced observations\* Missing or unequal numbers of observations within subjects\* More variables than subjects (but not more parameters than subjects)

It's implemented with SAS proc mixed. Only SAS seems to have it.

- Lots of different covariance structures are possible, including compound symmetry and unknown.
- A good number of powerful features will not be discussed here.
- Everything's still assumed multivariate normal.

\* Provided this is unrelated to the variable being repeatedly measured. Like if the DV is how sick a person is, and the data might be missing because the person is too sick to be tested, there is a problem.

```
/**************** noise96c.sas ***********************/
options linesize=79 pagesize=250;
title 'Repeated measures on Noise data: Cov Struct Approach';
proc format; value sexfmt 0 = 'Male' 1 = 'Female' ;data loud;
     infile 'noise.dat'; /* Univariate data read */
     input ident interest sex age noise time discrim ;
     format sex sexfmt.;
      label interest = 'Interest in topic (politics)'
           time = 'Order of presenting noise level';
proc mixed method = ml;
     class age sex noise;
    model discrim = age|sex|noise;repeated / type = un subject = ident r;
     lsmeans age noise;
proc mixed method = ml;
     class age sex noise;
    model discrim = age|sex|noise;repeated / type = cs subject = ident r;
```
Now part of noise95c.lst

 The MIXED Procedure Class Level Information Class Levels Values AGE 3 1 2 3 SEX 2 Female Male NOISE 5 1 2 3 4 5

ML Estimation Iteration History

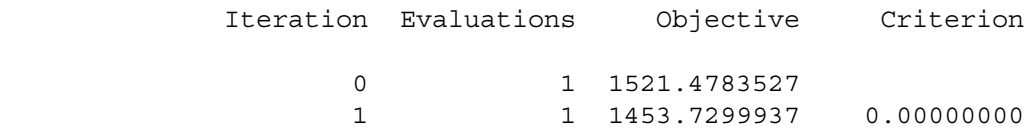

Convergence criteria met.

R Matrix for Subject 1

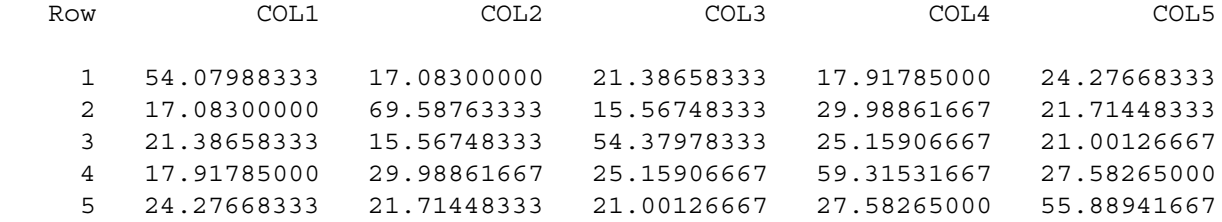

### Covariance Parameter Estimates (MLE)

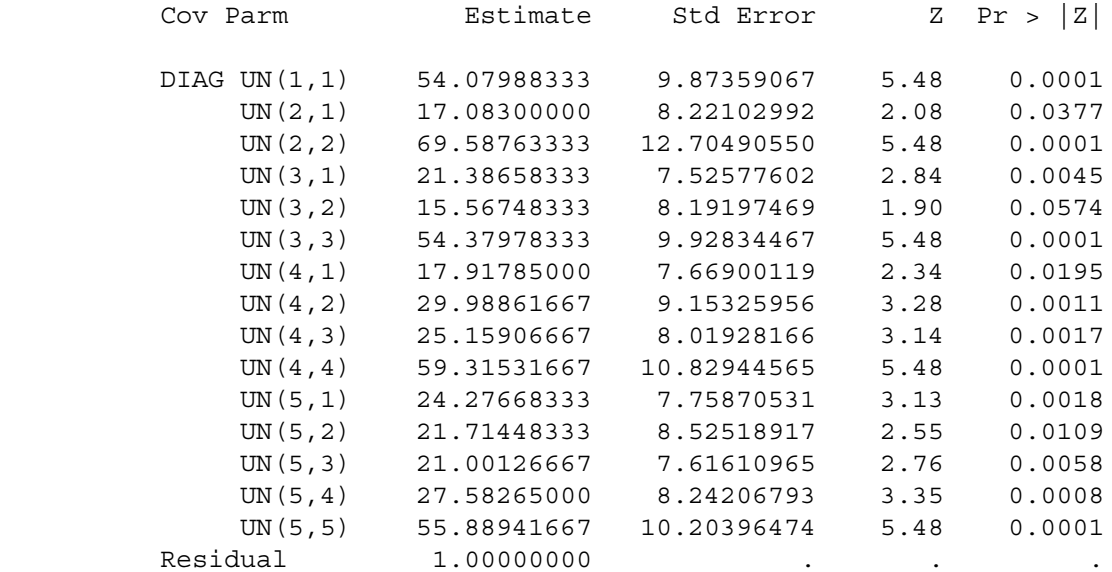

### Model Fitting Information for DISCRIM

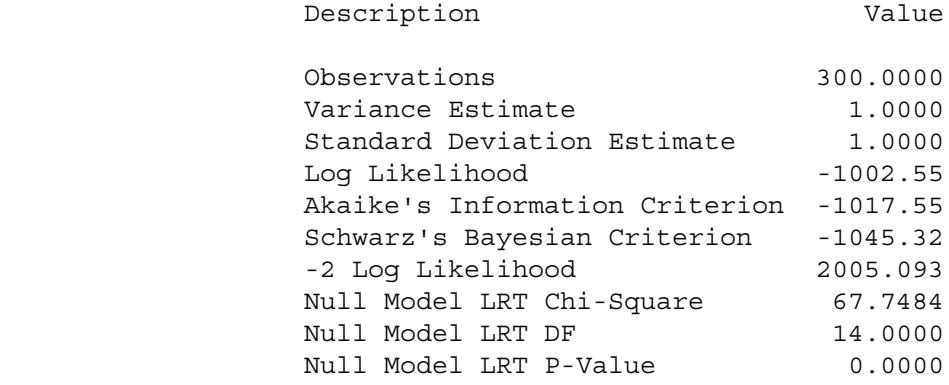

### Tests of Fixed Effects

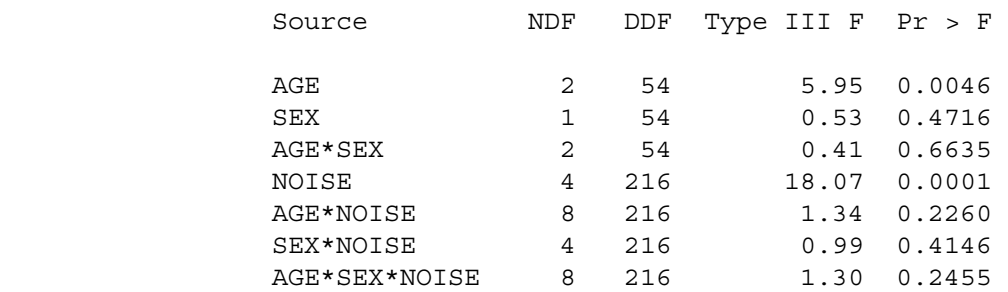

From the multivariate approach we had  $F = 5.35$ ,  $p < .001$  for age & approx  $F =$ 15.36 for noise.

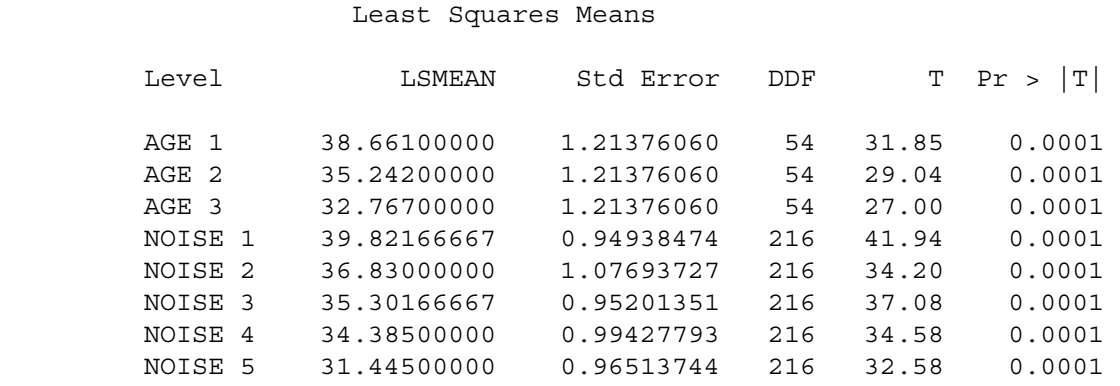

Now for the second mixed run we get the same kind of beginning, and then for compound symmetry structure,

### Tests of Fixed Effects

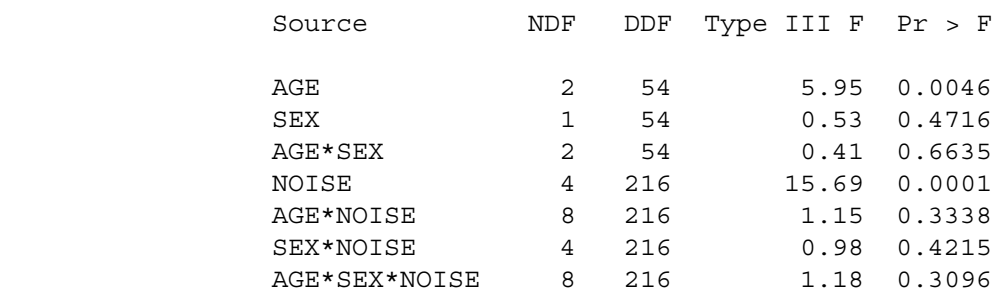

From the univariate approach we had  $F = 14.12$  for noise.

Now proc glm will allow easy examination of residuals no matter which approach you take to repeated measures, provided the data are read in a univariate manner.

```
/**************** noise96d.sas ***********************/
options linesize=79 pagesize=60;
title 'Repeated measures on Noise data: Residuals etc.';
proc format; value sexfmt 0 = 'Male' 1 = 'Female';
data loud;
      infile 'noise.dat'; /* Univariate data read */
      input ident interest sex age noise time discrim ;
      format sex sexfmt.;
      label interest = 'Interest in topic (politics)'
           time = 'Order of presenting noise level';
proc glm;
     class age sex noise;
    model discrim = aqe|sex|noise; output out=resdata predicted=predis residual=resdis;
/* Look at some residuals */
proc sort; by time;
proc univariate plot;
    var resdis; by time;
proc plot;
     plot resdis * (ident interest);
/* Include time */
proc mixed method = ml;
      class age sex noise time;
    model discrim = time age |sex|noise;repeated / type = un subject = ident r;
      lsmeans time age noise;
```
(Then I generated residuals from this new model using glm, and plotted again. Nothing. )

Variable=RESDIS

Chapter 5, Page 27

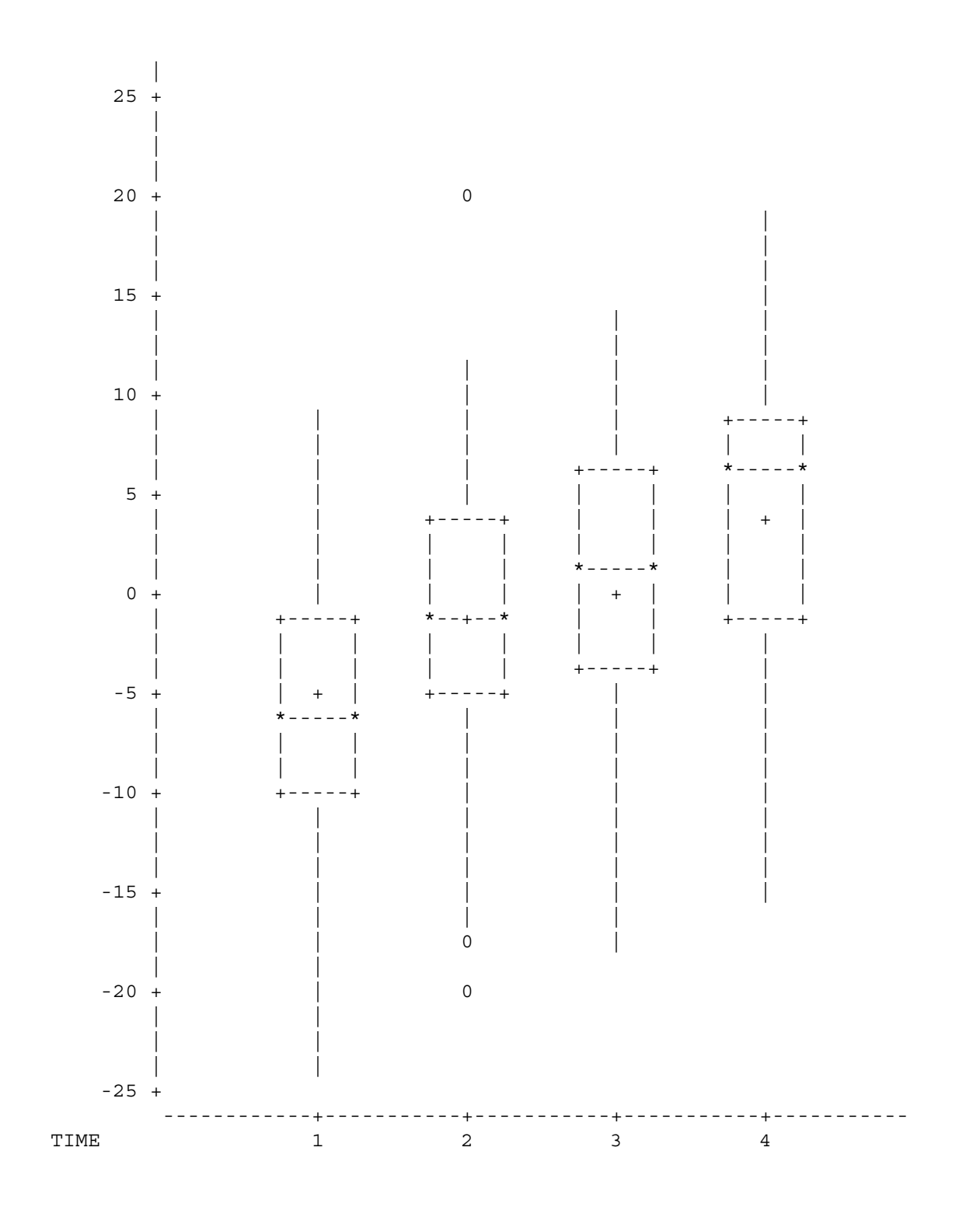

Unfortunately time  $=$  5 wound up on a separate page...

# When time is included the results get stronger but conclusions don't change.

### Tests of Fixed Effects

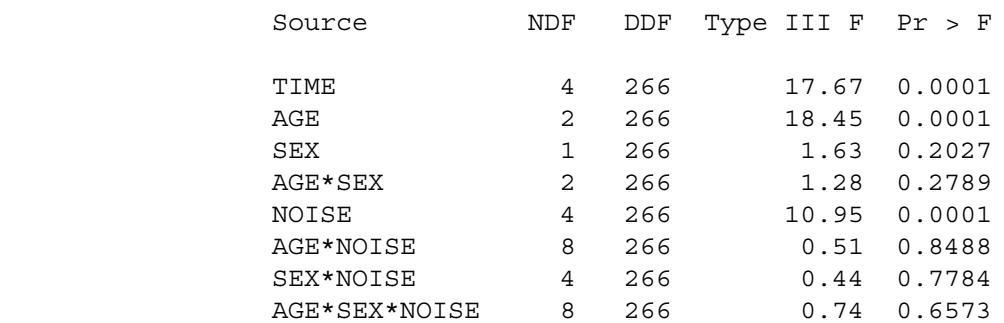

### Least Squares Means

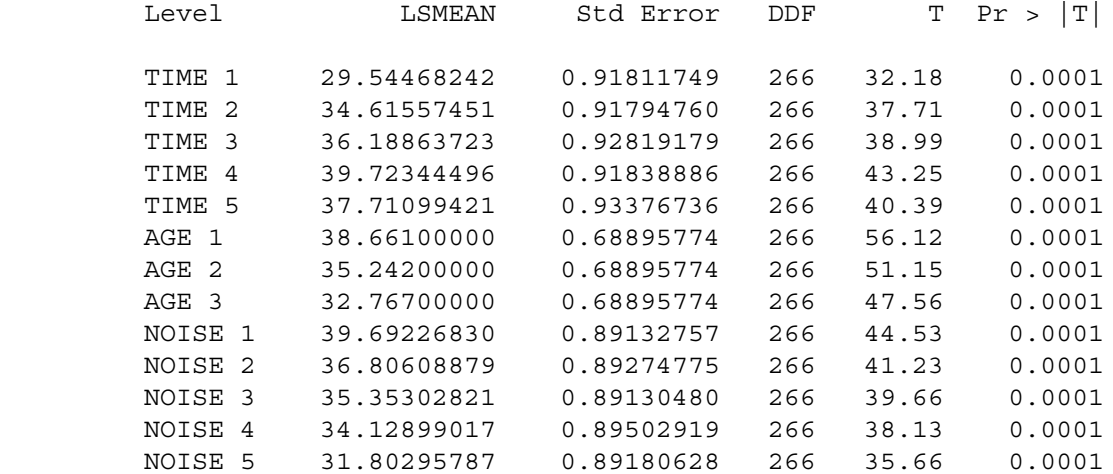

Some good covariance structures are available in proc mixed.

Variance Components: type = vc  
\n
$$
\sum = \begin{bmatrix}\n\sigma_1^2 & 0 & 0 & 0 \\
0 & \sigma_2^2 & 0 & 0 \\
0 & 0 & \sigma_3^2 & 0 \\
0 & 0 & 0 & \sigma_4^2 + \end{bmatrix}
$$
\nCompound Symmetry: type = cs

\n
$$
\sum = \begin{bmatrix}\n\sigma_1^2 + \sigma_1 & \sigma_1 & \sigma_1 & \sigma_1 \\
\sigma_1 & \sigma_1^2 + \sigma_1 & \sigma_1 & \sigma_1 \\
\sigma_1 & \sigma_1 & \sigma_1^2 + \sigma_1 & \sigma_1 \\
\sigma_1 & \sigma_1 & \sigma_1 & \sigma_1^2 + \sigma_1\n\end{bmatrix}
$$
\nUnknown: type = un

\n
$$
\sum = \begin{bmatrix}\n\sigma_1^2 & \sigma_{1,2} & \sigma_{1,3} & \sigma_{1,4} \\
\sigma_{1,1} & \sigma_{2,2} & \sigma_{2,3} & \sigma_{2,4} \\
\sigma_{1,2} & \sigma_2^2 & \sigma_{2,3} & \sigma_{2,4} \\
\sigma_{1,3} & \sigma_{2,3} & \sigma_3^2 & \sigma_{3,4} \\
\sigma_{1,4} & \sigma_{2,4} & \sigma_{3,4} & \sigma_4^2\n\end{bmatrix}
$$
\nBased: type =

\n
$$
\sum = \begin{bmatrix}\n\sigma_1^2 & \sigma_2 & 0 & 0 \\
\sigma_1^2 & \sigma_2 & \sigma_2 & \sigma_3 & \sigma_{2,4} \\
\sigma_1^2 & \sigma_2^2 & \sigma_3 & \sigma_3^2 \\
\sigma_1^2 & \sigma_2^2 & \sigma_3 & \sigma_3^2 \\
\sigma_1^2 & \sigma_2^2 & \sigma_3 & \sigma_3^2\n\end{bmatrix}
$$
\nFirst order autoregressive: type = ar(1)

\n
$$
\sum = \sigma^2 \begin{bmatrix}\n1 & p & \rho^2 & \rho^3 \\
\rho^2 & p & 1 & \rho\n\end{bmatrix}
$$

There are more, including Toeplitz, banded Toeplitz & spatial (covariance is a function of Euclidian distance).

 $ρ<sup>3</sup> ρ<sup>4</sup> ρ 1$ 

# **Chapter 6 Introduction to S**

# **6.1 History and Terminology**

Most major statistical packages are computer programs that have their own control language. The syntax goes with one computer program and just one. The SAS language controls the SAS software, and that's it. Minitab syntax controls Minitab, and that's it. S is a little different. Originally, S was both a program and a language; they were developed together at the former AT&T Bell Labs starting in the late 1970's. Like the unix operating system (also developed around the same time at Bell Labs, among other places), S was open-source and in the public domain. "Open-source" means that the actual program code (initially in Fortran, later in C) was public. It was free to anyone with the expertise to compile and install it.

Later, S was spun off into a private company that is now called Insightful Corporation. They incorporated both the S syntax and the core of the S software into a commercial product called S-Plus. S-Plus is not open-source. The "Plus" part of S-Plus is definitely proprietary. S-Plus uses the S language, but the S language is not owned by Insightful Corporation. It's in the public domain.

R also uses the S language. This is a unix joke. You know, like how the unix less command is an improved version of more. Get it? R is produced by a team of volunteer programmers and statisticians, under the auspices of the Free Software Foundation. It is an official GNU project. What is GNU? GNU stands for "GNU's Not Unix." The recursive nature of this answer is a unix joke. Get it?

The GNU project was started by a group of programmers (led by the great Richard Stallman, author of emacs) who believed that software should be open-source and free for anyone to use, copy or modify. They were irritated by the fact that corporations could take unix, enhance it in a few minor (or major) ways, and copyright the result. Solaris, the version of unix used on many Sun workstations, is an example. An even more extreme example is Macintosh OS X, which is just a very elaborate graphical shell running on top of Berkeley Standard Distribution unix.

The GNU operating system was to look and act like unix, but to be rewritten from the ground up, and legally protected in such a way that it could not be incorporated into any piece of software that was proprietary. Anybody would be able to modify it and even sell the modified version – or the original. But any modified version, like the original, would have to be open-source, with no restrictions on copying or use of the software. The main GNU project has been successful; the result is called linux.

R is another successful GNU project. The R development team rewrote the S software from scratch without using any of the original code. It runs under the unix, linux, MS Windows and Macintosh operating systems. It is free, and easy to install. Go to http://www.R-project.org to obtain a copy of the software or more information. There are also links on the course home page.

While they were redoing S, the R development team quietly fixed an extremely serious problem. While the S language provides a beautiful environment for simulation and customized computer-intensive statistical methods, the S software did the job in a terribly inefficient way. The result was that big simulations ran very slowly, and long-running jobs often aborted or crashed the system unless special and very unpleasant measures were taken. S-Plus, because it is based on the original S code, inherits these problems. R is immune to them.

Anyway, S is a language, and R is a piece of software that is controlled by the S language. The discussion that follows will usually refer to S, but all the examples will use the R implementation of S — specifically, R version 1.4.0 running under unix on credit or tuzo (credit and tuzo are supposed to be 100% identical). Mostly, what we do here will also work in S-Plus. Why would you ever want to use S-Plus? Well, it does have some capabilities that R does not have (yet), particularly in the areas of survival analysis and spatial statistics.

# **6.2 S as a Calculator**

To start R, type "R" and return at the unix prompt. Like this:

```
/res/jbrunner/442/S > R
R : Copyright 2001, The R Development Core Team
Version 1.4.0 (2001-12-19)
R is free software and comes with ABSOLUTELY NO WARRANTY.
You are welcome to redistribute it under certain conditions.
Type 'license()' or 'licence()' for distribution details.
R is a collaborative project with many contributors.
Type 'contributors()' for more information.
Type 'demo()' for some demos, 'help()' for on-line help, or
'help.start()' for a HTML browser interface to help.
Type (q()' to quit R.
```
>

S is built around functions. As you can see above, even asking for help and quitting are functions (with no arguments).

The primary mode of operation of S is line oriented and interactive. It is quite unix-like, with all the good and evil that implies. S gives you a prompt that looks like a "greater than" sign. You type a command, press Return (Enter), and the program does what you say. Its default behaviour is to return the value of what you type, often a numerical value. In the first example, we receive the " $>$ " prompt, type "1+1" and then press the Enter key. S tells us that the answer is 2. Then we obtain  $2^3 = 8$ .

 $> 1+1$ [1] 2 > 2^3 # Two to the power 3 [1] 8

What is this [1] business? It's clarified when we ask for the numbers from 1 to 30.

```
> 1:30[1] 1 2 3 4 5 6 7 8 9 10 11 12 13 14 15 16 17 18 19 20 21 22 23 24 25
[26] 26 27 28 29 30
```
S will give you an array of numbers in compact form, using a number in brackets to indicate the ordinal position of the first item on each line. When it answered "1+1" with [1] 2, it was telling us that the first item in this array (of one item) was 2.

S has an amazing variety of mathematical and statistical functions. For example, the gamma function is defined by  $\Gamma(a) = \int_0^\infty e^{-t} t^{a-1} dt$ , and with example, the gamma function is defined by  $\Gamma(\frac{1}{2}) = \sqrt{\pi}$ . Note that everything to the left of a # is a comment.

```
> gamma(.5)<sup>^2</sup> # Gamma(1/2) = Sqrt(Pi)
[1] 3.141593
```
Assignment of values is carried out by a "less than" sign followed immediately by a minus sign; it looks like an arrow pointing to the left. The command  $x \leq 1$  would be read "x gets 1."

```
> x <- 1 # Assigns the value 1 to x
> y < -2> x+y[1] 3
> z < - x+y> z[1] 3
> x < -c(1,2,3,4,5,6) # Collect these numbers; x is now a vector
```
Originally, x was a single number. Now it's a vector (array) of 6 numbers. S operates naturally on vectors.

```
> y \le -1 + 2*x> cbind(x,y)x y
[1,] 1 3[2,] 2 5
[3,] 3 7
[4,] 4 9[5,] 5 11
[6,] 6 13
```
The cbind command binds the vectors  $x$  and  $y$  into columns. The result is a matrix whose value is returned (displayed on the screen), since it is not assigned to anything.

The bracket (subscript) notation for selecting elements of an array is very powerful. The following is just a simple example.

```
> z <- y[x>4] # z gets y such that x > 4> z[1] 11 13
```
If you put an array of integers inside the brackets, you get those elements, in the order indicated.

```
> y[c(6, 5, 4, 3, 2, 1)] # y in opposite order
[1] 13 11 9 7 5 3
> y[c(2,2,2,3,4)] # Repeats are okay
[1] 5 5 5 7 9
> y[7] # There is no seventh element. NA is the missing value code
[1] NA
```
Most operations on arrays are performed element by element. If you take a function of an array, S applies the function to each element of the array and returns an array of function values.

```
> z <- x/y # Most operations are performed element by element
> cbind(x,y,z)xy z
[1,] 1 3 0.3333333
[2,] 2 5 0.4000000
[3,] 3 7 0.4285714
[4,] 4 9 0.4444444
[5,] 5 11 0.4545455
[6,] 6 13 0.4615385
> x \leq - seq(from=0,to=3,by=.1) # A sequence of numbers
> y \leftarrow sqrt(x)
```
S is a great environment for producing high-quality graphics, though we won't use it much for that. Here's just one example. We activate the pdf graphics device, so that all subsequent graphics in the session are written to a file that can be viewed with Adobe's Acrobat Reader. We then make a line plot of the function  $y = \sqrt{x}$ , and quit.

```
> pdf("testor.pdf")
> plot(x, y, type='l') # That's a lower case L
> q()
```
Actually, graphics are a good reason to download and install R on your desktop or laptop computer. By default, you'll see nice graphics output on your screen. Under unix, it's a bit of a pain unless you're in an X-window environment (and we're assuming that you are not). You have to transfer that pdf file somewhere and view it with Acrobat or Acrobat Reader.

Continuing the session, a couple of interesting things happen when we quit. First, we are asked if we want to save the "workspace image." The responses are Yes, No and Cancel (don't quit yet). If you say Yes, R will write a file containing all the objects  $(x, y, y)$  and  $z$  in the present case) that have been created in the session. Next time you start R, your work will be "restored" to where it was when you quit.

```
Save workspace image? [y/n/c]: y
credit.erin > ls
testor.pdf
```
Notice that when we type ls, to list the files, we see only testor.pdf, the pdf file containing the plot of  $y = \sqrt{x}$ . Where is the workspace image? It's an invisible file; type  $1s - a$  to see all the files.

credit.erin > ls -a ./ .../ .....RData testor.pdf

There it is: .RData. Files beginning with a period don't show up in output to the ls command unless you use the -a option. R puts .RData in the  $(sub) directory from which R was invoked. This means that if if you have$ a separate subdirectory for each project or assignment (not a bad way to organize your work), R will save the workspace from each job in a separate place, so that you can have variables with names like  $x$  in more than one place, containing different numbers. When we return to R,

```
credit.erin > R
```

```
R : Copyright 2001, The R Development Core Team
Version 1.4.0 (2001-12-19)
```

```
R is free software and comes with ABSOLUTELY NO WARRANTY.
You are welcome to redistribute it under certain conditions.
Type 'license()' or 'licence()' for distribution details.
R is a collaborative project with many contributors.
Type 'contributors()' for more information.
Type 'demo()' for some demos, 'help()' for on-line help, or
'help.start()' for a HTML browser interface to help.
Type 'q()' to quit R.
[Previously saved workspace restored]
> ls()
[1] "x" "y" "z"
> max(x)[1] 3
```
All the examples so far (and many of the examples to follow) are interactive, but for serious work, it's better to work with a command file. Put your commands in a file and execute them all at once. Suppose your commands are in a file called commands.R. At the S prompt, you'd execute them with source("commands.R"). From the unix prompt, you'd do it like this. The --vanilla option invokes a "plain vanilla" mode of operation suitable for this situation.

```
credit.erin > R --vanilla < commands.R > homework.out
```
For really big simulations, you may want to run the job in the background at a lower priority. The & suffix means run it in the background. nohup means don't hang up on me when I log out. nice means be nice to other users, and run it at a lower priority.

```
credit.erin > nohup nice R --vanilla < bvnorm.R > bvnorm.out &
```
# **6.3 S as a Stats Package**

Here, we illustrate traditional multiple regression with S, testing the parallel slopes assumption for the metric cars data. Compare mcars.sas and mcars.lst. There are lots of comment statements that help explain what is going on. More detail will be given in lecture. In addition, the course home page has a link to a nice 100-page manual. If you plan to use R seriously, you should download this manual and read it. But if you come to lecture, you probably don't need to look at it for the purposes of this class.

Here is the "program" named lesson2.R.

```
####################################################################
                           R --vanilla < lesson2.R > lesson2.out #
####################################################################
datalist \leq scan("mcars.dat",list(id=0,country=0,kpl=0,weight=0,length=0))
# datalist is a linked list.
datalist
# There are other ways to read raw data. See help(read.table).
weight <- datalist$weight ; length <- datalist$length ; kpl <- datalist$kpl
country <- datalist$country
cor(cbind(weight,length,kpl))
# The table command gives a bare-bones frequency distribution
table(country)
# That was a matrix. The numbers 1 2 3 are labels.
# You can save it, and you can get at its contents
countrytable <- table(country)
countrytable[2]
# There is an "if" function that you could use to make dummy variables,
# but it's easier to use factor.
countryfac <- factor(country,levels=c(1,2,3),
                    label=c("US","Japanese","European"))
# This makes a FACTOR corresponding to country, like declaring it
# to be categorical. How are dummy variables being set up?
contrasts(countryfac)
# The first level specified is the reference category. You can get a
# different reference category by specifying the levels in a different order.
cntryfac <- factor(country,levels=c(2,1,3),
                     label=c("Japanese","US","European"))
contrasts(cntryfac)
# Test interaction. For comparison, with SAS we got F = 11.5127, p < .0001
# First fit (and save!) the reduced model. lm stands for linear model.
redmod <- lm(kpl ~ weight+cntryfac)
# The object redmod is alinked list, including lots of stuff like all the
# residuals. You don't want to look at the whole thing, at least not now.
summary(redmod)
# Full model is same stuff plus interaction. You COULD specify the whole thing.
fullmod <- update(redmod,. ~ . + weight*cntryfac)
anova(redmod,fullmod)
# The ANOVA summary table is a matrix. You can get at its (i,j)th element.
aovtab <- anova(redmod,fullmod)
aovtab[2,5] # The F statistic
```

```
aovtab[2,6] < .05 # p < .05 -- True or false?
1>6 # Another example of an expression taking the logical value true or false.
```
Here is the output file lesson2.out. Note that it shows the commands. This would not happen if you used source("lesson2.R") from within R. I have added some blank lines to the output file to make it more readable.

```
> ####################################################################
> # lesson2.R: execute with R --vanilla < lesson2.R > lesson2.out #
> ####################################################################
>
> datalist <- scan("mcars.dat",list(id=0,country=0,kpl=0,weight=0,length=0))
Read 100 records
> # datalist is a linked list.
> datalist
$id
 [1] 1 2 3 4 5 6 7 8 9 10 11 12 13 14 15 16 17 18
 [19] 19 20 21 22 23 24 25 26 27 28 29 30 31 32 33 34 35 36
[37] 37 38 39 40 41 42 43 44 45 46 47 48 49 50 51 52 53 54
 [55] 55 56 57 58 59 60 61 62 63 64 65 66 67 68 69 70 71 72
 [73] 73 74 75 76 77 78 79 80 81 82 83 84 85 86 87 88 89 90
 [91] 91 92 93 94 95 96 97 98 99 100
$country
 [1] 1 2 1 1 1 1 3 1 3 1 2 1 1 3 2 1 1 1 3 2 1 1 1 3 2 1 1 1 1 1 2 1 2 1 1 1 3
 [38] 3 1 1 1111111131111111131112111122111211
 [75] 1 2 2 31111311111111111333111
$kpl
 [1] 5.04 10.08 9.24 7.98 7.98 7.98 9.66 7.56 5.88 10.92 12.60 8.40
 [13] 8.82 10.92 7.56 12.18 5.04 5.88 7.14 13.02 5.88 10.92 6.72 10.50
 [25] 8.82 5.88 6.72 11.76 9.24 7.56 7.56 11.76 10.50 5.88 9.24 7.98
 [37] 7.14 17.22 6.72 7.98 7.14 6.30 5.88 8.82 9.24 9.24 5.88 8.40
 [49] 10.50 9.24 7.56 7.56 12.60 12.60 7.98 7.56 8.40 9.66 7.56 6.30
 [61] 5.88 7.56 10.08 5.04 8.82 11.76 14.70 10.08 9.24 10.92 10.50 7.56
 [73] 8.82 7.56 7.14 7.56 10.08 8.82 5.88 8.82 8.82 10.08 17.22 6.72
 [85] 9.24 5.88 7.56 11.76 7.98 8.82 5.88 5.88 7.14 5.04 17.22 17.22
[97] 7.14 10.50 6.72 7.56
$weight
 [1] 2178.0 1026.0 1188.0 1444.5 1485.0 1485.0 972.0 1665.0 1539.0 1003.5
 [11] 891.0 1273.5 1930.5 823.5 1084.5 949.5 2178.0 1755.0 1426.5 990.0
[21] 1827.0 1134.0 1813.5 1192.5 1237.5 1858.5 1813.5 1062.0 1431.0 1651.5
 [31] 1201.5 1062.0 1008.0 1858.5 1318.5 1440.0 1273.5 918.0 1813.5 1530.0
 [41] 1683.0 1836.0 1723.5 1827.0 1449.0 1318.5 1858.5 1273.5 868.5 1318.5
 [51] 1665.0 1620.0 954.0 954.0 1516.5 1665.0 1462.5 972.0 1665.0 1674.0
 [61] 1755.0 1201.5 1237.5 2178.0 1930.5 1062.0 922.5 1026.0 1449.0 1134.0
 [71] 990.0 1084.5 1930.5 1516.5 1507.5 1084.5 1026.0 958.5 1858.5 1930.5
 [81] 1192.5 1237.5 918.0 1813.5 1449.0 1755.0 1561.5 1062.0 1489.5 1192.5
 [91] 1827.0 1755.0 1683.0 2178.0 918.0 918.0 1426.5 990.0 1660.5 1498.5
```
\$length

[1] 591.82 431.80 426.72 510.54 502.92 502.92 436.88 543.56 487.68 431.80 [11] 391.16 495.30 518.16 360.68 441.96 414.02 591.82 518.16 490.22 419.10 [21] 561.34 462.28 523.24 449.58 467.36 551.18 523.24 431.80 490.22 553.72

```
[31] 444.50 431.80 436.88 551.18 472.44 505.46 480.06 393.70 523.24 508.00
 [41] 558.80 563.88 510.54 558.80 508.00 472.44 551.18 495.30 393.70 472.44
 [51] 543.56 523.24 414.02 414.02 508.00 543.56 497.84 436.88 543.56 538.48
 [61] 518.16 444.50 454.66 591.82 518.16 431.80 416.56 431.80 508.00 462.28
 [71] 419.10 441.96 518.16 502.92 439.42 441.96 431.80 408.94 551.18 518.16
 [81] 454.66 454.66 393.70 523.24 508.00 518.16 502.92 431.80 502.92 454.66
 [91] 561.34 518.16 558.80 591.82 393.70 393.70 490.22 419.10 538.48 510.54
> # There are other ways to read raw data. See help(read.table).
> weight <- datalist$weight ; length <- datalist$length ; kpl <- datalist$kpl
> country <- datalist$country
> cor(cbind(weight,length,kpl))
          weight length kpl
weight 1.0000000 0.9462018 -0.7704194
length 0.9462018 1.0000000 -0.7899859
kpl -0.7704194 -0.7899859 1.0000000
> # The table command gives a bare-bones frequency distribution
> table(country)
country
123
73 13 14
> # That was a matrix. The numbers 1 2 3 are labels.
> # You can save it, and you can get at its contents
> countrytable <- table(country)
> countrytable[2]
\mathcal{D}13
> # There is an "if" function that you could use to make dummy variables,
> # but it's easier to use factor.
> countryfac <- factor(country,levels=c(1,2,3),
                      label=c("US","Japanese","European"))
> # This makes a FACTOR corresponding to country, like declaring it
> # to be categorical. How are dummy variables being set up?
> contrasts(countryfac)
        Japanese European
US 0 0
Japanese 1 0<br>European 0 1
European
> # The first level specified is the reference category. You can get a
> # different reference category by specifying the levels in a different order.
> cntryfac <- factor(country,levels=c(2,1,3),
                      label=c("Japanese", "US", "European"))
> contrasts(cntryfac)
        US European
Japanese 0
US 1 0<br>European 0 1
European 0
```

```
> # Test interaction. For comparison, with SAS we got F = 11.5127, p < .0001
> # First fit (and save!) the reduced model. lm stands for linear model.
> redmod <- lm(kpl ~ weight+cntryfac)
> # The object redmod is alinked list, including lots of stuff like all the
> # residuals. You don't want to look at the whole thing, at least not now.
> summary(redmod)
Call:
lm(formula = kpl ~ ~ ~ ~ ~ ~ ~ ~ ~ ~ ~ ~ ~ ~ ~ ~ ~ ~ ~ ~ ~Residuals:
  Min 1Q Median 3Q Max
-3.0759 -0.9810 -0.1919 0.4725 5.0795
Coefficients:
                 Estimate Std. Error t value Pr(>|t|)
(Intercept) 16.2263357 0.7631228 21.263 <2e-16 ***
weight -0.0060407 0.0005708 -10.583 <2e-16 ***
cntryfacUS 1.2361472 0.5741299 2.153 0.0338 *
cntryfacEuropean 1.4595914 0.6456563 2.261 0.0260 *
---
Signif. codes: 0 '***' 0.001 '**' 0.01 '*' 0.05 '.' 0.1''1
Residual standard error: 1.676 on 96 degrees of freedom
Multiple R-Squared: 0.618, Adjusted R-squared: 0.606
F-statistic: 51.76 on 3 and 96 DF, p-value: 0
>
> # Full model is same stuff plus interaction. You COULD specify the whole thing.
> fullmod <- update(redmod,. ~ . + weight*cntryfac)
> anova(redmod,fullmod)
Analysis of Variance Table
Model 1: kpl ~ weight + cntryfac
Model 2: kpl ~ weight + cntryfac + weight:cntryfac
Res.Df RSS Df Sum of Sq F \rightarrow Pr(\geq F)1 96 269.678
2 94 216.617 2 53.061 11.513 3.372e-05 ***
---
Signif. codes: 0 '***' 0.001 '**' 0.01 '*' 0.05 '.' 0.1''1
> # The ANOVA summary table is a matrix. You can get at its (i,j)th element.
> aovtab <- anova(redmod,fullmod)
> aovtab[2,5] # The F statistic
[1] 11.51273
> aovtab[2,6] < .05 # p < .05 -- True or false?
[1] TRUE
> 1>6 # Another example of an expression taking the logical value true or false.
[1] FALSE
```
# **6.4 Random Numbers and Simulation**

\$

S is a superb environment for simulation and customized computer-intensive statistical methods. That's really why it is being discussed. Simulation is an extremely general and powerful method for calculating probabilities that are difficult to figure out by other means. Well, technically it's a way of estimating those probabilities, based a sample of random numbers. Before proceeding, we need a couple of definitions.

We will use the term **statistical experiment** to refer to any procedure whose outcome is not known in advance with certainty. The most standard, and the most boring example of a statistical experiment is to toss a coin and observe whether it comes up heads or tails. We model statistical experiments by pretending that they obey the laws of probability.

When we carry out a statistical experiment, the things that can happen (the things we pay attention to) are called **outcomes**. Sets of outcomes are called **events**. For example, if you roll a die, the outcomes are the numbers 1 through 6, and "even" is an event consisting of the outcomes {2, 4, 6}.

The main principle we will use is called the **Law of Large Numbers**. There are quite a few versions of this law. Here's a verbal statement of the one we will use. If a statistical experiment is carried out independently a very large number of times (trials) under identical conditions, the proportion of times an event occurs approaches the probability of the event, as the number of trials increases. In elementary texts, this is sometimes used as the definition of probability. But in more sophisticated treatments, it's a theorem.

For example, suppose you are planning to test differences between means for an experimental versus a control group, and you have strong reason to believe that your data will have a chi-square distribution within groups. You are going to log-transform the data to take care of the positive skewness of the chi-square, and then use a common t-test.

Suppose data in the experimental group is chi-square with one degree of freedom (so the population mean is one and the variance is two), and the data in the control group is chi-square with two degree of freedom (so the population mean is two and the variance is four). What is the power of the t-test on the transformed data with  $n = 20$  in each group?

Nobody can figure this out mathematically, but it's pretty easy with simulation. Here's how to do it.

- 1. Using the random number generator in some software package, generate 20 independent chi-square values with one degree of freedom, and 20 independent chi-square values with two degrees of freedom.
- 2. Log transform all the values.
- 3. Compute the t-test.
- 4. Check to see if  $p < 0.05$ .

Do this a large number of times. The proportion of times  $p < 0.05$  is the power — or more precisely, a Monte Carlo estimate of the power.

The number of times a statistical experiment is repeated is called the **Monte Carlo sample size**. How big should the Monte Carlo sample size be? It depends on how much precision you need. We will produce confidence intervals for all our Monte Carlo estimates, to get a handle on the probable margin of error of the statements we make. Sometimes, Monte Carlo sample size can be chosen by a power analysis. More details will be given later.

The example below shows several simulations of taking a random sample of size 20 from a standard normal population ( $\mu = 0$ ,  $\sigma^2 = 1$ ). Now actually, computer-generated random numbers are not really random; they are completely determined by the execution of the computer program that generates them. The most common (and best) random number generators actually produce a stream of pseudo-random numbers that will eventually repeat. In the good ones (and R uses a good one), "eventually" means after the end of the universe. So the pseudo-random numbers that R produces really act random, even though they are not. It's safe to say that they come closer to satisfying the assumptions of significance tests than any real data.

If you don't instruct it otherwise, R will use the system clock to decide on where in the random number stream it should begin. But sometimes you want to be able to reproduce the results of a simulation exactly, say if you're debugging your program, or you have already spent a lot of time making a graph based on it. In this case you can control the starting place in the random number stream, by setting the "seed" of the random number generator. The seed is a big integer; I used 12345 just as an example.

```
> rnorm(20) # 20 standard normals
 [1] 0.24570675 -0.38857202 0.47642336 0.75657595 0.71355871 -0.74630629
 [7] -0.02485569 1.93346357 0.15663167 1.16734485 0.57486449 1.32309413
[13] 0.63712982 2.00473940 0.04221730 0.70896768 0.42128470 -0.12115292
[19] 1.42043470 -1.04957255
> set.seed(12345) # Be able to reproduce the stream of pseudo-random numbers.
> rnorm(20)
[1] 0.77795979 -0.89072813 0.05552657 0.67813726 0.80453336 -0.35613672
 [7] -1.24182991 -1.05995791 -2.67914037 -0.01247257 -1.22422266 0.88672878
[13] -1.32824804 -2.73543539 0.40487757 0.41793236 -1.47520817 1.15351981
[19] -1.24888614 1.11605686
> rnorm(20)
[1] 0.866507371 2.369884323 0.393094088 -0.970983967 -0.292948278
 [6] 0.867358962 0.495983546 0.331635970 0.702292771 2.514734599
[11] 0.522917841 -0.194668990 -0.089222053 -0.491125596 -0.452112445
[16] -0.515548826 -0.244409517 -0.008373764 -1.459415684 -1.433710170
> set.seed(12345)
> rnorm(20)
[1] 0.77795979 -0.89072813 0.05552657 0.67813726 0.80453336 -0.35613672
[7] -1.24182991 -1.05995791 -2.67914037 -0.01247257 -1.22422266 0.88672878
[13] -1.32824804 -2.73543539 0.40487757 0.41793236 -1.47520817 1.15351981
[19] -1.24888614 1.11605686
```
The **rnorm** function is probably the most important random number generator, because it is used so often to investigate the properties of statistical tests that assume a normal distribution. Here is some more detail about rnorm.

```
> help(rnorm)
                      package:base R Documentation
The Normal Distribution
Description:
    Density, distribution function, quantile function and random
    generation for the normal distribution with mean equal to 'mean'
    and standard deviation equal to 'sd'.
Usage:
    dnorm(x, mean=0, sd=1, log = FALSE)pnorm(q, mean=0, sd=1, lower.tail = TRUE, log.p = FALSE)
    qnorm(p, mean=0, sd=1, lower.tail = TRUE, log.p = FALSE)
    rnorm(n, mean=0, sd=1)
```
#### Arguments:

x,q: vector of quantiles.

- p: vector of probabilities.
- n: number of observations. If 'length(n) >  $1'$ , the length is taken to be the number required.
- mean: vector of means.

sd: vector of standard deviations.

log, log.p: logical; if TRUE, probabilities p are given as log(p).

lower.tail: logical; if TRUE (default), probabilities are P[X <= x], otherwise, P[X > x].

#### Details:

If 'mean' or 'sd' are not specified they assume the default values of '0' and '1', respectively.

The normal distribution has density

 $f(x) = 1/(sqrt(2 \pi i) \text{ sigma}) e^-((x - mu)^2/(2 \text{ sigma}^2))$ 

where mu is the mean of the distribution and sigma the standard deviation.

'qnorm' is based on Wichura's algorithm AS 241 which provides precise results up to about 16 digits.

#### Value:

'dnorm' gives the density, 'pnorm' gives the distribution function, 'qnorm' gives the quantile function, and 'rnorm' generates random deviates.

#### References:

Wichura, M. J. (1988) Algorithm AS 241: The Percentage Points of the Normal Distribution. Applied Statistics, 37, 477-484.

#### See Also:

'runif' and '.Random.seed' about random number generation, and 'dlnorm' for the Lognormal distribution.

#### Examples:

```
dnorm(0) == 1 / sqrt(2*pi)dnorm(1) == exp(-1/2) / sqrt(2*pi)dnorm(1) == 1/ sqrt(2*pi*exp(1))
```

```
## Using "log = TRUE" for an extended range :
par(mfrow=c(2,1))
```

```
plot(function(x)dnorm(x, log=TRUE), -60, 50, main = "log { Normal density }")
curve(log(dnorm(x)), add=TRUE, col="red",lwd=2)
mtext("dnorm(x, log=TRUE)", adj=0); mtext("log(dnorm(x))", col="red", adj=1)
plot(function(x)pnorm(x, log=TRUE), -50, 10, main = "log { Normal Cumulative }")
curve(log(pnorm(x)), add=TRUE, col="red",lwd=2)
mtext("pnorm(x, log=TRUE)", adj=0); mtext("log(pnorm(x))", col="red", adj=1)
```
After generating normal random numbers, the next most likely thing you might want to do is randomly scramble some existing data values. The sample function will select the elements of some array, either with replacement or without replacement. If you select all the numbers in a set without replacement, you've rearranged them in a random order. This is the basis of randomization tests. Sampling with replacement is the basis of the bootstrap.

```
> help(sample)
sample package:base R Documentation
Random Samples and Permutations
Description:
    'sample' takes a sample of the specified size from the elements of
    'x' using either with or without replacement.
Usage:
    sample(x, size, replace = FALSE, prob = NULL)Arguments:
      x: Either a (numeric, complex, character or logical) vector of
         more than one element from which to choose, or a positive
         integer.
   size: A positive integer giving the number of items to choose.
replace: Should sampling be with replacement?
   prob: A vector of probability weights for obtaining the elements of
         the vector being sampled.
Details:
    If 'x' has length 1, sampling takes place from '1:x'.
```
By default 'size' is equal to 'length $(x)$ ' so that 'sample $(x)$ ' generates a random permutation of the elements of 'x' (or '1:x').

The optional 'prob' argument can be used to give a vector of weights for obtaining the elements of the vector being sampled. They need not sum to one, but they should be nonnegative and not all zero. If 'replace' is false, these probabilities are applied sequentially, that is the probability of choosing the next item is proportional to the probabilities amongst the remaining items. The number of nonzero weights must be at least 'size' in this case.

```
Examples:
```

```
x \leftarrow 1:12# a random permutation
sample(x)
# bootstrap sampling
sample(x,replace=TRUE)
# 100 Bernoulli trials
```
#### $sample(c(0,1), 100, replace = TRUE)$

# **6.4.1 Illustrating the Regression Artifact by Simulation**

In the ordinary use of the English language, to "regress" means to go backward. In Psychiatry and Abnormal Psychology, the term "regression" is used when a person's behaviour changes to become more typical of an earlier stage of development — like when an older child starts wetting the bed, or an adult under extreme stress sucks his thumb. Isn't this a strange word to use for the fitting of hyperplanes by least-squares?

The term "regression" (as it is used in Statistics) was coined by Sir Francis Galton (1822-1911). For reasons that now seem to have a lot to do with class privilege and White racism, he was very interested in heredity. Galton was investigating the relationship between the heights of fathers and the heights of sons. What about the mothers? Apparently they had no height.

Anyway, Galton noticed that very tall fathers tended to have sons that were a bit shorter than they were, though still taller than average. On the other hand, very short fathers tended to have sons that were taller than they were, though still shorter than average. Galton was quite alarmed by this "regression toward mediocrity" or "regression toward the mean," particularly when he found it in a variety of species, for a variety of physical characteristics. See Galton's "Regression towards mediocrity in hereditary stature", Journal of the Anthropological Institute **15** (1886), 246-263. It even happens when you give a standardized test twice to the same people. The people who did the very best the first time tend to do a little worse the second time, and the people who did the very worst the first time tend to do a little better the second time.

Galton thought he had discovered a Law of Nature, though in fact the

whole thing follows from the algebra of least squares. Here's a verbal alternative. Height is influenced by a variety of chance factors, many of which are not entirely shared by fathers and sons. These include the mother's height, environment and diet, and the vagaries of genetic recombination. You could say that the tallest fathers included some who "got lucky," if you think it's good to be tall (Galton did, of course). The sons of the tall fathers had some a genetic predisposition to be tall, but on average, they didn't get as lucky as their fathers in every respect. A similar argument applies to the short fathers and their sons.

This is the basis for the so-called **regression artifact**. Pre-post designs with extreme groups are doomed to be misleading. Programs for the disadvantaged "work" and programs for the gifted "hurt." This is a very serious methodological trap that has doomed quite a few evaluations of social programs, drug treatments – you name it.

Is this convincing? Well, the argument above may be enough for some people. But perhaps if it's illustrated by simulation, you'll be even more convinced. Let's find out.

Suppose an IQ test is administered to the same 10,000 students on two occasions. Call the scores pre and post. After the first test, the 100 individuals who did worst are selected for a special remedial program, but it does nothing. And, the 100 individuals who did best on the pre-test get a special program for the gifted, but it does *nothing*. We do a matched  $t$ -test on the students who got the remedial program, and a matched  $t - test$  on the students who got the gifted program.

What should happen? If you followed the stuff about regression artifacts, you'd expect significant improvement from the students who got the remedial program, and significant deterioration from the students who got the gifted program – even though in fact, both programs are completely ineffective (and harmless). How will we simulate this?

According to classical psychometric theory, a test score is the sum of two independent pieces, the True Score and measurement error. If you measure an individual twice, she has the same True Score, but the measurement error component is different.

True Score and measurement error have population variances. Because they are independent, the variance of the observed score is the sum of the true score variance and the error variance. The proportion of the observed score variance that is True Score variance is called the test's *reliability*. Most "intelligence" tests have a mean of 100, a standard deviation of 15, and a reliability around 0.80.

So here's what we do. Making everything normally distributed and selecting parameter values so the means, standard deviations and reliability come out right, we

- Simulate 10,000 true scores.
- Simulate 10,000 measurement errors for the pre-test and an independent 10,000 measurement errors for the post-test.
- Calculate 10,000 pre-test scores by  $pre = True + error1$ .
- Calculate 10,000 post-test scores by pre = True + error2.
- Do matched *t*-tests on the individuals with the 100 worst and the 100 best pre-test scores.

This procedure is carried out *once* by the program regart.R. In addition, regart.R carries out a matched  $t$ -test on the entire set of 10,000 pairs, just to verify that there is no systematic change in "IQ" scores.

```
# regart.R Demonstrate Regression Artifact
###################### Setup #######################
N < -10000; n < -100truevar <- 180 ; errvar <- 45
truesd <- sqrt(truevar) ; errsd <- sqrt(errvar)
# set.seed(44444)
# Now define the function ttest, which does a matched t-test
ttest <- function(d) # Matched t-test. It operates on differences.
    {
    ttest \leq numeric(4)
    names(ttest) <- c("Mean Difference"," t "," df "," p-value ")
    ave \leq mean(d); nn \leq length(d); sd \leq sqrt(var(d)); df \leq nn-1
    tstat <- ave*sqrt(nn)/sd
    pval \leftarrow 2*(1-pt(abs(tstat),df))
    ttest[1] \le ave ; ttest[2] \le tstat; ttest[3] \le df; ttest[4] \le pval
    ttest # Return the value of the function
    }
```
### #####################################################

```
error1 <- rnorm(N,0,errsd) ; error2 <- rnorm(N,0,errsd)
truescor <- rnorm(N,100,truesd)
pre <- truescor+error1 ; rankpre <- rank(pre)
# Based on their rank on the pre-test, we take the n worst students and
# place them in a special remedial program, but it does NOTHING.
# Based on their rank on the pre-test, we take the n best students and
# place them in a special program for the gifted, but it does NOTHING.
post <- truescor+error2
diff <- post-pre # Diff represents "improvement."
                   # But of course diff = error2-error1 = noise
cat("n") # Skip a line
cat("----------------------- \n\gammadtest <- ttest(diff)
cat("Test on diff (all scores) \langle n'' \rangle; print(dtest); cat("\langle n'' \rangleremedial <- diff[rankpre<=n] ; rtest <- ttest(remedial)
cat("Test on Remedial \n \n \begin{pmatrix} n' \\ n' \end{pmatrix}; print(rtest); cat("\n \begin{pmatrix} n' \\ n'' \end{pmatrix}gifted <- diff[rankpre>=(N-n+1)] ; gtest <- ttest(gifted)
cat("Test on Gifted \n\langle n'' \rangle; print(gtest); cat("\langle n'' \ranglecat("--------------------- \n\langle n" \rangle
```
The ttest function is a little unusual because it takes a whole vector of numbers (length unspecified) as input, and returns an array of 4 values. Often, functions take one or more numbers as input, and return a single value. We will see some more examples shortly. At the R prompt,
```
> source("regart.R")
------------------------------------
Test on diff (all scores)
Mean Difference the state of the df p-value
  1.872566e-02 1.974640e-01 9.999000e+03 8.434685e-01
Test on Remedial
Mean Difference the df p-value
  7.192531e+00 8.102121e+00 9.900000e+01 1.449729e-12
Test on Gifted
Mean Difference the discussion of the discussion of the p-value
 -8.311569e+00 -9.259885e+00 9.900000e+01 4.440892e-15
------------------------------------
> source("regart.R")
------------------------------------
Test on diff (all scores)
--<br>Mean Difference \qquad \qquad t \qquad \qquad df \qquad \qquad p-value
  2.523976e-02 2.659898e-01 9.999000e+03 7.902525e-01
Test on Remedial
Mean Difference by the discussion of the p-value
  5.510484e+00 5.891802e+00 9.900000e+01 5.280147e-08
Test on Gifted
Mean Difference \qquad \qquad t df p-value
     -8.972938 -10.783356 99.000000 0.000000
------------------------------------
> source("regart.R")
------------------------------------
Test on diff (all scores)
Mean Difference by the default of p-value
```
0.0669827 0.7057641 9999.0000000 0.4803513 Test on Remedial Mean Difference  $\qquad \qquad \text{t} \qquad \qquad \text{d}f \qquad \qquad \text{p-value}$ 8.434609e+00 9.036847e+00 9.900000e+01 1.376677e-14 Test on Gifted Mean Difference  $\qquad \qquad t$  df p-value -8.371483 -10.215295 99.000000 0.000000

------------------------------------

The preceding simulation was unusual in that the phenomenon it illustrates happens virtually every time. In the next example, we need to use the Law of Large Numbers.

### **6.4.2 An Example of Power Analysis by Simulation**

Suppose we want to test the effect of some experimental treatment on mean response, comparing an experimental group to a control. We are willing to assume normality, but not equal variances. We're ready to use an unequalvariances t-test, and we want to do a power analysis.

Unfortunately it's safe to say that nobody knows the exact non-central distribution of this monster. In fact, even the central distribution isn't exact; it's just a very good approximation. So, we have to resort to first principles. There are four parameters:  $\theta = (\mu_1, \mu_2, \sigma_1^2, \sigma_2^2)$ . For a given set of parameter values, we will simulate samples of size  $n_1$  and  $n_2$  from normal distributions, do the significance test, and see if it's significant. We'll do it over and over. By the Law of Large Numbers, the proportion of times the test is significant will approach the power as the Monte Carlo sample size (the number of data sets we simulate) increases.

The number we get, of course, will just be an *estimate* of the power. How accurate is the estimate? As promised earlier, we'll accompany every Monte Carlo estimate of a probability with a confidence interval. Here's the formula. For the record, it's based on the normal approximation to the binomial, not bothering with a continuity correction.

$$
\hat{P} \pm z_{1-\frac{\alpha}{2}} \sqrt{\frac{\hat{P}(1-\hat{P})}{m}} \tag{6.1}
$$

This formula will be implemented in the S function merror for "margin of error."

```
merror <- function(phat,m,alpha) # (1-alpha)*100% merror for a proportion
    {
    z \leftarrow qnorm(1-\alpha)<sub>2</sub>)
    merror \leq z * sqrt(phat*(1-phat)/m) # m is (Monte Carlo) sample size
    merror
    }
```
The Monte Carlo estimate of the probability is denoted by  $P$ , the quantity m is the Monte Carlo sample size, and  $z_{1-\alpha/2}$  is the value with area  $1-\frac{\alpha}{2}$ to the left of it, under the standard normal curve. Typically, we will choose  $\alpha = 0.01$  to get a 99% confidence interval, so  $z_{1-\alpha/2} = 2.575829$ .

How should we choose  $m$ ? In other words, how many data sets should we simulate? It depends on how much accuracy we want.Since our policy is to accompany Monte Carlo estimates with confidence intervals, we will choose the Monte Carlo sample size to control the width of the confidence interval.

According to Equation (6.1), the confidence interval is an estimated probability, plus or minus a margin of error. The margin of error is  $z_{1-\frac{\alpha}{2}}$  $\sqrt{\frac{\widehat{P}(1-\widehat{P})}{m}},$ which may be viewed as an *estimate* of  $z_{1-\frac{\alpha}{2}}$  $\sqrt{\frac{P(1-P)}{m}}$ . So, for any given probability we are trying to estimate, we can set the desired margin of error to some small value, and solve for m. Denoting the *criterion* margin of error by c, the general solution is

$$
m = \frac{z_{1-\frac{\alpha}{2}}^2}{c^2}P(1-P),\tag{6.2}
$$

which is implemented in the S function meargin.

```
mmargin <- function(p,cc,alpha)
           # Choose m to get (1-alpha)*100% margin of error equal to cc
           {
           mmargin \leftarrow p*(1-p)*qnorm(1-alpha/2)^2/cc^2
           mmargin <- trunc(mmargin+1) # Round up to next integer
           mmargin
           } # End definition of function mmargin
```
Suppose we want a 99% confidence interval around a power of 0.80 to be accurate to plus or minus 0.01.

#### > mmargin(.8,.01,.01) [1] 10616

The table below shows Monte Carlo sample sizes for estimating power with a 99% confidence interval.

|                 | Power Being Estimated |           |           |         |         |        |  |  |
|-----------------|-----------------------|-----------|-----------|---------|---------|--------|--|--|
| Margin of Error | 0.70                  | 0.75      | 0.80      | 0.85    | 0.90    | 0.99   |  |  |
| 0.10            | 140                   | 125       | 107       | 85      | 60      |        |  |  |
| 0.05            | 558                   | 498       | 425       | 339     | 239     | 27     |  |  |
| 0.01            | 13,934                | 12,441    | 10,616    | 8,460   | 5.972   | 657    |  |  |
| 0.005           | 55,734                | 49,762    | 42,464    | 33,838  | 23,886  | 2,628  |  |  |
| 0.001           | 1,393,329             | 1,244,044 | 1,061,584 | 845,950 | 59,7141 | 65,686 |  |  |

Table 6.1: Monte Carlo Sample Size Required to Estimate Power with a Specified 99% Margin of Error

It's somewhat informative to see how the rows of the table were obtained.

```
> wpow <- c(.7,.75,.8,.85,.9,.99)
> mmargin(wpow,.1,.01)
[1] 140 125 107 85 60 7
> mmargin(wpow,.05,.01)
[1] 558 498 425 339 239 27
> mmargin(wpow,.01,.01)
[1] 13934 12441 10616 8460 5972 657
> mmargin(wpow,.005,.01)
[1] 55734 49762 42464 33838 23886 2628
> mmargin(wpow,.001,.01)
[1] 1393329 1244044 1061584 845950 597141 65686
```
Equations (6.1) and (6.2) are general; they apply to the Monte Carlo estimation of any probability, and Table 6.1 applies to any Monte Carlo estimation of power. Let's return to the specific example at hand. Suppose we the population standard deviation of the Control Group is 2 and the standard deviation of the Experimental Group is 6. We'll let the population means be  $\mu_1 = 1$  and  $\mu_2 = 3$ , so that the difference between population means is half the *average* within-group population standard deviation.

To select a good starting value of  $n$ , let's pretend that the standard deviations are equal to the average value, and we are planning an ordinary two-sample t-test. Referring to formula (4.4) for the non-centrality parameter of the non-central F-distribution, we'll let  $q = \frac{1}{2}$ ; this is optimal when the variances are equal. Since  $\delta = \frac{1}{2}$ , we have  $\phi = n q(1-q) \delta^2 = \frac{n}{16}$ . Here's some S. It's short — and sweet. Well, maybe it's an acquired taste. It's also true that I know this problem pretty well, so I knew a good range of  $n$  values to try.

```
> n <- 125:135
> pow \leftarrow 1-pf(qf(.95,1,(n-2)),1,(n-2),(n/16))
> cbind(n,pow)
        n pow
 [1,] 125 0.7919594
 [2,] 126 0.7951683
 [3,] 127 0.7983349
 [4,] 128 0.8014596
 [5,] 129 0.8045426
 [6,] 130 0.8075844
 [7,] 131 0.8105855
 [8,] 132 0.8135460
 [9,] 133 0.8164666
[10,] 134 0.8193475
[11,] 135 0.8221892
```
We will start the unequal variance search at  $n = 128$ . And, though we are interested in more accuracy, it makes sense to start with a target margin of error of 0.05. The idea is to start out with rough estimation, and get more accurate only once we think we are close to the right n.

```
> n1 <- 64 ; mu1 <- 1 ; sd1 <- 2 # Control Group
> n2 <- 64 ; mu2 <- 3 ; sd2 <- 6 # Experimental Group
\rightarrow> con <- rnorm(n1,mu1,sd1) ; exp <- rnorm(n2,mu2,sd2)
> help(t.test)
```
The output of help is omitted, but we learn that the default is a test assuming unequal variances – just what we want.

```
> t.test(con,exp)
Welch Two Sample t-test
data: con and exp
t = -2.4462, df = 78.609, p-value = 0.01667
alternative hypothesis: true difference in means is not equal to 0
95 percent confidence interval:
 -3.4632952 -0.3556207
sample estimates:
mean of x mean of y
 1.117435 3.026893
> t.test(con,exp)[1]
$statistic
       t
-2.446186
> t.test(con,exp)[3]
$p.value
[1] 0.01667109
>
> m <- 500 # Monte Carlo sample size (Number of simulations)
> numsig <- 0 # Initializing
> for(i in 1:m)
+ {
+ con <- rnorm(n1,mu1,sd1) ; exp <- rnorm(n2,mu2,sd2)
+ numsig <- numsig+(t.test(con,exp)[3]<.05)
+ }
> pow <- numsig/m
> cat ("Monte Carlo Power = ", pow, "\n") ; cat ("\n")
Monte Carlo Power = 0.708
> m <- 500 # Monte Carlo sample size (Number of simulations)
> numsig <- 0 # Initializing
> for(i in 1:m)
+ {
+ con <- rnorm(n1,mu1,sd1) ; exp <- rnorm(n2,mu2,sd2)
```

```
+ numsig <- numsig+(t.test(con,exp)[3]<.05)
+> pow <- numsig/m
> cat ("Monte Carlo Power = ", pow, "\n") ; cat ("\n")
Monte Carlo Power = 0.698
Try it again.
>
> m <- 500 # Monte Carlo sample size (Number of simulations)
> numsig <- 0 # Initializing
> for(i in 1:m)
+ {
+ con <- rnorm(n1,mu1,sd1) ; exp <- rnorm(n2,mu2,sd2)
+ numsig <- numsig+(t.test(con,exp)[3]<.05)
+ }
> pow <- numsig/m
> cat ("Monte Carlo Power = ", pow, "\n\times") ; cat ("\n\times")
Monte Carlo Power = 0.702
Try a larger sample size.
> n1 <- 80 ; mu1 <- 1 ; sd1 <- 2 # Control Group
> n2 <- 80 ; mu2 <- 3 ; sd2 <- 6 # Experimental Group
> m <- 500 # Monte Carlo sample size (Number of simulations)
> numsig <- 0 # Initializing
> for(i in 1:m)
+ {
+ con <- rnorm(n1,mu1,sd1) ; exp <- rnorm(n2,mu2,sd2)
+ numsig <- numsig+(t.test(con,exp)[3]<.05)
+ }
> pow <- numsig/m
> cat ("Monte Carlo Power = ", pow, "\n\infty") ; cat ("\n\infty")
Monte Carlo Power = 0.812
Try it again.
> n1 <- 80 ; mu1 <- 1 ; sd1 <- 2 # Control Group
> n2 <- 80 ; mu2 <- 3 ; sd2 <- 6 # Experimental Group
```

```
> m <- 500 # Monte Carlo sample size (Number of simulations)
> numsig <- 0 # Initializing
> for(i in 1:m)
+ {
+ con <- rnorm(n1,mu1,sd1) ; exp <- rnorm(n2,mu2,sd2)
+ numsig <- numsig+(t.test(con,exp)[3]<.05)
+ }
> pow <- numsig/m
> cat ("Monte Carlo Power = ", pow, "\n") ; cat ("\n")
Monte Carlo Power = 0.792
```
It seems that was a remarkably lucky guess. Now seek margin of error around 0.01.

```
>
> m <- 10000 # Monte Carlo sample size (Number of simulations)
> numsig <- 0 # Initializing
> for(i in 1:m)
+ {
+ con <- rnorm(n1,mu1,sd1) ; exp <- rnorm(n2,mu2,sd2)
+ numsig <- numsig+(t.test(con,exp)[3]<.05)
+ }
> pow <- numsig/m
> cat ("Monte Carlo Power = ", pow, "\n") ; cat ("\n")
Monte Carlo Power = 0.8001
> merror <- function(phat, m, alpha) # (1-alpha)*100% merror for a proportion
+ {
+ z \leftarrow \text{qnorm}(1-\text{alpha}/2)+ merror <- z * sqrt(phat*(1-phat)/m) # m is (Monte Carlo) sample size
+ merror
     \}> margin <- merror(.8001,10000,.01) ; margin
[1] 0.01030138
> cat("99% CI from ",(pow-margin)," to ",(pow+margin),"\n")
99% CI from 0.7897986 to 0.810
```
This is very nice, except that I can't believe equal sample sizes are optimal when the variances are unequal. Let's try sample sizes proportional to the standard deviations, so  $n_1 = 40$  and  $n_2 = 120$ . The idea is that perhaps the two population means should be estimated with roughly the same precision, and we need a bigger sample size in the experimental condition to compensate for the larger variance. Well, actually I chose the relative sample sizes to minimize the standard deviation of the sampling distribution of the difference between means — the quantity that is estimated by the denominator of the t statistic.

```
> n1 <- 40 ; mu1 <- 1 ; sd1 <- 2 # Control Group
> n2 <- 120 ; mu2 <- 3 ; sd2 <- 6 # Experimental Group
> m <- 500 # Monte Carlo sample size (Number of simulations)
> numsig <- 0 # Initializing
> for(i in 1:m)
+ {
+ con <- rnorm(n1,mu1,sd1) ; exp <- rnorm(n2,mu2,sd2)
+ numsig <- numsig+(t.test(con,exp)[3]<.05)
+ }
> pow <- numsig/m
> cat ("Monte Carlo Power = ", pow, "\n") ; cat ("\n")
Monte Carlo Power = 0.89
> margin <- merror(pow,m,.01)
> cat("99% CI from ",(pow-margin)," to ",(pow+margin),"\n")
99% CI from 0.8539568 to 0.9260432
>
> # This is promising. Get some precision.
>
> n1 <- 40 ; mu1 <- 1 ; sd1 <- 2 # Control Group
> n2 <- 120 ; mu2 <- 3 ; sd2 <- 6 # Experimental Group
> m <- 10000 # Monte Carlo sample size (Number of simulations)
> numsig <- 0 # Initializing
> for(i in 1:m)
+ {
+ con <- rnorm(n1,mu1,sd1) ; exp <- rnorm(n2,mu2,sd2)
+ numsig <- numsig+(t.test(con,exp)[3]<.05)
+ }
> pow <- numsig/m
> cat ("Monte Carlo Power = ", pow, "\n") ; cat ("\n")
```

```
Monte Carlo Power = 0.8803
> margin <- merror(pow,m,.01)
> cat("99% CI from ",(pow-margin)," to ",(pow+margin),"\n")
99% CI from 0.8719386 to 0.8886614
```
So again we see that power depends on *design* as well as on effect size and sample size. It will be left as an exercise to find out how much sample size we could save (over the  $n_1 = n_2 = 80$  solution) by taking this into account in the present case.

Finally, it should be clear that R has a t-test function, and the custom function ttest was unnecessary. What other classical tests are available?

```
> library(help=ctest)
ctest Classical Tests
Description:
Package: ctest
Version: 1.4.0
Priority: base
Title: Classical Tests
Author: Kurt Hornik <Kurt.Hornik@ci.tuwien.ac.at>, with major
 contributions by Peter Dalgaard <p.dalgaard@kubism.ku.dk> and
 Torsten Hothorn <Torsten.Hothorn@rzmail.uni-erlangen.de>.
Maintainer: R Core Team <R-core@r-project.org>
Description: A collection of classical tests, including the
 Ansari-Bradley, Bartlett, chi-squared, Fisher, Kruskal-Wallis,
 Kolmogorov-Smirnov, t, and Wilcoxon tests.
License: GPL
```
Index:

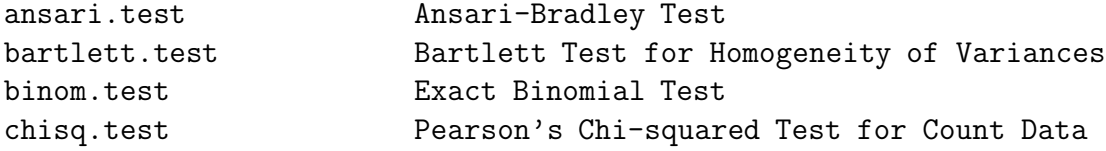

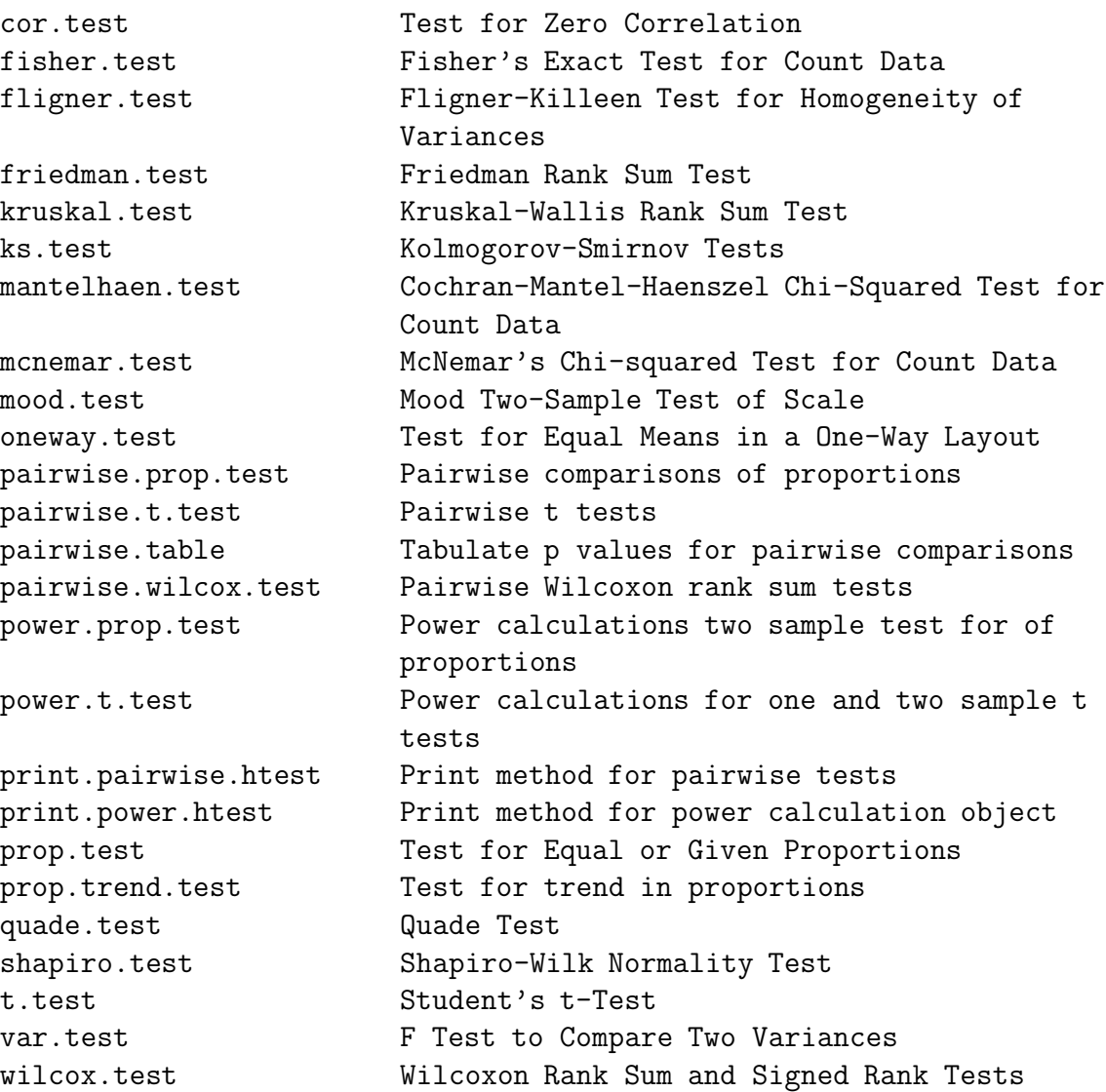

# **Chapter 7 Computer-intensive Tests**

This chapter covers two methods of statistical inference in which computing power and random number generation largely substitute for statistical theory: randomization tests and tests based on the bootstrap. These methods allow the creation of customized non-parametric tests without having to produce a new statistical theory each time.

## **7.1 Permutation Tests and Randomization Tests**

## **7.1.1 Permutation Tests**

Randomization tests use the Law of Large Numbers to approximate permutation tests, so we will begin with permutation tests. A **permutation** is an arrangement of a set of objects in some order; so for example, we say there are  $5! = 5 \times 4 \times 3 \times 2 \times 1$  permutations of 5 objects. That is, 5 objects may be arranged in 120 different orders.

Permutation tests are most natural in the setting of a true experimental study with random assignment of subjects to treatments, so that all possible assignments are equally likely. The reasoning goes like this. If the treatment is completely ineffective, then the data are what they are, and the only reason that some test statistic might differ between treatments is by chance, because of the random assignment. This is the null hypothesis.

The set of all possible permutations of the data yields the set of all possible assignments to experimental conditions. Under the null hypothesis, these are equally likely. This does not mean that all values of the test statistic are equally likely; not at all! Depending on the particular values of the data, there might be quite a few ties, and the distribution of the test statistic might have an arbitrarily peculiar shape. However, if we had enough time, we could calculate exactly what it is, as follows.

Generate all possible permutations of the data. For each permutation, compute the value of the test statistic. The histogram of the test statistic's values (to be precise, the relative frequency histogram of those values) is called the **permutation distribution** of the test statistic.

If the null hypothesis holds, the test statistic has the permutation distribution. If not, it has some other distribution. Suppose the observed value of the test statistic (that is, the one that we computed from the unscrambled data) is far out on the tail of the permutation distribution. Then the data may be deemed unlikely given the hull hypothesis — possibly unlikely enough so that the null hypothesis may be rejected, and we may conclude that the treatment has some effect.

In particular, the proportion of the permutation distribution at or beyond the observed test statistic will be called the **permutation**  $p$ -value. As usual, if  $p < 0.05$ , we'll claim statistical significance.

Don't you think this is more reasonable than doing an experiment with random assignment, and then proceeding to assume a normal distribution in some hypothetical "population" of subjects who might have received the various experimental treatments? Fisher (who came up with permutation tests as well as the F-test) thought so. In his classic Statistical Methods for Research Workers (1936) he wrote, after describing how to do a permutation test,

Actually, the statistician does not carry out this very tedious process but his conclusions have no justification beyond the fact they could have been arrived at by this very elementary method.

To summarize, a permutation test is conducted by following these three steps.

- 1. Compute some test statistic using the set of original observations
- 2. Re-arrange the observations in all possible orders, computing the test statistic each time.
- 3. Calculate the permutation test  $p$ -value, which is the proportion of test statistic values from the re-arranged data that equal or exceed the value of the test statistic from the original data.

Several comments about permutation tests are in order.

- Please notice that no distribution at all is being assumed for the data. They are what they are, period. In fact, for observational data as well as experimental data, permutation tests are distribution-free under the null hypothesis. In this sense, permutation tests are non-parametric.
- For observational studies too, the null hypothesis is that the independent variable(s) and dependent variable(s) are independent.
- It's even better than that. Bell and Doksum (1967) proved that any valid distribution test of independence must be a permutation test (maybe a permutation test in disguise).
- Some non-parametric methods depend on large sample sizes for their validity. Permutation tests do not. Even for tiny samples, the chance of false significance cannot exceed 0.05.
- It doesn't matter if data are categorical or quantitative. By scrambling the data, any possible relationship between IV and DV is destroyed.
- If either IV or DV is multivariate, scramble vectors of data.
- The explanation of permutation tests referred to "the" test statistic, without indicating what that test statistic might be. In fact, the test statistic is up to you. No matter what you choose, the chance of false significance is limited to 0.05.

What choice is best? It depends on the exact way in which the independent and dependent variables are related. Atest statistic that captures the nature of the dependence will yield a more powerful, and hence a better test. So one option is to use your intuition, and make something up. Another option is to look in a book like Good's *Permu*tation Tests. There, you'll find good suggestions for a lot of common hypothesis-testing problems. These suggestions are not just based on hunches. They are based on research, in which the statistical researcher has tried to derive a test statistic with maximum power for some class of alternative hypotheses. If you think the null hypothesis might be false in the specified way, such a test statistic will likely perform better than anything you happen to come up with.

Many scientists who use permutation tests just compute something traditional like an F statistic, but compare it to a permutation distribution rather than the  $F$  distribution. You usually can't go too far wrong with this approach. It's optimal when the traditional assumptions hold, quite good when they almost hold, and the resulting tests tend to become very powerful for a broad range of alternative hypotheses as the sample size increases.

Another advantage of using traditional test statistics is that everyone has heard of them, and they do not arouse suspicion. If you make up something strange, people may think that you tried more traditional quantities first, and then eventually found a statistic that made the test significant. There's no doubt about it; you can fraudulently obtain significance with a permutation test by fishing for a test statistic until you find one that exploits a chance pattern in the data.

- Even with some combinatoric simplification (you can often get away without listing *all* the permutations) and a lot of computing power, permutation tests are not easy to do in practice. Fisher himself considered permutation tests to be entirely hypothetical, but that was before computers.
- One way around the computational problem is to convert the data to ranks, and then do it. Then, permutation distributions can be figured out in advance, by a combination of cleverness and brute force. All the common non-parametric rank tests are permutation tests carried out on ranks. Fisher's exact test is a permutation test for categorical data.

Often, you'll see Z or chi-square statistics for the rank tests. Since the normal and chi-square distributions are continuous, while permutation distributions are always discrete, you know these have to be largesample approximations based somehow on the Central Limit Theorem. But aren't permutation tests valid for small samples? Yes! The way it works is that good nonparametric books have tables that give exact critical values for small samples; the Z and chi-square approximations are used once the sample size becomes big enough for the approximations to be valid – and big enough so that the exact permutation distribution (even of the ranks) is hard to compute. But statistical software often gives you p-values based on the large-sample approximation, regardless of what the sample size is. This throws away the small-sample virtues of the tests. If you use rank tests with small samples, it's up to you to find the appropriate table and learn how to use it.

• The modern way around the computational problem is to approximate (that is, estimate) the p-value of a permutation test using the Law of Large Numbers. That's called a randomization test, and it's the topic of the next section.

## **7.1.2 Randomization Tests**

The permutation test  $p$ -value is the area under the curve (relative frequency histogram) of the permutation distribution, at or beyond the observed value of the test statistic. When we approximate the  $p$ -value of a permutation test by simulation, it's called a **randomization test**. Here's how to do it.

- Place the values of the dependent variable in a random order.
- Compute the test statistic for the randomly shuffled data.

In this way, we have randomly sampled a value of the test statistic from its permutation distribution. Carry out this procedure a large number of times. By the Law of Large Numbers, the the permutation  $p$ -value is approximated by the proportion of randomly generated values that exceed or equal the observed value of the test statistic. This proportion is the  $p$ -value of the randomization test.

The approximation gets better as the Monte Carlo sample size increases. We'll denote the Monte Carlo sample size by  $m$ , the permutation test  $p$ -value by p, and the randomization test p-value by  $\hat{p}$ .

How big should the Monte Carlo sample size be? Here's one approach. As usual, it's based on a normal approximation to the binomial distribution.

```
##########################################################
```

```
# Choose Monte Carlo sample size for a randomization #
# test. Estimate p (p-value of permutation test) with #
# p-hat. For a given true p (default = 0.04) and #
# a given alpha (default = 0.05), returns the MC sample #
# size needed to get p-hat < alpha with probability cc #
# (default = .99). #
##########################################################
```

```
randm \le function(p=.04, alpha=0.05, cc=.99)
   {
   randm <- qnorm(cc)^2 * p*(1-p) / (alpha-p)^2
   randm <- trunc(randm+1) # Round up to next integer
   randm
   } # End of function randm
> probs <- c(.01,.02,.03,.04,.045,.049)
> cbind(probs,randm(p=probs)) # Use default values of alpha and cc
       [,1] [,2][1,] 0.010 34
[2,] 0.020 118
[3,] 0.030 394
[4,] 0.040 2079
[5,] 0.045 9304
[6,] 0.049 252189
```
#### **Student's Sleep Data**

This example is simple as well as classical, but its simplicity allows the examination of basic issues. The data are from a paper by William Gossett, who published anonymously under the name "Student," and after whom the Student's t distribution is named. The data show the effect of two soporific drugs (increase in hours of sleep) on groups consisting of 10 patients each. The independent variable is group, and the dependent variable is extra (for extra hours of sleep). The source is Student (1908) The probable error of the mean. Biometrika, **6**, 20.

```
credit.erin > cat sleep.dat
  extra group
1 0.7 1
2 -1.6 13 -0.2 1
4 -1.2 1
5-0.1 1
6 3.4 1
7 3.7 1
8 0.8 1
```
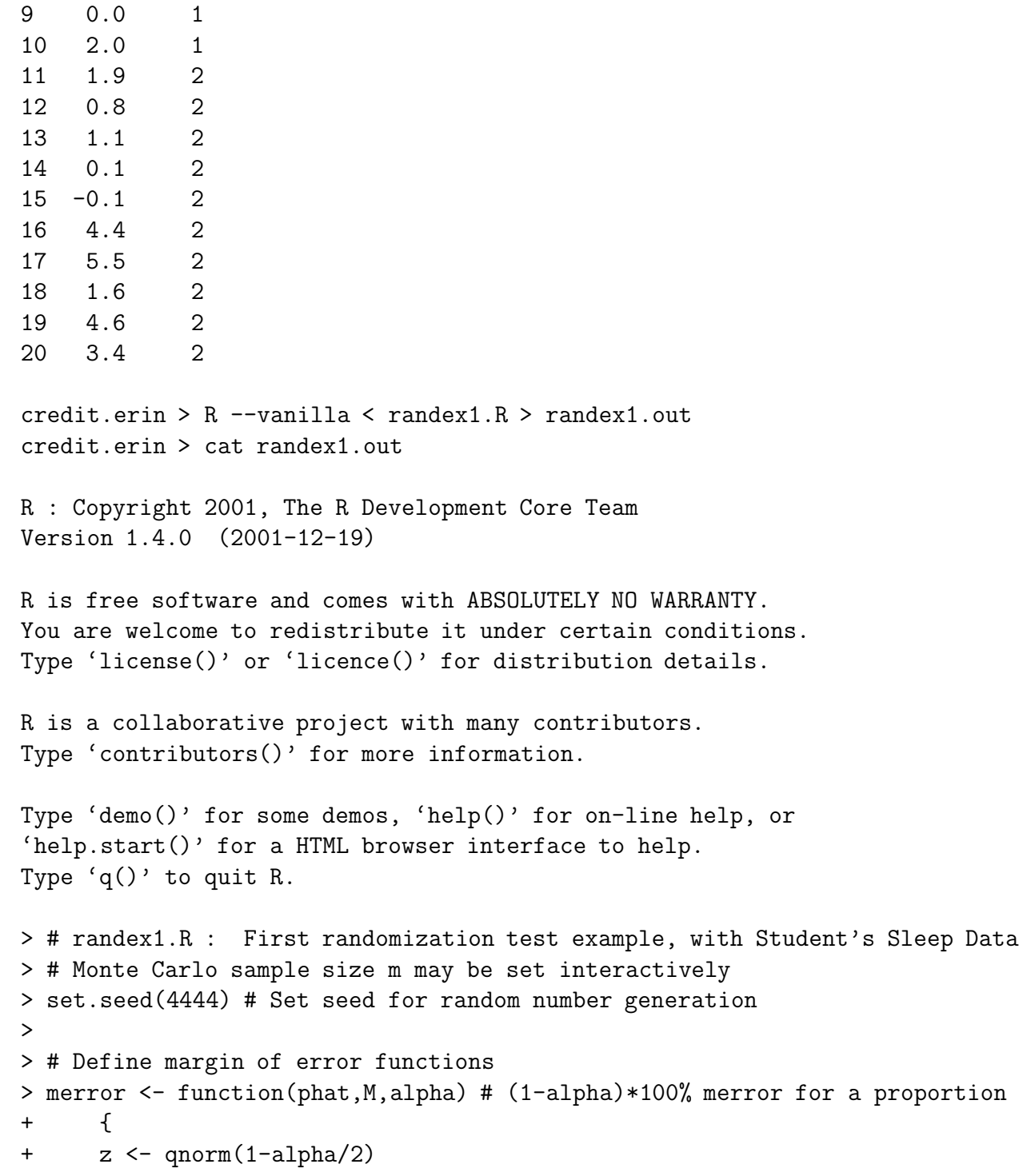

```
+ merror <- z * sqrt(phat*(1-phat)/M) # M is (Monte Carlo) sample size
+ merror
+ }
> mmargin <- function(p,cc,alpha)
+ # Choose m to get (1-alpha)*100% margin of error equal to cc
+ \{+ mmargin <- p*(1-p)*qnorm(1-alpha/2)^2/cc^2
+ mmargin <- trunc(mmargin+1) # Round up to next integer
+ mmargin
+ } # End definition of function mmargin
> ##############
> sleepy <- read.table("sleep.dat")
> t.test(extra ~ group, var.equal=TRUE, data = sleepy)
       Two Sample t-test
data: extra by group
t = -1.8608, df = 18, p-value = 0.07919
alternative hypothesis: true difference in means is not equal to 0
95 percent confidence interval:
-3.3638740 0.2038740
sample estimates:
mean in group 1 mean in group 2
          0.752.33
> t.test(extra ~ group, var.equal=TRUE, data = sleepy)[1]
$statistic
       t
-1.860813
> # It's a list element, not a number
> ObsT <- t.test(extra ~ group, var.equal=TRUE, data = sleepy)[[1]]
> ObsT
       t
-1.860813
\overline{\phantom{a}}> # If M is not assigned, it's 1210
> if(length(objects(pattern="M"))==0) M <- 1210
```

```
> cat("Monte Carlo Sample size M = "M, "\n")Monte Carlo Sample size M = 1210
> dv <- sleepy$extra ; iv <- sleepy$group
> trand <- numeric(M)
> for(i in 1:M)
+ { trand[i] <- t.test(sample(dv) ~ iv, var.equal=TRUE)[[1]] }
> randp <- length(trand[abs(trand)>=abs(ObsT)])/M
> margin <- merror(randp,M,.01)
\geq> cat ("n")> cat ("Randomization p-value = ",randp,"\n")
Randomization p-value = 0.08429752
> cat("99% CI from ",(randp-margin)," to ",(randp+margin),"\n")
99% CI from 0.06372398 to 0.1048711
> cat ("n")>
> # Now try difference between medians
> cat("\n")
> cat("Median extra sleep for Group = 1: ",median(dv[iv==1]),"\n")
Median extra sleep for Group = 1: 0.35
> cat("Median extra sleep for Group = 2: ", median(dv[iv==2]), "\n")
Median extra sleep for Group = 2: 1.75
> ObsMedDif <- abs(median(dv[iv==1])-median(dv[iv==2]))
> cat("Absolute difference is ",ObsMedDif,"\n")
Absolute difference is 1.4
> cat("\ln")
> trand2 <- numeric(M)
> for(i in 1:M)
+ {
+ rdv <- sample(dv)
+ trand2[i] <- abs(median(rdv[iv==1])-median(rdv[iv==2]))
+ }
> randp2 <- length(trand2[abs(trand2)>=abs(ObsMedDif)])/M
> margin <- merror(randp2,M,.01)
```

```
>
> cat ("n")> cat ("Randomization p-value for diff bet medians = ",randp2,"\ln")
Randomization p-value for diff bet medians = 0.2090909
> cat("99% CI from ",(randp2-margin)," to ",(randp2+margin),"\n")
99% CI from 0.1789778 to 0.239204
> cat ("n")
```
\$

The main conclusion here is that the difference between group means is not significant. The traditional t-test (in fact, the first published t-test!) and the randomization test both have p-values around 0.08. This is not too surprising. We randomized the  $t$  statistic, and the traditional  $t$ -test is going to be appropriate for these data.

Then we try another test statistic  $-$  the difference between medians. This time we get a p-value near 0.21. This probably reflects lower power of the randomization test when we test medians rather than means on data that are actually normal.

Another thing to notice is that the 99% confidence interval for p does not include 0.05. This means that  $\hat{p}$  is not just less than 0.05, it's *significantly* less than 0.05 (at the 0.01 level). This is good. In fact, maybe it should be obligatory.

If it's really obligatory, then we need some kind of power analysis for choosing m. Letting  $p$  denote the true  $p$ -value from the permutation test, and letting  $\alpha$  denote the significance level (for us,  $\alpha = 0.05$  unless we're applying a Bonferroni correction), the traditional statistic for testing whether p is different from  $\alpha$  would be

$$
Z^* = \frac{\widehat{P} - \alpha}{\sqrt{\frac{\alpha(1-\alpha)}{m}}},
$$

which has a standard normal distribution under the null hypothesis. Some medium-grade calculations show that the probability that  $P$  will be *signifi*cantly different from  $\alpha$  at level L (i.e., the power) with a true p-value of p is approximately

$$
1- Pr\left\{\frac{\sqrt{m}(\alpha-p)}{\sqrt{p(1-p)}}-z_{1-L/2}\sqrt{\frac{\alpha(1-\alpha)}{p(1-p)}}
$$

where  $Z$  has a standard normal distribution, and the approximation is excellent for m larger than a few hundred.

The preceding formula is just for the record, and to provide another opportunity to illustrate how a formula can be transcribed more or less directly into an S function.

```
# Power for detecting p-hat significantly different from alpha at
# significance level L, given true p and MC sample size M.
randmpow <- function(M,alpha=0.05,p=0.04,L=0.01)
    {
    z \leftarrow \text{qnorm}(1-L/2)left <- sqrt(M)*(alpha-p)/sqrt(p*(1-p))
    right \leq sqrt( alpha/p *(1-\alpha) (1-alpha)/(1-p))
    randmpow <- 1 - pnorm(left+z*right) + pnorm(left-z*right)
    randmpow
    } # End function randmpow
```
The function findm uses randmpow to search for the Monte Carlo sample size needed for a specified power. Again, the power we're talking about here is the power of a test for whether the randomization test  $p$ -value  $P$  is different from 0.05.

```
findm \le function(wantpow=.8, mstart=1, aa=0.05, pp=0.04, LL=0.01)
    {
    pow < - 0mm <- mstart
    while(pow < wantpow)
        {
        mm < - mm+1pow <- randmpow(mm,aa,pp,LL)
        } # End while
    findm <- mm
    findm
    } # End function findm
```
Table 7.1.2 shows the result of applying the function findm to a selected set of true  $p$  values and desired power values.

Table 7.1: Monte Carlo sample size required to have specified probability that  $P$  will be significantly different from 0.05 at the 0.01 level, when the true  $p$ -value is  $P$ 

|                  | Probability of Significance |        |        |        |        |  |  |  |  |
|------------------|-----------------------------|--------|--------|--------|--------|--|--|--|--|
| $\boldsymbol{P}$ | 0.70                        | 0.75   | 0.80   | 0.85   | 0.90   |  |  |  |  |
| 0.0001           | 129                         | 130    | 131    | 132    | 133    |  |  |  |  |
| 0.0010           | 140                         | 142    | 144    | 148    | 151    |  |  |  |  |
| 0.0050           | 177                         | 184    | 191    | 199    | 210    |  |  |  |  |
| 0.0100           | 236                         | 247    | 261    | 276    | 297    |  |  |  |  |
| 0.0200           | 448                         | 478    | 513    | 555    | 610    |  |  |  |  |
| 0.0300           | 1,059                       | 1,144  | 1,243  | 1,363  | 1,522  |  |  |  |  |
| 0.0400           | 4,411                       | 4,811  | 5,276  | 5,845  | 6,602  |  |  |  |  |
| 0.0450           | 17,962                      | 19,669 | 21,660 | 24,103 | 27,362 |  |  |  |  |
| 0.0550           | 18,548                      | 20,459 | 22,697 | 25,452 | 29,143 |  |  |  |  |
| 0.0600           | 4,705                       | 5,207  | 5,796  | 6,522  | 7,496  |  |  |  |  |
| 0.0700           | 1,209                       | 1,345  | 1,506  | 1,705  | 1,974  |  |  |  |  |
| 0.0800           | 551                         | 616    | 693    | 789    | 919    |  |  |  |  |
| 0.0900           | 317                         | 356    | 403    | 461    | 539    |  |  |  |  |
| 0.1000           | 207                         | 234    | 265    | 305    | 358    |  |  |  |  |
| 0.3000           | 11                          | 13     | 15     | 18     | 22     |  |  |  |  |
| 0.5000           | 4                           | 4      | 5      | 6      | 8      |  |  |  |  |

#### **The Greenhouse Data Again**

With permutation and randomization tests, it's a tricky business to carry out a test a set of independent variables while controlling for another set. It's easy to preserve the relationships among multiple independent variables or multiple dependent variables by keeping them together, but it's hard to preserve the relationship of the dependent variable to one set of independent variables while destroying its relationship to another set by randomization.

There's one very important case where this is *not* a problem. In factorial designs with equal or proportional sample sizes, the independent variables are completely unrelated to each other, so we can just randomize the dependent variable (or collection of dependent variables). Here's an example from the greenhouse data.

credit.erin > head green.dat

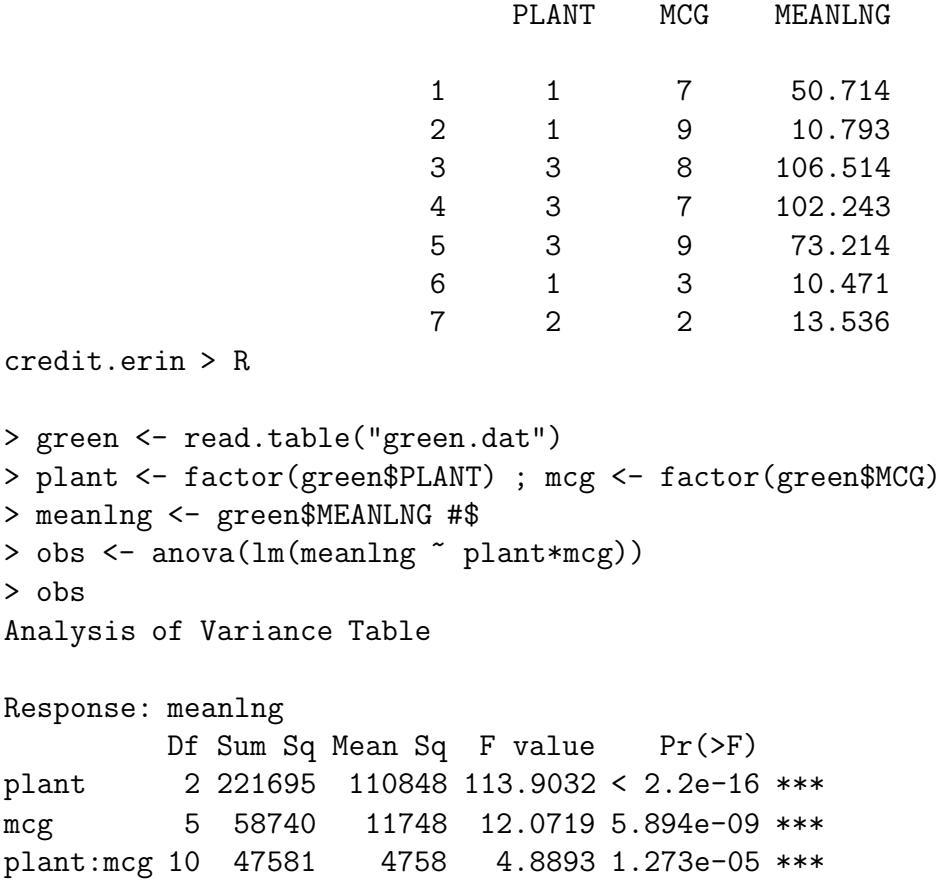

```
Residuals 90 87586 973
---Signif. codes: 0 '***' 0.001 '**' 0.01 '*' 0.05'.' 0.1 ' ' 1
> # This agrees with what we got from SAS
> obsF <- obs[1:3,4]
> obsF
         1 2 3
113.903170 12.071871 4.889303
>
> set.seed(4444)
> M <- 500 ; simf <- NULL
> for(i in 1:M)
+ {
+ simf <- rbind(simf,anova(lm(sample(meanlng)~plant*mcg))[1:3,4])
+ } # Next i (next simulation)
>
> plantp <- length(simf[,1][simf[,1]>=obsF[1]])/M ; plantp
\begin{bmatrix} 1 \end{bmatrix} 0
> max(simf[,1])[1] 7.460185
> min(simf[,1])[1] 0.0003066219
> mcgp <- length(simf[,2][simf[,2]>=obsF[2]])/M ; mcgp
[1] 0
> intp <- length(simf[,3][simf[,3]>=obsF[3]])/M ; intp
[1] 0
> max(simf[,2])[1] 4.54209
> max(simf[,3])[1] 3.209669
```
The randomization  $p$ -value is approximately zero. We can't compute a meaningful confidence interval (why not?) but we can conclude that the permutation  $p$ -value is less than 0.05, because

> .05\*sqrt(500)/sqrt(.05\*.95) [1] 5.129892

#### **The Twins Data**

Sherlock Holmes and the hat.

Long ago, there was more space in journals, and a journal called *Human* Biology used to publish raw data. The twin data contains educational test scores and physical measurements for a sample of high school age identical and fraternal twin pairs. Members of each twin pair were of the same sex. Except for a few cases where the parents were not sure, Twin One was born first and Twin Two was born second. The variables are:

- 1. SEX: 0=Male, 1=Female
- 2. IDENT: 0=Fraternal 1=Identical
- 3. PROGMAT1: Progressive matrices (puzzle) score for twin 1
- 4. REASON1: Reasoning score for twin 1
- 5. VERBAL1: Verbal (reading and vocabulary) score for twin 1
- 6. PROGMAT2: Progressive matrices (puzzle) score for twin 2
- 7. REASON2: Reasoning score for twin 2
- 8. VERBAL2: Verbal (reading and vocabulary) score for twin 2
- 9. HEADLNG1: Head Length of Twin 1
- 10. HEADBRD1: Head Breadth of Twin 1
- 11. HEADCIR1: Head Circumference of Twin 1
- 12. HEADLNG2: Head Length of Twin 2
- 13. HEADBRD2: Head Breadth of Twin 2
- 14. HEADCIR2: Head Circumference of Twin 2

This is a subset of the original data. Some variables like height and weight are not included. The reference is Clark, P. J., Vandenberg, S. G., and Proctor, C. H. (1961), "On the relationship of scores on certain psychological tests with a number of anthropometric characters and birth order in twins," Human Biology, **33**, 163-180.

We want to see if performance on the educational tests is related to head size.

/res/jbrunner/www/442/S > head smalltwin.dat

sex ident progmat1 reason1 verbal1 progmat2 reason2 verbal2 headlng1 headbrd1 headcir1 headlng2 headbrd2 headcir2

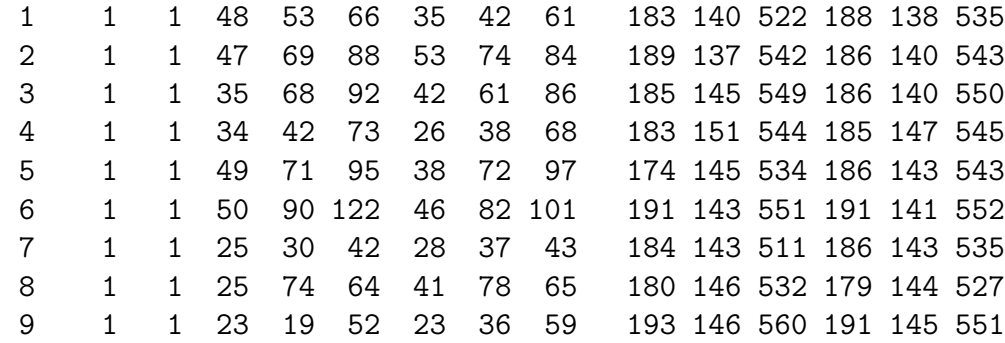

/res/jbrunner/www/442/S > R

```
> twinframe <- read.table("smalltwin.dat")
> sex <- twinframe$sex ; ident <- twinframe$ident
> sexfac <- factor(twinframe$sex,levels=c(0,1),label=c("Male","Female"))
> identfac <- factor(twinframe$ident,levels=c(0,1),
                 label=c("Fraternal","Identical"))
> table(sexfac,identfac)
       identfac
sexfac Fraternal Identical
 Male 13 21
 Female 20 20
> mental <- twinframe[,3:8] # All rows, cols 3 to 8
> phys <- twinframe[,9:14] # All rows, cols 9 to 14
> cor(mental,phys)
         headlng1 headbrd1 headcir1 headlng2 headbrd2 headcir2
progmat1 0.1945786 0.02669260 0.2046808 0.2070390 0.09577333 0.2204541
reason1 0.1232977 0.03186775 0.2052615 0.0978289 0.04733736 0.1955942
verbal1 0.2259473 0.05372263 0.2452086 0.2132409 0.07487114 0.2333709
progmat2 0.2863199 0.19917360 0.3128950 0.3446627 0.22308623 0.3739253
reason2 0.2127977 0.06950846 0.2767257 0.1226885 0.11543427 0.2521013
verbal2 0.2933130 0.16693928 0.3242051 0.2537764 0.22801336 0.3350497
>
```
> # But that's IGNORING sex and ident-frat. Want to CONTROL for them.

```
> n <- length(sex)
> mf <- (1:n)[sex==0&ident==0] # mf are indices of male fraternal pairs
> mi <- (1:n)[sex==0&ident==1] # mi are indices of male identical pairs
> ff <- (1:n)[sex==1&ident==0] # ff are indices of female fraternal pairs
> fi <- (1:n)[sex==1&ident==1] # fi are indices of female identical pairs
> mf
 [1] 62 63 64 6566 67 68 69 70 71 72 73 74
> # Sub-sample sizes
> nmf <- length(mf) ; nmi <- length(mi)
> nff <- length(ff) ; nfi <- length(fi)
> nmf ; nmi ; nff ; nfi
[1] 13
[1] 21
[1] 20
[1] 20
> table(sexfac,identfac)
      identfac
sexfac Fraternal Identical
 Male 13 21
 Female 20 20
> # mentalmf are mental scores of male fraternal pairs, etc.
> mentalmf <- mental [mf,] ; physmf <- phys [mf,]
> mentalmi <- mental[mi,] ; physmi <- phys[mi,]
> mentalff <- mental[ff,] ; physff <- phys[ff,]
> mentalfi <- mental[fi,] ; physfi <- phys[fi,]
> mentalmf
  progmat1 reason1 verbal1 progmat2 reason2 verbal2
62 58 91 128 54 73 129
63 44 46 79 42 34 42
64 44 43 70 43 36 58
6536 40 63 42 39 63
66 34 21 53 45 31 70
67 50 70 93 45 67 109
68 50 81 101 41 47 96
```
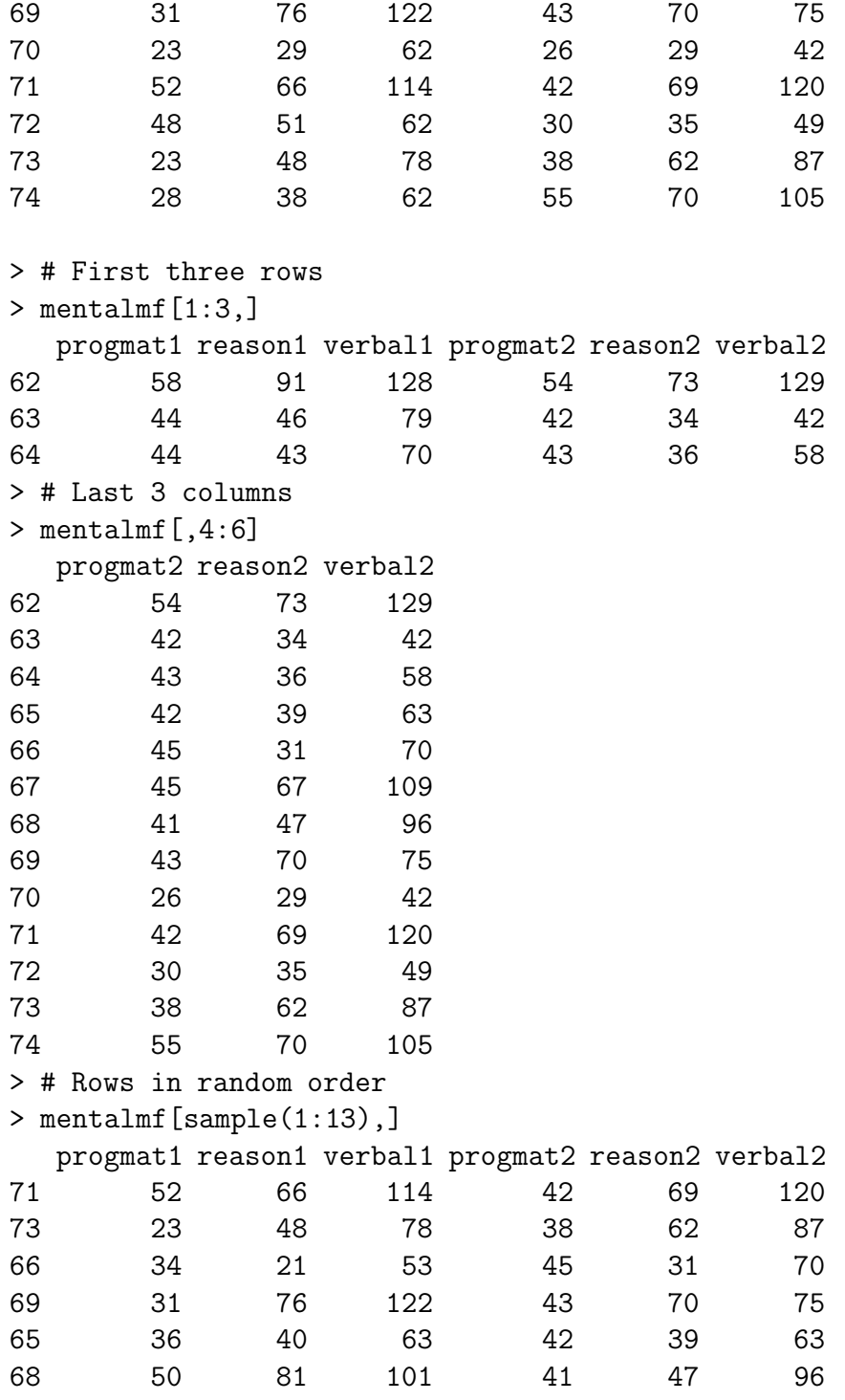

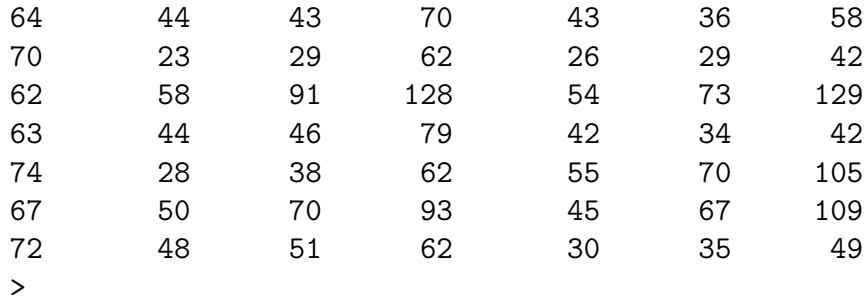

That's how we'll randomize. Back to CONTROLLING for sex, ident.

```
> # mentalmf are mental scores of male fraternal pairs, etc.
> mentalmf <- mental[mf,] ; physmf <- phys[mf,]
> mentalmi <- mental[mi,] ; physmi <- phys[mi,]
> mentalff <- mental[ff,] ; physff <- phys[ff,]
> mentalfi <- mental[fi,] ; physfi <- phys[fi,]
>
> cor(mentalmf,physmf)
         headlng1 headbrd1 headcir1 headlng2 headbrd2 headcir2
progmat1 0.3534186 -0.53715165 0.05247501 -0.1486551 -0.3335911 -0.2541279
reason1 0.4784903 -0.04435345 0.40868525 0.2009069 -0.1853897 0.1574282
verbal1 0.3333061 0.02578888 0.36744645 0.1507982 -0.1958353 0.1267843
progmat2 0.5712273 -0.16389337 0.37080025 0.5622139 -0.1996214 0.4073323
reason2 0.4886337 0.38731941 0.63957418 0.4271557 0.2587126 0.6682264
verbal2 0.5278153 0.25599312 0.62836834 0.3403694 0.1966882 0.6113976
>
> # Don't want to correlate mental twin 1 with phys twin 2
\rightarrow> cor(mentalmf[,1:3],physmf[,1:3])
         headlng1 headbrd1 headcir1
progmat1 0.3534186 -0.53715165 0.05247501
reason1 0.4784903 -0.04435345 0.40868525
verbal1 0.3333061 0.02578888 0.36744645
> max(abs(cor(mentalmf[,1:3],physmf[,1:3])))
[1] 0.5371517
>
```

```
> cor(mentalmf[,4:6],physmf[,4:6])
         headlng2 headbrd2 headcir2
progmat2 0.5622139 -0.1996214 0.4073323
reason2 0.4271557 0.2587126 0.6682264
verbal2 0.3403694 0.1966882 0.6113976
> max(abs(cor(mentalmf[,4:6],physmf[,4:6])))
[1] 0.6682264
>
\mathbf{r}> cor(mentalmi[,1:3],physmi[,1:3])
         headlng1 headbrd1 headcir1
progmat1 0.2334577 0.26536909 0.3193472
reason1 0.2622690 0.37549903 0.3534622
verbal1 0.4436284 0.06643773 0.3480645
> max(abs(cor(mentalmi[, 1:3], physmi[, 1:3]))[1] 0.4436284
> cor(mentalmi[,4:6],physmi[,4:6])
         headlng2 headbrd2 headcir2
progmat2 0.3645763 0.2537397 0.3699872
reason2 0.1682737 0.4212712 0.3873012
verbal2 0.1814358 0.1590209 0.2112241
> max(abs(cor(mentalmi[,4:6],physmi[,4:6])))
[1] 0.4212712
\geq> cor(mentalff[,1:3],physff[,1:3])
           headlng1 headbrd1 headcir1
progmat1 -0.098948250.1031112 0.1024857
reason1 0.10353527 0.1974691 0.2299249
verbal1 0.04068947 0.1458637 0.0710240
> max(abs(cor(mentalff[,1:3],physff[,1:3])))
[1] 0.2299249
> cor(mentalff[, 4:6], physff[, 4:6])headlng2 headbrd2 headcir2
progmat2 -0.05058245 0.3809976 0.1205803
reason2 0.19569669 0.3570053 0.2617820
verbal2 0.24212501 0.3964967 0.2463883
> max(abs(cor(mentalff[,4:6],physff[,4:6])))
[1] 0.3964967
```

```
>
> cor(mentalfi[,1:3],physfi[,1:3])
         headlng1 headbrd1 headcir1
progmat1 -0.01443227 -0.34580801 -0.004887716
reason1 0.15174745 0.04052029 0.304039946
verbal1 0.22504203 -0.01581501 0.341174647
> max(abs(cor(mentalfi[,1:3],physfi[,1:3])))
[1] 0.345808
> cor(mentalfi[, 4:6], physfi[, 4:6])headlng2 headbrd2 headcir2
progmat2 0.4030654 -0.02036423 0.4244152
reason2 0.3233766 0.05661767 0.4178053
verbal2 0.2702130 0.15930201 0.4025376
> max(abs(cor(mentalfi[,4:6],physfi[,4:6])))
[1] 0.4244152
>
> # test sta will be absobs = 0.6682264
> obsmax \leq max( c(
+ cor(mentalmf[,1:3],physmf[,1:3]),
+ cor(mentalmf[,4:6],physmf[,4:6]),
+ cor(mentalmi[,1:3],physmi[,1:3]),
+ cor(mentalmi[,4:6],physmi[,4:6]),
+ cor(mentalff[,1:3],physff[,1:3]),
+ cor(mentalff[,4:6],physff[,4:6]),
+ cor(mentalfi[,1:3],physfi[,1:3]),
+ cor(mentalfi[,4:6],physfi[,4:6]) ) )
>
> obsmax
[1] 0.6682264
>
> obsmin <- min( c(
+ cor(mentalmf[,1:3],physmf[,1:3]),
+ cor(mentalmf[,4:6],physmf[,4:6]),
+ cor(mentalmi[,1:3],physmi[,1:3]),
+ cor(mentalmi[,4:6],physmi[,4:6]),
+ cor(mentalff[,1:3],physff[,1:3]),
+ cor(mentalff[,4:6],physff[,4:6]),
+ cor(mentalfi[,1:3],physfi[,1:3]),
```
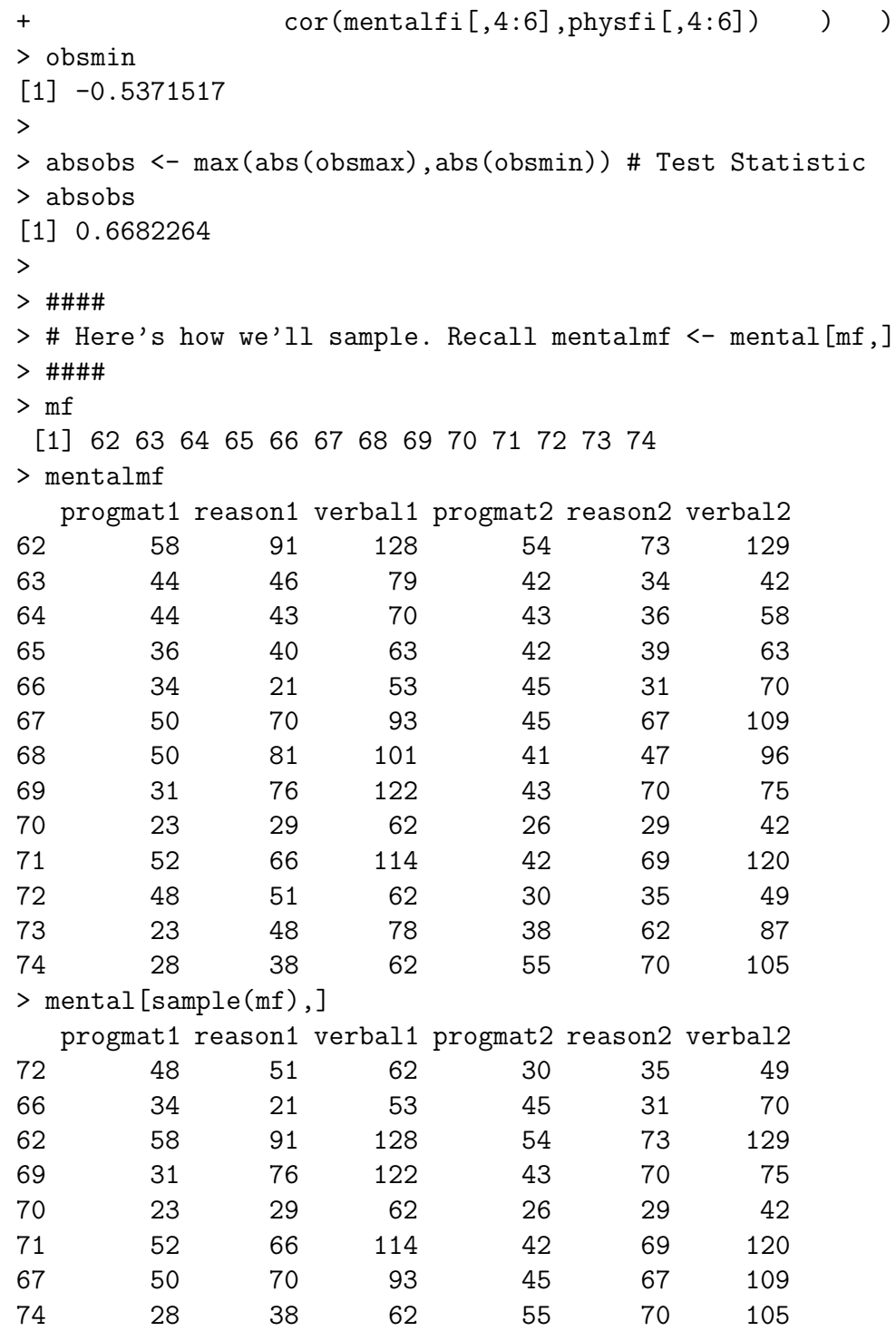

```
63 44 46 79 42 34 42
68 50 81 101 41 47 96
73 23 48 78 38 62 87
6536 40 63 42 39 63
64 44 43 70 43 36 58
\geq> rmentalmf <- mental[sample(mf),]
> rmentalmi <- mental[sample(mi),]
> rmentalff <- mental[sample(ff),]
> rmentalfi <- mental[sample(fi),]
>
> rcorrs <- c(
+ cor(rmentalmf[,1:3],physmf[,1:3]),
+ cor(rmentalmf[,4:6],physmf[,4:6]),
+ cor(rmentalmi[,1:3],physmi[,1:3]),
+ cor(rmentalmi[,4:6],physmi[,4:6]),
+ cor(rmentalff[,1:3],physff[,1:3]),
+ cor(rmentalff[,4:6],physff[,4:6]),
+ cor(rmentalfi[,1:3],physff[,1:3]),
+ cor(rmentalfi[,4:6],physff[,4:6]) )
>
> min(rcorrs) ; max(rcorrs)
[1] -0.5673855[1] 0.5166834
> rmin <- NULL ; rmax <- NULL ; rabs <- NULL
>
> # Now simulate
> M <- 200 ; set.seed(4444)
> for(i in 1:M)
+ {
+ rmentalmf <- mental[sample(mf),]
+ rmentalmi <- mental[sample(mi),]
+ rmentalff <- mental[sample(ff),]
+ rmentalfi <- mental[sample(fi),]
+ rcorrs <- c(
+ cor(rmentalmf[,1:3],physmf[,1:3]),
+ cor(rmentalmf[,4:6],physmf[,4:6]),
+ cor(rmentalmi[,1:3],physmi[,1:3]),
```

```
+ cor(rmentalmi[,4:6],physmi[,4:6]),
+ cor(rmentalff[,1:3],physff[,1:3]),
+ cor(rmentalff[,4:6],physff[,4:6]),
+ cor(rmentalfi[,1:3],physff[,1:3]),
+ cor(rmentalfi[,4:6],physff[,4:6]) )
+ rmin <- c(rmin,min(rcorrs))
+ rmax <- c(rmax,max(rcorrs))
+ rabs <- c(rabs,max(abs(min(rcorrs)),abs(max(rcorrs))))
+ }
> cbind(rmin,rmax,rabs)[1:20,] # First 20 rows
           rmin rmax rabs
 [1,] -0.6521097 0.6024060 0.6521097
 [2,] -0.4410713 0.6091124 0.6091124
 [3,] -0.5635999 0.3953340 0.5635999
 [4,] -0.665505900.69371270.6937127[5,] -0.5110777 0.3692450 0.5110777
 [6,] -0.4513148 0.7600707 0.7600707
 [7,] -0.3180858 0.5724620 0.5724620
 [8,] -0.6258317 0.4013421 0.6258317
 [9,] -0.4061387 0.5174977 0.5174977
[10,] -0.5004209 0.4688702 0.5004209
[11,] -0.6437074 0.3458846 0.6437074
[12,] -0.4065318 0.2945435 0.4065318
[13,] -0.6115288 0.5631299 0.6115288
[14,] -0.4709578 0.5452405 0.5452405
[15,] -0.6060098 0.6110585 0.6110585
[16,] -0.4220454 0.3177893 0.4220454
[17,] -0.3407132 0.5021933 0.5021933
[18,] -0.5861414 0.3645763 0.5861414
[19,] -0.6137978 0.4693924 0.6137978
[20,] -0.4509271 0.4157352 0.4509271
>
> length(rabs[rabs>=absobs])/M # Two sided
[1] 0.135
> length(rmin[rmin<=obsmin])/M # Lower tailed
[1] 0.395
> length(rmax[rmax>=obsmax])/M # Upper tailed
[1] 0.07
```
Now let's put the wole thing together. Make a file that just does the analysis and prints the results. How many simulations should we use? I'd like to make sure that  $P$  is significantly different from 0.07, so I run

```
> findm
function(wantpow=.8,mstart=1,aa=0.05,pp=0.04,LL=0.01)
    {
    pow <- 0
    mm <- mstart
    while(pow < wantpow)
        {
        mm < - mm+1pow <- randmpow(mm,aa,pp,LL)
        } # End while
    findm <- mm
    findm
    } # End function findm
>
> findm(pp=.07)
[1] 1506
```
and choose  $m = 1600$ . First I'll show you the output, then a listing of the program twins.R.

```
> source("twins.R")
Male Fraternal
  Twin 1
         headlng1 headbrd1 headcir1
progmat1 0.3534186 -0.53715165 0.05247501
reason1 0.4784903 -0.04435345 0.40868525
verbal1 0.3333061 0.02578888 0.36744645
```
Twin 2

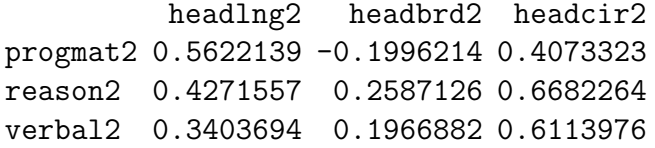
```
Male Identical
  Twin 1
         headlng1 headbrd1 headcir1
progmat1 0.2334577 0.26536909 0.3193472
reason1 0.2622690 0.37549903 0.3534622
verbal1 0.4436284 0.06643773 0.3480645
  Twin 2
         headlng2 headbrd2 headcir2
progmat2 0.3645763 0.2537397 0.3699872
reason2 0.1682737 0.4212712 0.3873012
verbal2 0.1814358 0.1590209 0.2112241
Female Fraternal
  Twin 1
           headlng1 headbrd1 headcir1
progmat1 -0.098948250.1031112 0.1024857
reason1 0.10353527 0.1974691 0.2299249
verbal1 0.04068947 0.1458637 0.0710240
  Twin 2
           headlng2 headbrd2 headcir2
progmat2 -0.05058245 0.3809976 0.1205803
reason2 0.19569669 0.3570053 0.2617820
verbal2 0.24212501 0.3964967 0.2463883
Female Identical
  Twin 1
           headlng1 headbrd1 headcir1
progmat1 -0.01443227 -0.34580801 -0.004887716
reason1 0.15174745 0.04052029 0.304039946
verbal1 0.22504203 -0.01581501 0.341174647
  Twin 2
         headlng2 headbrd2 headcir2
progmat2 0.4030654 -0.02036423 0.4244152
reason2 0.3233766 0.05661767 0.4178053
verbal2 0.2702130 0.15930201 0.4025376
```
Correlations Between Mental and Physical

```
Minimum Observed Correlation: -0.5371517
Randomization p-value (one-sided): p-hat = 0.416875
Plus or minus 99% Margin of error = 0.03174979
Maximum Observed Correlation: 0.6682264
Randomization p-value (one-sided): p-hat = 0.10625
Plus or minus 99% Margin of error = 0.01984402
Maximum Observed Absolute Correlation: 0.6682264
Randomization p-value (two-sided): p-hat = 0.199375
```
Plus or minus 99% Margin of error = 0.02572806

And here is a listing of the program.

```
# twins.R
# Just do the analysis - no examples or explanation with source("twins.R")
twinframe <- read.table("smalltwin.dat")
sex <- twinframe$sex ; ident <- twinframe$ident
mental <- twinframe[,3:8] # All rows, cols 3 to 8
phys <- twinframe[,9:14] # All rows, cols 9 to 14
n <- length(sex)
mf \leftarrow (1:n) [sex==0&ident==0] # mf are indices of male fraternal pairs
mi \leq - (1:n) [sex==0&ident==1] # mi are indices of male identical pairs
ff \leq (1:n) [sex==1&ident==0] # ff are indices of female fraternal pairs
fi \leftarrow (1:n) [sex==1&ident==1] # fi are indices of female identical pairs
# Sub-sample sizes
nmf <- length(mf) ; nmi <- length(mi)
nff <- length(ff) ; nfi <- length(fi)
# mentalmf are mental scores of male fraternal pairs, etc.
mentalmf \leq mental [mf,]; physmf \leq phys[mf,]
mentalmi <- mental[mi,] ; physmi <- phys[mi,]
mentalff \leq mental [ff,]; physff \leq phys[ff,]
mentalfi <- mental[fi,] ; physfi <- phys[fi,]
cat("Male Fraternal \n")
cat(" Twin 1 \n")
print(cor(mentalmf[,1:3],physmf[,1:3]))
```

```
cat(" Twin 2 \n")
print(cor(mentalmf[,4:6],physmf[,4:6]))
cat(" \n\cdot n")cat("Male Identical \n")
cat(" Twin 1 \n")
print(cor(mentalmi[,1:3],physmi[,1:3]))
cat(" Twin 2 \langle n'' \rangleprint(cor(mentalmi[,4:6],physmi[,4:6]))
cat(" \n\cdot \n\cdot)cat("Female Fraternal \n")
cat(" Twin 1 \n")
print(cor(mentalff[,1:3],physff[,1:3]))
cat(" Twin 2 \n")
print(cor(mentalff[,4:6],physff[,4:6]))
cat(" \n\langle n" )cat("Female Identical \n")
cat(" Twin 1 \n")
print(cor(mentalfi[,1:3],physfi[,1:3]))
cat(" Twin 2 \n")
print(cor(mentalfi[,4:6],physfi[,4:6]))
cat(" \n\cdot n")# test sta will be absobs = 0.6682264# Keep track of minimum (neg corr: obsmin = -0.5371517) and max too.
obsmax \leq max( c(
                cor(mentalmf[, 1:3], physmf[, 1:3]),
                cor(mentalmf[, 4:6], physmf[, 4:6]),
                cor(mentalmi[,1:3],physmi[,1:3]),
                cor(mentalmi[,4:6],physmi[,4:6]),
                cor(mentalff[,1:3],physff[,1:3]),
                cor(mentalff[, 4:6], physff[, 4:6]),
                cor(mentalfi[,1:3],physfi[,1:3]),
                cor(mentalfi[, 4:6], physfi[, 4:6]) ) )
```

```
obsmin <- min( c(
                cor(mentalmf[,1:3],physmf[,1:3]),
                cor(mentalmf[, 4:6], physmf[, 4:6]),
                cor(mentalmi[,1:3],physmi[,1:3]),
                cor(mentalmi[,4:6],physmi[,4:6]),
                cor(mentalff[,1:3],physff[,1:3]),
                cor(mentalff[, 4:6],physff[, 4:6]),
                cor(mentalfi[,1:3],physfi[,1:3]),
                cor(mentalfi[, 4:6], physfi[, 4:6]) ) )
absobs <- max(abs(obsmax),abs(obsmin)) # Test Statistic
rmin <- NULL ; rmax <- NULL ; rabs <- NULL
# Now simulate. Want p-hat sig diff from 0.07. Use findm(pp=.07), get
# 1506, so use m=1600
M <- 1600 ; set.seed(4444)
for(i in 1:M)
    {
    rmentalmf \leq mental [sample(mf),]
    rmentalmi <- mental[sample(mi),]
    rmentalff \leq mental [sample(ff),]
    rmentalfi <- mental[sample(fi),]
    rcorrs \leftarrow c(
            cor(rmentalmf[,1:3],physmf[,1:3]),
            cor(rmentalmf[,4:6],physmf[,4:6]),
            cor(rmentalmi[,1:3],physmi[,1:3]),
            cor(rmentalmi[,4:6],physmi[,4:6]),
            cor(rmentalff[,1:3],physff[,1:3]),
            cor(rmentalf[, 4:6], physff[, 4:6]),
            cor(rmentalfi[,1:3],physff[,1:3]),
            cor(rmentalfi[,4:6],physff[,4:6]) )
    rmin <- c(rmin,min(rcorrs))
    rmax <- c(rmax,max(rcorrs))
    rabs <- c(rabs,max(abs(min(rcorrs)),abs(max(rcorrs))))
    }
```

```
twot <- length(rabs[rabs>=absobs])/M # Two sided
```

```
lowt <- length(rmin[rmin<=obsmin])/M # Lower tailed
upt <- length(rmax[rmax>=obsmax])/M # Upper tailed
merror <- function(phat,M,alpha) # (1-alpha)*100% merror for a proportion
     {
     z \leftarrow \text{qnorm}(1-\text{alpha}/2)merror \leq z * sqrt(phat*(1-phat)/M) # M is (Monte Carlo) sample size
     merror
     } # End function merror
cat("Correlations Between Mental and Physical \n")
cat(" \langle n'' \rangle; cat(" \langle n'' \ranglecat(" Minimum Observed Correlation: ",obsmin,"\n")
cat(" Randomization p-value (one-sided): p-hat = ", lowt, " \langle n'' \ranglecat(" Plus or minus 99% Margin of error = ", merror(lowt, M, 0.01), "\n")
cat(" \n\langle n" )cat(" Maximum Observed Correlation: ",obsmax,"\n")
cat(" Randomization p-value (one-sided): p-hat = ",upt," \n")
cat(" Plus or minus 99% Margin of error = ", merror(upt, M, 0.01), "\langle n'' \ranglecat(" \n\cdot n")cat(" Maximum Observed Absolute Correlation: ",absobs,"\n")
cat(" Randomization p-value (two-sided): p-hat = ", twot, " \langle n'' \ranglecat(" Plus or minus 99% Margin of error = ", merror(twot, M, 0.01), "\n")
cat(" \n\langle n" )
```
## **7.2 Bootstrap**

To appreciate the bootstrap, recall the idea of a sampling distribution.

If the sample size is large enough, the histogram of the sample data is a lot like the histogram of the entire population. Thus, sampling from the sample *with replacement* is a lot like sampling from the population. Sampling from the sample is called **resampling**. One can approximate the sampling distribution of a statistic as follows.

- Select a random sample of size  $n$  from the sample data, with replacement.
- Compute the statistic from the resampled data.
- Do this over and over again, accumulating the values of the statistic.
- Ahistogram of the values you have accumulated will resemble the sampling distribution of the statistic.

```
> # boot1.R Working on the bootstrap
> # Run with R --vanilla < boot1.R > boot1.out &
> # grades.dat has 4 columns: ID, Verbal SAT, Math SAT and 1st year GPA
>
> marks <- read.table("grades.dat")
> n <- length(marks$verbal) #$
> n
[1] 200
> marks[1:10,]
  verbal math gpa
1 623 509 2.6
2 454 471 2.3
3 643 700 2.4
4 585 719 3.0
5719 710 3.1
6 693 643 2.9
7 571 665 3.1
8 646 719 3.3
9 613 693 2.3
10 655 701 3.3
```

```
> obscorr <- cor(marks)
> obscorr
         verbal math gpa
verbal 1.0000000 0.2746341 0.3224477
math 0.2746341 1.0000000 0.1942431
gpa 0.3224477 0.1942431 1.0000000
> # Question: Is the correlation between Verbal SAT and GPA the same as
> # the correlation between math SAT and GPA?
> # What is the sampling distribution of the difference between correlation
> # coefficients?
>#
> obsdiff <- obscorr[3,1]-obscorr[3,2] # Verbal minus math
> obsdiff
[1] 0.1282046
> # The strategy will be to obtain a 95% bootstrap confidence interval for
> # the difference between verbal correlation and math correlation. This
> # confidence interval will be approximately centered around the observed
> # difference obsdiff = .128. If the confidence interval does not include
> # zero, we will conclude that the observed difference is significantly
> # different from zero.
>
> BOOT <- 1000 ; bsdiff <- NULL ; set.seed(9999)
> # Accumulate bootstrap values in bsdiff
> # For clarity, do operations in several separate steps inside the loop
> for(i in 1:BOOT)
+ {
+ bootmarks <- marks[sample(1:n,replace=TRUE),] # sample rows with
+ # replacement
+ bcorr <- cor(bootmarks) # Correlation matrix of bootstrap sample
+ bdiffer <- bcorr[3,1]-bcorr[3,2] # Differencce between correlation
+ # coefficients
+ bsdiff <- c(bsdiff,bdiffer) # Add bdiffer to the end of bsdiff
+ } # Next bootstrap sample
> bsdiff <- sort(bsdiff)
> # Now get lower and upper limits of 95% CI
> low <- bsdiff[.025*BOOT] ; up <- bsdiff[.975*BOOT + 1]
```

```
> low ; up
[1] -0.03643594
[1] 0.3032818
> (low+up)/2
[1] 0.1334230
> obsdiff
[1] 0.1282046
> write(bsdiff,"bsdiff.dat") # Maybe for later analysis
> pdf("bsdiff.pdf") # Send graphics output to pdf file
> hist(bsdiff)
```
**Bootstrap regression tests** Fit the reduced model. Assemble resampled data sets by sampling withy replacement from the residuals, and forming Y plus the residual. Test full vs reduced model each time. Proportion of simulated  $F$  statistics at or above observed  $F$  is the bootstrap  $p$ -value.